**Die approbierte Originalversion dieser Dissertation ist an der Hauptbibliothek der Technischen Universität Wien aufgestellt und zugänglich (http://aleph.ub.tuwien.ac.at/).** 

**The approved original version of this thesis is available at the main library of the Vienna University of Technology on the open access shelves (http://aleph.ub.tuwien.ac.at/).**

# **Einsatz virtueller räumlicher Tragstrukturmodelle in der Architekturlehre**

#### **Dissertation**

ausgeführt zum Zwecke der Erlangung des akademischen Grades eines Doktors der technischen Wissenschaften

begutachtet von o.Univ.Prof. W.Winter Institut für Architekturwissenschaften Abteilung für Tragwerksplanung und Ingenieurholzbau Technische Universität Wien

und

o.Univ.Prof. Dipl.-Ing. Dr.phil. G. Franck-Oberaspach Institut für Architekturwissenschaften Abteilung für EDV-gestützte Methoden in der Architektur und Raumplanung Technische Universität Wien

> eingereicht an der Fakultät für Architektur und Raumplanung der Technischen Universität Wien

> > von Dipl.-Ing. Stefan Jaksch Mat.-Nr. 0427321

Wien, im Dezember 2006

#### **Kurzfassung**

Der Entwurf des Tragwerks ist ein wesentlicher Schritt im Rahmen der Bauplanung, der nicht nur von technisch-konstruktiven Kriterien, sondern auch von Aspekten der Gestaltung und Nutzung eines Bauwerkes geprägt ist. Grundlagen der Tragwerksplanung sind daher ein wichtiger Bestandteil im Rahmen der Ausbildung von ArchitektInnen. Viele Studierende der Architektur haben jedoch Schwierigkeiten mit den erforderlichen Grundlagen der Statik und der Abschätzung von Tragwerksdimensionen mit Hilfe von Handrechnungen.

Ingenieure setzen zur Bemessung von Bauteilen häufig numerische Simulationsmodelle auf der Basis von finiten Elementen ein. Der Aufwand zur Eingabe der Geometrie von zu simulierenden Tragstrukturen kann heute mit Hilfe von CAD-Methoden erheblich reduziert werden.

In dieser Arbeit wird ein didaktisches Konzept entwickelt, das die computergestützte Simulation von Tragstrukturen als Hilfsmittel in die bestehende Architekturlehre mit einbezieht und so dazu beitragen soll, die Kompetenz von Studierenden bei Entwurf und Analyse von Tragwerken zu verbessern. Damit wird insbesondere die Modellierung und Simulation räumlicher Tragsysteme ermöglicht, für die wegen ihrer Komplexität die Anwendung von Handrechenverfahren nicht in Frage kommt. Die Einbeziehung von bestehenden Kenntnissen der Studierenden (insbesondere im Bereich der dreidimensionalen Modellierung am Computer) soll den Einstieg in die Thematik erleichtern und zu raschen Erfolgserlebnissen im Umgang mit Simulationsmethoden führen.

Die Thesen dieser Arbeit werden durch Erfahrungen des Verfassers untermauert, die bei der Durchführung entsprechender Lehrveranstaltungen an der Fakultät für Architektur und Raumplanung der TU Wien gesammelt wurden. Die Simulation von Tragstrukturen wird dabei mit starkem inhaltlichem Bezug zu anderen Problemstellungen der Tragwerksplanung im Rahmen von Fallstudien zu bestehenden Bauwerken behandelt. Die Publikation der dabei entstehenden Studienarbeiten und die Bereitstellung von Beispielen und Lehrmaterial über eine eigens entwickelte Informationsplattform sind integraler Bestandteil des Konzeptes. Die didaktischen Aspekte und die technischen Grundlagen dieses Systems werden daher gesondert erläutert.

Die beschriebenen Vorgehensweisen ermöglichen eine aktive Auseinandersetzung mit dem Thema Tragwerk seitens der Studierenden. ArchitekturstudentInnen verfügen heute über ausreichende Kompetenzen im Bereich CAD und können mit vergleichsweise geringem Lehraufwand in die Lage versetzt werden, eigenständig komplexe räumliche Tragstrukturmodelle zu erstellen. Die Analyse und korrekte Interpretation von Simulationsergebnissen erfordert dennoch eine intensive Einzelbetreuung der Studierenden.

Die gesammelten Fallstudien und Simulationsmodelle werden durch die entwickelte Informationsplattform erschlossen und als Vorbilder für neue Simulationsmodelle sowie als Ressource für Lehre und Forschung genutzt. In diesem Zusammenhang werden Prototypen von Programmen zur Entwurfsunterstützung beschrieben, die auf der inhaltlichen Verknüpfung von Datenstrukturen des Simulationsmodells mit anderen Themen der Architektur aufbauen.

#### **Danksagung**

An erster Stelle möchte ich mich bei Prof. Wolfgang Winter und Prof. Georg Franck-Oberaspach für die Betreuung und Begutachtung der vorliegenden Arbeit bedanken.

Ganz besonderer Dank geht an Margit Pfeiffer-Rudy für die kontinuierliche und konstruktive inhaltliche Auseinandersetzung und ihre ausdauernden Korrekturen.

Für seine Unterstützung bei grafischen Fragen und bei der Entwicklung von Prototypen bedanke ich mich bei Richard Hauck.

Gabriel Wurzer hat wesentlich zu einem für den Endspurt erforderlichen Motivationsschub beigetragen – vielen Dank.

Ich möchte mich darüber hinaus bei allen Mitarbeitern des ITI für das angenehme Arbeitsklima und die gute Zusammenarbeit bedanken.

Dank geht auch an Fabian Dembski für die unkomplizierte Hilfe beim Druck.

Meinen Eltern danke ich für ihre umfassende Unterstützung, an dieser Stelle natürlich besonders für die meiner Studien.

Vor allem möchte ich mich aber bei meiner Freundin Magdalena Tauber bedanken – für ihre Geduld und liebevollen Aufmunterungen.

# **Inhaltsverzeichnis**

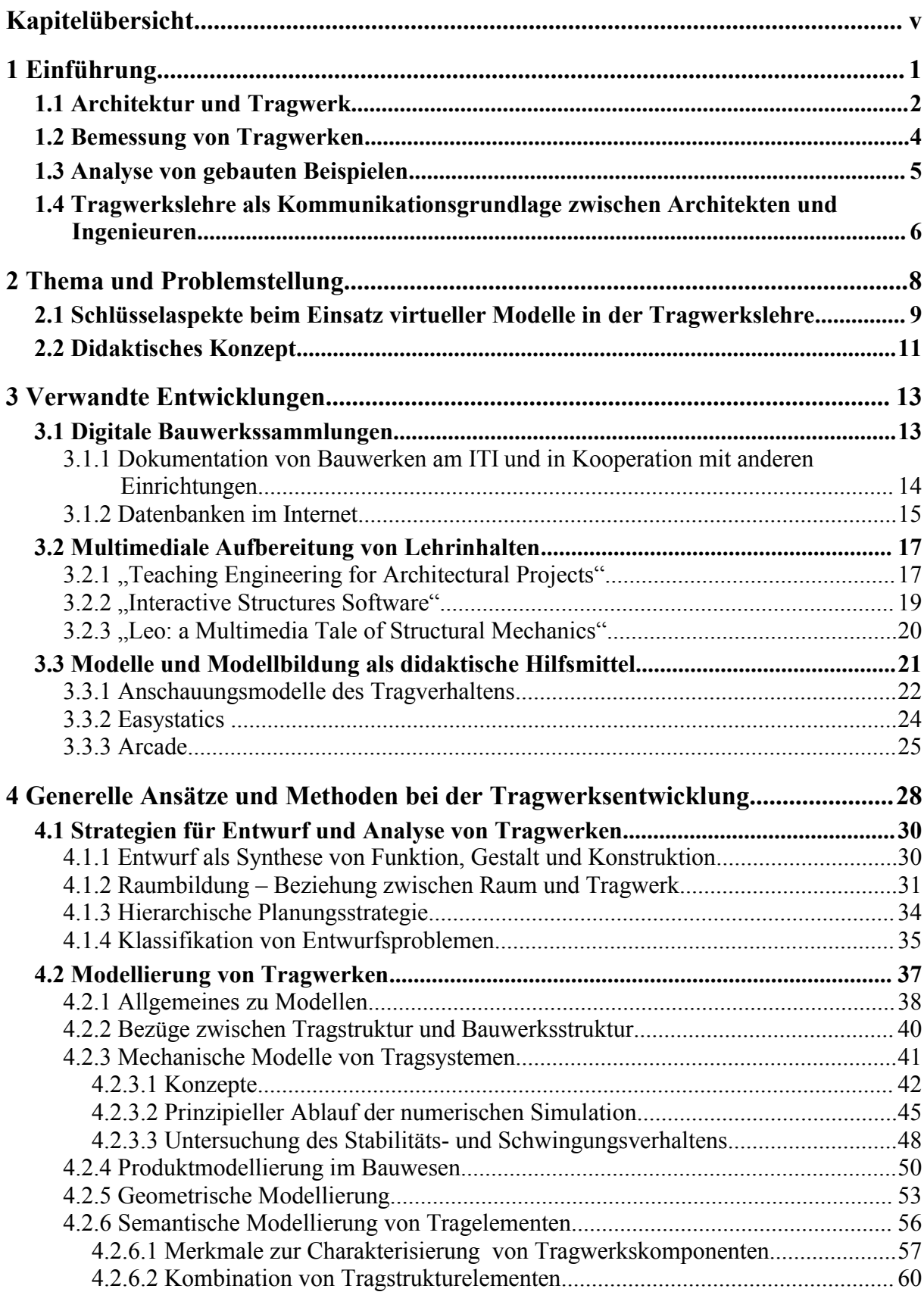

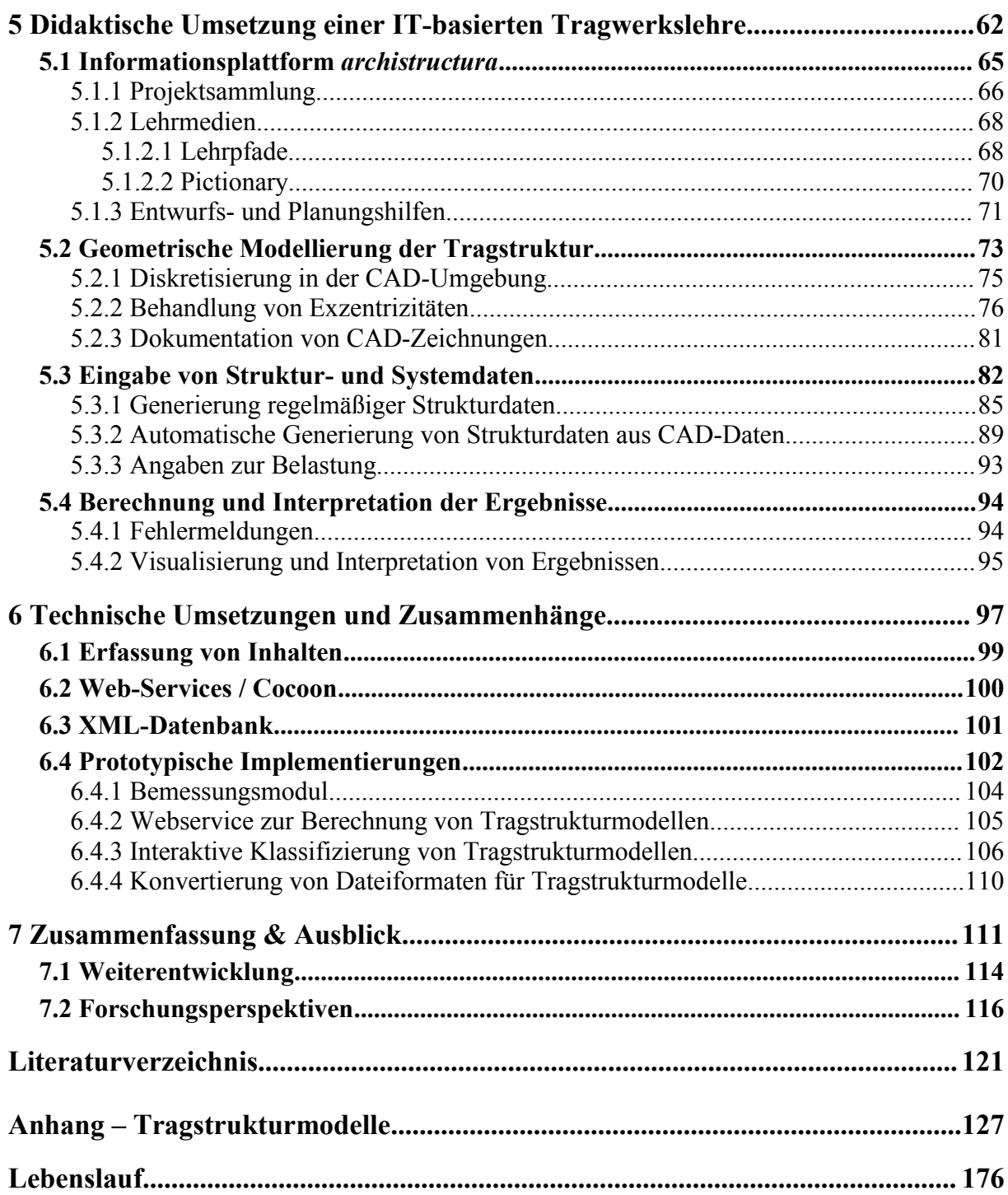

# **Kapitelübersicht**

## **[1](#page-6-0) [Einführung](#page-6-0)**

Ein einführendes Kapitel beschreibt den Stellenwert des Tragwerks im architektonischen Gesamtentwurf sowie die Anforderungen, die sich daraus für die Tragwerkslehre im Rahmen des Architekturstudiums ergeben.

#### **[2](#page-13-0) [Thema und Problemstellung](#page-13-0)**

Ein didaktisches Konzept zum Einsatz von Methoden der Computerstatik im Rahmen der Tragwerkslehre für Studierende der Architektur wird skizziert. Im Mittelpunkt steht dabei die eigenständige Entwicklung von virtuellen Tragstrukturmodellen durch Architekturstudenten. Wesentliche Aspekte bei der Heranführung der Studierenden an die Thematik der Simulation von Tragstrukturen werden angeführt und der Ablauf einer entsprechenden Lehrveranstaltung dargestellt.

#### **[3](#page-18-0) [Verwandte Entwicklungen](#page-18-0)**

Aktuelle Entwicklungen in Forschung und Lehre werden in Beziehung zum in der Einleitung skizzierten Konzept gesetzt. Im Besonderen wird auf Tendenzen im Bereich der Dokumentation bestehender Bauwerke, der multimedialen Aufbereitung von Lehrinhalten sowie des Einsatzes von Simulationsmodellen in der Lehre eingegangen.

#### **[4](#page-33-0) [Generelle Ansätze und Methoden bei der Tragwerksentwicklung](#page-33-0)**

Bereiche der Tragwerksplanung, die im Rahmen der Arbeit von Bedeutung sind, werden identifiziert und dargestellt. Der Schwerpunkt liegt dabei einerseits auf Strategien zur Bewältigung von Entwurfs- und Analyseaufgaben, andererseits auf Methoden zur Modellierung von Tragwerken.

#### **[5](#page-67-0) [Didaktische Umsetzung einer IT-basierten Tragwerkslehre](#page-67-0)**

Die inhaltliche Umsetzung des vorgeschlagenen Einsatzes von Simulationsmodellen in der Architekturlehre wird genauer erläutert. Vorrangig wird auf didaktisch sinnvolle Vorgehensweisen und Arbeitsschritte bei der Tragwerksanalyse eingegangen. Darüber hinaus wird die Einbeziehung von Lehrmedien im Rahmen einer Online-Informationsplatform beschrieben.

#### **[6](#page-102-0) [Technische Umsetzungen und Zusammenhänge](#page-102-0)**

Die technischen Grundlagen zur Implementierung der Informationsplattform *archistructura* werden beschrieben. Dabei wird vor allem auf grundlegende Datenstrukturen und Funktionen zur automatischen Generierung von Online-Inhalten eingegangen. Zusätzlich werden prototypische Anwendungsprogramme dokumentiert, die den Einsatz computerorientierter Methoden in der Tragwerkslehre über das vorgestellte Kernkonzept hinaus unterstützen.

#### **[7](#page-116-0) [Zusammenfassung & Ausblick](#page-116-0)**

In diesem abschließenden Kapitel werden die Erfahrungen, die mit dem didaktischen Konzept gemacht wurden, zusammengefasst und bewertet; Möglichkeiten zur Verbesserung und Weiterentwicklung werden aufgezeigt. Perspektiven für erweiterte Forschungen im Bereich der Modellierung und Dokumentation von Tragwerken sowie deren Planungsprozessen werden aufbauend auf den gemachten Erfahrungen beschrieben.

# <span id="page-6-0"></span>**1 Einführung**

Die Aufgabe von Architekten und Bauingenieuren ist die kompetente Gestaltung unserer gebauten Umwelt. Der Bedarf nach baulicher Veränderung ensteht aus gesellschaftlichen oder privaten Zusammenhängen, aus dem Bedürfnis nach geschützten Räumen (z.B. für Produktion, Bildung, Kultur, Erholung, etc.) und der entsprechenden Infrastruktur für Versorgung und Mobilität.

Vor Beginn der Industrialisierung wurden Bauwerke von Baumeistern entworfen und gebaut, die als Generalisten über Kenntnisse in allen Fachgebieten des Bauens verfügen mussten. Mit der zunehmenden technischen Entwicklung hat sich das relevante Wissen stark erweitert und in verschiedene Spezialgebiete verzweigt. Erhöhte funktionale Bedürfnisse erforderten die zunehmende Einbeziehung spezialisierter technischer Bereiche in die Bauplanung (z.B. für Heizung und sanitäre Anlagen). Heute müssen auch allgemeine gesellschaftliche Probleme wie Luftverschmutzung und Bevölkerungswachstum bei der Planung von Bauwerken berücksichtigt werden. Gleichzeitig erweitert sich nach wie vor durch technische Neuerungen das Spektrum der zur Verfügung stehenden Lösungsmöglichkeiten.

Die Aufgaben der früheren Baumeister haben sich im Zuge der historischen Entwicklung auf verschiedene Berufsbilder aufgeteilt. Heute gliedern sich die Tätigkeiten im Rahmen der Bauplanung primär in das gestalterische Wirken von Architekten und die technisch-konstruktive Arbeit von Ingenieuren. In beiden Berufsfelder finden sich weitere Spezialisierungen auf gesonderte Fachgebiete wie die Innenraumgestaltung oder die Planung der Gebäudetechnik.

Die qualitativen, soziologischen und psychologischen Aspekte des Bauens einerseits, und die quantitativen, naturwissenschaftlichen Aspekte andererseits sind heute (nach ursprünglicher Abdeckung durch einen generalistischen Baumeister) durch zunehmende Spezialisierung ungleich auf Architekten, Ingenieure und andere Spezialisten aufgeteilt. Die daraus entstehenden Konflikte lassen sich nur durch die Entwicklung eines gegenseitigen Verständnisses für die Arbeit des Anderen beseitigen. Abbildung [1.1](#page-7-0) illustriert die grundsätzlichen Zusammenhänge verschiedener Wirkungsfelder während der Entstehung eines Bauwerks.

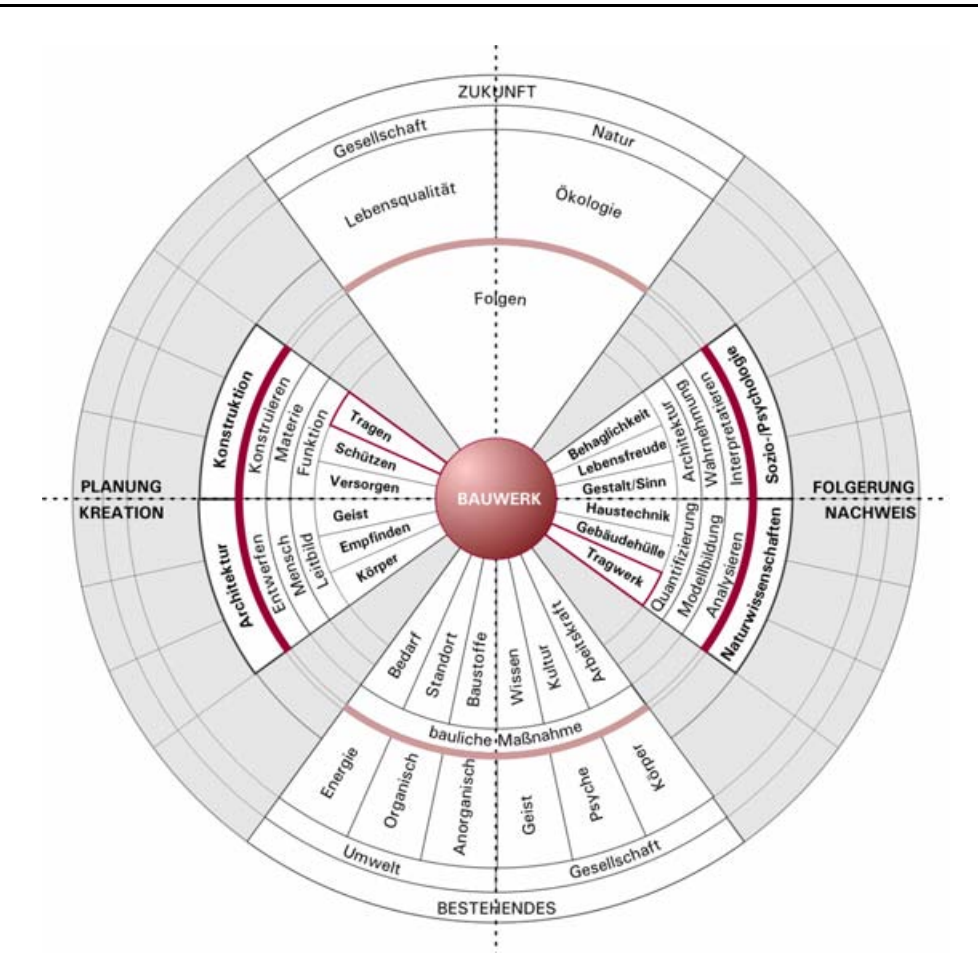

<span id="page-7-0"></span>Abbildung 1.1: Zusammenhängende Wirkungsfelder um das Bauwerk (W. Winter, Diagramm aus ITI 2005a, S.2)

Die intensive, partnerschaftliche Kooperation zwischen den einzelnen Disziplinen ist ein Idealzustand, der in der Praxis nicht immer erreicht wird. Die komplexen Anforderungen moderner Bauten erfordern einerseits eine koordinierte Zusammenarbeit, andererseits erschweren starke Spezialisierung und eingeschränkte Sichtweisen der Beteiligten die Kommunikation über gemeinsame Projekte.

### **1.1 Architektur und Tragwerk**

Das Tragwerk besteht aus der Summe aller lasttragenden Bauteile eines Bauwerks. Tragwerke beeinflussen darüber hinaus maßgeblich Form und Abmessungen von architektonischen Räumen. Tragwerksplanung steht daher auch im wesentlichen Zusammenhang mit Aspekten der Gestaltung und der geplanten Nutzung eines Bauwerks und ist somit ein wesentlicher Schnittpunkt der Arbeitsfelder von Architekten und Bauingenieuren: "Zwischen den beiden Berufs*zweigen Architekt und Bauingenieur ist das Tragwerk die Nahtstelle."* (Ackermann 1988)

Die Sichtweisen der beiden Berufsfelder auf das Tragwerk als Entwurfsgegenstand unterscheiden sich jedoch sehr stark voneinander. Ingenieure betonen bei der Definition des Begriffs "Tragwerk" vor allem den funktionalen Aspekt der Ableitung mechanischer Einwirkungen:

- Über das Tragwerk werden alle mechanischen Kräfte, die auf das Bauwerk einwirken, in den Baugrund abgeleitet.
- Die Abmessungen der einzelnen Tragwerksteile sollen dabei so sein, dass sie der Belastung mit ausreichender Sicherheit standhalten (Tragsicherheit).
- Die sich aus der Belastung ergebenden Verformungen dürfen die vorgesehene Nutzung nicht einschränken oder verhindern (Gebrauchstauglichkeit).

Diese Definition ist zwar inhaltlich präzise und beschreibt die funktionalen Anforderungen genau, viele Architekten betonen jedoch außerdem die gestalterischen Aspekte der Tragwerksplanung:

- *"Das Tragwerk selbst ist als statisch-konstruktives System immer mit einer Form identisch und prägend für das Erscheinungsbild eines Gebäudes."* (Ackermann 1988)
- *"Beide, die technische und die ästhetische Funktion eines Gebäudetragwerks, sind gleichwertig. Sonst wird das Tragwerk nur zu einer Addition von unterschiedlichen Einzelproblemlösungen."* (Sandaker & Eggen 1994)
- "*Tragwerke bestimmen Bauwerke in grundsätzlicher Weise: ihre Entstehung, ihr Dasein, ihre Wirkung. Das Entwickeln der Tragsystem-Vorstellung, d.h. die Tragwerk-Konzeptplanung ist daher unabdingbarer Bestandteil des eigentlichen Architekturentwurfes. (...) Die Differenzierung Architekturentwurf und Tragwerkentwurf ist aufzuheben."* (Engel 1999)

Architekten sehen den Entwurf von Tragwerksteilen also nicht ausschließlich unter dem Aspekt der Lastabtragung, tragende Bauteile müssen auch formalen Ansprüchen genügen. Dies ist besonders dann der Fall, wenn das Tragwerk in der Gesamtkonstruktion sichtbar bleiben und unmittelbar zum Gestaltungskonzept beitragen soll.

Wenn das Tragwerk nur als versteckter Bestandteil der Raumbegrenzung (z.B. durch Wände oder Decken) entworfen wird, ist dagegen die stärkere Betonung gestalterischer Aspekte möglich. Der eigentliche Tragwerksentwurf bleibt dann ganz dem Ingenieur überlassen, der innerhalb des zur Verfügung gestellten Konstruktionsraums die Aufgabe der Lastableitung lösen muss. Statische Kriterien können jedoch auch hier vom Architekten nicht vollständig in den Hintergrund gestellt werden, ohne die Wirtschaftlichkeit oder (im Extremfall) die Realisierbarkeit der Tragkonstruktion zu gefährden.

Abbildung [1.2](#page-9-0) zeigt die Abhängigkeiten zwischen verschiedenen Anforderungen an ein Bauwerk und deren Zusammenhang mit der Wahl von Tragsystemen und der Materialisierung des Tragwerks.

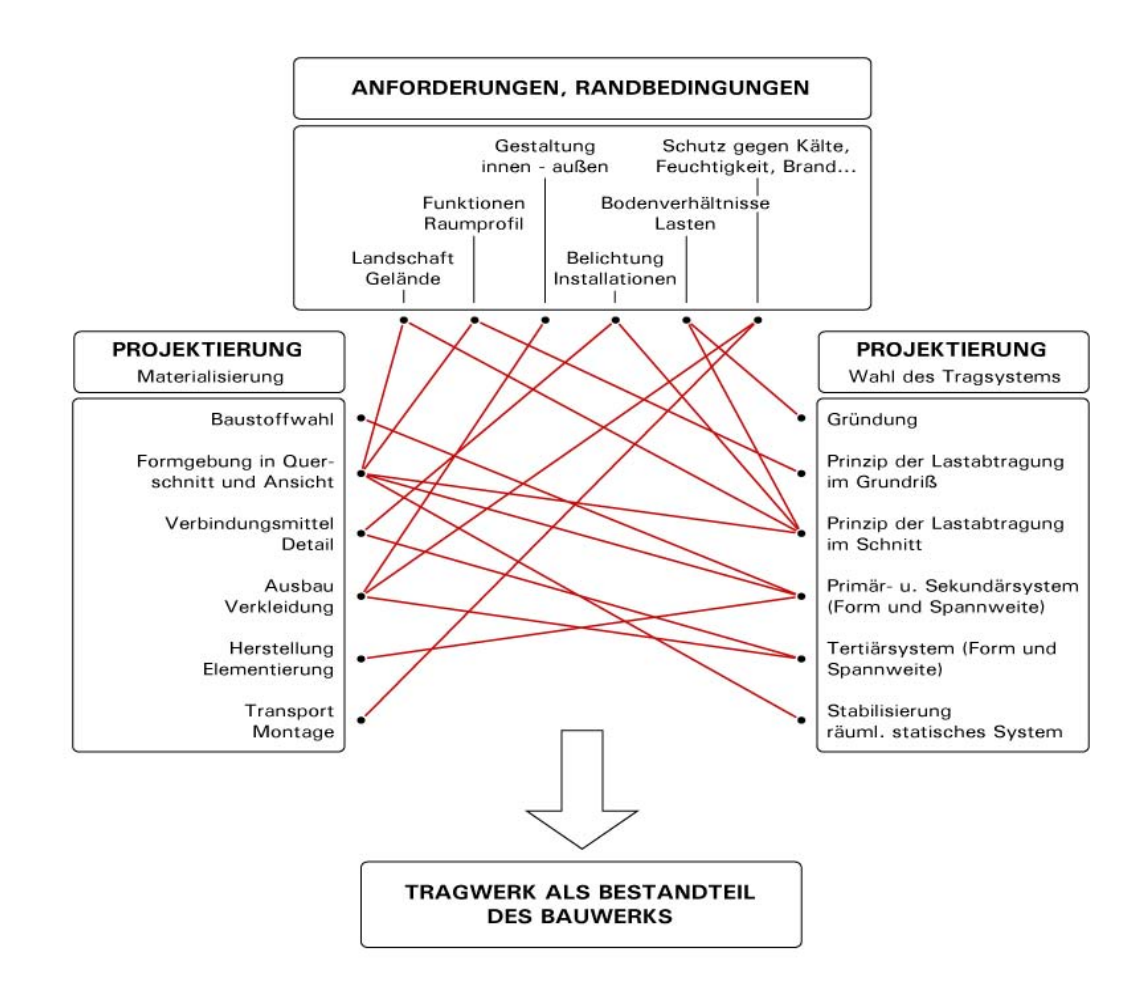

<span id="page-9-0"></span>Abbildung 1.2: *Anforderungen und Entwurfsentscheidungen in der Tragwerksplanung (aus ITI 2005b, Einführung)*

# **1.2 Bemessung von Tragwerken**

Die Herangehensweise von Ingenieuren an den Tragwerksentwurf ist stark von quantitativen Kriterien geprägt, die maßgebend für die Dimensionierung von Bauteilen sind. Die Grundlagen für diese Bemessungsaufgaben waren lange Zeit von handwerklich-empirischem Erfahrungswissen geprägt.

Die theoretischen Grundlagen für die moderne Statik und Festigkeitslehre sind zum Großteil seit dem 18. Jahrhundert bekannt. Zum Einsatz bei der Berechnung geplanter Konstruktionen kamen sie jedoch erst während der Industrialisierung, als größere Bauaufgaben mit neuen Baustoffen (z.B. Stahl) realisiert werden sollten, für deren Verwendung nicht auf Erfahrungswissen zurückgegriffen werden konnte.

Weitere wesentliche Neuerungen bei der Modellierung und Analyse von Tragstrukturen ergaben sich aus der Entwicklung der Methode der finiten Elemente in den 1950er Jahren und kurz später aus der breiten Verfügbarkeit von Computersystemen, mit denen auch komplexe Tragsysteme preiswert, schnell und ausreichend genau simuliert werden konnten.

Bei der ingenieurmäßigen Analyse von Tragsystemen werden heute vor allem numerische Berechnungsverfahren eingesetzt, die auf mechanischen Modellen des Tragwerks basieren. Auf Grundlage dieser Berechnungen werden die erforderlichen Dimensionen für die einzelnen Tragelemente und Anschlussdetails ermittelt. Entsprechende Computerprogramme finden in den Ingenieurbüros breite Verwendung.

Die mechanischen und mathematischen Grundlagen für die baustatische Modellbildung von Tragstrukturen bilden einen Schwerpunkt bei der Ausbildung von Bauingenieuren. In vereinfachter Form werden die gleichen Modelle auch in der Statikausbildung von Architekten eingesetzt.

Das Architekturstudium insgesamt ist jedoch stark von problemorientiertem Lernen geprägt; dort fällt es vielen Studierenden schwer, sich entsprechende Bauteile zu vereinfachten statischen Darstellungen vorzustellen. Der Zugang zum Entwurf von Tragwerken gelingt in der Architekturlehre daher vor allem auch über die Auseinandersetzung mit bestehenden Bauwerken sowie durch die Identifizierung von tragenden Bauteilen und deren Funktionsweisen am konkreten Beispiel.

# **1.3 Analyse von gebauten Beispielen**

Bauwerke sind aufgrund unterschiedlicher Bedingungen (vor allem durch Einflüsse des Standortes oder der Nutzung) immer Unikate, für deren Entwurf sich kaum standardisierte Lösungen einsetzen lassen. Da die Wechselbeziehungen zwischen verschiedenen Entwurfsparametern sehr komplex sind, gibt es für viele Teilprobleme beim Entwurf kein "richtiges" Vorgehen. Meistens verläuft der Entwurfsprozess iterativ, Lösungen werden skizziert, bewertet und möglicherweise wieder verworfen, bis sich ein stimmiges Ergebnis findet. [1](#page-10-0)

Dennoch gibt es systematische Vorgehensweisen und Lösungsansätze für verschiedenste Teilprobleme beim Entwurf von Bauwerken (vgl. Alexander et al. 1977). Um diese effektiv einsetzen zu können, bedarf es (neben umfangreichem Grundlagenwissen) eines ausreichenden Überblicks über das zur Verfügung stehende Repertoire zur Lösung von Teilproblemen.

Ein wichtiger Bereich dieses Repertoires kann durch prinzipielle Beschreibungen von Bauteiltypen (z.B. "Wand", "Decke", "Dach", "Träger", "Stütze", etc.) erlernt werden, der Großteil erschließt sich jedoch über Erfahrungswissen. Neben der Anwendung von gestalterischen und technisch-konstruktiven Grundlagen ist daher auch die Analyse von bewährten Entwurfsideen und Konstruktionsdetails sowie das Studium von bestehenden Bauwerken ein verbreitetes Mittel zur Inspiration und Lösungsfindung bzw. -bewertung.

Aus der kritischen Auseinandersetzung mit den Erfahrungen, die bei der Planung bestehender Bauten gemacht wurden, lassen sich Vorgehensweisen für die eigene Entwurfstätigkeit ableiten. Dabei ist ein umfassendes Verständnis des Tragverhaltens erforderlich, damit nicht nur die Form eines Tragwerks kopiert, sondern das Konzept seiner Tragstruktur an die veränderten Randbedingungen eines neuen Entwurfs angepasst werden kann.

Die Tragwerkslehre umfasst daher nicht nur die Vermittlung der theoretischen Grundlagen von Statik und Festigkeitslehre, sondern auch die Analyse von Tragwerken und deren Bezug zum Gesamtkontext eines Bauwerks.

<span id="page-10-0"></span><sup>1</sup> Vgl. hierzu auch die Unterscheidung zwischen wohldefinierten und schlecht definierten Problemen (engl. "well-defined" bzw. "ill-defined problems"), z.B. bei Dunbar (1998) oder Simon (1973).

*"Wir machen keine Analyse von Werken, die wir kopieren möchten oder denen wir misstrauen. Wir untersuchen die Wege, die ein anderer beim Schaffen seines Weges ging, um durch die Bekanntschaft mit den Wegen selber in Gang zu kommen."* (Klee 1990, S. 99)

### **1.4 Tragwerkslehre als Kommunikationsgrundlage zwischen Architekten und Ingenieuren**

Eine wesentliche Ursache für die Entwicklung der unterschiedlichen Haltungen von Architekten und Ingenieuren zum Tragwerk wird auch in der Vermittlung der entsprechenden Denkweisen bei der Ausbildung gesehen:

*"Der Architekt muss lernen, gegenüber Bauherren Werte zu vertreten, die sich nicht quantifizieren lassen. Seine Kompetenz besteht darin, sich, aufbauend auf der geschichtlichen Entwicklung, für eine visuelle, räumliche und kulturelle Kontinuität zu verpflichten. Die Kompetenz des Ingenieurs liegt in der gedanklichen Weiterentwicklung technischer Produkte, denen Werte wie Effizienz zu Grunde liegen. Wobei unter dem Begriff Effizienz eine sinnvolle Lastabtragung, das optimale Ausnützen von Konstruktionen und der angemessene Materialeinsatz zu verstehen ist."* (Wagner 2001)

Frühe Zusammenarbeit zwischen Architekten und Ingenieuren und Verständnis für die Arbeitsweise des anderen fördert die Entwicklung gelungener Tragwerkslösungen. Als "gelungen" werden in diesem Zusammenhang solche Tragwerksentwürfe bezeichnet, die sowohl künstlerisch-gestalterischen Kriterien genügen, als auch technisch und wirtschaftlich effizient realisierbar sind.

Die gute Zusammenarbeit der an der Planung Beteiligten baut also auf ihrer Fähigkeit auf, den Standpunkt des jeweiligen Partners nachvollziehen zu können und den Entwurfsgegenstand aus einem anderen als dem gewohnten, fachspezifischen Blickwinkel neu zu betrachten. Für das Fach der Tragwerkslehre bietet sich bereits während des Studiums die Chance, ein fächerübergreifendes Verständnis für die unterschiedlichen Entwurfskriterien zu entwickeln – für Studierende sowohl der Architektur als auch des Bauingenieurwesens.

In der Tragwerkslehre lernen die Studierenden die Grundlagen zur Dimensionierung von tragenden Bauteilen, um realistische Annahmen bei der Gestaltung von Räumen zu treffen. Durch die Analyse von Tragwerken und deren Kontext zum Bauwerk kann die Tragwerkslehre darüber hinaus einen Beitrag zum Verständnis für die Formensprache der Architektur leisten. Im Idealfall wächst dadurch das gegenseitige Verständnis, die Kommunikation und Kooperation zwischen Vertretern beider Fachrichtungen werden verbessert.

Ein naheliegender Ansatz dafür ist die Durchführung von Entwurfsübungen, bei denen Studierende beider Fachrichtungen gemeinsam an einem Übungsprojekt arbeiten und so die spätere berufliche Situation erfahren und trainieren können. Da an vielen Universitäten die Lehrpläne (und oft auch die Fakultäten) der Architektur und des Bauingenieurwesens organisatorisch getrennt sind, kommen solche gemeinschaftlichen Entwurfsübungen im Hochschulalltag vergleichsweise selten zustande.

Aber auch bei getrennten Lehrplänen lässt sich Studierenden der Architektur ein Einblick in die Arbeitsweise von Bauingenieuren (und umgekehrt) bei der Tragwerksplanung vermitteln. Bei Vorträgen und Seminaren, die sich verstärkt mit der Sichtweise der jeweils "fremden" Disziplin auseinander setzen, gilt es dabei vor allem eventuelle Vorurteile der Studierenden zu überwinden und Interesse dafür zu wecken, ihren fachlichen Horizont zu erweitern.

# <span id="page-13-0"></span>**2 Thema und Problemstellung**

Bei der Planung von Bauwerken müssen technisch-konstruktive Fragestellungen mit gestalterischen Aspekten und der geplanten Nutzung in Einklang gebracht werden. Dies gilt besonders für die Tragwerksplanung, in deren Verlauf wesentliche Entscheidungen fallen die sich sowohl auf die technische Funktion als auch auf die Ästhetik des geplanten Baus auswirken. Die Tragwerksplanung hat daher einen wichtigen Stellenwert als Schnittstelle zwischen den unterschiedlichen Sichtweisen von Architekten und Bauingenieuren auf den Entwurf und die Planung von Bauwerken. Daraus wurden in der Einführung die Vermittlung folgender Fähigkeiten als wesentliche Aufgabe der Tragwerkslehre im Rahmen des Architekturstudiums abgeleitet:

- Die Beherrschung von grundlegenden Konzepten der Statik und deren Anwendung zur Abschätzung von Bauteildimensionen – nicht jedoch deren exakte Bemessung.
- Die Fähigkeit, die Tragstruktur von bestehenden Bauwerken zu erkennen und deren Tragmechanismen zu verstehen.

Die Theorien und Modellannahmen von Statik und technischer Mechanik werden (meist in vereinfachter Form) in der Tragwerkslehre für Architekten gelehrt. Viele Architekturstudenten haben jedoch eine gewisse Abneigung gegen diese Form der Statikausbildung, die vor allem mit abstrakten mechanischen Modellen die Grundlagen über Phänomene wie Kraft, Spannung oder Biegung vermittelt. Fundierte mathematische und physikalische Grundlagen der Baustatik, die ein Verständnis für diese Modelle vermitteln, können in der Ausbildung von Architekten nicht entsprechend vertieft berücksichtigt werden. Die Beschäftigung mit stark vereinfachten Modellen von generischen Tragsystemen und der hierbei fehlende Bezug zur gebauten Realität ist dagegen wenig motivierend. Entsprechend gibt es die Tendenz unter Architekturstudenten, sich nach glücklich bestandener Statikprüfung kaum noch mit der rechnerischen Dimensionierung von Tragwerken zu befassen. Bei fortgeschrittenen Entwurfsübungen im weiteren Verlauf des Studiums fehlen diese Kenntnisse häufig, zum Teil wird selbst die grobe Abschätzung von Dimensionen tragender Bauteile nicht ausreichend beherrscht.

#### **Zielsetzung**

In dieser Arbeit wird ein didaktisches Konzept entwickelt, das die computergestützte Simulation von Tragstrukturen als Hilfsmittel in die bestehende Architekturlehre mit einbezieht und so dazu beitragen soll, die Kompetenz von Studierenden bei Entwurf und Analyse von Tragwerken zu verbessern.

Dabei soll die Verwendung von Methoden der Statik von den Studierenden nicht als "notwendiges Übel" empfunden werden, sondern als Bereicherung der Palette von zur Verfügung stehenden Hilfsmitteln für den Entwurf von Bauwerken. Dies wird vor allem dadurch erreicht, dass die meist gute Kompetenz der Studierenden bei der Präsentation architektonischer Entwürfe mit CAD-Methoden für die Auseinandersetzung mit dem Tragwerk genutzt wird. Die Berechnungen zur Bewertung des Tragverhaltens mit Hilfe von Computern und Statikprogrammen bauen auf zuvor mit CAD-Programmen erstellte, geometrische Darstellungen der Tragstruktur auf.

Grundkenntnisse über eine Typologie von einsetzbaren Tragsystemen sind dafür – neben den erwähnten Fähigkeiten in der darstellen Geometrie – eine notwendige Voraussetzung. Darüber hinaus wird von den Studierenden die Bereitschaft gefordert, sich in die prinzipiellen Zusammenhänge der statischen Modellbildung einzuarbeiten. Durch die Kombination von Grundlagenwissen (CAD, Tragwerkssystematik) und der Vermittlung einfacher Prinzipien statischer Modelle (vgl. [4.2.3,](#page-46-0) S. [41](#page-46-0)) werden Studierende der Architektur in die Lage versetzt, komplexe Tragstrukturen in ihrem räumlichen Tragverhalten mit Hilfe von Statikprogrammen qualitativ zu beurteilen. Die notwendigen Lehrinhalte, entsprechende Fallbeispiele und analytische Studienarbeiten werden in einer entsprechenden Publikationsplattform aufbereitet und zugänglich gemacht (vgl. [5.1,](#page-70-0) S. [65](#page-70-0) und [6,](#page-102-0) S. [97](#page-102-0)).

In das beschriebene didaktische Konzept fließen Erfahrungen aus der mehrjährigen Lehrtätigkeit des Verfassers dieser Arbeit an der TU Wien am Institut für Architekturwissenschaften – Tragwerksplanung und Ingenieurholzbau (ITI) im Fach "EDV-gestützte Tragwerksplanung" ein. Dieses Fach wird als Kernfach im Rahmen eines Wahlpflichtprogramms<sup>[2](#page-14-0)</sup> zur vertiefenden Behandlung von Themen der Tragwerksanalyse und -entwicklung angeboten, wodurch starke inhaltliche Bezüge zwischen der Simulation von Tragstrukturen und anderen Problemstellungen der Tragwerksplanung gegeben sind. Die konkrete Anwendung von computergestützten Simulationsmethoden ist dabei kein Selbstzweck, sondern findet im Rahmen von fächerübergreifenden Fallstudien zu realisierten Bauwerken statt (vgl. [2.2](#page-16-0), ["Didaktisches](#page-16-0) Konzept", S. [11](#page-16-0)).

Zur Illustration der Erfahrungen, die bei der Durchführung dieser Lehrveranstaltungen gesammelt wurden, sind in einem Anhang (siehe S. [127\)](#page-132-0) alle Simulationsmodelle aufgeführt, die im Laufe der vergangenen Jahre (vom Wintersemester 2003/04 bis Sommersemester 2006) von den Studierenden erstellt wurden. Darüber hinaus finden sich in verschiedenen Teilen dieser Arbeit Auszüge aus den Simulationsergebnissen, die das didaktische Konzept illustrieren und auch fallweise auftretende Probleme verdeutlichen sollen.

## <span id="page-14-2"></span>**2.1 Schlüsselaspekte beim Einsatz virtueller Modelle in der Tragwerkslehre**

Das Architekturstudium insgesamt ist stark durch problemorientiertes Lernen im Rahmen von so genannten Studios und Übungen geprägt, in denen der Prozeß des Bauwerksentwurfs nachgestellt wird. Bei dieser eher konstruktivistisch geprägten Form der Didaktik [3](#page-14-1) geschieht der Erwerb von Wissen vor allem durch die Bewältigung der gestellten Entwurfsaufgaben selbst sowie über die Erfahrungen, die dabei gemacht werden.

Räumliches Vorstellungsvermögen und Kenntnisse der darstellenden Geometrie sind für die Lösungen solcher Entwurfsaufgaben offensichtlich unerlässlich. Erforderliches Grundlagenwissen, um Zeichnungen, Pläne und Modelle mit traditionellen Techniken oder am Computer mit CAD zu erstellen, wird an der Architekturfakultät der TU Wien einerseits in eigenen Kursen vermittelt, andererseits sind diese Fähigkeiten integraler Bestandteil aller Entwurfsübungen und werden während des gesamten Studiums verwendet und geübt. Die Vermittlung von

<span id="page-14-0"></span><sup>&</sup>lt;sup>2</sup> Modul "Logik der Struktur", *http://www.iti.tuwien.ac.at/lehre/modul/index.htm*, siehe auch ["Ablauf der](#page-68-0) [Fallstudienarbeit](#page-68-0)", Kapitel [5,](#page-67-0) S. [63](#page-68-0)

<span id="page-14-1"></span><sup>3</sup> Zum Begriff des Konstruktivismus in der Didaktik vgl. z.B. Kunz 2004

Lehrinhalten der Statik erfolgt dagegen in für sich stehenden Lehrveranstaltungen (hauptsächlich während des Grundstudiums) und kaum eingebettet in die sonst vorherrschende, problemorientierte Didaktik. Dementsprechend ist die Kompetenz von Studierenden zur Visualisierung von Konstruktionen in der Regel weit besser als die zur Abschätzung der Tragfähigkeit.

Numerische Simulationsmodelle auf der Basis finiter Elemente werden in der Tragwerksplanung meist von Ingenieuren eingesetzt, z.B. um Bauteile zu bemessen oder ihre Tragsicherheit nachzuweisen. Der Aufwand bei der Eingabe der Geometrie für eine zu simulierende Tragstruktur kann heute mit CAD-Methoden erheblich reduziert werden. Die Leistung des Tragwerksplaners bei der Simulation besteht vor allem darin, Randbedingungen und andere Parameter so zu konfigurieren, dass das Modellverhalten mit (für die Bauteildimensionierung) ausreichender Genauigkeit dem zu erwartenden Tragverhalten des geplanten Bauwerks entspricht.

Die Erstellung und Analyse solcher Modelle kann aber auch Architekten dabei helfen, das Tragverhalten von Gebäuden nur qualitativ einzuschätzen und dadurch besser zu verstehen. Da das Ziel nicht die exakte Bemessung von Bauteilen sondern das Abschätzen des Tragverhaltens eines Bauwerks insgesamt ist, können auch vereinfachte Modelle mit ungenauen Ergebnissen für diese Zwecke eingesetzt werden. Für diese qualitativ ausgerichtete Nutzung der entsprechenden Programme müssen die Verfahren der Mathematik und Numerik, auf denen deren Simulationsmethoden basieren, also nicht vollständig nachvollzogen werden.

Die Annäherung an diese Form der Analyse von Tragstrukturen kann daher für Architekten auf anderem Weg erfolgen als bei der Ausbildung von Bauingenieuren. Die ohnehin vorhandenen Kenntnisse und Fähigkeiten im Umgang mit räumlichen geometrischen Strukturen bieten für Studierende der Architektur meist einen besseren Einstieg in die Arbeit mit räumlichen Tragstrukturmodellen als die direkte Vermittlung der ihnen zugrunde liegenden numerischen Verfahren zur Lösung von Differentialgleichungen. Daher baut das vorgestellte Konzept vor allem auf die geometrische Auseinandersetzung mit dem Tragsystem auf. Erforderliche Abstraktionen von der realen Geometrie des Entwurfs und andere Vorgaben, die sich aus dem mechanischen Modell für die Berechnung ergeben, werden in diesem Kontext erläutert; ihre Notwendigkeit wird so für die Studierenden verständlich (vgl. [5.2](#page-78-0), S. [73](#page-78-0)).

Die Verwendung dreidimensionaler Geometriemodelle und entsprechender Statikprogramme hat dabei den Vorteil, dass das Gesamttragverhalten der Tragstruktur erfasst werden kann. Verfügbare, didaktisch orientierte Statikprogramme behandeln dagegen häufig ausschließlich zweidimensionale statische Systeme. Durch diese Vereinfachung können jeweils nur Teilsysteme eines realen Tragwerks simuliert werden, die Untersuchung eines räumlichen Gesamtsystems inklusive Aussteifung ist nicht möglich. Gerade die Problematik der räumlichen Stabilität ist jedoch für Architekten besonders wichtig, um die Realisierbarkeit eines Entwurfs abschätzen zu können.

Damit die Studierenden sich zunächst auf Prozesse der Modellbildung konzentrieren und die notwendigen Schritte zur Herleitung eines statischen Modells auf der Basis finiter Elemente eigenständig nachvollziehen können, empfiehlt sich als erster Schritt die Simulation von Tragstrukturen bestehender Bauwerke. Letztendlich sollen Studierende aber auch in der Lage sein, die erworbenen Kenntnisse im Umgang mit Statikprogrammen zur Überprüfung eigener Tragwerksentwürfe anzuwenden. Die Erfahrungen des Verfassers mit Studierenden an der TU Wien zeigen, dass die Integration von Programmen zur Simulation von Tragstrukturen in die Palette bestehender Entwurfswerkzeuge für interessierte Studierende bei entsprechender Betreuung ohne größere Probleme möglich ist.

# <span id="page-16-0"></span>**2.2 Didaktisches Konzept**

Im Zentrum des didaktischen Konzeptes steht die Beschäftigung mit beispielhaften Bauwerken in Form von analytischen Fallstudien (Pfeiffer-Rudy & Jaksch 2004) im Rahmen eines Seminars. In einer begleitenden Vorlesung werden Grundlagen zur numerischen Simulation von Tragwerken vermittelt, wobei der Schwerpunkt nicht auf dem Verständnis der zugrunde liegenden mathematischen Methoden liegt, sondern auf den Erweiterungen des geometrischen Modells, die für eine Berechnung erforderlich sind. Außerdem wird auf getroffene Vereinfachungen und mögliche Fehlerquellen bei der Erstellung des Modells sowie bei der Auswertung von Berechnungsergebnissen eingegangen.

Um den Arbeitsaufwand im Rahmen einer Semesterarbeit nicht zu hoch anzusetzen, werden die Tragkonstruktionen ausgesuchter Fallbeispiele modelliert (anstatt eigene Tragwerke zu entwerfen und deren Tragfunktion mit Hilfe von Simulationen nachzuweisen). Da das betrachtete Tragsystem in der Realität nachweislich funktioniert, können die Studierenden ihre Aufmerksamkeit auf Aspekte der korrekten statischen Modellierung richten und versuchen, die Funktionsfähigkeit des Tragsystems auch im Modell zu bestätigen.

Der eigenständige Umgang mit einem Simulationsprogramm ermöglicht es den Studierenden, das Verhalten von Tragstrukturmodellen unter verschiedenen Belastungen selbst zu untersuchen und die Auswirkungen von Änderungen des Tragsystems auszuprobieren. An Grundwissen der Tragwerkslehre wird vor allem die Fähigkeit zur Identifikation von tragenden Bauteilen in einem Bauwerksentwurf vorausgesetzt. Darauf aufbauend wird das neu erworbene Wissen zur Modellbildung verwendet um mit dem vertrauten Hilfsmittel CAD eine abstrahierte, geometrische Darstellung der Tragstruktur herzuleiten. Die Erweiterung dieses speziellen Geometriemodells zu einem berechenbaren Modell aus finiten Elementen oder Stabelementen ist nur ein kleiner Schritt, der erfahrungsgemäß gut bewältigt wird.

Die Aussicht, mit vergleichsweise wenig zusätzlichem Wissen und ohne manuellen Rechenaufwand das Verhalten eines Tragsystems an einem dreidimensionalen Modell beobachten zu können, motiviert die Studierenden, sich mit dieser (für Architekten) ungewohnten Problematik auseinander zu setzen. Die Strategie des "Selbermachens" vermittelt eine andere Qualität im Umgang mit statisch-konstruktiven Fragestellungen während der architektonischen Entwurfstätigkeit, da die überschlägige Überprüfung der Tragsicherheit auch komplexer Tragsysteme selbständig erfolgen kann. Bei der Zusammenarbeit mit einem Statiker, der das Tragwerkskonzept genauer überprüft, werden eventuelle Einwände und Änderungsvorschläge durch die verbesserte Kompetenz in diesem Bereich besser nachvollziehbar. Idealerweise wird dadurch die engere Kooperation zwischen Architekten und Ingenieuren sowie der Entwurf von gestalterisch und konstruktiv gelungenen Tragkonstruktionen gefördert.

Die Analyse eines ausgewählten Fallbeispiels in einer Semesterarbeit verläuft einheitlich nach einem strukturierten Schema:

- Fotos und Pläne zu einem ausgewählten Bauwerk werden entweder zur Verfügung gestellt oder durch eigene Recherchen der Studierenden gesammelt. Mit Hilfe dieses Materials werden die wesentlichen Teile der Tragstruktur identifiziert und in einem CAD-Modell vereinfacht dargestellt.
- Die einzelnen Tragelemente und ihre Verbindungen werden zusätzlich mit definierten Schlagworten klassifiziert. Durch Einbeziehung von digitalem Text- und Bildmaterial in die Erarbeitung der Fallstudie wird die Kompetenz im strukturierten Umgang mit digitalen Medien gefördert.
- Aus der geometrischen Darstellung der Tragstruktur wird ein Simulationsmodell hergeleitet und berechnet.
- Die Berechnungsergebnisse werden interpretiert und in den Text der Fallstudie integriert.
- Nach Abschluss der Analyse werden die fertigen Fallstudien in einem Informationssystem zugänglich gemacht, so dass die Ergebnisse auch anderen Studierenden zur Verfügung stehen.

Wesentliche Grundlagen zu dieser Arbeit wurden im Rahmen eines vom FWF geförderten Forschungsprojektes<sup>[4](#page-17-0)</sup> entwickelt, das von Januar 2003 bis Dezember 2004 am ITI<sup>[5](#page-17-1)</sup> durchgeführt wurde. Als Doppelinstitut mit den Tätigkeitsschwerpunkten Tragwerkslehre (für Architekten) und Holzbau (für Architekten und Bauingenieure) besitzt das ITI eine "Brückenstellung" zwischen der Fakultät für Architektur und Raumplanung sowie der Fakultät für Bauingenieurwesen an der TU Wien. Diese Sonderrolle kommt sowohl in der Lehre als auch in der Forschung in interdisziplinären Arbeiten und Veranstaltungen zum Tragen.

Ein Schwerpunkt des erwähnten Projektes war die Entwicklung von Informationssystemen zur Bauwerksdokumentation als Hilfsmittel für die Entwurfstätigkeit. In diesem Kontext wurde ein System zur Verwaltung digitaler Medien aufgebaut, mit dem vorhandene Projektdaten bereits ausgeführter Bauwerke exemplarisch erfasst, strukturiert und online publiziert werden können (vgl. [5.1](#page-70-0), S. [65](#page-70-0)). Um den gebauten Beispielen bestimmte Kriterien zuzuordnen, wurde eine Systematik von wichtigen Begriffen aus der Tragwerksplanung konzipiert und in das System integriert. Neben der Verarbeitung von Text- und Bildmaterial können auch mechanische Modelle von Tragstrukturen und Berechnungsergebnisse von Statikprogrammen in das entwickelte Verwaltungssystem aufgenommen werden.

Lehrmaterial zu den Themen Tragwerksplanung und Konstruktion wurde strukturiert aufbereitet und nach der erarbeiteten Systematik klassifiziert. Die so entstandene vernetzte Datenbasis aus theoretischen Grundlagen und beispielhaften Bauwerksdaten wird über eine mehrsprachig angelegte, Web-basierte Benutzeroberfläche erschlossen, die die gesammelten Daten auch über Netzwerke zugänglich macht.

Die in diesem System gesammelten Bauwerksdaten werden den Studierenden zur Analyse der Tragkonstruktion und der eigenständigen Herleitung statischer Modelle überlassen, so dass sie ihre Aufmerksamkeit mehr auf die eigentliche Modellierungsaufgabe richten können. Bereits erarbeitete und veröffentlichte Modelle aus vorangegangenen Semestern dienen als Anschauungsobjekte und demonstrieren Art und Umfang der gestellten Aufgabe.

Nach Abschluss werden die fertigen Studienarbeiten in einer Datenbank gespeichert und über automatisch generierte Internetseiten publiziert (vgl. [6.1,](#page-104-0) S. [99\)](#page-104-0). Durch diese Veröffentlichung der Arbeiten im Internet ergibt sich eine zusätzliche Motivation für die Studierenden, die sich auch in der Qualität der Ergebnisse niederschlägt.

<span id="page-17-0"></span><sup>4</sup> "Bauinformationssysteme als interaktives Planungswerkzeug", Fonds zur Förderung der wissenschaftlichen Forschung, Projektnr. P16210, *http://www.fwf.ac.at*

<span id="page-17-1"></span><sup>5</sup> Institut für Architekturwissenschaften, Abteilung für Tragwerksplanung und Ingenieurholzbau (ITI), TU Wien, *http://www.iti.tuwien.ac.at*

# <span id="page-18-0"></span>**3 Verwandte Entwicklungen**

Die vorliegende Arbeit befasst sich mit dem Einsatz computerorientierter Methoden zur Darstellung und Simulation von Tragstrukturen in der Architekturlehre. Im Mittelpunkt steht dabei die selbständige Erarbeitung entsprechender Modelle von real existierenden Bauwerken und die Vertiefung von Lehrinhalten der Tragwerkslehre durch deren Analyse durch die Studierenden (vgl. Kapitel [2\)](#page-13-0).

Die dem Konzept zugrunde liegende Methodik greift auf zahlreiche Entwicklungen zurück, die teilweise erst in den letzten Jahren Einzug in die Hochschullehre gehalten haben. Besonders in den Bereichen der digitalen Dokumentation von Bauwerken, der multimedialen Aufbereitung von theoretischen Inhalten der Statik und des Einsatzes von Modellen zur Veranschaulichung des Tragverhaltens von Bauteilen finden sich Parallelen und wesentliche Bezüge zu den vorgestellten Ansätzen.

Aus der Vielzahl von Projekten und Publikationen auf diesen Gebieten können hier nur einige Beispiele dargestellt werden; die Auswahl soll vor allem solche Entwicklungen illustrieren, die die vorliegende Arbeit geprägt haben bzw. die alternative Ansätze für ähnliche Problemstellungen verwenden.

### **3.1 Digitale Bauwerkssammlungen**

Die Vielzahl der zu berücksichtigenden Entwurfsparameter macht einfache, deterministische Vorgehensweisen zur Lösung von Entwurfsproblemen in der Architektur unmöglich. Auch wenn es systematische Ansätze für Herangehensweisen an die Tätigkeit des Entwerfens gibt, unterliegen viele Entscheidungen Kriterien, die kaum oder gar nicht in messbaren Größen ausgedrückt werden können (Begriffen wie z.B. "architektonischer Ausdruck" oder "Behaglichkeit").

Neben systematischen Entwurfsmethodologien (z.B. funktions- oder gestaltorientiertes Vorge-hen, vgl. [4.1.1,](#page-35-0) "Entwurf als Synthese von Funktion, Gestalt und [Konstruktion"](#page-35-0), S.[30](#page-35-0)) kann auch die Inspiration durch Fallbeispiele ein Mittel zur Entwicklung von Entwurfsvarianten sein. Häufig werden Analogien zu bestehenden Bauwerken genutzt (z.B. formale Ähnlichkeiten oder Übereinstimmungen im Nutzungsprofil), um sich einen Überblick über mögliche (Teil-)Lösungen des Entwurfsproblems zu verschaffen und diese an die Randbedingungen der eigenen Aufgabe anzupassen.

Mit der zunehmenden Verwendung digitaler Planungsunterlagen wird auch die Recherchetätigkeit nach passenden Fallbeispielen erheblich erleichtert. Werkzeuge zur Verwaltung von Dokumenten und Bildern (Datenbanken sowie so genannte Content-Management-Systeme, CMS) vereinfachen das Auffinden in lokalen Datenbeständen. Für die Suche im Internet stehen darüber hinaus seit einiger Zeit auch Portale zur Verfügung, die meist einfache Angaben zu Projekten und Planern öffentlich zugänglich machen.

## **3.1.1 Dokumentation von Bauwerken am ITI und in Kooperation mit anderen Einrichtungen**

Am ITI werden seit längerer Zeit Bilder, Planmaterial und sonstige Daten zu beispielhaften Bauwerken gesammelt und für Lehr- und Forschungstätigkeiten eingesetzt. Da diese Unterlagen allerdings innerhalb verschiedener Datenbanken oder sonstiger Erfassungssysteme vorlagen, wurden die verschiedenen Bestandteile der Sammlung in einem Teilprojekt des Fakultätsprojektes MODULOR (s.u.) in einheitlichen Datenstrukturen erfasst, die in erweiterter Form heute die Bauwerkssammlung der *archistructura* bilden (vgl. [5.1.1](#page-71-0), "[Projektsammlung](#page-71-0)", S.[66\)](#page-71-0).

#### **Projektsammlung am ITI**

Ein Großteil der gesammelten Projektdaten der Sammlung des ITI besteht aus Unterlagen, die im Rahmen des Institutsprojektes "Holzbauatlas 3" zusammengetragen wurden. Insgesamt wurden ca. 300 Holzbau-Projekte gesichtet, letztendlich wurden im Jahr 2002 unter der Leitung des Institutsvorstandes Prof. Winter und in Zusammenarbeit mit dem Detail-Verlag und den Autoren T. Herzog und J.Natterer zu ca. 200 Bauwerken umfangreiche Foto- und Planunterlagen von den jeweiligen Architekten angefordert. Für die weitere Forschungstätigkeit des ITI, vor allem aber auch für die Verwendung in der Lehre wurde dieses Material digitalisiert und mit einer einheitlichen Systematik erfasst, die neben den gescannten Rohdaten (auf CD-ROM) Datensätze mit den wesentlichen Grundinformationen zu jedem Bauobjekt enthält (Gebäudetyp und -nutzung, Standort, Bauweise, Baumaterial, an der Planung beteiligte Personen bzw. Firmen, Einordnung in eine Tragwerksystematik). Diese Daten wurden in einer vorläufigen Datenbank vorgehalten (implementiert in MS Access) und später in das *archistructura*-System übernommen.

Einige weitere Inhalte dieser Sammlung kamen aus Unterlagen zu Studienarbeiten, die im Rahmen von Seminaren zwischen 1999 und 2001 entstanden und zum Großteil bereits digital vorlagen, sowie aus diversen Publikationen des Instituts (Architektenmappen für ProHolz, Objektdokumentationen zu Forschungsaufträgen u.ä).

#### **MODULOR**

Die Vereinheitlichung der Daten der Projektsammlung des ITI geschah als Arbeitspaket des MODULOR-Projektes [6](#page-19-0) , das an der Fakultät für Architektur und Raumplanung der TU Wien durchgeführt und vom Bundesministerium für Bildung, Wissenschaft und Kultur gefördert wurde [7](#page-19-1) . Ein wesentliches Ergebnis dieses Projektes bildet die Mediendatenbank der Fakultät, in der Texte, Dokumente, AV-Medien und Bilddaten, sowie die zugehörigen Metadaten übergreifend über die einzelnen Institute und Abteilungen der Fakultät verwaltet und archiviert werden können.

Eine Web-basierte Benutzeroberfläche (die so genannte Mediabase [8](#page-19-2) ) bietet unterschiedliche Funktionalität für Studierende und Lehrende an. Studenten können den Datenbestand der Fakultät vor allem für Recherchen nutzen, neben Dokumentationen von Bauwerken stehen auch Vorlesungsinhalte und Informationen zu Personen oder Aktivitäten zur Verfügung. Lehrende können in der Mediendatenbank eigene Vorlesungsinhalte ablegen, zusätzliches Material (z.B.

<span id="page-19-0"></span><sup>6</sup> *http://modulor.tuwien.ac.at*

<span id="page-19-1"></span><sup>7</sup> *http://www.nml.at*

<span id="page-19-2"></span><sup>8</sup> *http://mediabase.archlab.tuwien.ac.at/*

Bilder oder AV-Medien) anbieten und aus vorhandenen Inhalte Zusammenstellungen bilden, deren Lektüre z.B. für die Teilnehmer einer bestimmten Lehrveranstaltung empfohlen werden kann.

#### **SDA**

Im Bereich der Klassifizierung von Bauwerken (vor allem bezüglich ihrer architektonischen Form) sowie bei der Entwicklung von auf Fallbeispielen basierenden Entwurfshilfen gab es verschiedene Kooperationen zwischen dem ITI und der LSRU (Lightweight Structures Research Unit, bis 2001) bzw. der FBE (Faculty of the Built Environment) an der University of New South Wales (UNSW), Sydney, Australien (vgl. Sedlak & Ivancsits 2004). Im Zuge dieser Zusammenarbeit wurden auch die Bestände der Bauwerkssammlung des ITI und die Projektdaten der SDA ("Structural Design Aid") weitgehend miteinander abgeglichen.

Die SDA wird seit 1996 von Prof. V. Sedlak entwickelt und ist ein interaktives Tool, das Architekten, Ingenieure, Studenten und andere am Planungsprozess Beteiligte in frühen Entwurfsphasen bei der Auswahl von Tragsystemen unterstützt. Zu diesem Zweck wird eine Datenbank mit Fallbeispielen zur Verfügung gestellt, die nach Kriterien wie Gestalt, Tragsystem, Nutzung und Baumaterial klassifiziert sind. Die enthaltenen Projekte sind auch mit generischen Beispielen zu bestimmten Tragsystemen oder Gebäudeformen verknüpft, die dabei helfen, Parallelen zwischen unterschiedlichen Bauwerken aufzuzeigen (vgl. Sedlak 1997).

Im Rahmen seiner Tätigkeit als Gastprofessor am ITI hat Prof. Sedlak auch wertvolle Kommentare und Anregungen zur Entwicklung des (zum Teil) auf ähnlichen Prinzipien basierenden Konzeptes der *archistructura* gegeben.

### **3.1.2 Datenbanken im Internet**

Seit einigen Jahren werden auch über das Internet verstärkt Informationen über Bauprojekte publiziert. Neben den Internetseiten der Planungsbüros selber gibt es zahlreiche Portale, die sich mit der Katalogisierung und strukturierten Erfassung von Bauprojekten befassen. Die verschiedenen Websites zur Erfassung und allgemeinen Bereitstellung von Projektdaten beschränken sich allerdings meist entweder auf allgemeine Angaben (z.B. Baujahr, an der Planung beteiligte Personen, etc.) oder in der Anzahl der erfassten Projekte.

Sie können daher vor allem als Ausgangspunkte für detailliertere Recherchen dienen. Das gezielte Auffinden von Informationen zum Tragwerk von bestimmten Projekten erweist sich jedoch in den verschiedenen Web-basierten Oberflächen zum Teil als mühsam. Die meisten Angebote gehen nicht vordergründig auf die Tragstruktur ein und können nicht mehr als einen ersten Eindruck geben, meistens werden keine konkreteren Angaben (z.B. zu überschlagsmäßigen Abmessungen von Bauteilen) gemacht.

Zu den Standardangaben, die (mehr oder weniger vollständig) auf fast allen Seiten gemacht werden gehören:

- Angaben zu Architekt(en) und anderen an der Planung Beteiligten,
- verschiedene Klassifizierungen (z.B. nach Gebäudetyp oder Nutzung)
- Standortinformationen,
- Angaben zum Bauzeitraum,
- Kurzbeschreibungen sowie
- Verweise auf andere Publikationen und Internetseiten zum jeweiligen Projekt.

Die angebotenen Bilder oder Plandarstellungen sind meistens sehr klein, einerseits um Bandbreite bei der Übertragung zu sparen (was mittlerweile eher eine untergeordnete Rolle spielen dürfte), möglicherweise aber auch aus verwertungsrechtlichen Gründen.

Im Folgenden sollen einige Beispiele für solche Internet-basierten Bauwerkssammlungen kurz beschrieben werden.

#### **archINFORM**

Das Projekt archINFORM<sup>[9](#page-21-0)</sup> stellt umfassende Sammlung mit Informationen zu über 13000 Bauwerken dar, die auf deutsch und englisch (teilweise automatisch übersetzt) präsentiert werden. Der Schwerpunkt bei der Auswahl der Projekte liegt dabei auf der Architektur des 20. **Jahrhunderts** 

Zur Recherche stehen eine Index-basierte Suche nach bestimmten Personen, Orten oder vordefinierten Schlagworten sowie die Möglichkeit zur Volltextsuche zur Verfügung.

Neben Internetseiten zu den einzelnen Bauwerken sind auch Seiten zu Architekten und anderen Planern oder Standorten enthalten, die über Hyperlinks miteinander verknüpft sind. So lassen sich zu einem bestimmten Projekt weiter Informationen oder andere Bauwerke finden, die vom selben Architekten oder am selben Ort gebaut wurden.

Die Stammdaten der Projekte (Gebäudetyp, Architekten, Ort, Bauzeitraum, Beschreibung, Index-Schlagwörter, Literaturhinweise sowie Weblinks) sind vor allem bei bekannteren Bauten vollständig und ausführlich angegeben, allerdings sind nicht immer Bilder enthalten. Ergänzungen und Korrekturen können von registrierten Benutzern angefügt werden (so genannte "Pinboard"-Funktion).

#### **The Great Buildings Collection**

Die US-amerikanische Internetseite "The Great Buildings Collection"<sup>[10](#page-21-1)</sup> stellt Informationen zu über 1000 Bauwerken aus verschiedenen Epochen bereit, wobei vor allem auch historische Bauten enthalten sind.

Die Suche erfolgt primär nach Projektname, Architekt oder Standort; darüber hinaus wird auch eine erweiterte Suchfunktion bereit gestellt, mit der detaillierte Vorgaben für die enthaltenen Kategorien gemacht werden können (Projekttitel, Architekt, Standort, Bauzeit, Bauwerkstyp, Tragsystem, Klima, Kontext, Stil, Bemerkungen, Bilder, Zeichnungen, 3D-Modelle, Beschreibung, Verweise).

Vor allem zu prominenten Bauten werden neben Bildern und Zeichnungen auch 3D-Modelle zur Verfügung gestellt, die mit einem speziellen Programm betrachtet werden können.

<span id="page-21-0"></span><sup>9</sup> *http://www.archinform.net*

<span id="page-21-1"></span><sup>10</sup> *http://www.greatbuildings.com/*

#### **structurae**

Der Schwerpunkt dieser Sammlung liegt auf Ingenieurbauten aus allen Epochen, die vor allem in technisch-konstruktiver Hinsicht und für die Geschichte des Ingenieurbaus interessant sind (*"... Dokumentation beginnt mit den ägyptischen Pyramiden und den antiken römischen Bauwerken, behandelt romanische und gotische Kirchen aber auch die Bauwerke der Industriellen Revolution bis hin zu zeitgenössischen Bauten"*). *[11](#page-22-0)*

Nach eigenen Angaben sind über 20000 Bauwerke mit mehr als 50000 Bildern in der Datenbank enthalten.

Die Navigation durch die Inhalte erfolgt über Listen, die die Projekte nach verschiedenen Kriterien sortiert darstellen (Name, Konstruktionstyp, Funktion, Bauverfahren, geografische Lage, Baujahr). Für die Suche nach bestimmten Bauwerken ist meistens die Benutzung der verknüpften Suchmaschine (Google) mit Einschränkung auf die *structurae*-Website schneller.

Die eigentlichen Projektinformationen gehen kaum über recht knappe Angaben von Stammdaten (Baujahr, Zustand, Ort, Konstruktionstyp, Nutzung, Planungsbeteiligte, Technische Informationen) und Bilder hinaus. Internetlinks und meist recht ausführliche Literaturverweise machen das Portal aber zu einem guten Ausgangspunkt für Recherchen.

# **3.2 Multimediale Aufbereitung von Lehrinhalten**

Die Bereitstellung von Lehrinhalten mit Hilfe digitaler Medien hat verschiedene Vorteile gegenüber traditionellen Lehrmedien. Gerade das eher "trockene" Fach der Statik kann aus der Verwendung von dreidimensionalen Darstellungen, deren Animation und Verknüpfung mit erklärenden Texten oder Rechenhilfen zusätzlichen Nutzen ziehen und attraktiver gestaltet werden.

In Zeiten überfüllter Hörsäle spielen multimedial aufbereitete Lehrinhalte auch eine besondere Rolle im Rahmen so genannter E-Learning-Initiativen, vor allem wenn sie Elemente anbieten, die eine eigenständige Überprüfung der erlernten Inhalte durch den Benutzer ermöglichen.

Die hier erwähnten Beispiele zeigen unter anderem, dass die als schwierig empfundenen theoretischen Grundlagen der Tragwerkslehre so vermittelt werden können, dass der Zusammenhang mit Entwurfsproblemen erkennbar und die Motivation zur Beschäftigung mit Tragkonstruktionen erhalten bleibt.

# <span id="page-22-1"></span>**3.2.1 "Teaching Engineering for Architectural Projects"**

Bereits 1995 zeigen Webster et al. in ihrem Artikel, wie multimediale Darstellungen und Internet-Technologien (z.B. Hypertext) zur Vermittlung von Lehrinhalten der Tragwerkslehre und anderer technisch-konstruktiver Fragestellungen genutzt werden können.

In diesem Zusammenhang werden einerseits die abstrahierten Darstellungen technischer Systeme (z.B. von Tragstrukturen in Statikprogrammen) kritisiert, die für Architekturstudenten nur schwer mit realen Bauteilen in Beziehung gesetzt werden können. Auf der anderen Seite wird bemängelt, dass fortschrittlichere Visualisierungstechniken (CAD, Rendering, Animationen) fast ausschließlich für photorealistische Darstellungen von Gebäudeoberflächen verwen-

<span id="page-22-0"></span><sup>11</sup> *http://de.structurae.de/*

det werden. Im Gegensatz zu diesen Beobachtungen propagieren Webster et al. (1995) die Nutzung der zur Verfügung stehenden Mittel zur Illustration der Beziehungen unterschiedlicher Konstruktionsaspekte in einer für Architekturstudenten geeigneten, visuell orientierten Form.

Zur Anwendung kommt dabei die Verknüpfung von Inhalten in Form von Hypertexten sowie die intensive Verwendung von digitalen Bildern und Animationen. Die Inhalte werden in so genannten "meta-front-ends" (die in HTML- oder PowerPoint-Dateien umgesetzt sind) präsentiert und mit einfachen Hilfsmitteln zur Berechnung technischer Parameter verknüpft (die z.B. als Tabellenblätter mit interaktiven Elementen implementiert sind).

Ziel ist dabei die Aufbereitung interdisziplinärer Inhalte, um den Studierenden realistische Entwurfsprobleme zu präsentieren und die gegenseitige Beeinflussung der verschiedenen Parameter aufzuzeigen – durchaus auch schon am Beginn ihrer Ausbildung.

In einem "vernetzten Multimedia-Paket" ("networked multimedia package") sind folgende Unterlagen zu einer ausführlichen Fallstudie des Farnsworth House des Architekten Mies van der Rohe zusammengefasst:

- Ein Überblick über das Bauwerk wird durch Animationen, beschreibende Texte, Bilder und Audioaufzeichnungen ermöglicht.
- Ausgewählte Details des Projekts, interaktive 3D-Modelle, Fotos und Zeichnungen setzen Schwerpunkte auf die Integration und das Zusammenwirken der verschiedenen konstruktiven Aspekte und ihrer gestalterischen Einflüsse.
- Eingescanntes Planmaterial und Texte können durchsucht werden.
- Analysen der Tragstruktur und der thermischen Hülle beschreiben wichtige technische Aspekte. Mit Hilfe von Kalkulationsblättern kann z.B. die Berechnung des thermischen Verhaltens nachvollzogen werden.
- Animationen zeigen den Ablauf der Montage.
- Veröffentlichungen über das Projekt vervollständigen das Gesamtbild.

Im beschriebenen Ansatz werden bereits viele Elemente zur multimedialen Aufbereitung von Lehrinhalten umgesetzt die auch heute noch aktuell sind.

Wie bei anderen Projekten zeigt sich, dass vor allem ein enormer redaktioneller Aufwand erforderlich ist, um Inhalte – egal ob in Form theoretischer Grundlagen oder von Fallstudien – für die Lehre aufzubereiten.

Für den Einsatz von Fallstudien spricht dabei die Erfahrung, dass die Beschäftigung mit "realen" Planungsunterlagen wesentlich die Motivation und somit auch den Lernerfolg erhöht. Mit entsprechenden Hilfsmitteln und Aufbereitung von notwendigem Vorwissen können auch Studierende der Architektur in die Problematik von "Ingenieurthemen" einsteigen und dabei interdisziplinäres Wissen erwerben.

# **3.2.2 "Interactive Structures Software"**

In einem Forschungsbericht<sup>[12](#page-24-1)</sup> betont Vassigh, dass das Verständnis für das Verhalten von Tragstrukturen zu den zentralen Lehrinhalten eines Architekturstudiums gehört. Kritisiert wird in diesem Zusammenhang jedoch, dass gängige, ingenieurmäßige Lehrmethoden dabei oft wenig erfolgreich sind (*"Architecture faculty and students struggle with a traditional engineering-based approach to structures instruction, which is increasingly proving to be ineffective in the classroom",* Vassigh 2005).

Weiter wird angeführt, dass bestehende Ansätze in der Statikausbildung von Architekten vor allem auf quantitativen Methoden und mathematischen Formulierungen basieren. Architekten verfügen jedoch über weniger mathematisches Hintergrundwissen als Ingenieure und verlieren daher schnell das Interesse an der Statik. Infolge dieser Analyse wird daher ein besonderer Bedarf an "architektengerechter" Aufbereitung der entsprechenden Lehrinhalte gesehen.

Ähnlich wie Webster (1995, vgl. [3.2.1,](#page-22-1) "Teaching Engineering for [Architectural](#page-22-1) Projects", S.[17\)](#page-22-1), erachtet Vassigh vor allem den Einsatz von grafisch hochwertige Animationen als vorteilhaft, die bestimmte Aspekte von mechanischen Modellen betonen oder auch zurückstellen. Dazu gehören insbesondere auch die Visualisierung nicht-sichtbarer Phänomene wie z.B. Spannungen oder "Lastpfaden" (vgl. Abb. [3.1\)](#page-24-0).

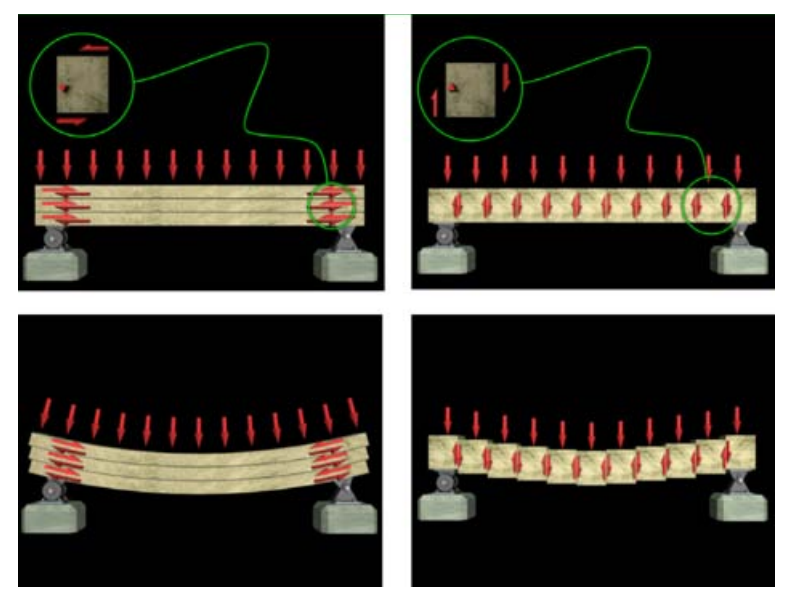

*Abbildung 3.1: Schematische Darstellung von Spannungen in einem Einfeldträger (aus Vassigh 2001)*

<span id="page-24-0"></span>Um nicht von den visuellen Informationen der Animation abzulenken, werden zusätzliche Informationen zu den gezeigten Zusammenhängen als gesprochene Kommentare in einer Audio-Spur angeboten und somit die Möglichkeiten des Mediums voll genutzt.

Auf einer CD-ROM (Vassigh 2005b) werden Konzepte der Tragwerkslehre umfassend und in visuell ansprechender Form aufbereitet, wobei eine Einteilung in drei Module erfolgt:

<span id="page-24-1"></span> $\frac{12}{12}$  A Comprehensive Approach to Teaching Structures Using Multimedia (Vassigh 2005)

- Grundlegende Konzepte ("Basic Concepts"): Statische Grundlagen (Kräfte, Lasten, Materialeigenschaften, Verbindungen, Auflager, etc.) werden erklärt (vgl. Abb. [3.1,](#page-24-0) S. [19](#page-24-0)).
- Tragsysteme ("Structural Systems"): Ein Repertoire an grundlegenden Tragsystemen wird vorgestellt (u.a. Stützen, Träger, Fachwerk, Seil, Bogen, Rahmen).
- Architekten ("Architects"): In diesem Modul werden acht prominente Architekten mit jeweils drei Fallbeispielen von Tragstrukturen porträtiert (S. Calatrava, N. Foster, N. Grimshaw, L. Nervi, R. Piano, R. Rogers, E. Saarinen, F.L. Wright).

Ein Teil der Inhalte der CD-ROM sowie ergänzende Informationen werden auch auf einer Website präsentiert<sup>[13](#page-25-0)</sup>.

Die sehr aufwendigen Visualisierungen stellen im wesentlichen die gleichen Sachverhalte dar wie die üblichen Strichzeichnungen von mechanischen Modellen. Die realistischen, dreidimensionalen Darstellungen mittels hochwertiger Grafik erfordern allerdings weniger Abstraktionsvermögen von Seiten der Studierenden und können so dazu beitragen, die Aufmerksamkeit auf die eigentlichen Lehrinhalte zu lenken.

Durch interaktive Elemente lässt sich das präsentierte Wissen vertiefen und überprüfen (z.B. durch Quiz-artige Spiele). Die enthaltenen Fallstudien veranschaulichen die Umsetzung der gezeigten Prinzipien von Tragstrukturen an realen Bauprojekten, hervorzuheben sind hier vor allem die sehr schönen dreidimensionalen Detaildarstellungen.

# **3.2.3 "Leo: a Multimedia Tale of Structural Mechanics"**

Auch Rizzi & Varano (2005) stellen fest, dass die Statik im Vergleich zu anderen Fächern eines Architekturstudiums aus dem Rahmen fällt: während in der Architekturlehre normalerweise explorativ und mit figurativen Kommunikationsmitteln (v.a. Zeichnungen, 3D-Modelle) gearbeitet wird, findet die Statikausbildung vorwiegend in Form von Frontalunterricht statt, ihre Lehrinhalte werden häufig mittels mathematischer Formalismen gelehrt. Durch die fehlende Verbindung der beiden "Stile" fehlt den Studierenden bei der Statik oft der Bezug – was oft dazu führt, dass entsprechende Lehrveranstaltungen als sinnlos oder langweilig empfunden werden.

Als Hauptprobleme werden die Schwierigkeit abstrakte Konzepte aufzunehmen sowie fehlendes Interesse an der üblichen formalen Darstellung der Inhalte (als mathematische Formeln) identifiziert.

In ihrem Ansatz versuchen Rizzi & Varano, den Weg der Abstraktion von realen Konstruktionen hin zu theoretischen Modellen konstant mit begleitenden Beispielen zu illustrieren. Die Illustrationen sollen idealerweise beim Verständnis der eingesetzten formalen Sprache der Mathematik helfen ohne sie zu ersetzen. Wenn die Ergebnisse theoretischer Modelle im Rahmen der Lehre präsentiert werden, muss betont werden, wie sie zur Interpretation des Verhaltens realer Objekte genutzt werden kann, damit die Studierenden die theoretischen Erkenntnisse in ihrer Entwurfsarbeit umsetzen können. Die vorgeschlagene Lehrmethode umfasst also die Beobachtung mechanischer Phänomene, deren Modellierung und die Anwendung der daraus gewonnenen Erkenntnisse in Entwurfsentscheidungen.

<span id="page-25-0"></span><sup>13</sup> *http://www.learningstructures.org*

Die Autoren haben nach diesen Grundsätzen ein multimediales Lehrmedium entwickelt, das die Inhalte der Statik vermittelt, die ihrer Ansicht nach den minimalen Wissensstand nach einer dreijährigen Architekturausbildung darstellen. Die Heranführung an die Thematik ist dabei in eine Rahmenhandlung in Form eines Comics eingebettet (vgl. Abb. [3.2](#page-26-1)).

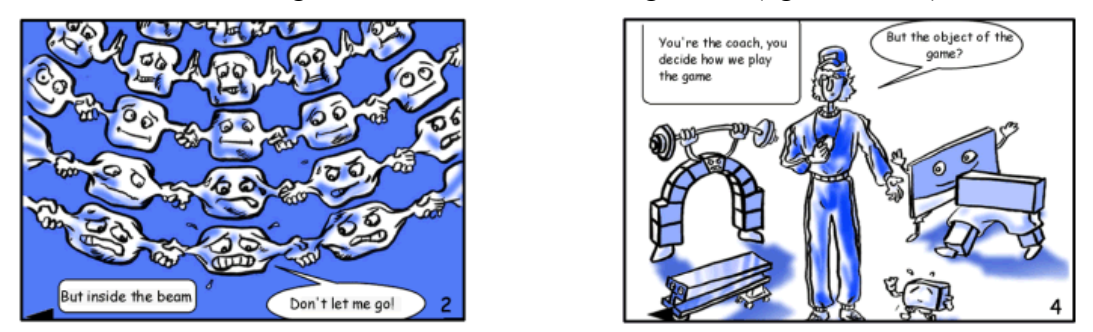

<span id="page-26-1"></span>*Abbildung 3.2: Tragwerkslehre als Comic (Rizzi & Varano 2005)*

In konkreten Beispielen wird die Abstraktion eines bestimmten statischen Problems mit Hilfe von Videos, Animationen und dreidimensionalen Darstellungen nachvollzogen (vgl. Abb. [3.3](#page-26-0)).

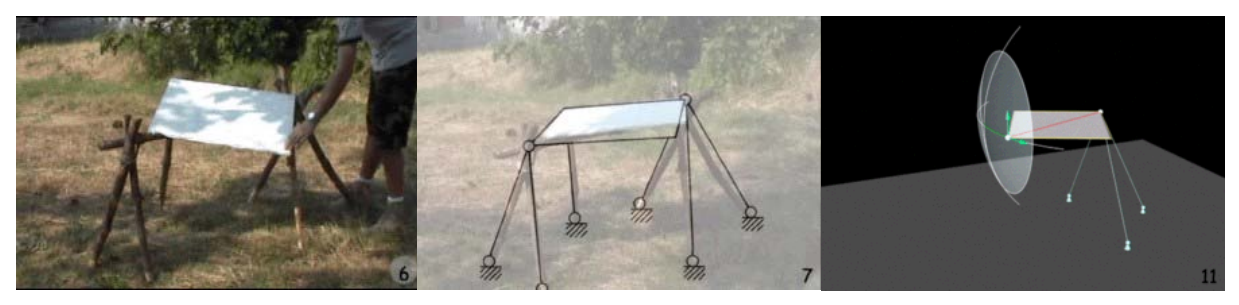

*Abbildung 3.3: Illustration des Abstraktionsprozesses von der Realität hin zu theoretischen Prinzipien (Rizzi & Varano 2005)*

<span id="page-26-0"></span>Als Ergebnis sollen vor allem zwei Konzepte an die Studierenden vermittelt werden:

- Je besser und tiefgehender man ein Entwurfsproblem versteht, desto freier ist man bei dessen Lösung. Dadurch soll die Motivation der Studierenden erhöht werden, sich mit der Statik auseinander zu setzen.
- Ein tieferes Verständnis vieler Entwurfsprobleme ist möglich, indem reale Objekte in einer Modellwelt, die deren reales Verhalten nachbildet, untersucht werden.

# **3.3 Modelle und Modellbildung als didaktische Hilfsmittel**

Das mechanische Verhalten von Tragwerken wird seit jeher mit Hilfe von Modellen veranschaulicht. Grundsätzlich kann man dabei zwischen reinen Lehrmodellen und Modellen zur Darstellung eines bestimmten Entwurfs unterscheiden.

Lehrmodelle werden zur Demonstration einzelner mechanischer Prinzipien genutzt und zeigen z.B. die Aussteifung von Rahmen oder das Tragverhalten von Seilen. Tragwerksmodelle können aber auch im Rahmen des Entwurfsprozesses eingesetzt werden, um das Gesamttragverhalten eines geplanten Bauwerks besser zu verstehen.

Reale Anschauungsmodelle (z.B. aus Holz) haben dabei den Nachteil, dass sich aufgrund des Modellmaßstabs die beobachteten Effekte nicht immer ohne weiteres auf das fertige Bauwerk übertragen lassen. Bei gleichem Material verhält sich das Modell normalerweise viel steifer als die gleiche Struktur in Originalgröße, darüber hinaus ist eine maßstabsgerechte Abbildung des Verhaltens von Anschlüssen und Verbindungen kaum möglich. Bei didaktischen Modellen zur Veranschaulichung von Grundprinzipien der Statik fallen diese Nachteile freilich kaum ins Gewicht.

Seit einiger Zeit beginnen sich virtuelle Modelle von Tragstrukturen – die längst zum Alltag von Tragwerksplanern gehören – auch in der Lehre zu etablieren, nicht nur bei der Ausbildung von Ingenieuren, sondern auch bei Architekten.

## **3.3.1 Anschauungsmodelle des Tragverhaltens**

Die Verwendung von Anschauungsmodellen aus verschiedenen Materialien zur Demonstration bestimmter Konzepte (wie z.B. Biegung oder Aussteifung) ist in der Tragwerkslehre seit langem üblich. Stellvertretend sollen an dieser Stelle die von Dobovisek (1977) publizierten Erfahrungen beschrieben werden – vor allem weil das Konzept der materiellen Anschauungsmodelle später auf virtuelle Simulationsmodelle übertragen wurde und daher ein besonderer Bezug zum Thema der vorliegenden Arbeit besteht (vgl. S. [23,](#page-28-0) ["Verwendung](#page-28-0) virtueller Simu[lationsmodelle"](#page-28-0)).

Da Architekturstudenten in ihrer Wahrnehmung stark visuell orientiert sind, ist die Benutzung von Modellen zur Verdeutlichung des Tragverhaltens erfolgreich, besonders bei komplizierten Tragwerken, deren statische Wirkungsweise gedanklich nur schwer zu erfassen ist (Dobovisek 1977).

Die These dass "*Tragwerkslehre ohne Zahlenrechnung nicht denkbar"* ist, wird durch verschiedene Überlegungen widerlegt bzw. relativiert. Konstruktionen lassen sich meist nicht durch Berechnung herleiten, sondern es wird lediglich die Tragfähigkeit eines gefundenen Entwurfs nachgewiesen. Zahlenrechnungen sind auch nicht die einzige Möglichkeit zum Nachweis der Tragsicherheit, als Gegenbeispiel werden Versuche im Originalmaßstab angeführt.

Berechnungen sind meistens die billigste Methode zur Ermittlung von Dimensionen, Dobovisek bezweifelt jedoch, ob sie auch in jedem Fall zum Erlernen von Prinzipien des Tragverhaltens gut geeignet sind. Der Umfang der Tragwerkslehre und das begrenzte mathematische Grundwissen ermöglichen in der Ausbildung von Architekten nur die Berechnung einfacher Beispiele. Daher wird die Frage gestellt, wie man auf alternative Weise lernen kann, die komplexeren Aspekte des Tragverhaltens (z.B. räumliche Stabilität) einzuschätzen.

Als eine mögliche Lösung wird die Durchführung von Konstruktionsübungen vorgeschlagen, die den Bau von Tragstrukturmodellen aus einfachen, billigen Materialien beinhalten. Im Mittelpunkt steht dabei eine Art Wettbewerb, bei dem die Studierenden mit vorgegebenem Material und nach gleichen Anforderungen Modelle zur Bewältigung einer bestimmten Tragaufgabe herstellen. Als objektives Qualitätskriterium wird das Eigengewicht der Konstruktion herangezogen.

Das wesentliche Ziel dabei ist das Tragverhalten von wirklichen Konstruktionen vor und auch nach dem Bruchzustand kennen zu lernen. Durch die weitgehend freie Aufgabenstellung soll (im Gegensatz zum rechnerischen Nachweis vorgegebener statischer Modelle) zusätzlich die Kreativität gefördert werden. Bei der Aufgabenstellung werden die Schwerpunkte auf Themen der Stabilität (z.B. Knicken) und Aussteifung von Bauwerken gesetzt.

Die Ergebnisse einer nach diesem didaktischen Ansatz gestellten Entwurfsaufgabe werden in der zitierten Publikation positiv beurteilt: Die gebauten Modelle verdeutlichen, dass sowohl der Entwurf des Gesamtsystems, als auch der Anschlussdetails entscheidend die Qualität (vereinfacht als das Verhältnis von Traglast zu Eigengewicht) beeinflussen.

#### <span id="page-28-0"></span>**Verwendung virtueller Simulationsmodelle**

Das oben beschriebene Konzept wurde von Prof. Dobovisek in Lehrveranstaltungen zum Thema der EDV-gestützten Tragwerksanalyse nicht mehr mit Anschauungsmodellen aus Holz durchgeführt, sondern für die Verwendung virtueller Tragstrukturmodelle und das für Lehrzwecke entwickelte Statikprogramm BAUE adaptiert (vgl. Dobovisek 2003).

Die Schwerpunkte haben sich dabei in verschiedener Weise verlagert. Der Umgang mit einem Statikprogramm kann selbstverständlich nicht so intuitiv sein wie der mit Modellbaumaterial, ein wesentlicher Anteil der Lehrveranstaltung muss daher zur Vermittlung der notwendigen Kenntnisse verwendet werden. Um einen schnelleren Einstieg zu ermöglichen, werden vorgefertigte Modelle zur Verfügung gestellt, die jedoch unterdimensioniert sind und den Anforderungen an Tragsicherheit und Gebrauchstauglichkeit nicht entsprechen. Die Aufgabe besteht nun darin, das Modell so zu ergänzen, dass diese Kriterien erfüllt sind (vgl. Abb. [3.4](#page-29-0)).

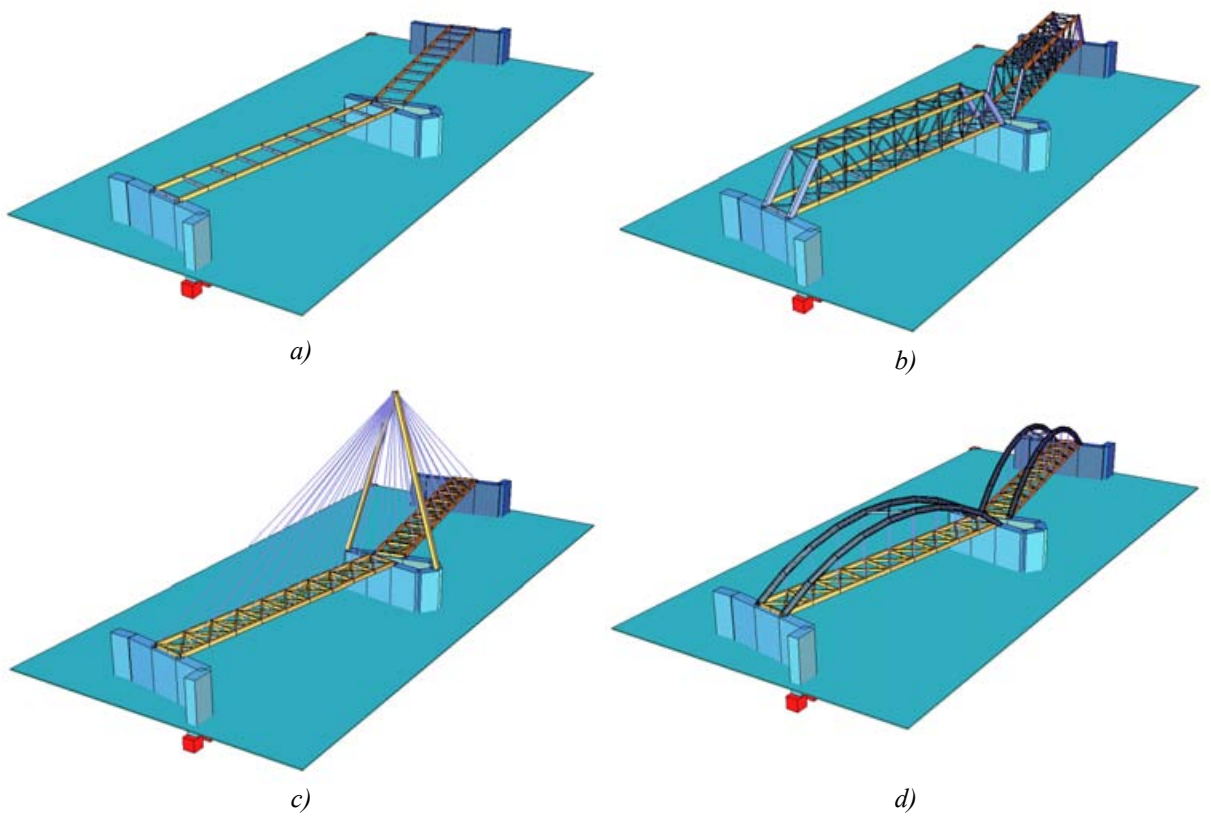

<span id="page-29-0"></span>*Abbildung 3.4: unterdimensionierte Aufgabenstellung (a) und verschiedene Lösungen von Studenten (b-d)*

Da alle Studierenden die gleiche Modelldatei erhalten, ergibt sich das Problem, dass die verbesserten Statik-Modelle einfach kopiert werden können und die Lösungen bestimmter Aufgaben daher bei einzelnen Studenten nur marginale Unterschiede aufweisen. Positiv ist dagegen die Möglichkeit (falls keine gröberen Modellierungsfehler vorliegen) die Größenordnung von Verformungen und Spannungen untersuchen zu können, ohne auf die Untersuchung komplexer Phänomene wie Stabilität und Schwingungsverhalten zu verzichten.

Diese Erfahrungen haben wesentlich zur Entwicklung des vorliegenden didaktischen Konzep-tes beigetragen (Kapitel [2.1,](#page-14-2) "[Schlüsselaspekte](#page-14-2) beim Einsatz virtueller Modelle in der Trag[werkslehre"](#page-14-2), S.[9\)](#page-14-2), bei dem mittlerweile nicht mehr Entwurfsaspekte im Vordergrund stehen, sondern das Verständnis für die Besonderheiten bei der numerischen Modellierung von Tragstrukturen.

#### **3.3.2 Easystatics**

Anderheggen und Pedron (2004) gehen der Frage nach, welche Lehrinhalte für Anfänger in der Tragwerkslehre vermittelt werden sollen, und welche Eigenschaften Software aufweisen muss um die Lernenden dabei zu unterstützen. Dabei stellen sie die Theorien und Modellannahmen der klassischen Statik (einschließlich ihrer mathematischen Grundlagen) als wesentlichen Bestandteil der Ausbildung von Bauingenieuren dar. Architekten werden dagegen als *"keine großen Freunde von Differentialgleichungen"* (Anderheggen & Pedron 2004) geschildert und die Ausbildung von Ingenieuren und Architekten in der Tragwerkslehre wird daher – trotz ähnlich gelagerter Ziele – als *"völlig verschieden und großenteils inkompatibel"* kritisiert (ebd.).

Mit der Einführung von Finite-Element-Methoden und Computern in der Statik haben zwar die bewährten Modellannahmen Bestand, klassische baustatische Verfahren werden jedoch als *"für den Lehrbetrieb unpraktisch"* angesehen. Da Computer allgemein verfügbar sind, wird auch Kompetenz im Umgang mit ihnen gefordert. Kommerzielle Statikprogramme werden jedoch als *"für die Lehre ungeeignet"* erachtet.

Im Bauwesen ist die Arbeit mit "*virtuellen Prototypen"* bei der Tragwerkskonzeption üblich, zur Entwicklung eines entsprechenden Lehrprogramms werden daher verschiedene Thesen aufgestellt:

- Fragen des Tragwerksentwurfs sollen von Anfang an mit denen der baustatischen Modellbildung verknüpft werden.
- Dafür erforderliches Wissen ist nicht trivial, wird aber in der Praxis erwartet.
- Virtuelle Prototypen sind hilfreich, um Abhängigkeiten zwischen Entwurfsparametern (Spannweiten, Steifigkeiten, Auflagerbedingungen) und Tragverhalten zu verstehen.
- FE-Programme sollen (außer in spezialisierten Vorlesungen) als *Black Boxes* eingesetzt werden, die eingesetzten Lösungsverfahren müssen nicht erlernt werden.

Das entwickelte Programm "Easystatics" zielt auf intuitive Bedienung und Benutzerfreundlichkeit ab. Deswegen und *"weil es in den unteren Semestern zuerst um Grundkonzepte geht"* wurden die Fähigkeiten des Programms auf die Berechnung ebener Rahmen und Fachwerke beschränkt.

In Verbindung mit diesem Statikprogramm wurde eine Lernumgebung konzipiert, die auch Kommunikationsmöglichkeiten zwischen Lehrenden und Studenten einschließt. Lektionen und Übungsbeispiele zu Lehrveranstaltungen können bereitgestellt und seitens der Teilnehmer mit Kommentaren versehen werden.

Die beschriebenen Ansätze weisen verschiedene Parallelen zur vorliegenden Arbeit auf. Vor allem die Betonung der Bedeutung der Modellbildung wird unterstützt. Die genaue Kenntnis von Berechnungsverfahren ist zwar nicht unbedingt erforderlich (Berechnung kann in einer so genannten "Black Box" passieren), bestimmtes Wissen über den prinzipiellen Ablauf dieser Verfahren kann jedoch das Verständnis für das Modellverhalten und vor allem die Einschät-zung möglicher Fehler bei der Modellierung verbessern (vgl. [4.2.3.2](#page-50-0), "[Prinzipieller](#page-50-0) Ablauf der [numerischen Simulation](#page-50-0)", S[.45](#page-50-0)).

# **3.3.3 Arcade**

Martini (2005) befasst sich mit neuartigen Lehrmethoden für die Tragwerkslehre sowie mit der Entwicklung entsprechender Software. Die Besonderheit des vorgestellten Programms "Arcade" beruht auf der Simulation von Tragstrukturen in Echtzeit und der Möglichkeit, auch das Verhalten verschieblicher Strukturen zu demonstrieren.

Lehrpläne zur Vermittlung von Kenntnissen der Statik beginnen meist mit einfachen Sachverhalten und werden zunehmend um komplexere Phänomene erweitert. Als Beispiele werden angeführt, dass man sich zunächst auf statische Analysen und lineare Problemstellungen (etwa elastisches Materialverhalten) beschränkt, bevor Probleme der Dynamik oder nicht-lineares Tragverhalten (z.B. beim Versagen von Teilsystemen) untersucht werden.

Verfahren zur computergestützten Analyse entsprechen diesem Vorgehen meist insofern, da auch sie mit den Problemstellungen an Komplexität zunehmen. Arcade verwendet dagegen auch für einfache Simulationen dynamische Berechnungen im Zeitverlauf (engl. "time history analysis"), die üblicherweise erst bei der Bearbeitung komplexer Probleme eingesetzt werden. Dabei wird nicht nur das räumliche, sondern auch das zeitliche Verhalten eines Systems durch schrittweise Berechnung von Einzelzuständen simuliert. Bei vereinfachten Systemen kann dies auch auf gängiger PC-Hardware in Echtzeit geschehen, wodurch interaktive Simulationen und damit auch neue didaktische Möglichkeiten eröffnet werden (im Vergleich zu klassischen Statik Programmen mit den Bearbeitungsschritten Eingabe, Berechnung und Auswertung). Das Programm wird in unterschiedlichen Lehrveranstaltungen der Tragwerkslehre und Statik eingesetzt, von Einführungsvorlesungen für Architekturstudenten hin zu postgradualen Kursen für Ingenieure.

Das Programm "Arcade" basiert auf Methoden, die auch häufig bei Computerspielen eingesetzt werden. Im einfachsten Fall besteht das simulierte System aus punktförmigen Massen, die über Federelemente miteinander gekoppelt sind (vgl. Witkin & Baraff 1997). Mit Hilfe einer so genannten *physics engine*, die entsprechende Methoden zur Simulation des physikalischen Verhaltens implementiert, können Untersuchungen erfolgen, die über die Möglichkeiten herkömmlicher Statikprogramme hinausgehen:

- verschiebliche Systeme
- große Verformungen
- Interaktion in Echtzeit

So kann z.B. die Wirkung von Kräften anschaulich gezeigt werden, indem sich Körper, auf die eine Kraft einwirkt, in Bewegung setzen. Dadurch kann auch das Verhalten von Tragsystemen über das Systemversagen hinaus simuliert werden. Auch die Eingabe von zeitlich veränderlichen Belastungen ist möglich.

Ein besonderes Bedienelement stellt das so genannte *"Bomb-Tool"* dar, mit dem sich Tragelemente oder Knoten während der Simulation entfernen lassen. Dieses Werkzeug gestattet einen spielerischen Zugang zur Statik, indem z.B. die Aufgabe gestellt wird, von der vorgegebenen Tragstruktur einer Brücke möglichst viele Tragelemente zu entfernen, ohne dass die Brücke einstürzt.

Parallel zur Untersuchung eines gegebenen Systems können Last-Verformungs-Diagramme gezeichnet werden, wodurch sich der Eindruck eines "virtuellen Versuchsstands" ergibt (vgl. Abb. [3.5\)](#page-32-0)

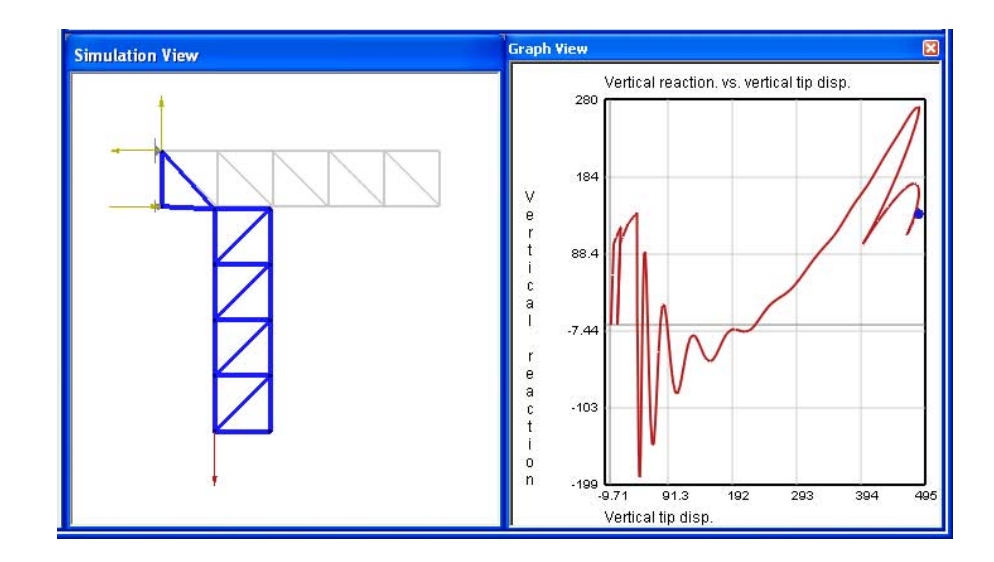

<span id="page-32-0"></span>Abbildung 3.5: Simulation eines Fachwerkträgers in "Arcade" mit nebenstehendem Last-Verformungs-Diagramm (Darstellung nach Systemversagen)

Die Möglichkeit, das Tragverhalten in Echtzeit und über die Grenzen der Tragfähigkeit hinaus zu verfolgen ist faszinierend, die abstrakte Darstellung statischer Systeme wirkt dadurch wesentlich "realer". Durch den speziellen Ansatz ergeben sich aber auch Einschränkungen:

- Bedingt durch das verwendet Rechenverfahren sind keine Eigenwertanalysen und darauf beruhende Schwingungs- und Stabilitätsuntersuchungen – möglich.<sup>[14](#page-32-1)</sup>
- Große Systeme können nicht mehr in Echtzeit simuliert werden.
- Die Auswahl an Elementtypen ist begrenzt (derzeit nur Stabelemente).
- Es können (bis jetzt) nur zweidimensionale Probleme (also nur Teile von räumlichen Tragstrukturen) untersucht werden.

<span id="page-32-1"></span><sup>14</sup> Eigenwertanalysen (vgl. Abschnitt [4.2.3.2,](#page-50-0) S. [45](#page-50-0)) beruhen auf der Auswertung von Steifigkeitsmatrizen und somit auf grundsätzlich anderen Berechnungsmethoden als das verwendete Zeitschritt-Verfahren.

# <span id="page-33-0"></span>**4 Generelle Ansätze und Methoden bei der Tragwerksentwicklung**

Im Rahmen des Entwurfs von Bauwerken nimmt das Tragwerk als Voraussetzung für die Schaffung architektonischer Räume eine zentrale Rolle ein. Dabei müssen Lösungsansätze für die verschiedenen Anforderungen an das Bauwerk gefunden und mit dem funktionalen Aspekt der Lastabtragung in Einklang gebracht werden. Meist wird versucht, die komplexe Aufgabe des Entwurfs in weitgehend voneinander unabhängige Teilprobleme zu zerlegen. Im Rahmen der Tragwerksplanung werden die für die verschiedenen Entwurfsaspekte gefundenen Teillösungen dahingehend untersucht, ob sie sich auf das Konzept bzw. einzelne Details des Tragsystems auswirken.

Die Auseinandersetzung mit bestehenden Bauten kann wesentlich dazu beitragen, die analytischen Fähigkeiten zur Bewältigung von Entwurfsaufgaben zu entwickeln und das eigene Repertoire an Entwurfslösungen zu erweitern. Gerade in der Tragwerkslehre ist daher die Analyse von gebauten Beispielen ein wichtiges didaktisches Hilfsmittel. Ziel ist dabei letztendlich die Vermittlung eines besseren Verständnisses für Tragwerke und deren Struktur im Allgemeinen, und somit auch die Gewinnung von Erkenntnissen für die eigene Entwurfstätigkeit.

Dies gelingt auch durch die Abstraktion von der speziellen Konstruktion des betrachteten Fallbeispiels hin zu verallgemeinerten Mustern, die sich losgelöst vom ursprünglichen Kontext verwenden lassen. Begrifflich unterscheidet man in diesem Zusammenhang zwischen dem Tragwerk als Teil des realen Bauwerks und der *Tragstruktur* als abstrahierter Modellierung des Tragwerks (Büttner & Hampe 1976, vgl. Abb. [4.1](#page-33-1)).

<span id="page-33-1"></span>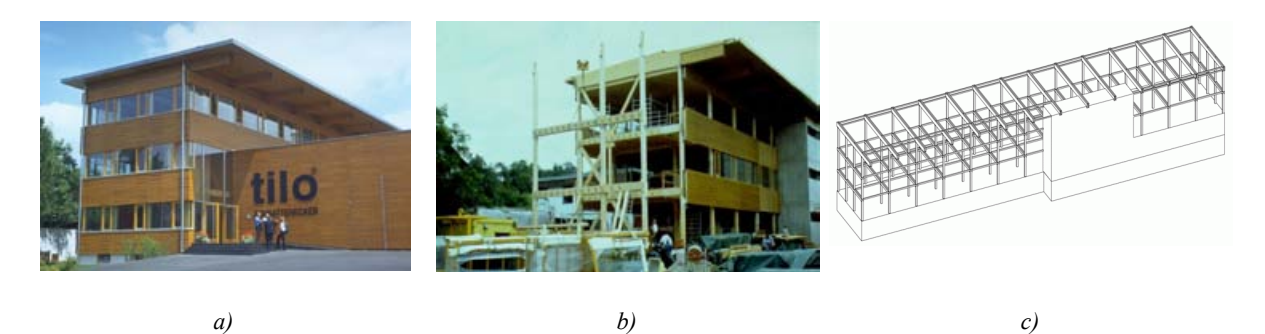

*Abbildung 4.1: Fertiges Bauwerk (a), Errichtung des Tragwerks (b) und modellierte Tragstruktur (c) (W. Winter, Bürogebäude Schrattenecker)*

Bezogen auf die Analyse von Tragwerken werden in Büttner & Hampe (1976) die folgenden wesentlichen Fragen herausgestellt:

- Ist das Tragwerk im Bauwerk klar erkennbar und lässt sich die Tragstruktur einfach daraus ableiten?
- Welche Art der Idealisierung von Tragwerkselementen ist erforderlich?
- Ist die Tragstruktur effizient, entspricht sie der benötigten Form?
- Tritt das Tragwerk im Gesamtkontext des Bauwerks als Gestaltungselement in Erscheinung?

Aus der Analyse können so Erkenntnisse gewonnen werden, die auch bei Fragestellungen im Rahmen der Entwurfstätigkeit weiterhelfen:

- Wie wirken sich die Anforderungen des Entwurfs (Lasten, etc.) auf das zu entwickelnde Tragwerk aus?
- Welche Tragstrukturkomponenten können diesen Anforderungen entsprechen?
- Welche Randbedingungen beeinflussen die Gestaltung der Tragstruktur am meisten?
- Wie lassen sich Einflüsse auf das Tragwerk quantifizieren und die Tragelemente dimensionieren?

Im Rahmen der Tragwerkslehre ist auch der hier propagierte Einsatz von numerischen Simulationsmethoden darauf ausgerichtet, die Beantwortung dieser Fragen zu unterstützen. Die folgenden Abschnitte geben einen Überblick über dafür erforderliches Hintergrundwissen. Insbesondere wird auf die Problematik der Darstellung und Modellierung von Tragstrukturen eingegangen, die die Grundlage für deren numerische Simulation bilden:

- Zunächst werden allgemeine Fragestellungen und Strategien zum Entwurf vorgestellt und in Bezug zur Analyse von Tragstrukturen gesetzt.
- Neben allgemeinen Begriffen der Modellierung werden vor allem die Grundlagen von statisch-mechanischen Modellen und die dreidimensionale Darstellung von geometrischen Objekten im Computer behandelt. Darüber hinaus werden formale Aspekte der Abbildung von Bezügen zwischen der Tragstruktur und dem restlichen Bauwerk untersucht.
- Eine Begriffswelt zur Charakterisierung und Einordnung von Tragstrukturelementen wird in Form einer strukturierten Klassifikation eingeführt. Sie bildet (zumindest im Rahmen dieser Arbeit) die Grundlage sowohl für die einheitliche Verwendung von Fachtermini, als auch für die entsprechenden Datenstrukturen in unterstützender Software.

# **4.1 Strategien für Entwurf und Analyse von Tragwerken**

*"Entwerfen ist ein innovativer, kreativer und in der Regel heuristischer Gestaltungs- bzw. Suchvorgang, bei dem unter vorgegebenen Zielsetzungen, Randbedingungen und Kriterien eine bislang noch nicht bekannte Organisation von Objekten, Sachverhalten o.ä. hergestellt wird."[15](#page-35-1)*

# <span id="page-35-0"></span>**4.1.1 Entwurf als Synthese von Funktion, Gestalt und Konstruktion**

Bauliche Veränderungen entstehen aus einem gesellschaftlichen oder individuellen Bedarf. Aus diesem Bedarf ergeben sich bestimmte Anforderungen, die durch entsprechende Eigenschaften des geplanten Bauwerks erfüllt werden müssen. Diese Eigenschaften können den wesentlichen Bereichen Funktion, Gestalt und Konstruktion des Bauwerks zugeordnet werden, die abhängig von der Entwurfsaufgabe und vom Stand der Planung unterschiedliches Gewicht haben. Man unterscheidet demnach (vgl. Joedicke 1985)

- form- bzw. gestaltorientiertes Entwerfen,
- funktionsorientiertes Entwerfen und
- konstruktionsorientiertes Entwerfen.

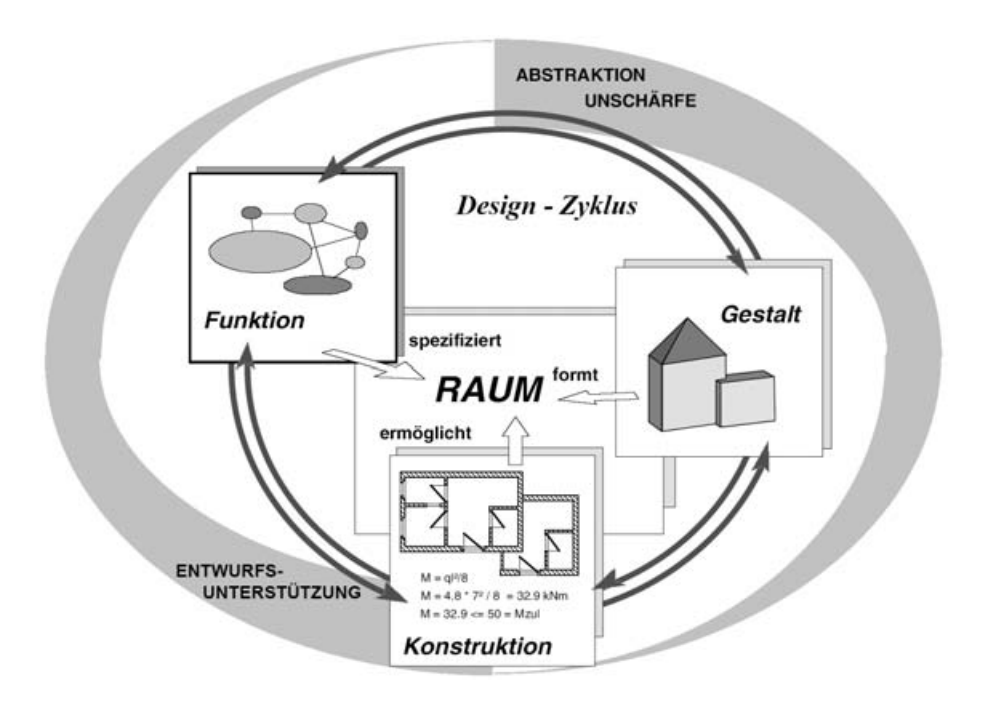

*Abbildung 4.2: Entwurfsaspekte (aus Steinmann 1997, S.36)*

Der Begriff der Gestalt kann sehr allgemein durch ästhetische Kriterien (wie Form, Farbe oder Textur) des Bauwerks charakterisiert werden. Die Bewertung dieser Kriterien liegt im subjektiven Ermessen des Entwerfenden und lässt sich nur schwer durch objektive Parameter forma-

<span id="page-35-1"></span><sup>15</sup> *http://de.wikipedia.org/w/index.php?title=Entwerfen&oldid=7576778*
lisieren. Die Vorgehensweise des formorientierten Entwerfens unterliegt daher – abgesehen vom ästhetischen Empfinden – kaum Einschränkungen. Allenfalls die physikalische Baubarkeit setzt objektive Grenzen beim Entwurf.

Funktionsorientiertes Vorgehen beim Entwerfen geht von den Randbedingungen der vorgesehenen Nutzung für das Bauwerk aus. Indem grundlegende Aspekte der Nutzung analysiert werden, ergeben sich direkt oder indirekt (z.B. über Bauvorschriften) Restriktionen für die geplante Bauwerksform und die Konstruktion. Bei der eigentlichen Untersuchung der Nutzungsparameter bleiben diese Aspekte jedoch im Hintergrund. Diagramme, die zur Planung der Nutzung und Erschließung von Bauwerken dienen, repräsentieren Räume und deren Anordnung oft nur stark vereinfacht in schematischen Diagrammen.

Unter Konstruktion versteht man im engeren Sinn das Tragwerk (die Tragkonstruktion), über das alle mechanischen Einwirkungen an den Baugrund abgeleitet werden. Erweitert wird der Begriff auch für alle übrigen Bauteile verwendet, die das physikalische Funktionieren des Bauwerks gewährleisten (z.B. die Gebäudehülle). Konstruktionsorientiertes Entwerfen findet vor allem dann statt, wenn hohe technische Anforderungen gestellt werden. Als Beispiele seien große Bauwerksabmessungen genannt (etwa bei Türmen oder Brücken), sowie außergewöhnliche Belastungen bei technischen Bauten (z.B. Silos, Wassertürme).

Siegel (1965) führt den Begriff *Strukturform* ein, der im Zusammenhang mit der harmonischen Übereinstimmung der Bauwerksgestalt mit der Form des gewählten Tragsystems verwendet wird. Nach Siegel ist das Verständnis dieser Strukturform notwendig, damit keine "falschen" Formen entstehen, die ein anderes Tragverhalten suggerieren als das real vorhandene. Gelungene Architektur wird als Einheit von Kunst und Technik propagiert, im Gegensatz zur Verbindung von technischem Ingenieurbau und einer rein künstlerisch-ornamentalen Architektur.

# <span id="page-36-0"></span>**4.1.2 Raumbildung – Beziehung zwischen Raum und Tragwerk**

Eine zentrale Aufgabe in der Architektur ist die Schaffung von Räumen. Abhängig von der jeweiligen Nutzung müssen architektonische Räume bestimmte Grundfunktionen erfüllen, wie z.B. den Schutz vor Umwelteinflüssen und die Trennung oder Verbindung von Innen- und Außenräumen zu ermöglichen. Die gebauten Räume sollen vor Wind und Wetter schützen, aber auch Sonnenlicht und frische Luft hereinlassen, sie müssen zugänglich sein für Personen und Güter. Diese Funktionen werden wesentlich durch Eigenschaften an den Begrenzungsflächen der zu bildenden Räume erbracht.

Aus der Notwendigkeit, Räume zu bilden und durch Flächen zu begrenzen, ergibt sich direkt die Notwendigkeit zur Bildung einer Tragstruktur, die die raumbildenden Flächen trägt und ein Gleichgewicht herstellt zwischen den inneren und äußeren mechanischen Kräften, die an der Tragstruktur angreifen.

Verschiedene Beziehungen zwischen Raum und Tragwerk können unterschieden werden (vgl. Abb. [4.3\)](#page-37-0):

- Beziehung zu **Innenräumen**: der nutzbare Innenraum ist frei von Tragwerksteilen.
- Beziehung zum **Außenraum**: das Tragwerk trägt zur Definition der äußeren Grenzen des umbauten Raumes eines Bauwerks bei.
- Kombinierte Beziehung zwischen Innen-/Außenraum: das Tragwerk nimmt Teile des Raumes zwischen umbauten Raum und nutzbaren Innenräumen ein – den **Konstruktionsraum**.

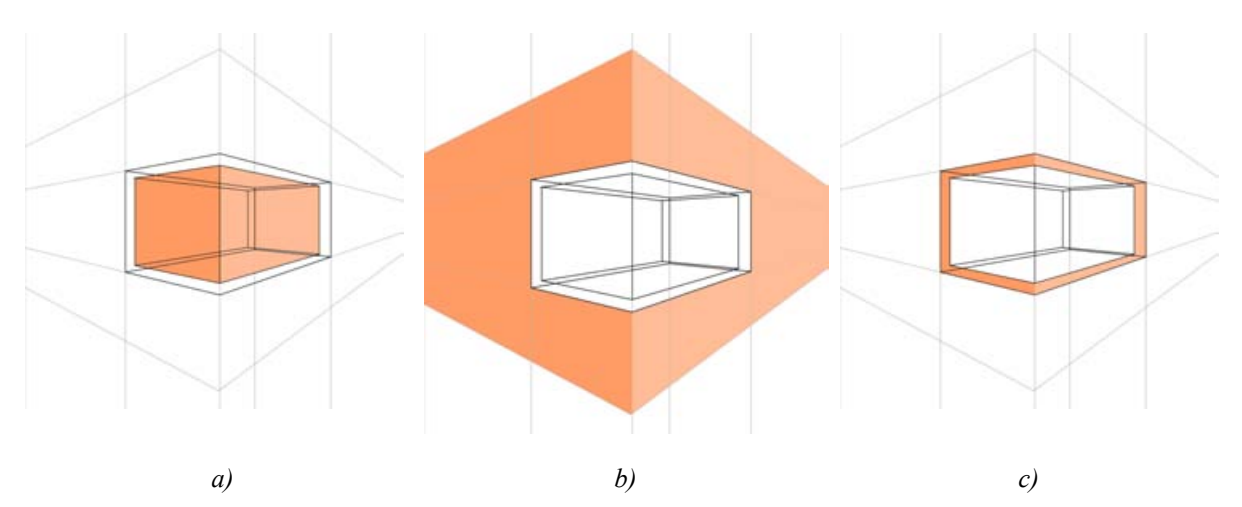

<span id="page-37-0"></span>*Abbildung 4.3: nutzbarer Innenraum (a), Außenraum (b) und Konstruktionsraum für die Tragstruktur (c)*

Die Begrenzungen von Räumen werden durch Flächen gebildet. Reduziert man die Betrachtung eines Bauwerks auf sein Tragwerk, idealisiert gleichzeitig den vom Tragwerk eingenommenen Raum (Konstruktionsraum) und stellt ihn vereinfacht als Fläche dar, dann kann man sagen, dass die Begrenzungsflächen des nutzbaren Innenraumes von flächenbildenden Tragwerksteilen gebildet werden. Flächenbildende Tragwerksteile können offensichtlich durch massive, flächige Bauelemente realisiert werden. Es können aber auch lineare Tragwerkskomponenten in Kombination so zusammenwirken, dass die Kräfte abgeleitet werden können, die zur Herstellung des Gleichgewichts einer Begrenzungsfläche notwendig sind (vgl. Abb. [4.4](#page-38-0)).

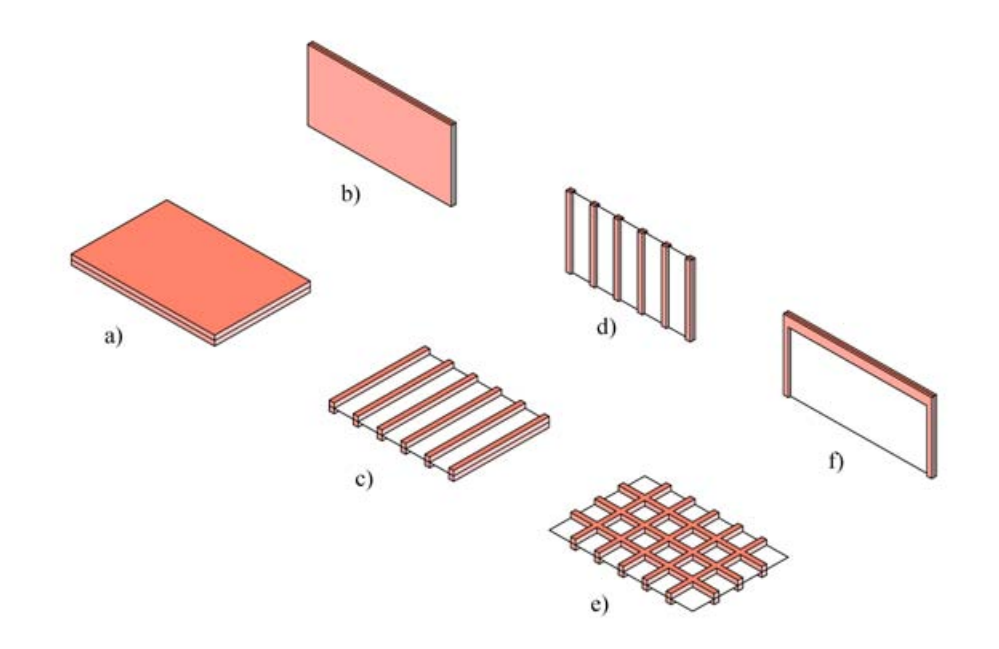

<span id="page-38-0"></span>*Abbildung 4.4: Beispiele für flächenbildende Tragwerkskomponenten: Platte (a), Scheibe (b); Trägerlage (c), Stützenreihe (d), Trägerrost (e), Rahmen (f)*

Analog zur Definition des Raumes über seine Begrenzungsflächen kann man daher raumbildende Tragwerke von Gebäuden als Kombination flächenbildender Tragwerkskomponenten ansehen.

Ein Raum mit ausschließlich geschlossenen Begrenzungsflächen kann nicht genutzt werden, es müssen Öffnungen für Türen, Fenster, Treppen, Fahrstuhlschächte, Ver- und Entsorgungsschächte etc. vorgesehen werden. Vor allem die öffnenden und verbindenden Funktionen der Raumbegrenzung sind häufig nicht vereinbar mit der Tragfunktion und der daraus resultierenden Anordnung von Tragelementen.

Für die Nutzbarkeit von Räumen ist es also essentiell, dass bestimmte Bereiche der Begrenzungsfläche frei von Tragwerksteilen bleiben. Das bedeutet, dass für einzelne Teilflächen der Raumbegrenzungsflächen Randbedingungen aufgestellt werden können, die die Möglichkeiten zur Anordnung von Tragwerksteilen einschränken:

- geöffnet: Die Anordnung von Tragwerksteilen ist nicht möglich.
- geschlossen: Anordnung von Tragwerksteilen ist uneingeschränkt möglich.
- transparent: Zur Erfüllung bestimmter Funktionen (z.B. Beleuchtung) kann die eingeschränkte Anordnung von Tragwerksteilen möglich sein. Neben tragenden Glasflächen kommen vor allem linienhafte, filigrane Tragwerksteile hierfür in Frage.

Als primäre Randbedingungen für die Tragwerksplanung werden Beschreibungen der zu bildenden Teilräume, deren Lage zueinander, ihrer Begrenzungsflächen und der vorgesehenen Öffnungen in den Begrenzungsflächen benötigt. Auf Grundlage dieser Randbedingungen können passende Tragwerke und deren Komponenten in einem zur Verfügung stehenden Repertoire von Tragstrukturkomponenten gesucht werden.

## **4.1.3 Hierarchische Planungsstrategie**

Allgemein wird Planung als die Ermittlung einer Abfolge von Handlungen definiert, die dazu dient, von einer Ausgangssituation aus eine definierte Zielsituation zu erreichen (Lunze 1995). In der Zukunft liegende Ereignisse werden gedanklich vorweggenommen, um eine möglichst optimale Vorgehensweise aus verschiedenen Alternativen auszuwählen. Das Ergebnis ist ein Plan: eine Darstellung der zu bewältigenden (Teil-)Ziele, deren zeitlicher Ablauf, sowie der Mittel zu ihrer Erreichung (Diederichs 2002).

Im Rahmen der Planung wird ein Gesamtziel häufig in eine Hierarchie von Teilzielen aufgegliedert. Mögliche Lösungen der Teilziele (Teilpläne) müssen letztendlich so aufeinander abgestimmt sein, dass sie zusammengenommen die Verwirklichung des Gesamtziels bilden.

Planung ist somit auf das Erreichen von Zielen ausgerichtet, das Vorgehen mit dem diese Ziele erreicht werden können, sowie auf den zeitlichen Ablauf des Vorgehens. Im Bezug auf das Bauen besteht das Hauptziel im Errichten eines Bauwerks. Grundlegende Planungsaufgaben sind z.B. die Entwicklung des Raumprogramms, der Gebäudeform, der Tragstruktur, der Gebäudehülle oder die Planung technischer Installationen.

Der Prozess der Zerlegung des Gesamtproblems in Teilprobleme wird auch als Dekomposition bezeichnet. Jedes Unterproblem bildet die Aufgabenstellung für einen Teilentwurf, für den wiederum Varianten und Teillösungen entwickelt werden.

Nach erfolgreicher Bearbeitung aller Teilentwürfe wird in einem Syntheseprozess schrittweise eine Lösung des Gesamtproblems aus den einzelnen Teillösungen zusammengestellt. Abbildung [4.4](#page-38-0) zeigt schematisch die Prozesse von Dekomposition und Synthese. In der Entwurfspraxis gestaltet sich die klare Abgrenzung der Einzelprobleme voneinander wegen gegenseitiger Abhängigkeiten in der Regel schwierig.

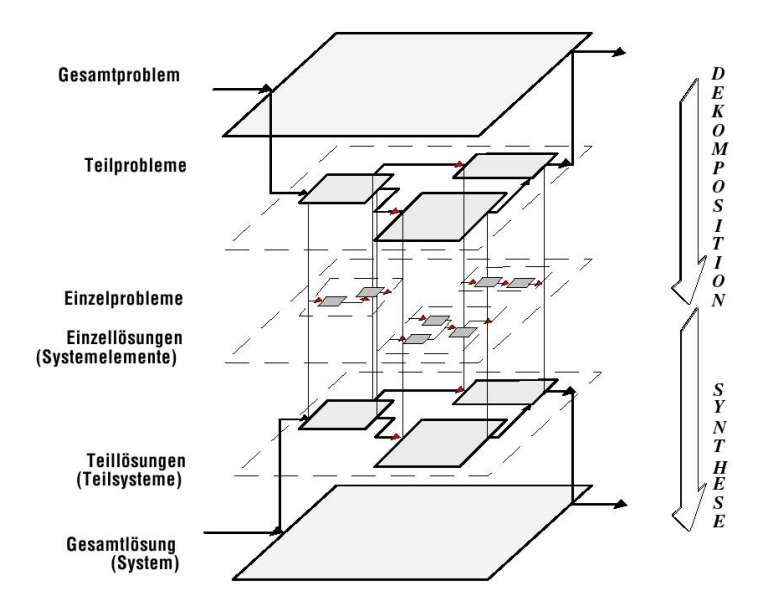

*Abbildung 4.5: Zerlegung eines Problems und Synthese einer Gesamtlösung (aus Steinmann 1997, S.45)*

Der hierarchischen Zerlegung des Entwurfsproblems in Teilprobleme entspricht die Gliederung des Entwurfsgegenstandes (des Tragwerks) in Komponenten und Subkomponenten. Dabei sind Typologien hilfreich, die geeignete Teilsysteme für bestimmte Bauteile (wie z.B. Dächer, Decken oder Wände) oder auch einzelne Tragelemente systematisch erfassen. Die Grundzüge einer Klassifikation von Tragelementen sind in Abschnitt [4.2.6](#page-61-0) (S. [56](#page-61-0) ff.) ausgearbeitet.

Wesentliche Aufgaben im Rahmen des Tragwerksentwurfs bestehen darin, passende Konstruktionslösungen für Teilsysteme, Tragelemente und deren Anschlussdetails zu finden. Mit Hilfe passender Standardkonstruktionen, den Erfahrungen aus vorangegangenen Entwürfen und dem Wissen aus analysierten Fallbeispielen werden entsprechende Varianten skizziert. Aus deren Bewertung bezüglich der Erfüllung der geforderten Kriterien und der Verträglichkeit untereinander kann schrittweise ein geeignetes Tragwerkskonzept entwickelt werden.

# **4.1.4 Klassifikation von Entwurfsproblemen**

Büttner & Hampe (1976) teilen den Prozess der Erstellung eines Tragwerks in die Schritte Entwerfen, Konstruieren, Berechnen und Bauen ein. Die Phasen der Tragwerksplanung, an deren Ende ein fertiger Entwurf für die Errichtung des Tragwerks steht, sind also (Vor-)Entwurf, Detaillierung des Vorentwurfs (Konstruktion) und die Simulation bzw. Berechnung der Tragstruktur. Dabei werden zahlreiche Entscheidungen getroffen, die sowohl auf formalisierbarem Grundlagenwissen als auch auf Erfahrungen und intuitivem Wissen des Entwerfenden basieren.

Das Grundproblem der Tragwerkskonzeption besteht in der Beantwortung der Fragen, wie ein architektonischer Entwurf mit Hilfe eines Tragwerks realisiert werden kann und welche Tragsysteme und Materialien zum Einsatz kommen. Dabei wird nicht nur strukturelles Wissen (über verschiedene Arten von Tragsystemen, deren Tragqualität und Gliederung in Teilsysteme) eingesetzt, sondern auch prozedurales Wissen über die Vorgehensweise bei der Erarbeitung eines Entwurfs und die Gliederung in abzuarbeitende Unteraufgaben.

Da der konkrete Ablauf des Entwurfsvorgangs stark von Erfahrung und anderen persönlichen Eigenschaften des Entwerfenden abhängt, ist die Entwicklung einer allgemein gültigen Entwurfsmethodik nicht zielführend. Häufig werden Entwurfsstrategien rein intuitiv und unbewusst eingesetzt, was die Analyse des Entwurfsprozesses erschwert. Mögliche Alternativen zu bereits erfolgreich angewandten Vorgehensweisen (die nicht notwendigerweise unterlegen sind) laufen dabei Gefahr, nicht ausreichend berücksichtigt zu werden.

Die genaue Analyse des Entwurfsproblems ist allerdings unerlässlich, wenn Teile von Entwurfsprozessen mit Hilfe moderner Datenverarbeitung durch Software unterstützt werden sollen. Wesentlich ist vor allem die Trennung von routinemäßig durchgeführten, weitgehend automatisierbaren Tätigkeiten von solchen Aufgaben, die nur schwer oder gar nicht durch Regeln erfassbar sind.

Ähnlich verhält es sich mit der Einteilung des für den Tragwerksentwurf nötigen Wissens in erlernbare technische Grundlagen, Prinzipregeln und Überschlagsformeln einerseits, und andererseits in intuitives Erfahrungswissen, das bei früheren Entwürfen gesammelt wurde. Technisch-physikalische Zusammenhänge können oft sehr effizient in modellbasierten Programmen nachgebildet und simuliert werden. Erfahrungswissen ist dagegen kaum in Form von Modellen oder Formeln darstellbar.

Gero (1990) skizziert ein allgemeines Repräsentationsschema für Entwürfe. Dabei wird ein Ergebnisraum, der alle möglichen Entwürfe enthält, in verschiedene Problemklassen eingeteilt. Diese Klassen unterscheiden sich dadurch, ob die Bestandteile des zu entwerfenden Systems und die sie bestimmenden Parameter bereits vor dem Entwurfsprozess bekannt sind (Abb. [4.6,](#page-41-0) vgl. hierzu auch Scherer et al. 2002):

- Routineentwürfe: Die Entwurfsaufgabe besteht im Wesentlichen aus der Konfiguration bekannter Parameter. Die einzelnen Teile der Konstruktion, die zugehörigen Randbedingungen und die Vorgehensweise zur Ausarbeitung des Entwurfs sind bekannt.
- Innovative Entwürfe: Einzelne Parameter oder Randbedingungen erfordern ein flexibleres Vorgehen, das bekannte Elemente neu kombiniert und über die Abarbeitung bekannter Schemata hinausgeht.
- Kreative Entwürfe: Neuartige, bisher unbekannte Lösungen erweitern den Raum für mögliche Entwürfe. Dies können z.B. Ergebnisse aktueller Forschungen sein. Ihre Erarbeitung ist häufig mit großem Mehraufwand verbunden und daher vergleichsweise selten in der Praxis anzutreffen.

Die Zuordnung zu einer dieser Problemklassen kann dabei helfen, automatisierbare und leicht zu formalisierende Entwurfsprobleme von den Teilproblemen abzugrenzen, in denen der Mensch als unentbehrlicher kreativer Gestalter auftritt. Auf diese Weise kann die gesamte Planung effektiver durchgeführt werden, da Routineaufgaben weitgehend automatisiert werden können und so mehr Zeit für innovative und kreative Gestaltung bleibt.

Bestimmte Bemessungs- und Nachweisaufgaben lassen sich z.B. leicht mit Hilfe von Software erledigen, die Entscheidung für eine bestimmte Bauweise und Ausführung von Bauteilen basiert jedoch meist auf komplexeren Kriterien, die sich nur schwer durch einfache Parameter darstellen und im Rechner abbilden lassen.

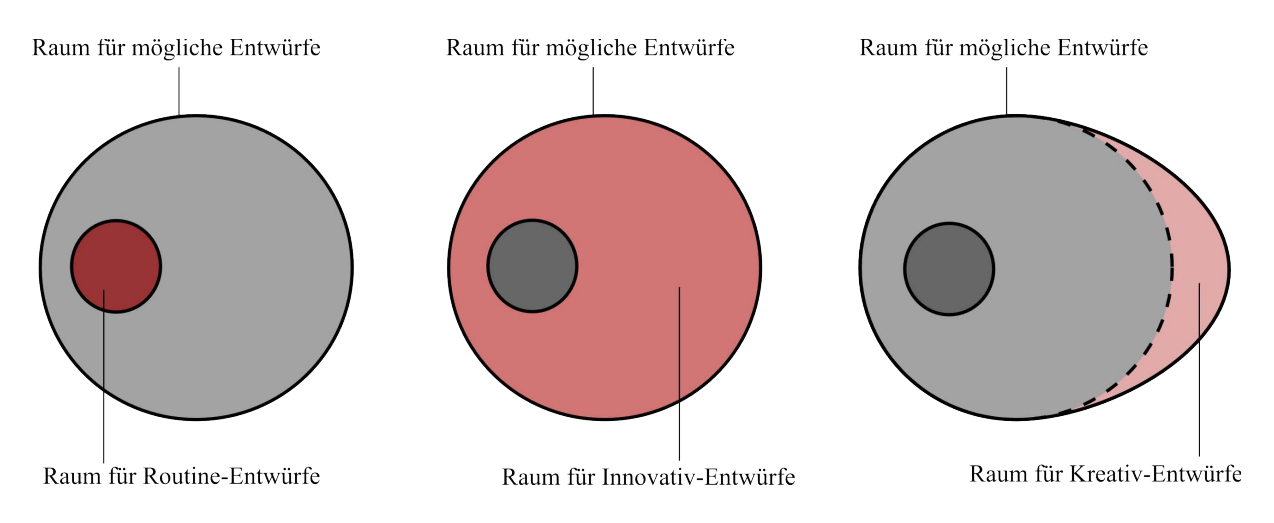

<span id="page-41-0"></span>*Abbildung 4.6: Lage der Entwurfsräume zueinander (nach Gero 1990)*

Dennoch gibt es Ansätze und Verfahren in der Informationsverarbeitung, die versuchen, empirisches Wissen zur Problemlösung zu nutzen. Für so genannte fallbasierte Systeme zur Entwurfsunterstützung wird das Ergebnis eines abgeschlossenen Entwurfs zusammen mit den maßgeblichen Randbedingungen als Fallbeispiel formalisiert und in einer Datenbank gespeichert. Zur Lösung von neuen Aufgaben werden ähnliche Fälle aus der Datenbank abgerufen, die gefundenen Entwürfe gegebenenfalls modifiziert und im Kontext der neuen Situation wiederverwendet.

# **4.2 Modellierung von Tragwerken**

Unter dem Begriff Bauwerksmodell versteht man heute üblicherweise dreidimensionale, digitale Darstellungen von Bauwerken. Häufig sind damit detaillierte Darstellungen der Gestalt eines Bauwerks gemeint, die teilweise fotorealistische Qualität erreichen. Solche Modelle eignen sich vor allem zur Vermittlung eines optischen Eindrucks des geplanten Bauwerks vor seiner Fertigstellung (z.B. zu Präsentationszwecken).

Bauwerksmodelle können aber weit mehr als die Geometrie und Erscheinung eines geplanten Bauwerks darstellen. Durch die Attributierung geometrischer Objekte mit nicht-geometrischen Informationen (z.B. Materialeigenschaften, Nutzungsaspekte, Relationen zwischen Bauteilrepräsentationen) können solche Modelle als Grundlage für unterschiedliche Simulations- und Analyseprozesse dienen.

Die Unterstützung der Integration von Arbeitsabläufen im Bauwesen mit den Mitteln moderner Informations- und Kommunikationstechnik ist Gegenstand zahlreicher Forschungen. Zentrale Themen sind unter anderem die Datenintegration, sowie Kooperation und Kommunikation von Projektpartnern über das Internet. Als Voraussetzung für diese Prozesse wird immer wieder die Bedeutung allgemein interpretierbarer Datenstrukturen hervorgehoben, die den Stand der Bauwerksplanung abbilden und dokumentieren.

Die Beschreibung von Bauwerken in Form solcher Datenstrukturen wird häufig ebenfalls mit dem Begriff der digitalen Gebäude- oder Bauwerksmodellierung bezeichnet. Allgemein werden Datenmodelle, die alle Informationen abbilden, die im Rahmen der Entwicklung und Lebensdauer eines Produktes (Bauwerks) entstehen, auch als Produktmodelle bezeichnet.

In der Architektur werden digitale Modelle von Bauwerken vor allem zu Visualisierungszwecken eingesetzt. Deren Erstellung wird an den Hochschulen in entsprechenden Kursen gelehrt und die Kompentenz der Studierenden in diesem Bereich ist daher meistens sehr gut. Vom selbstverständlichen Umgang mit dem Computer als Werkzeug zur Darstellung von Geometrie profitiert vor allem auch das räumliche Vorstellungsvermögen der Studierenden, das die Grundlage für das Verständnis aller Arten von Plänen im Bauwesen bildet.

Bauteilorientierte Modelle mit erweiterter Semantik der geometrischen Objekte werden zunehmend in der Planung eingesetzt, wegen des erhöhten Aufwands derzeit vor allem bei kooperativer Planung von Großprojekten. Selbstverständlicher Umgang mit diesen Modellen während sämtlicher Entwurfsphasen ist allerdings wenig verbreitet.

Im Rahmen der Analyse von Bauwerken zu Studienzwecken kann die Modellierung von konstruktiven Aspekten im Sinne eines Simulationsmodells sinnvoll sein: die Beschäftigung mit 3D-Geometrie macht vielen Studierenden Spaß und wird entsprechend auch gut beherrscht. Die notwendigen Schritte zur Erweiterung eines geometrischen Tragstrukturmodells für Simulationszwecke sind überschaubar und unter entsprechender Anleitung leicht zu bewältigen. Die anschauliche Visualisierung der Berechnungsergebnisse durch Animationen fördern die Motivation, sich mit der Analyse von Tragstrukturen auseinander zu setzen.

Auf der Basis der erstellten Tragstrukturmodelle können Probleme der Statik untersucht werden, deren Behandlung im Rahmen der Ausbildung von Architekten wegen fehlender mathematischer Grundkenntnisse normalerweise nicht möglich ist. Dazu gehören vor allem die räumliche Stabilität und das Schwingungsverhalten der Tragstruktur (vgl. Abschnitt [4.2.3.3,](#page-53-0) S. [48\)](#page-53-0).

# **4.2.1 Allgemeines zu Modellen**

Unter dem Begriff *Modell* wird primär ein nachahmenswertes *Vorbild* oder die Nachahmung eines Vorbilds verstanden. In der Modelltheorie bezieht sich der Begriff auf die vereinfachte Repräsentation eines (gegenständlichen oder abstrakten) Originalsystems. Stachowiak (1973) beschreibt in seiner allgemeinen Modelltheorie drei Hauptmerkmale des Modellbegriffs:

- **Abbildungsmerkmal:** Modelle sind Abbildungen natürlicher oder künstlicher Originale. Auch Modelle selbst können als (künstliches) Original aufgefasst werden.
- **Verkürzungsmerkmal:** Ein Modell umfasst nicht alle Eigenschaften des repräsentierten Originals, sondern nur solche, die im jeweiligen Kontext seiner Nutzung relevant erscheinen.
- **Pragmatisches Merkmal:** Die Gültigkeit eines Modells ist auf bestimmte Benutzer und Zeitintervalle, sowie auf eine eingeschränkte Menge von Operationen begrenzt.

Ein Modell ist also eine Abbildung, bei der das Originalsystem verkürzt (abstrahiert) dargestellt wird. Der Vorgang der Modellbildung ist subjektiv, das Modell beinhaltet nur die Aspekte, die die Bedürfnisse des Modellnutzers zum Zeitpunkt der Erstellung des Modells berücksichtigen.

Lunze (1995) definiert den Begriff des Modells für Ingenieuranwendungen, wonach Modelle zur vereinfachten Abbildung eines Ausschnitts der Realität gebildet werden. Anhand der Modelldarstellung können Prozesse oder Objekte analysiert und simuliert werden, die für eine direkte Betrachtung zu komplex sind. Die Realität soll dabei so genau wiedergeben werden, dass sich eine gegebene Analyse- oder Simulationsaufgabe mit Hilfe dieses Modells lösen lässt. Daraus folgt in diesem Zusammenhang, dass das aufzustellende Modell inhaltlich und formal durch die Aufgabenstellung bestimmt wird.

## **Formale Beschreibung von Modellen**

Der Ausschnitt der Realität, der durch ein Modell abgebildet wird, wird auch als Diskursbereich (engl. "universe of discourse") oder Domäne bezeichnet (Lunze 1994). Zur Darstellung von Vorgängen innerhalb einer Domäne werden Strukturierungsprinzipien benötigt, die das Wissen beschreiben, das im Modell enthalten sein soll. Die formale Beschreibung dieser Ordnungsprinzipien wird auch als Ontologie bezeichnet.

Der Begriff *Ontologie* wurde ursprünglich in der Philosophie etabliert und steht für die Lehre von den existierenden Dingen. Ontologen suchen Antworten auf die Fragen nach den Kategorien zur Beschreibung der Welt und den Gesetzen, die diese Kategorien beherrschen. Daraus ergibt sich auch eine komplexe metaphysische Debatte um die Existenz von nicht-räumlichen und zeitlosen Dingen (vgl. z.B. Grossmann 2004).

In der Informatik wird der Begriff in ähnlicher Weise gebraucht, allerdings auf eine profanere Art und ohne philosophische Grundsatzdiskussion: Ontologien bilden die formale Beschreibung von Konzepten eines Fachgebietes und deren Beziehungen untereinander im Rahmen der Modellierung einer Domäne.

Durch die Definition von Begriffen und Modellannahmen in einer Ontologie werden wichtige Modelleigenschaften festgelegt (Lunze 1995):

- Modellprimitive, aus denen ein Modell gebildet werden kann,
- Regeln für die Komposition eines Gesamtmodells aus den Primitiven sowie
- Regeln für die Ableitung des Modellverhaltens.

Beispiele für Ontologien im Zusammenhang mit der Modellierung von Tragwerken sind die Modellstrukturen, die vielen Statikprogramme zugrunde liegen (Abschnitt [4.2.3](#page-46-0), S[.41](#page-46-0)), oder das Datenmodell der IFC (Abschnitt [4.2.4](#page-55-0), S.[50\)](#page-55-0).

Der Begriff Ontologie wird seit einigen Jahren auch häufig im Kontext von Forschungen und Entwicklungen zur Thematik des so genannten *Semantic Web [16](#page-44-0)* gebraucht. Diese Bestrebungen sind darauf ausgerichtet, Standards für den Datenaustausch im Internet zu schaffen, die Informationen so beschreiben, dass sich der Kontext und die inhaltliche Bedeutung (Semantik) der übertragenen Daten durch Algorithmen erschließen lässt (Berners-Lee et al. 2001). Die Grundlage hierfür bilden beschreibende Metadaten, die zusätzliche Angaben über den Inhalt eines Datensatzes in einer für Computer verarbeitbaren Form enthalten. In diesem Zusammenhang wird der Begriff "Ontologie" für die Struktur (die aus Kategorien und deren Relationen untereinander besteht) dieser Metadaten verwendet. Ontologien, beschreibende Metadaten und die eigentlichen Informationen selbst werden in Form von Graphen dargestellt, die die Beziehungen aller Datensätze untereinander abbilden.

Das große Ziel des Semantic Web ist die Strukturierung der Informationsflut, die heute zwar über das Internet zugänglich ist, deren Bedeutung sich jedoch nur durch die Interpretation eines menschlichen Betrachters erschließt.

Die auf Graphen basierende Repräsentation von Wissen als formales Modell von Begriffen und deren Beziehungen wird bereits seit längerer Zeit in der Sprachwissenschaft angewendet (Bibel et al. 1993). In so genannten semantischen oder assoziativen Netzen werden Begriffe als Punkte ("Knoten") repräsentiert. Relationen der Begriffe untereinander werden durch Verbindungen ("Kanten") zwischen den Knoten dargestellt. Beschränkt man sich auf bestimmte Arten von Relationen, so können Taxonomien und Klassifikationen als Spezialfälle semantischer Netze aufgefasst werden, die die Begriffswelt eines Fachgebiets systematisch erfassen.

Rees (2003) grenzt die Begriffe Ontologie, Taxonomie und Klassifikation folgendermaßen gegeneinander ab:

- Eine Ontologie definiert eine Domäne durch genaue Beschreibung ihrer Konzepte, deren Eigenschaften und Beziehungen untereinander.
- Mit Hilfe einer Klassifikation werden Objekte mit gemeinsamen Eigenschaften einander zugeordnet. Dies geschieht über die Zuordnung zu den entsprechenden Konzepten.
- Taxonomien stellen eine hierarchische Gliederung von allgemeinen hin zu spezialisierten Konzepten einer Domäne dar.

<span id="page-44-0"></span><sup>16</sup> *http://www.w3.org/2001/sw/*

# **4.2.2 Bezüge zwischen Tragstruktur und Bauwerksstruktur**

Bauwerke sind in ihrer Gesamtheit äußerst komplexe Systeme. Die vielfältigen Sichtweisen auf das Bauwerk erschweren die Abbildung aller Aspekte und Eigenschaften in einem gemeinsamen Modell. Die einzelne Fachgebiete rund um das Bauen verwenden daher unterschiedliche Arten von Modellen (z.B. für statische Systeme, Nutzungsdiagramme, etc.), die als Teil eines gemeinsamen Produktmodells für das gesamte Bauwerk auch als Partialmodelle bezeichnet werden. Tragwerke sind als zentraler Bestandteil der Konstruktion auch stark durch Aspekte der Nutzung und Gestaltung beeinflusst. Relevante Partialmodelle sind also neben einem speziellen Modell für die Tragstruktur auch Darstellungen von Bauteil- und Raumstrukturen.

In Bauwerksmodellen werden darüber hinaus inhaltliche Aspekte der Bauplanung abgebildet, die nicht direkt in der Geometrie enthalten sind. Dazu gehören vor allem die "Attributierung" von modellierten Räumen oder Bauteilen mit Eigenschaften, die z.B. die vorgesehene Nutzung oder verwendete Materialien näher beschreiben.

Zur Modellierung der Bauwerksstruktur werden verschiedene Beziehungen zwischen Bauwerkskomponenten gebildet. Abhängig von der Anwendung werden Räume oder Bauteile als Komponenten verwendet, man spricht daher auch von Raum- bzw. Bauteilorientierung der Bauwerksstruktur. Relationen zwischen den Komponenten definieren einerseits die Verbindungen zwischen gleichgeordneten Bestandteilen, andererseits aber auch eine Hierarchie der Zusammenstellung (Komposition / Dekomposition).

Allerdings kann die gesamte Gebäudestruktur nicht allein durch raum- oder bauteilorientierte Strukturen abgebildet werden, es bedarf auch einer Darstellung der Beziehungen zwischen Räumen und Bauteilen (vgl. Rank et al. 2002). Die Beschränkung auf die topologischen Beziehungen zwischen Räumen und Bauteilen ermöglicht es, die Bauwerksstruktur auch weitgehend unabhängig von Geometrien darzustellen (z.B. in frühen Phasen der Planung).

Die Raumbildung ist eine der zentralen Aufgaben der Architektur (vgl. [4.1.2](#page-36-0), S. [31](#page-36-0)). Dementsprechend wird die Struktur von Gebäuden oft aus einer raumorientierten Sicht beschrieben. Die elementaren Komponenten sind dabei einzelne Räume, die miteinander verbunden sein können. Räume, die in einer gemeinsamen horizontalen Ebene liegen, werden zu einem Geschoss zusammengefasst, die Geschosse bilden ihrerseits die vertikale Gliederung eines Gebäudes. Bei Großprojekten oder in der Raumplanung werden auch Gebäudekomplexe, Grundstücke und andere übergeordnete Raumeinheiten betrachtet.

Die raumorientierte Struktur kann sehr gut zur Abbildung von Nutzungsaspekten (z.B. Wegebeziehungen, thermische Zonen des Bauwerks) im Rahmen des funktionsorientierten Entwerfens verwendet werden. Die bauteilorientierte Sicht auf die Gebäudestruktur hingegen beschreibt Räume nur indirekt über die jeweiligen raumbildenden Bauteile. Das standardisierte Bauwerksmodell IFC (vgl. Abschnitt [4.2.4](#page-55-0), S.[50\)](#page-55-0) unterscheidet im wesentlichen folgende Gruppen:

- Wände,
- Decken und andere nicht-vertikale, flächige Bauteile (z.B. Dachbauteile oder Treppenstufen),
- Öffnungen sowie
- Einbauten in Öffnungen (z.B. Türen und Fenster inklusive Rahmen).

Die Komponenten der jeweiligen Bauteile, die die Ableitung mechanische Belastungen ermöglichen, werden durch das Tragwerk realisiert. Das Gesamttragsystem wird gegliedert in Teilsysteme, zusammengesetzte Tragwerkskomponenten und einfache Tragelemente. Die Gliederungen der Raum- und der Tragstruktur können einander entsprechen, so dass z.B. Teilsysteme der Tragstruktur einzelnen raumbildenden Bauteilen zugeordnet werden können. Abhängig vom Entwicklungstand der Planung können auch andere Zerlegungen sinnvoller sein, etwa in vorgefertigte Tragwerksteile, die erst bei der Montage auf der Baustelle zusammengefügt werden.

## <span id="page-46-0"></span>**4.2.3 Mechanische Modelle von Tragsystemen**

Zur rechnerischen Ermittlung des Verhaltens von Tragsystemen kommen Verfahren zum Einsatz, die auf verschiedenen mechanischen Modellen beruhen. Dabei werden viele theoretische Vereinfachungen getroffen, ohne die eine Berechnung nicht oder nur schwer möglich wäre. Oft wird z.B. elastisches Materialverhalten (Hook'sches Gesetz: σ=E·ε) und das Ebenbleiben der Querschnitte von Biegebalken (Bernoulli-Hypothese) angenommen.

Für manche Tragsysteme (wie z.B. gerade Stäbe oder Balken, sowie rechteckige, ebene Platten oder Scheiben) können so – im Rahmen der getroffenen theoretischen Annahmen – exakte Formeln zur Berechnung von Schnittgrößen und Verformungen hergeleitet werden. Wo die direkte Herleitung solcher Formeln und Gleichungssysteme nicht möglich ist, kommen Näherungsverfahren zum Einsatz. Sie stellen oft die einzige Möglichkeit dar, komplizierte Bauteile mit vertretbarem Aufwand zu bemessen.

Das allgemeine Weggrößenverfahren sowie die Methode der finiten Elemente sind wahrscheinlich die am häufigsten eingesetzten Verfahren zur Berechnung von Tragstrukturmodellen. Beide Verfahren beruhen auf der Zerlegung des Tragstrukturmodells in endlich viele Teile, für deren Tragverhalten unter einer gegebenen Belastung eine im Rahmen der mechanischen Modellierung exakte bzw. genäherte Lösung gefunden werden kann.

Diese mathematisch beschreibbaren Grundelemente werden so miteinander gekoppelt, dass ein analytisches, mit numerischen Methoden berechenbares Modell des Tragsystems entsteht, das aus einer sehr großen, aber endlichen (finiten) Anzahl von Elementen bestehen kann. Daher wird die Methode zur Berechnung solcher Tragsysteme auch als Finite-Element-Methode (FEM) bezeichnet. Aus mathematischer Sicht ist diese Methode ein numerisches Verfahren zur näherungsweisen Lösung partieller Differentialgleichungen mit Randbedingungen. Mit diesem Verfahren lassen sich also nicht nur Probleme der Strukturmechanik beschreiben und lösen, sondern alle Arten von Feldproblemen, die durch partielle Differentialgleichungen beschrieben werden können. Für das Bauwesen seien stellvertretend Probleme im Bereich der Strömungsmechanik, Wärme- oder Schallübertragung genannt.

Die Zerlegung des zu simulierenden Systems in finite Elemente wird auch als Diskretisierung bezeichnet. Die Art der Diskretisierung von Tragstrukturen hängt vor allem von den geometrischen Eigenschaften der verschiedenen Teilsysteme ab. Lineare Tragelemente (z.B. Balken oder Fachwerkstäbe) werden meistens durch gerade Stabelemente zwischen zwei Knoten repräsentiert, an denen sie mit anderen Elementen verbunden sind. Tragelemente mit gekrümmter Geometrie (z.B. Bögen) können polygonal durch mehrere Stabelemente angenähert werden. Zweidimensionale Elemente (oft durch Drei- oder Vierecke definiert) dienen der Beschreibung flächiger Teilsysteme (z.B. Platten oder Scheiben). Die Diskretisierung mit dreidimensionalen Volumenelementen wird in der Tragwerksplanung vergleichsweise selten angewendet, vor allem wegen der hohen Anzahl erforderlicher Elemente und dem damit verbundenen erhöhten Rechenaufwand (vgl. Abb. [4.7](#page-47-0)).

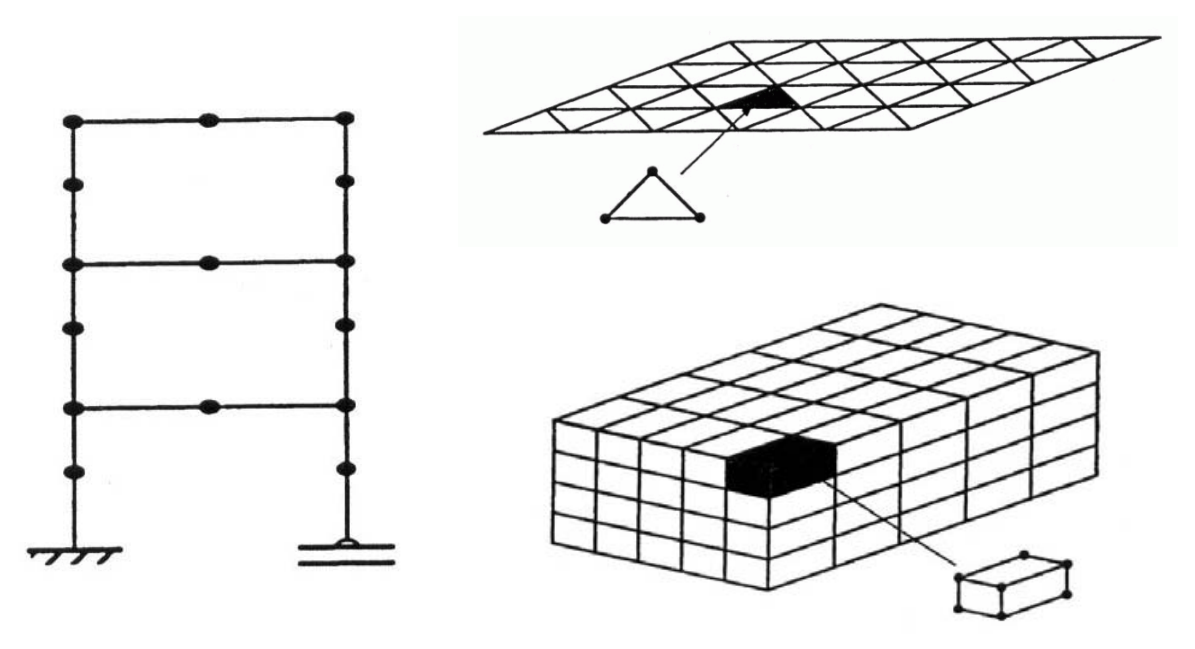

<span id="page-47-0"></span>*Abbildung 4.7: Diskretisierung von Tragstrukturen mit ein-, zwei- oder dreidimensionalen Elementen (aus TUM 2001)*

In diesem Abschnitt sollen nur die grundlegenden Konzepte und Prinzipien der Methode, sowie die im Rahmen der vorgeschlagenen Didaktik realisierbaren Untersuchungen vorgestellt werden. Die erforderlichen Schritte zur Herleitung eines FE-Modells für eine gegebene Tragstruktur zur Tragwerkslehre sind in den Abschnitten [5.2](#page-78-0) (["Geometrische](#page-78-0) Modellierung der [Tragstruktur](#page-78-0)", S.[73](#page-78-0) ff.) und [5.3](#page-87-0) ("Eingabe von Struktur- und [Systemdaten](#page-87-0)", S[.82](#page-87-0) ff.) beschrieben. Für ausführliche Beschreibungen der Methode selbst sowie der verschiedenen Anwendungsgebiete im Bauwesen sei auf die entsprechende Literatur verwiesen (z.B. Bathe 2002, Wunderlich & Kiener 2004).

#### **4.2.3.1 Konzepte**

Datenstrukturen von FE-Modellen basieren auf einfachen Konzepten und Relationen zur Beschreibung der Struktur eines Problems und seiner Randbedingungen. Bezogen auf die Tragstruktur gehören hierzu vor allem verschiedene Objekte zur Definition von Strukturelementen und deren Eigenschaften, sowie Belastungs- und Lagerungsobjekte.

Abbildung [4.8](#page-48-0) zeigt vereinfacht die im folgenden beschriebenen Konzepte einer Ontologie für FE-Modelle von Tragstrukturen und ihre Relationen.

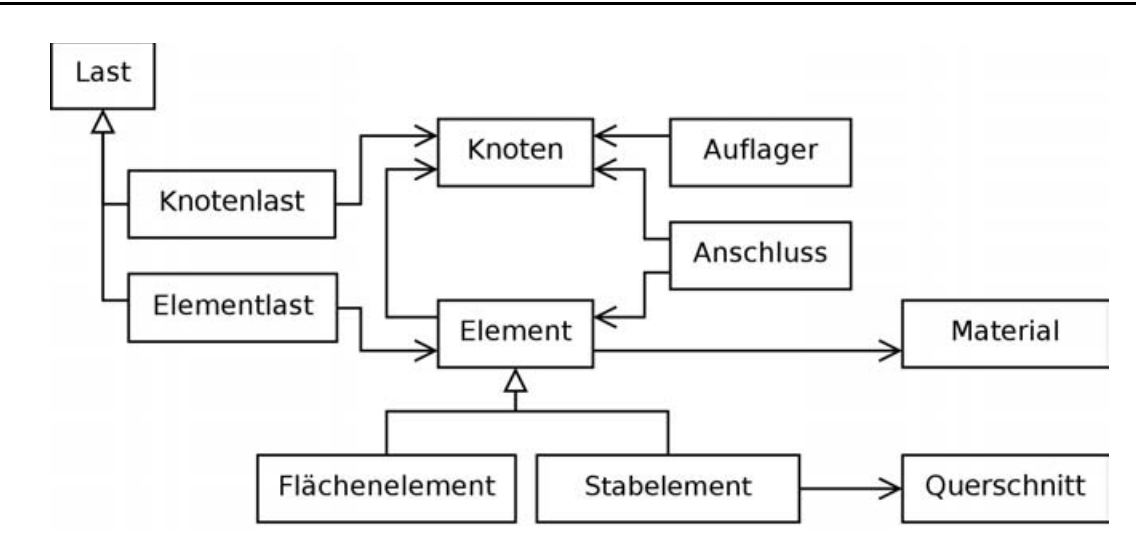

<span id="page-48-0"></span>*Abbildung 4.8: Konzepte für ein Tragstrukturmodell und deren Relationen*

## **Knoten**

Knoten werden als Punkte mit ihren Koordinaten definiert. Jeder Knoten besitzt so genannte Freiheitsgrade, die Verschiebungen und Verdrehungen um die einzelnen Koordinatenachsen entsprechen. Im dreidimensionalen Raum gibt es sechs Freiheitsgrade für Verschiebungen in x-, y- und z-Richtung sowie Verdrehungen um alle drei Achsen. Zu jedem Freiheitsgrad an den Knoten können entsprechende Verschiebungs- und Kraftgrößen vorgegeben oder berechnet werden.

## **Material- und Querschnittswerte**

Zur Bestimmung der mechanischen Steifigkeit der Elemente des Tragstrukturmodells werden bestimmte Materialwerte herangezogen. Für die meisten Berechnungen ist zumindest die Angabe des E-Moduls erforderlich, bei genauerer mechanischer Modellierung häufig auch der Schubmodul und ein Faktor zur Berücksichtigung des Querdehnverhaltens. Darüber hinaus ist es üblich die Dichte bzw. Wichte des Materials zu definieren, um automatisch das Eigengewicht der Konstruktion bei der Berechnung zu berücksichtigen. Mit weiteren Materialwerten werden häufig das Temperaturverhalten und zulässige Spannungen beschrieben.

Als geometrische Komponente für die Ermittlung von Elementsteifigkeiten werden die geometrischen Abmessungen herangezogen, die im Rahmen der Idealisierung der modellierten Bauteile auf die vereinfachte Elementgeometrie vernachlässigt wurden. Bei flächigen Elementen ist dies die Bauteildicke (z.B. Wand- oder Deckenstärke), bei linearen Elementen verschiedene Querschnittswerte (vor allem Querschnittsfläche und Trägheitsmomente um die Koordinatenachsen des lokalen Elementkoordinatensystems).

## **Elemente**

Abhängig von der Art der modellierten Tragwerksteile kommen verschiedene Typen von finiten Elementen zum Einsatz. Sie unterscheiden sich in der Anzahl der Knoten, an denen sie miteinander gekoppelt sind, sowie dadurch, welche mechanischen Modelle ihrem Tragverhalten zugrunde liegen. In der Statik sind vor allem Stabelemente und ebene Flächenelemente gebräuchlich (mit jeweils verschiedenen Kombinationen aus Zug-, Druck- oder Biegeverhalten).

Die Elemente verweisen auf Knoten und Objekte, die Material- bzw. Querschnittswerte zusammenfassen.

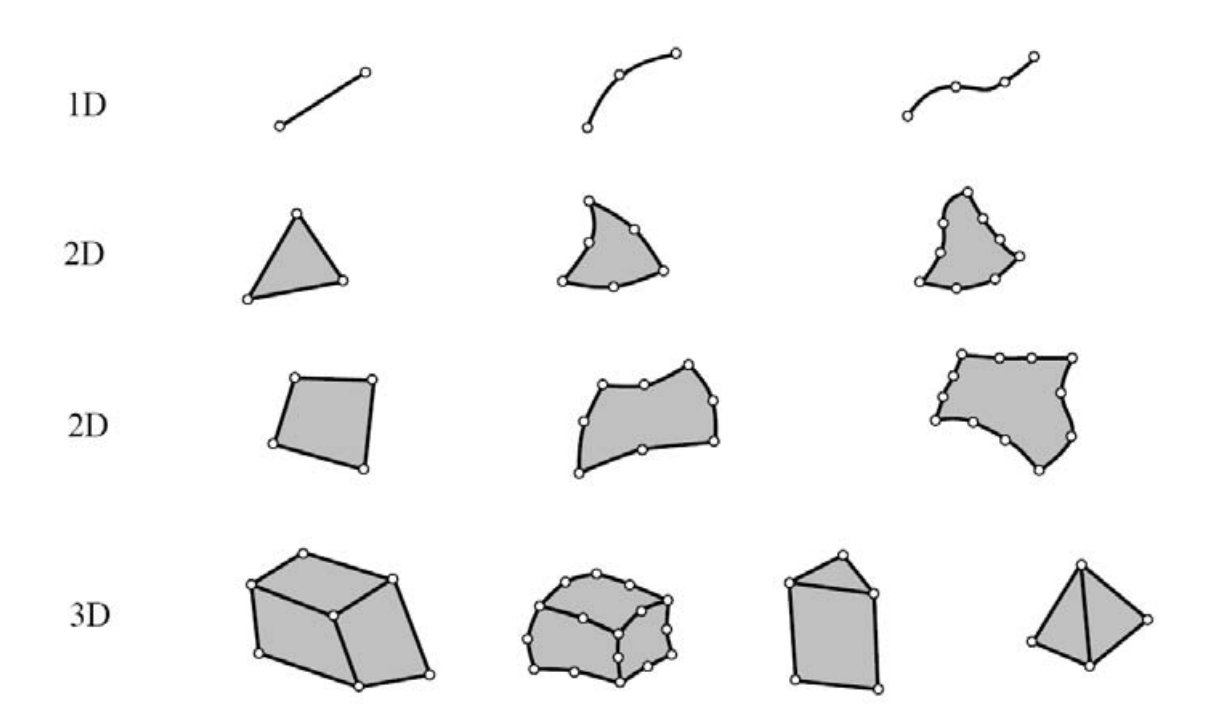

<span id="page-49-0"></span>*Abbildung 4.9: Verschiedene Elementtypen in 1D, 2D und 3D (aus Felippa 2005)*

Die Definition ihrer Geometrie erfolgt durch die Angabe der Knoten, an die sie anschließen, sowie der eventuellen Angabe eines Querschnitts (bei Stabelementen) oder der Elementdicke (bei flächigen Elementen). Gerade Kanten werden als Verbindung zwischen zwei Knoten gebildet. Um gekrümmte Kanten zu definieren ist die Angabe von zusätzlichen Knoten dazwischen erforderlich; die Geometrie der Krümmung wird dann durch quadratische oder kubische Parabeln beschrieben (ein bzw. zwei Zwischenknoten, vgl. Abb. [4.9\)](#page-49-0).

#### **Auflager und Anschlüsse**

Auflagerbedingungen geben bestimmte Verformungen oder Kräfte an einzelnen Knoten vor und sind die Voraussetzung dafür, dass ein lösbares Gleichungssystem aus der Beschreibung des Tragstrukturmodells hergeleitet werden kann. Dies geschieht vorrangig durch Angabe der Freiheitsgrade, die an einem Knoten blockiert sind, an denen also Verschiebung bzw. Verdrehung den Wert Null annehmen. Sie entsprechen den Auflagersymbolen in klassischen statischen Modellen.

An den Übergängen zwischen Elementen (vor allem bei Stabelementen) können einzelne Freiheitsgrade ganz oder teilweise freigegeben werden, diese lokalen Übergangsbedingungen entsprechen gelenkigen oder teilsteifen Anschlüssen zwischen Bauteilen.

Exzentrizitäten von Bauteilen können bei der Definition von Anschlüssen ebenfalls berücksichtigt werden. Dadurch entstehende Belastungen (z.B. durch zusätzliche Biegemomente) werden in die Berechnung mit einbezogen.

#### **Lasten**

Mechanische oder thermische Einwirkungen können auf Knoten oder Elemente bezogen werden. Sie lassen sich – meist unter Berücksichtigung von Vorgaben der gültigen Baunormen – zu Lastfällen kombinieren, mit Sicherheitsfaktoren belegen und nach der Berechnung getrennt voneinander auswerten.

Das Eigengewicht der Konstruktion wird in der Regel aus der Geometrie der Struktur (Stablängen und Querschnittsinformationen) sowie der Wichte des zugewiesenen Materials automatisch bestimmt und berücksichtigt.

#### <span id="page-50-1"></span>**4.2.3.2 Prinzipieller Ablauf der numerischen Simulation**

Für jedes Element wird eine so genannte Steifigkeitsmatrix hergeleitet, die die gegenseitige Abhängigkeit von Kraft- und Verformungsgrößen an den Knoten des Elements abbildet. Durch die Überlagerung der einzelnen Elementsteifigkeitsmatrizen an den gemeinsamen Knoten verschiedener Elemente wird eine Gesamtsteifigkeitsmatrix gebildet (vgl. Abb. [4.10](#page-50-0)).

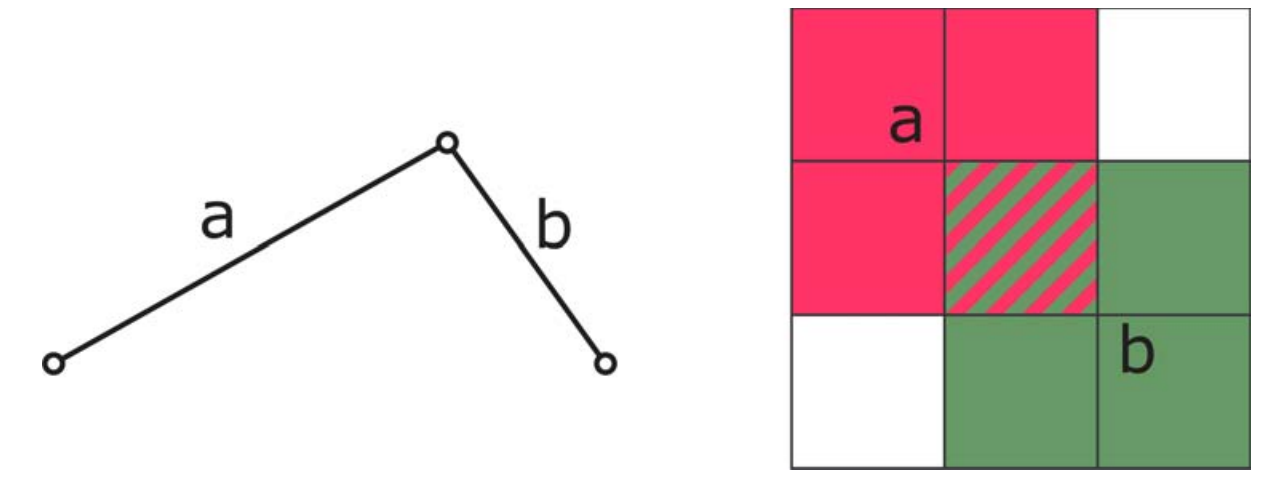

<span id="page-50-0"></span>*Abbildung 4.10: Einfaches Tragsystem aus zwei Stäben, schematische Darstellung der Überlagerung von Elementsteifigkeitsmatrizen zu einer Gesamtsteifigkeitsmatrix*

Zusammen mit den Auflagerbedingungen (dort sind bestimmte Verschiebungen und Verdrehungen gleich Null) und der Belastung auf Knoten und Elemente ergibt sich ein Gleichungssystem, dessen Unbekannte mit Hilfe eines Algorithmus bestimmt werden.

Abbildung [4.11](#page-51-0) zeigt solch ein Gleichungssystem schematisch für einen einzelnen Stab im Raum (ohne äußere Belastung). An Anfangs- und Endknoten des Stabelements liegen für jeden der jeweils sechs Freiheitsgrade die entsprechenden Schnittgrößen bzw. Verformungen vor. Der Vektor der Schnittgrößen an den Knoten (S<sup>a</sup>) ergibt sich durch Multiplikation der Elementsteifigkeitsmatrix (K<sup>a</sup>) mit dem Vektor der Verschiebungsgrößen (U<sup>a</sup>). Das daraus entstehende Gleichungssystem hat also 12 Unbekannte.

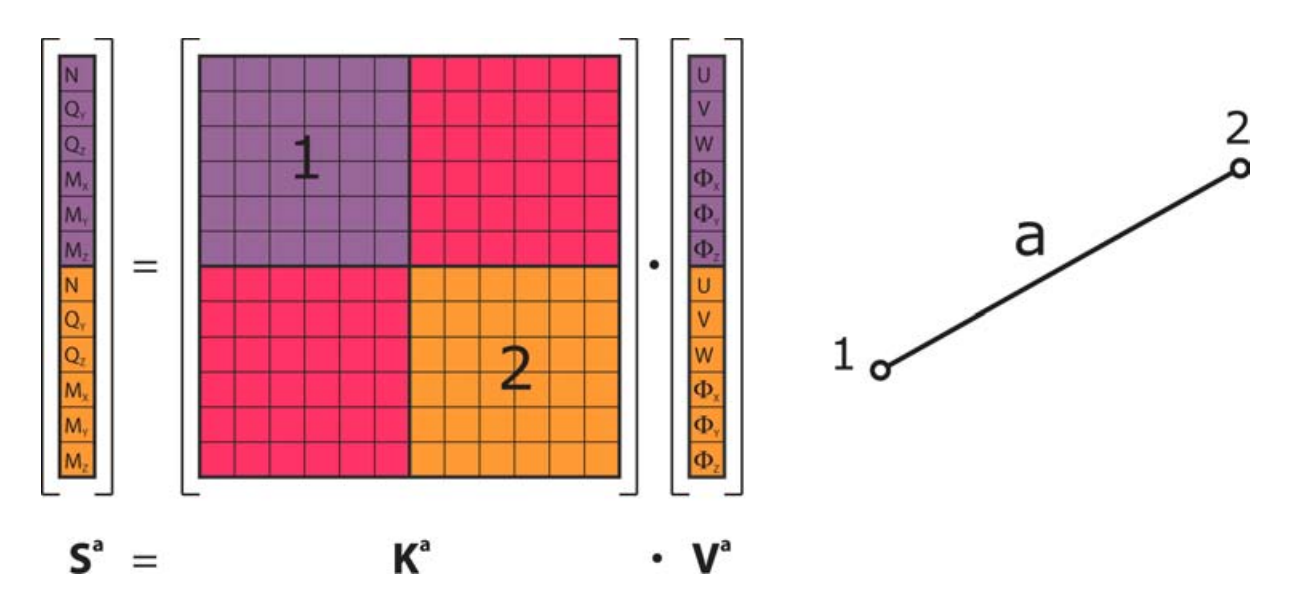

<span id="page-51-0"></span>*Abbildung 4.11: Berechnung von Schnittgrößen an den Knoten eines Elements durch Multiplikation der Elementsteifigkeitsmatrix mit den Verformungsgrößen*

Das Zusammenfügen der einzelnen Elementsteifigkeitsmatrizen zu einer Gesamtsteifigkeitsmatrix wird auf Basis der gemeinsamen Knoten an einem einfachen System aus zwei Stäben schematisch in Abbildung [4.12](#page-52-0) illustriert. Das gesamte Gleichungssystem besteht in diesem Fall aus 3·6=18 Unbekannten.

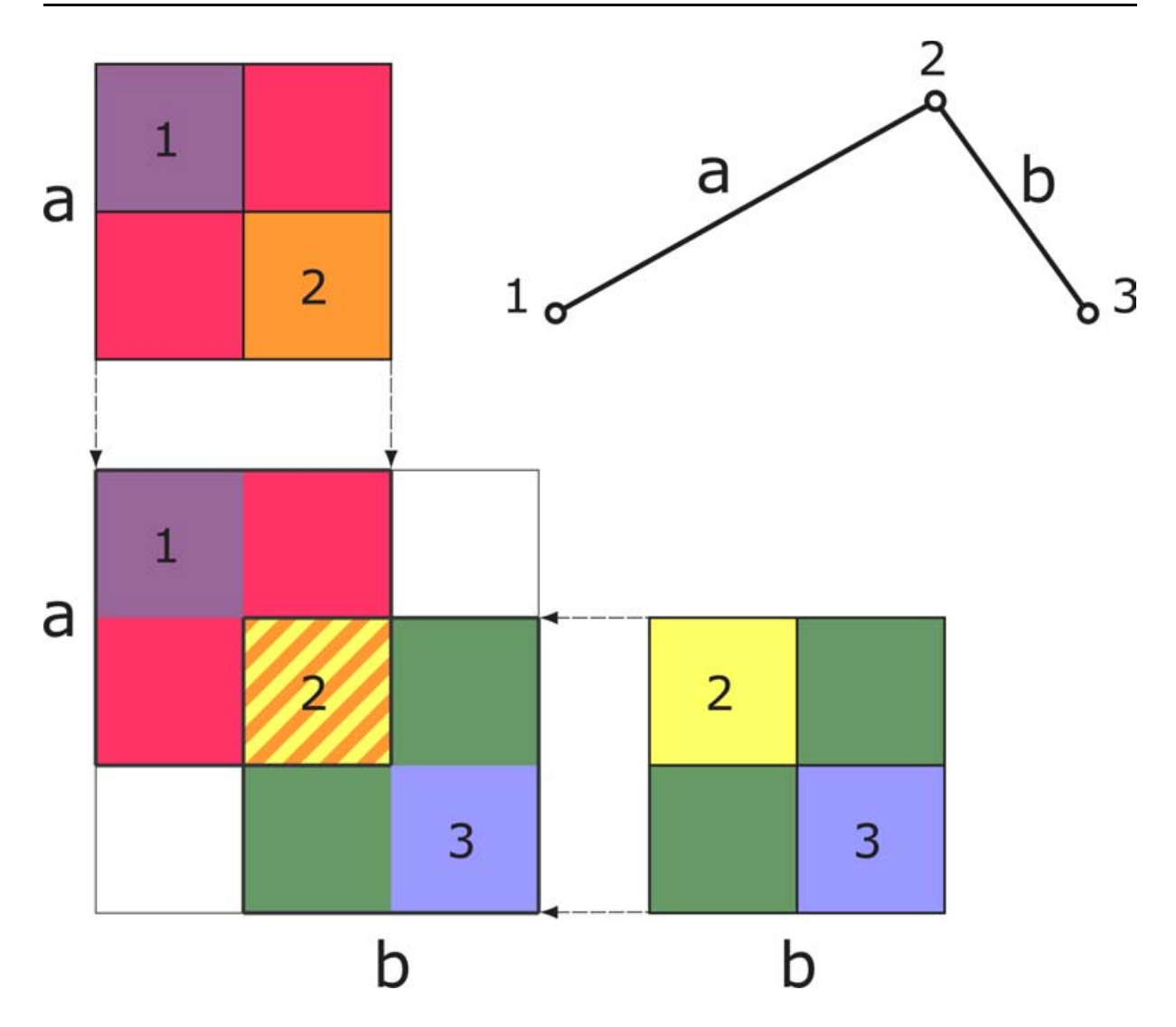

<span id="page-52-0"></span>*Abbildung 4.12: Zusammenfügen der Gesamtsteifigkeitsmatrix (schematisch)*

Je nach Größe des modellierten Systems und der Anzahl seiner Knoten kann das zugehörige Gleichungssystem aus hunderten oder tausenden Unbekannten bestehen. Mit modernen Computern ist dessen Lösung zwar kein grundsätzliches Problem, bei sehr großen Systemen kann die Berechnung jedoch durchaus mehrere Minuten oder auch Stunden dauern.

Nachdem das Gleichungssystem gelöst wurde, können Verformungen und Schnittgrößen an den Knoten leicht ermittelt werden. Von den Knoten ausgehend werden nun auch innerhalb der Stabelemente Verschiebungen, Verdrehungen und Schnittgrößen errechnet, unter Berücksichtigung der Querschnittsgeometrie kann außerdem auch die Spannungsverteilung über den Querschnitt ermittelt werden.

#### <span id="page-53-0"></span>**4.2.3.3 Untersuchung des Stabilitäts- und Schwingungsverhaltens**

Viele Programme unterstützen auch die Analyse des modellierten Tragsystems bezüglich seines Stabilitäts- und Schwingungsverhaltens. Diese Untersuchungen ermöglichen eine gute qualitative Beurteilung des Gesamttragverhaltens, ohne eigene Lastobjekte für die einzelnen finiten Elemente definieren zu müssen.

Verschiedene Phänomene wie das *Knicken* von Stäben, das *Kippen* von Trägern oder das *Beulen* von Scheiben werden unter dem Begriff *Stabilitätsprobleme* zusammengefasst. Dabei verformt sich das Tragsystem bei Überschreitung einer bestimmten Grenzlast in eine instabile Lage und die Verformungen werden ohne Erhöhung der Belastung immer größer, bis das System letztendlich versagt. Der Übergang in die instabile Lage wird auch als *Verzweigung* oder *Bifurkation* bezeichnet, die kritische Grenzlast als *Verzweigungslast*.

Numerische Stabilitätsuntersuchungen basieren auf der Analyse der Steifigkeitsmatrizen einer modellierten Tragstruktur für einen bestimmten Lastfall nach folgender Gleichung (vgl. auch Grätsch 2002, S. 65 ff.):

$$
(K+\lambda_i K_G)u_i\!=\!0
$$

K entspricht dabei der elastischen Steifigkeitsmatrix des untersuchten Systems (vgl. [4.2.3.2,](#page-50-1) S. [45](#page-50-1)) und K<sup>G</sup> der so genannten geometrischen Steifigkeitsmatrix, die den Einfluss der Verformungen eines bestimmten Lastfalls auf das Gleichgewicht nach Theorie II. Ordnung berücksichtigt. Die Lösung(en) dieses so genannten *Eigenwertproblems* werden durch ein oder mehrere Paare aus jeweils einem *Eigenwert* λ<sup>i</sup> und dem zugehörigen Vektor der Knotenverschiebungen u<sup>i</sup> gebildet, für die die Gleichung erfüllt wird. Nichttriviale Lösungen entstehen dann, wenn die Determinante der Steifigkeitsmatrizen zu Null wird:

 $det(K + \lambda_i K_G) = 0$ 

Die Verzweigungslast ist diejenige Last, unter der Stabilitätsversagen des Systems auftritt und kann für den Bezugslastfall durch Multiplikation der ursprünglichen Belastung mit dem Eigenwert ermittelt werden. Um ausreichende Sicherheit gegen Stabilitätsversagen zu gewährleisten sollte der maßgebende, kleinste Eigenwert größer als 1 sein. Ist der Wert kleiner als 1, so bedeutet dies, dass bereits bei einem Bruchteil der Belastung des untersuchten Lastfalls Stabilitätsprobleme auftreten.

Die berechnete *Eigenform* ist durch den zugehörigen Vektor der Knotenverschiebungen (ui) gegeben und zeigt die Verformungsfigur, die sich bei Stabilitätsversagen des Systems einstellt. Einfache Beispiele für Verzweigungslast und Eigenform sind kritische Lasten und Knickfiguren beim Ausknicken der so genannten Euler-Stäbe (vgl. Abb. [4.13\)](#page-54-0).

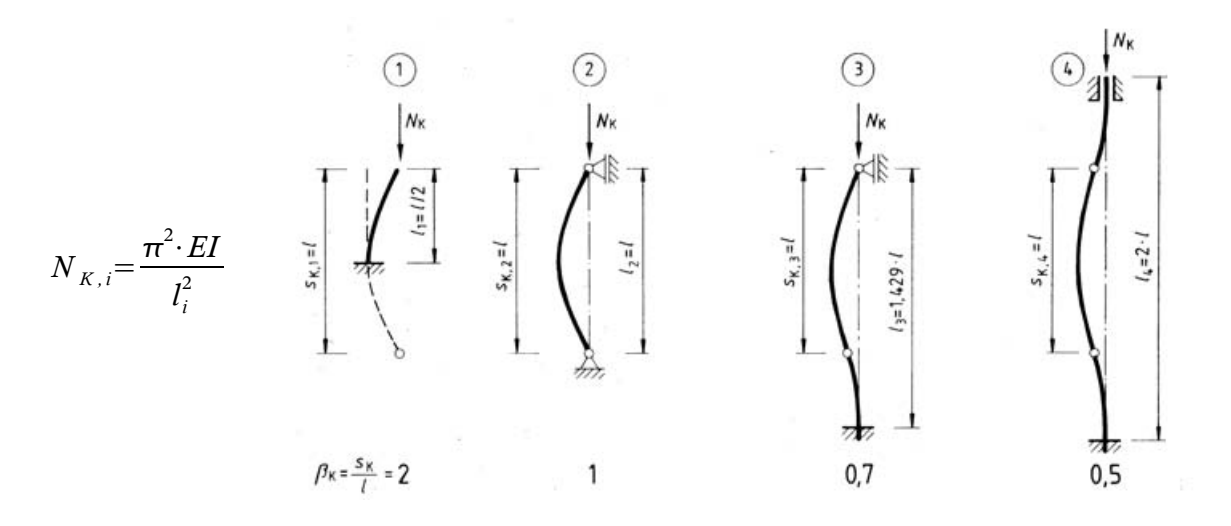

<span id="page-54-0"></span>*Abbildung 4.13: Knickfälle nach Euler mit Verzweigungslasten (NK,i) und Knickformen (aus Lohmeyer 1996)*

Eigenwertanalysen eignen sich auch zur Beurteilung des Schwingungsverhaltens der modellierten Struktur (vgl. Grätsch 2002, S. 74 ff.). Bei der Formulierung eines entsprechenden Eigenwertproblems

$$
(-\lambda_h M + K) x_h = 0
$$

steht K für die Gesamtsteifigkeitsmatrix, während M eine Massenmatrix darstellt, die den Einfluss der Massen der einzelnen modellierten finiten Elemente auf das Schwingungsverhalten der Struktur abbildet.

Die zugehörige *Eigenschwingung* wird dabei als freie und harmonische Schwingung interpretiert, für welche die Erregung bereits vor dem Beobachtungszeitraum stattgefunden hat. Zu den ermittelten Eigenwerten einer Tragstruktur lassen sich die entsprechenden *Eigenfrequenzen* berechnen:

$$
f_{h} = \frac{\omega_{h}}{2\pi} = \frac{\sqrt{\lambda_{h}}}{2\pi}
$$

Das System beginnt zu schwingen, wenn es mit einer Frequenz angeregt wird, die einer seiner Eigenfrequenzen entspricht (z.B. durch Erdbeben). Die zugehörige Eigenform zeigt die Verformungsfigur, die sich unter dem Einfluss von Schwingungen mit der Eigenfrequenz des Systems einstellt.

Eigenfrequenzen von Bauwerken sollten nicht in Bereichen liegen, die durch übliche Nutzungen angeregt werden. Zum Beispiel sollten Fußgängerbrücken nicht durch typische Schrittfrequenzen der Nutzer (ca. 1-2.5 Hz) angeregt werden können.

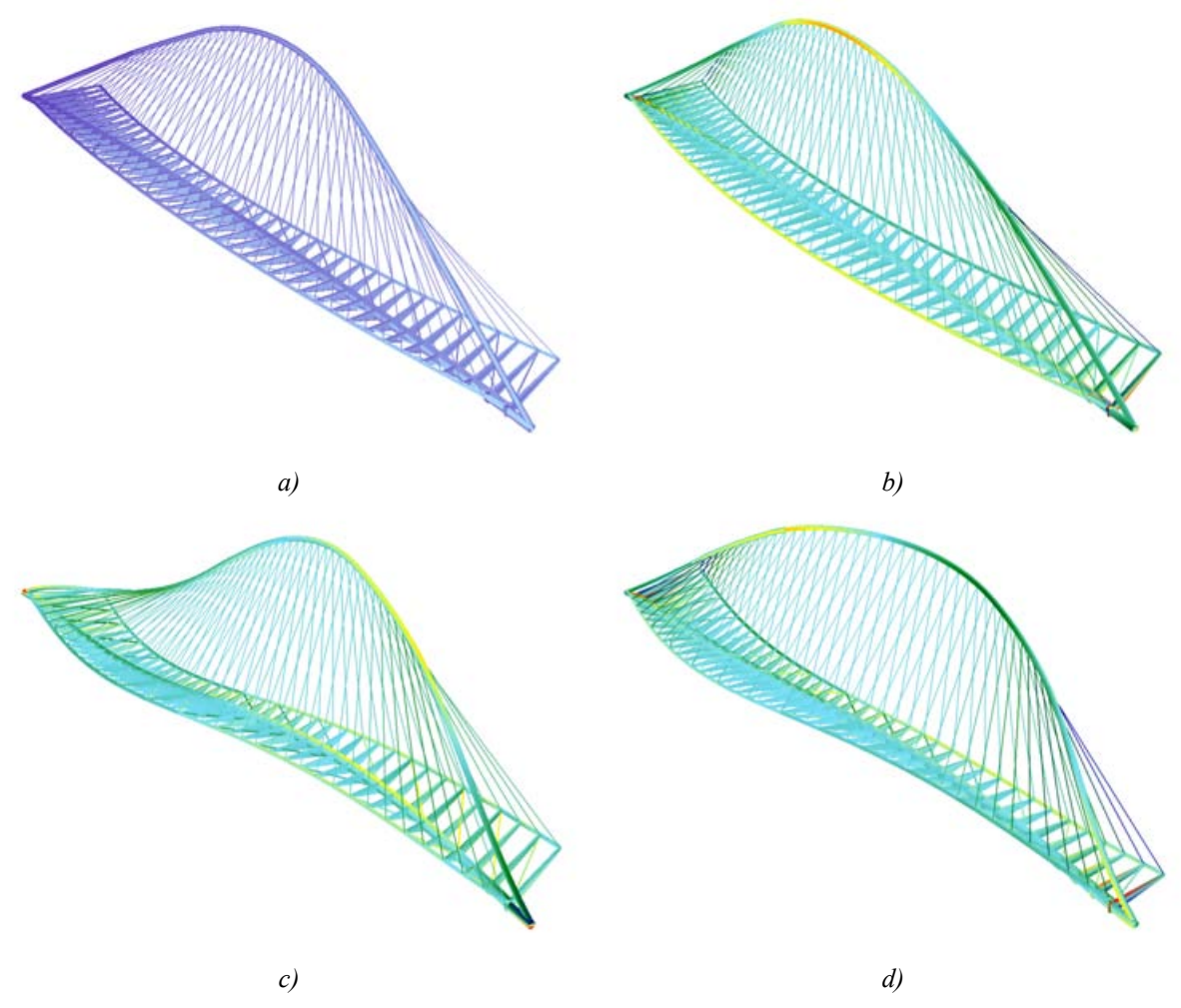

*Abbildung 4.14: Tragstrukturmodell (a) und Visualisierung der ersten drei Eigenformen [17](#page-55-1) (b-d, Modell und Ergebnisdarstellungen aus Raslagg 2004, vgl. Anhang, S. [134\)](#page-139-0)*

## <span id="page-55-0"></span>**4.2.4 Produktmodellierung im Bauwesen**

Um die Probleme der Datenintegration im Bauwesen und anderen Bereichen bewältigen zu können, werden seit einiger Zeit Datenformate entwickelt, die den möglichst vollständigen Austausch aller Produktdaten ermöglichen sollen. Diese so genannte *Produktmodellierung* verfolgt dabei den Ansatz, alle Informationen, die im Rahmen der Planung, Herstellung und Nutzung eines Produktes verwendet werden, strukturiert und zentral zur Verfügung zu stellen (vgl. Grabowski et al. 1993, Haas 1993).

<span id="page-55-1"></span><sup>&</sup>lt;sup>17</sup> Eigenformen werden aufsteigend nach der zugehörigen Eigenfrequenz benannt. Die zur niedrigsten Eigenfrequenz gehörende Eigenform wird also als erste Eigenform bezeichnet.

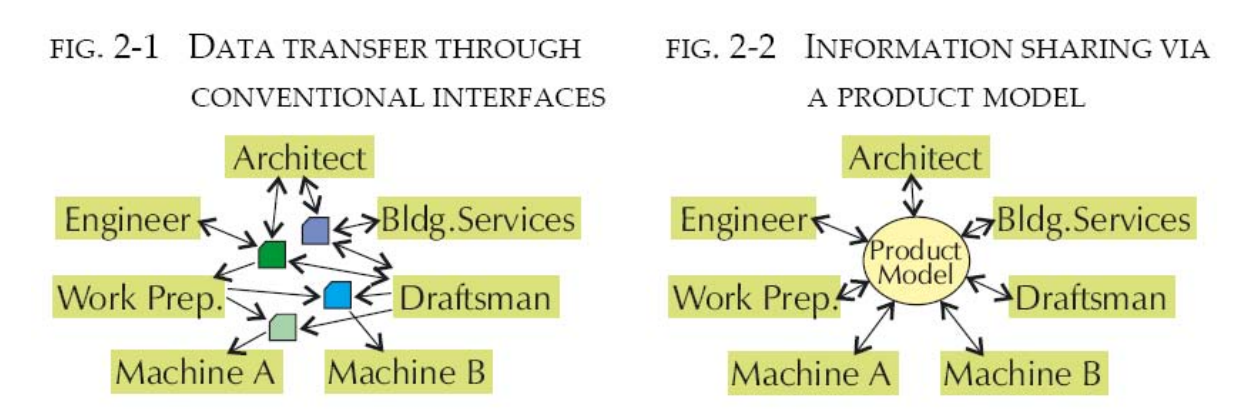

*Abbildung 4.15: Datenaustausch über einzelne, spezialisierte Austauschformate bzw. über ein zentrales Produktmodell (aus IAI-ST5 2004, S.6)*

Zur Spezifikation von Produktmodellen existiert seit 1984 die Norm ISO 10303-STEP (Standard for the Exchange of Product Model Data) [18](#page-56-0) . Ein wesentlicher Aspekt dieser Norm ist die Entwicklung der Modellierungssprache EXPRESS für die Beschreibung der notwendingen konzeptuellen Schemata von Produktmodellen. Auf der Grundlage von STEP/EXPRESS wurden verschiedene, für das Bauwesen relevante Produktmodelle entwickelt.

Die Industrieallianz für Interoperabilität *"gründete sich mit dem Ziel, ein Basismodell - die Industry Foundation Classes - IFC - für die modellbasierte Arbeitsweise im Bauwesen zu entwickeln, um die Vision einer durchgängigen Datenkommunikation verwirklichen zu können."*[19](#page-56-1) Mittlerweile unterstützen mehrere Hersteller von CAD und anderen Softwareanwendungen im Bauwesen das Datenmodell der IAI, die IFC (Industry Foundation Classes). Dieses Modell ist in mehreren Schichten (engl. "layer") aufgebaut, die einerseits die gemeinsame Nutzung von Konzepten und Ressourcen erlauben, andererseits aber versuchen, die Komplexität des Datenmodells durch die Trennung von Anwendungsbereichen (Domänen) überschaubar zu halten:

- "Resource Layer": gemeinsam genutzte Ressourcen
- "Core Laver": Kern mit allgemeinen Konzepten (z.B. Identifikation von Objekten, Relationen zwischen Objekten)
- **"Interoperability Layer"**: Konzepte für Objekte, die interdisziplinär bzw. in verschiedenen Domänen des Bauwesens genutzt werden
- **"Domain Layer"**: spezielle Konzepte, die nur innerhalb einer bestimmten Disziplin (Domäne) genutzt werden

Vom Deutschen Stahlbauverband DSTV wurde das Datenmodell der Produktschnittstelle Stahlbau (PSS) entwickelt, das neben der Beschreibung von Stahlbaukonstruktionen vor allem ein umfassendes Statikmodell definiert (vgl. DSTV 2000). Das PSS-Format wird teilweise auch von kommerzieller Statik-Software unterstützt (z.B. RSTAB).

<span id="page-56-0"></span><sup>18</sup> *http://www.prostep.org*

<span id="page-56-1"></span><sup>19</sup> *http://www.buildingsmart.de*

Speziell für die Bedürfnisse des Holzbaus wurde im Rahmen eines Forschungsprojektes der TU Cottbus in Zusammenarbeit mit der DGfH<sup>[20](#page-57-1)</sup> das Produktmodell "Datentransfer im Holzbau" (DtH) [21](#page-57-2) entwickelt, das ebenfalls auf der STEP-Norm basiert (Hörenbaum et al. 1998).

In den vergangenen Jahren wurde an der Integration von PSS und DtH in die IFC auf der Basis von Erweiterungen zum vorhandenen Datenmodell gearbeitet. Im Rahmen des ST-4 Projektes wurden die Domänen für Tragwerksmodelle und den Stahlbauentwurf (ST-4) in die Version 2x2 der IFC aufgenommen. Das Produktmodell DtH soll als Ergebnis des Erweiterungsprojektes ST-5 in der IFC 2x4 enthalten sein. Abbildung [4.16](#page-57-0) zeigt die Struktur der IFC und derjenigen Erweiterungen, die für die Tragwerksplanung relevant sind.

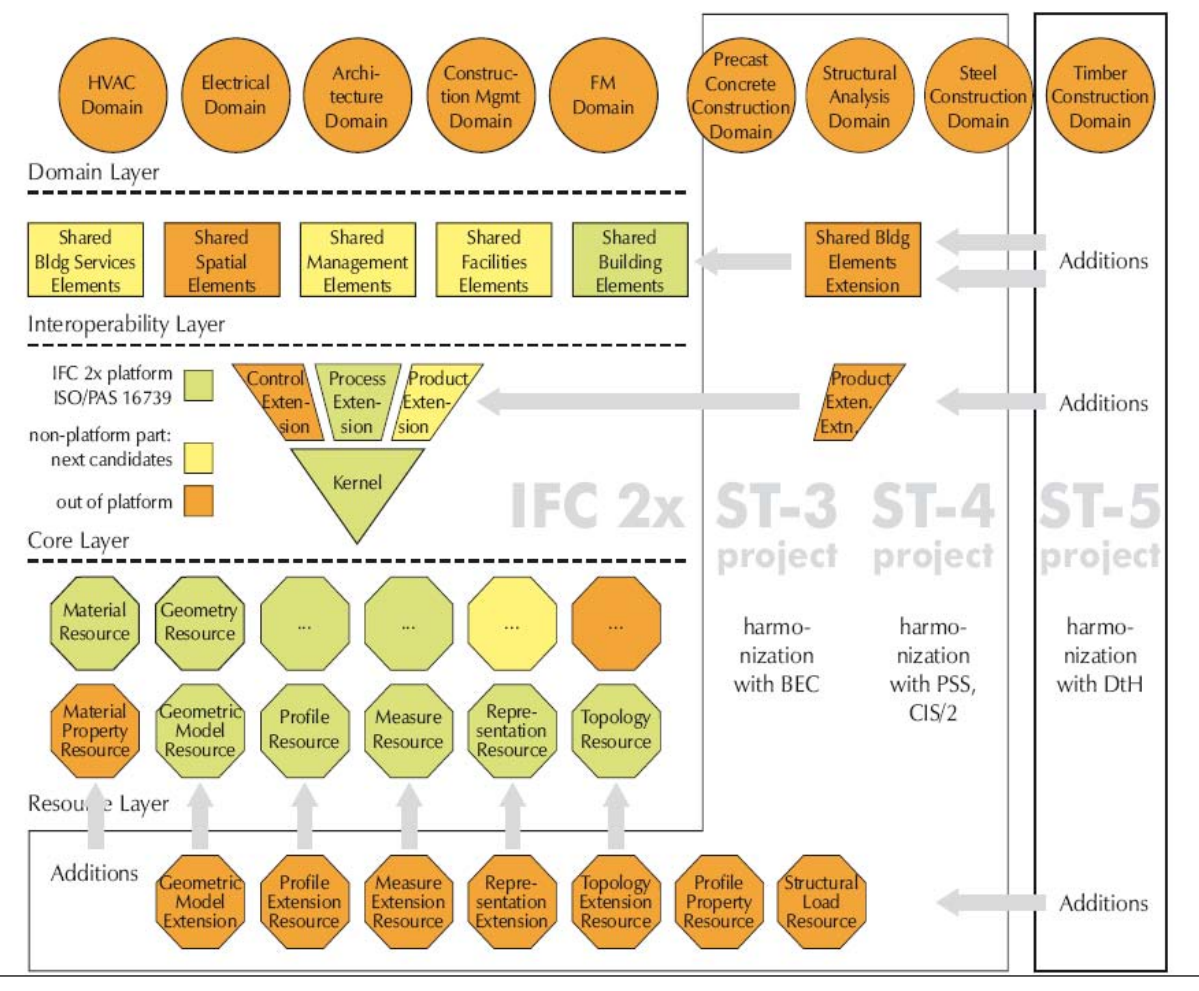

<span id="page-57-0"></span>*Abbildung 4.16: IFC-Architektur mit Erweiterungen (aus IAI-ST5 2004, S.13)*

Die technischen Möglichkeiten zur vollständigen Erfassung aller für die Tragwerksplanung relevanten Daten sind somit vorhanden und werden in spezieller Software auch unterstützt. Gerade bei Holzbauten mit hohem Vorfertigungsgrad kommen zur Erstellung von Werkstattplänen häufig integrierte CAD/CAM-Systeme (*Computer Aided Design / Computer Aided Manufacturing*) zum Einsatz, mit deren Hilfe sich aus den erstellten Plänen automatisch die Programmierung für Abbundmaschinen erzeugen lässt.

<span id="page-57-1"></span><sup>&</sup>lt;sup>20</sup> Deutsche Gesellschaft für Holzforschung<br><sup>21</sup> kttp://www.statik.tv. oattbus de/osi/inkalt

<span id="page-57-2"></span><sup>21</sup> *http://www.statik.tu-cottbus.de/cgi/inhalt.cgi?/dth/welcome\_de.htm*

Ein weiterer Schwerpunkt bei der Implementierung von Produktmodellen liegt in der Modellierung von Daten für betriebswirtschaftliche Prozesse (z.B. im Bereich des Controlling oder Facility Management). Die detaillierte Beschreibung bereits ausgearbeiteter Entwürfe wird ebenfalls gut unterstützt, nicht jedoch deren konzeptionelle Entwicklung.

Obwohl gute Möglichkeiten zur Abbildung von Daten der statischen Konstruktion und der Tragstruktur gegeben sind, ist die Verwendung von Produktmodellen im Rahmen der Tragwerksplanung noch wenig verbreitet. Das mag zum Teil auch daran liegen, dass die meisten Statikprogramme den direkten Import von Geometriedaten aus CAD-Programmen unterstützen (meist über das DXF-Format).

Ein weiterer Grund für die kaum verbreitete Anwendung von zentralen Datenmodellen in der Planungspraxis liegt sicherlich auch darin, dass der damit verbundene Mehraufwand in den jeweils gültigen Honorarordnungen nicht geregelt ist. Architekten wären für die Erstellung solcher Modelle durch ihre zentrale Position im Planungsablauf eigentlich prädestiniert, den größten Nutzen hätten allerdings die jeweiligen spezialisierten Projektpartner. In der Folge ist es heute immer noch üblich, dass jeder Fachplaner Modelle bildet, die sich auf seinen Anwendungsbereich beschränken (vgl. Neuberg et al. 2002).

# **4.2.5 Geometrische Modellierung**

Bauwerke sind räumliche Gebilde; geometrische Datenmodelle nehmen daher in der Bauinformatik eine zentrale Rolle ein. Mit ihrer Hilfe können Körper dargestellt und deren geometrische Eigenschaften (z.B. Oberfläche oder Volumen) berechnet werden. In Zusammenhang mit weiterer Attributierung der Körper durch Materialwerte oder andere physikalische Kennwerte bildet die geometrische Modellierung auch die Grundlage für die Simulation physikalischen Verhaltens, wie sie in zahlreichen Ingenieuranwendungen benötigt wird – unter anderem auch für die Simulation des Tragverhaltens von Gebäuden.

Zur rechnerbasierten Beschreibung geometrischer Modelle sind entsprechende Datenstrukturen erforderlich. Für die Abbildung dreidimensionaler Objekte existieren verschiedene Arten von Datenstrukturen, die auf der Darstellung und Speicherung von Kanten, Oberflächen oder Volumeninformationen beruhen.

#### **Kantenmodelle**

Kantenmodelle finden vor allem dort Anwendung, wo sich die zu beschreibenden Objekte auf Linien vereinfachen lassen. Dies ist z.B. bei der Repräsentation von Stabwerken der Fall, wo die einzelnen Stäbe durch ihre Systemachsen repräsentiert werden können. Jede Kante wird von Knoten begrenzt, die (durch dort definierte Koordinaten) meist die eigentlichen Träger geometrischer Information sind.

Diese so genannten "Drahtmodelle" (engl. "wireframe") können jedoch keine Informationen über Oberflächensegmente oder deren Orientierung speichern. Dadurch können dreidimensionale Körper nicht eindeutig durch ein reines Kantenmodell dargestellt werden (vgl. Abb. [5.7\)](#page-79-0).

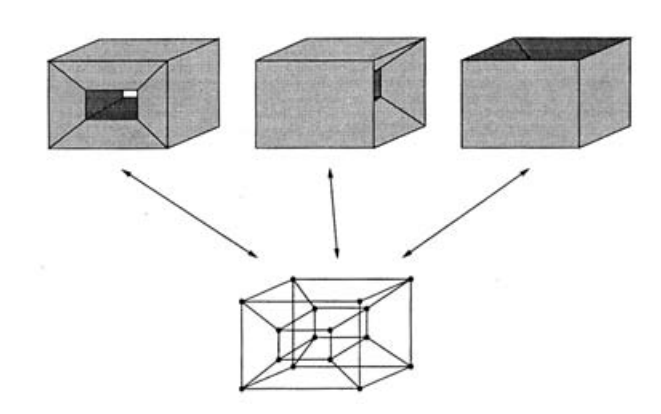

*Abbildung 4.17: Mehrdeutigkeit bei Drahtmodellen (aus Bungartz et al. 1996, S.65)*

#### **Flächenmodelle**

Analog zu Kantenmodellen gibt es Flächenmodelle, die Objekte mit geringer Dicke (im Vergleich zu Breite b oder Länge l: b bzw. l >> d) auf eine einfache Fläche reduzieren. Diese können z.B. zur vereinfachten Darstellung von flächigen Tragstrukturelementen wie Platten oder Scheiben dienen. Abbildung [4.18](#page-59-0) zeigt eine Kombination eines solchen Flächenmodells mit einer kantenbasierten Darstellung im Rahmen der Visualisierung von flächigen und linienhaften Tragstrukturelementen.

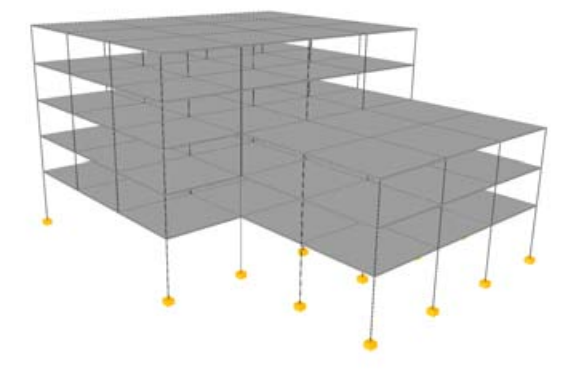

<span id="page-59-0"></span>*Abbildung 4.18: Kombiniertes Flächen- und Kantenmodell zur Darstellung flächiger und linienhafter Tragwerkselemente*

#### **Repräsentation von Volumen durch ihre Oberfläche (BRep)**

Dreidimensionale Körper können indirekt über ihre begrenzende Oberfläche (engl. "boundary surface") beschrieben werden. Diese Art der Darstellung wird häufig als *Boundary Representation* oder *BRep* bezeichnet. Die Oberfläche der darzustellenden Objekte wird dazu in mathematisch beschreibbare Flächen (Regionen) zerlegt, die Teilen der Oberflächengeometrie exakt entsprechen oder sie annähern (vgl. Abb. [4.19\)](#page-60-0). Diese Regionen werden durch Kanten und Knoten definiert und begrenzt. Als Kanten können auch Kurven verwendet werden, die

ebene oder gekrümmte Flächen als Teiloberflächen begrenzen. Dabei kommen häufig so genannte Freiformkurven und Freiformflächen (Bézierkurven, -flächen, NURBS, vgl. z.B. Bungartz et al. 1996, S. 89ff) zum Einsatz.

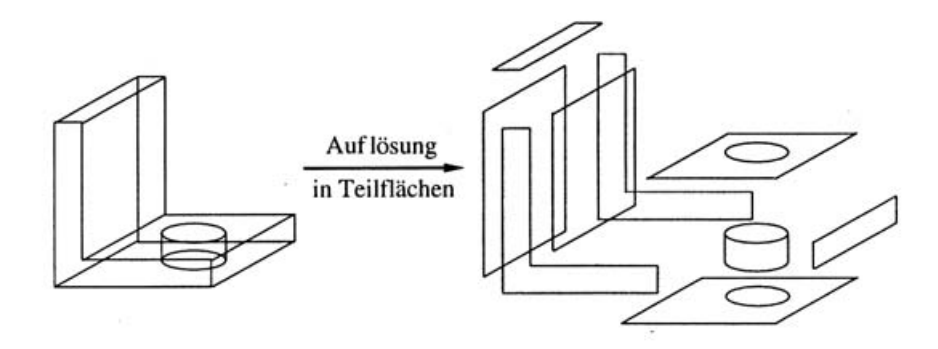

<span id="page-60-0"></span>*Abbildung 4.19: Zerlegung der Oberfläche eines Körpers in Teilflächen (aus Bungartz et al. 1996, S.66)*

Um dreidimensionale Körper vollständig zu beschreiben, müssen die Einzelflächen orientiert werden, wozu für jede Fläche eine Innenseite und eine Außenseite festgelegt wird. Durch die Bestimmung von Innen- und Außenseiten können die dargestellten Körper miteinander verglichen und daraufhin getestet werden, ob ein Punkt innerhalb oder außerhalb eines Körpers liegt. Solche Vergleiche sind häufig erforderlich, um z.B. festzustellen, ob sich Körper berühren oder überlappen (Kollisionskontrolle).

Weit verbreitet in der Computergrafik ist der Einsatz von BRep-Modellen, die ausschließlich aus ebenen Polygonen (in der Regel Dreiecke) bestehen. Durch solche triangulierten Oberflächen kann die Form vieler Objekte zwar nur angenähert werden, es lassen sich allerdings viele Algorithmen durch die Verwendung einfacher geometrischer Primitive sehr effizient implementieren. Operationen mit Dreiecken können außerdem meist durch die vorhandene Hardware (Grafikkarte) beschleunigt durchgeführt werden.

#### **Volumenmodelle**

Die Volumina dreidimensionaler Körper können auch direkt beschrieben werden, erwähnt seien hier vor allem die Constructive Solid Geometry (CSG) und Extrusionsmodelle.

Zur Erstellung eines CSG-Modells werden einfache, durch analytische Geometrie beschreibbare Grundkörper (Quader, Kugel, Kegel, Zylinder, Torus, Keil) miteinander kombiniert. Zum Einsatz kommen dabei neben geometrischen Transformationen auch Boole'sche Operationen wie Vereinigung ( $\cup$ "), Durchschnitt ( $\cup$ ") und Differenz ( $\cup$ ").

Extrusionsmodelle (engl.: "swept area model") werden durch Verschieben einer Grundfläche entlang eines Pfades erzeugt. Im einfachsten Fall entstehen dabei Körper mit einem konstanten Querschnitt (der extrudierten Grundfläche) und zueinander parallelen Kanten. Als Erweiterung können auch gekrümmte Pfade oder eine Skalierung des Querschnitts während der Extrusion ermöglicht werden (vgl. Abb. [4.20](#page-61-1)). Extrusionsmodelle eignen sich besonders zur Darstellung von Stabwerksmodellen, da hier der Extrusionspfad (Stabachse, Schwerpunktlinie) und die Geometrie des Querschnitts normalerweise explizit angegeben sind.

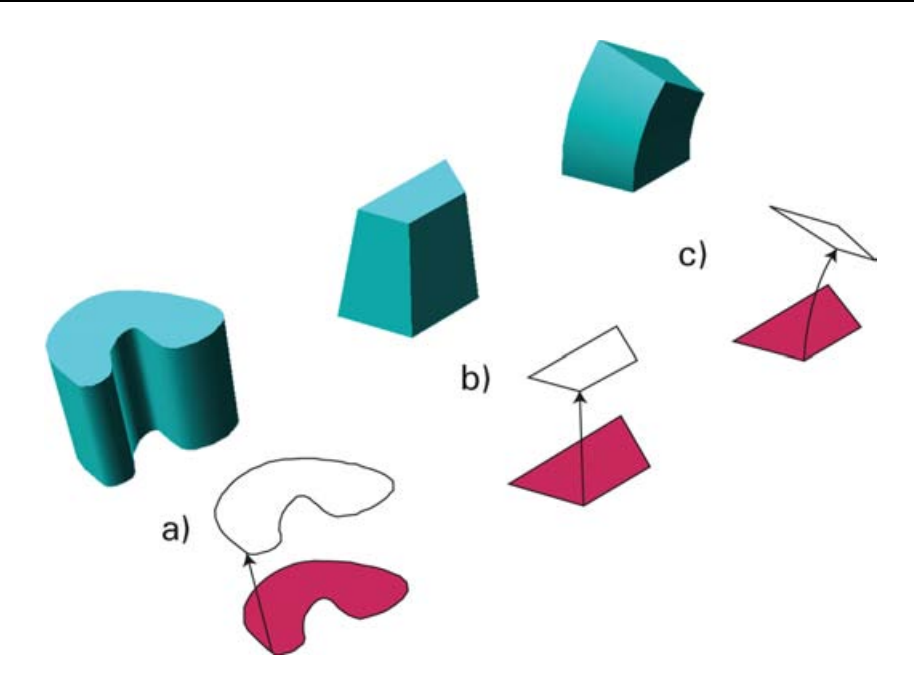

<span id="page-61-1"></span>*Abbildung 4.20: Extrusionskörper, mit geradem (a) und gekrümmtem Extrusionspfad (c), Skalierung des Querschnitts (b)*

# <span id="page-61-0"></span>**4.2.6 Semantische Modellierung von Tragelementen**

Die Modellierung von Tragstrukturen im Rahmen numerischer Simulationsprogramme ist vorrangig auf die Herleitung eines Gleichungssystems zur Bestimmung der zu ermittelnden Bemessungsgrößen ausgelegt. Dem entspricht die vollständige Zerlegung der Tragstruktur in sehr einfache Modellprimitive, Knoten und Elemente (vgl. [4.2.3](#page-46-0), ["Mechanische](#page-46-0) Modelle von [Tragsystemen"](#page-46-0), S.[41\)](#page-46-0).

Im Rahmen der Tragwerksplanung werden dagegen Begriffe verwendet, die aus der gewachsenen Verwendung der Fachsprache stammen und das qualitative Tragverhalten der einzelnen Komponenten implizit beschreiben. Der Begriff "Balken" beinhaltet z.B. die Vorstellung eines stabförmigen, biegebeanspruchten Tragelements, das eher horizontal orientiert ist und mit seiner Länge eine bestimmte Spannweite realisiert.

Die folgenden Ausführungen zur Systematik von Tragwerken finden sich mit ähnlichen Inhalten in zahlreichen Lehrbüchern der Tragwerkslehre (z.B. Büttner & Hampe 1985, Heller 1998, Leicher 2002, Sandaker & Eggen 1994). Auf Basis der aufgeführten Definitionen zur Charakterisierung von Tragwerkskomponenten wurde eine Taxonomie entwickelt, mit deren Hilfe alle Repräsentationen von Teilen der Tragstruktur (vor allem die Elemente numerischer Tragstrukturmodelle, aber auch Fotos oder Pläne) mit Schlagworten versehen werden können. Diese Taxonomie kommt auch im Rahmen der Publikation von Modellen, die nach dem vor-geschlagenen didaktischen Konzept erarbeitet werden, zum Einsatz (siehe [5.1](#page-70-0), "Informationsplattform *archistructura*", S[.65](#page-70-0)[,](#page-132-0) sowie Anhang, ["Anhang – Tragstrukturmodelle](#page-132-0)", S[.127\)](#page-132-0).

### **4.2.6.1 Merkmale zur Charakterisierung von Tragwerkskomponenten**

#### **Dimensionalität, Form und Tragverhalten**

Mit Dimensionalität wird die Charakterisierung der Ausdehnung von Tragstrukturelementen in die drei Raumdimensionen bezeichnet. Grundsätzlich sind die realen Tragwerksbestandteile natürlich immer dreidimensionale Körper. Für die vereinfachte Darstellung in den numerischen Simulationsmodellen und auch im gedanklichen Modell des Tragwerksplaners werden die Elemente aber meistens in zwei oder nur einer Raumdimension definiert. Für ein-, zweioder dreidimensionale Darstellungen werden im Folgenden auch die Begriffe *lineare*, *flächige* oder *räumliche* Tragstrukturelemente verwendet.

Weiter wird zwischen der eigenen Dimensionalität der Elemente und der von ihnen gebildeten Dimensionalität unterschieden. Bei geraden oder ebenen Tragstrukturelementen entspricht die eigene Dimensionalität der vom Element gebildeten. Bei der Betrachtung von gekrümmten oder geknickten Tragstrukturelementen kann die gebildete Dimensionalität als höher angesehen werden als die eigene Dimensionalität des Elements (vgl. Abb. [4.23](#page-63-0) u. [4.22\)](#page-62-0).

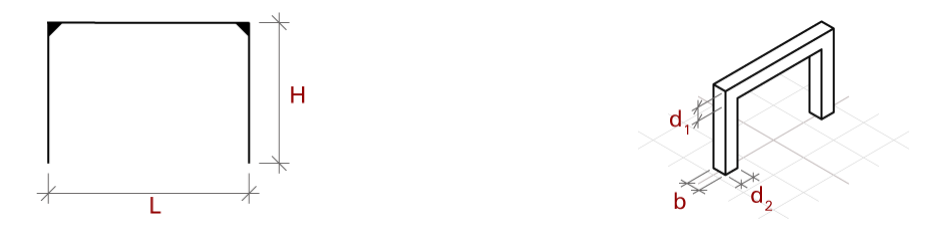

*Abbildung 4.21: eigene Dimensionalität linear, gebildete Dimensionalität flächig am Beispiel eines Rahmens*

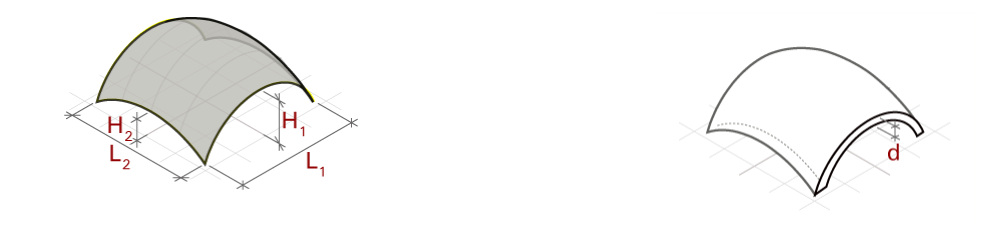

<span id="page-62-0"></span>*Abbildung 4.22: eigene Dimensionalität flächig, gebildete Dimensionalität räumlich am Beispiel einer Schale*

Aspekte der Form von Tragwerksteilen lassen sich über Begriffe wie *gerade, eben,* oder *gekrümmt* erfassen. Gekrümmte Flächen können gegebenenfalls noch weiter klassifiziert werden, indem angegeben wird, ob sie einfach oder doppelt bzw. gleich- oder gegensinnig gekrümmt sind.

Bezüglich des Tragverhaltens von Bauteilen kann vorrangig danach unterschieden werden, auf welche Arten angreifende Kräfte durch sie übertragen werden können:

- Zug
- **Druck**
- Biegung (Zug und Druck kombiniert)

Vereinfacht kann auch von einer zunehmenden Steifigkeit der Elemente gesprochen werden. Eine mögliche Einteilung wäre von reinen Zugelementen über solche, die auch Druck übertragen hin zu Biegeelementen, die normalerweise auch Zug- und Druckkräfte ableiten können.

Abbildung [4.23](#page-63-0) stellt eine gängige Einteilung typischer Tragelemente nach drei verschiedenen charakteristischen Kriterien (Tragverhalten, Dimensionalität und Form) dar:

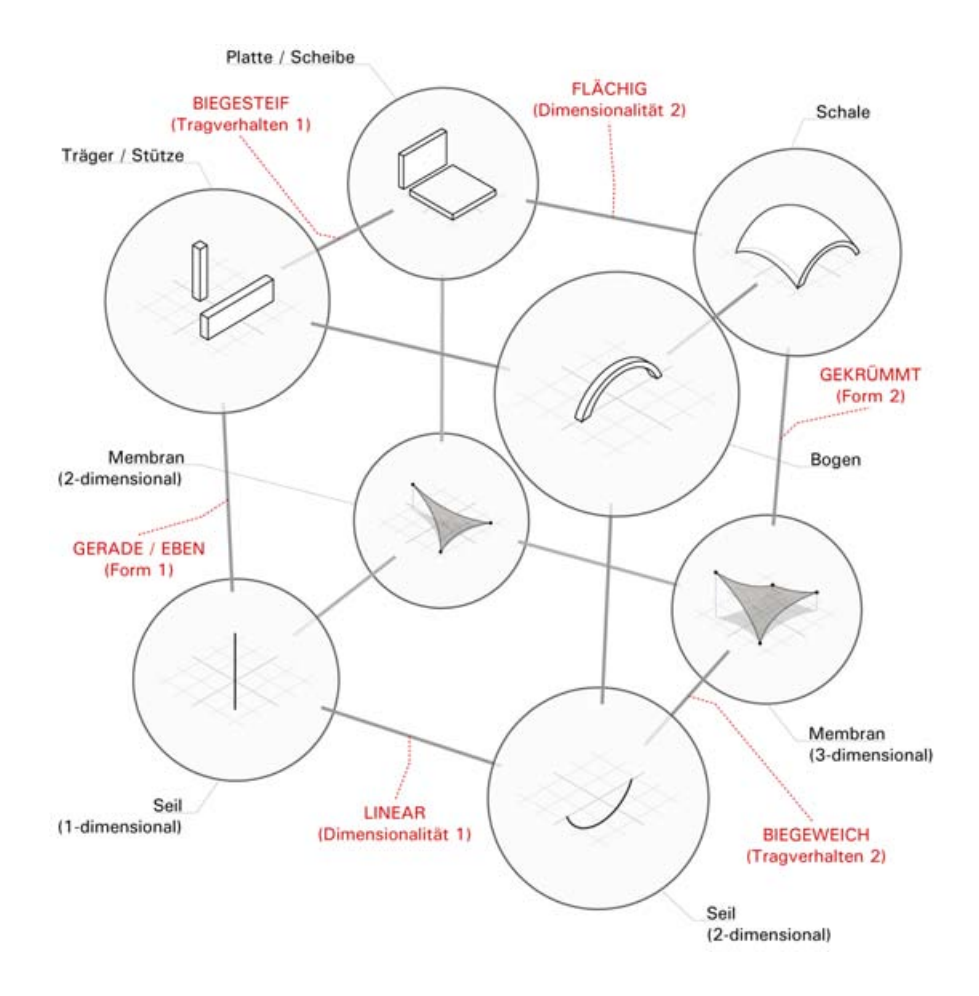

<span id="page-63-0"></span>*Abbildung 4.23: Charakteristische Merkmale von Tragstrukturelementen (aus ITI 2005b, nach Büttner & Hampe 1985)*

#### **Orientierung im Raum**

Bestimmte Konzepte der Tragwerkssystematik definieren sich über die Orientierung von Bauteilen im Raum. Wände oder Stützen sind beispielsweise vorwiegend vertikal orientiert, Decken und Träger dagegen horizontal.

Objekte werden dabei als horizontal bzw. vertikal bezeichnet, wenn sie senkrecht bzw. parallel zur Schwerkraftrichtung (zur globalen Z-Achse) orientiert sind. Objekte die nicht eindeutig vertikal oder horizontal sind können als diagonal bezeichnet werden.

#### **Tragfunktion**

Die Hauptaufgabe des Tragwerks besteht in der Übertragung von Lasten durch seine einzelnen Tragelemente in die Fundamente (bei gleichzeitiger Gewährleistung von Standsicherheit und Gebrauchstauglichkeit). Dabei entsteht ein Gleichgewicht zwischen äußeren mechanischen Einwirkungen und Reaktionskräften in den Tragelementen.

Die Tragfunktion kann durch vier Grundaufgaben charakterisiert werden, die ein vollständiges Tragwerk leisten muss: Überspannen, Stützen, Aussteifen, Gründen (vgl. Abb. [4.24,](#page-64-0) Leicher 2002).

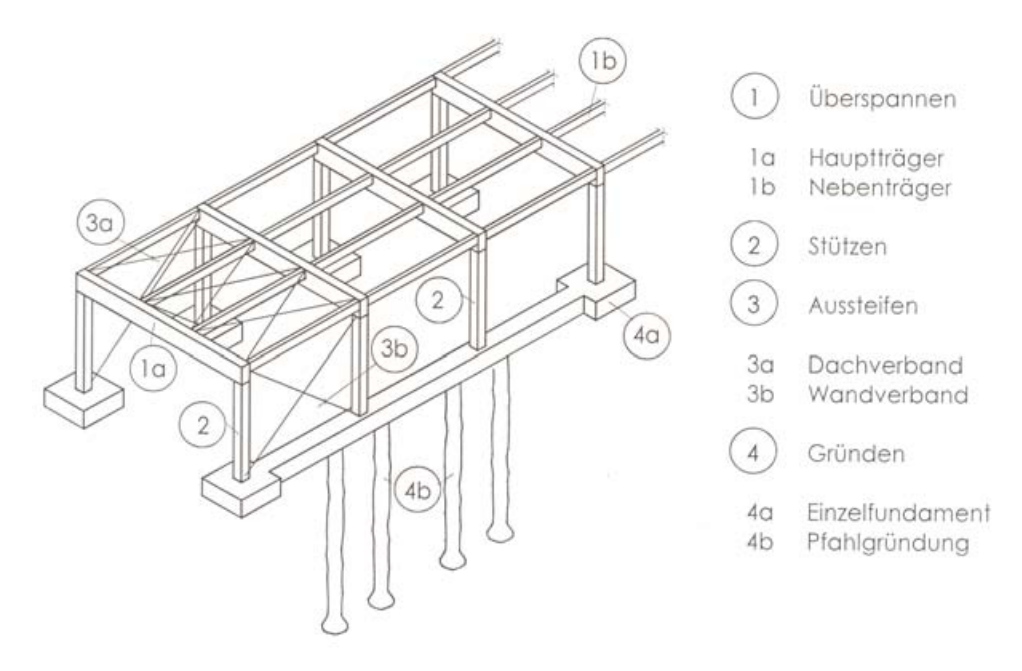

<span id="page-64-0"></span>*Abbildung 4.24: Grundaufgaben des Tragwerks (aus Leicher 2002, S.1)*

Die Funktionen "Überspannen" und "Stützen" bilden die Voraussetzung für die Funktion der Raumbildung. Stützende Bauteile verteilen Lasten in vertikaler Richtung, durch die Stützhöhe wird die vertikale Ausdehnung des Raumes definiert. Die horizontalen Abmessungen des Raumes ergeben sich aus dem Überspannen von freien Spannweiten durch vorwiegend horizontal orientierte Elemente. Dabei werden vertikale Lasten in horizontaler Richtung verteilt und an stützende Tragelemente abgegeben. Weder stützende noch überspannende Tragwerksteile müssen ausschließlich vertikal bzw. horizontal orientiert sein. Auf jeden Fall haben sie jedoch relevante Ausdehnungen in die jeweilige Richtung und realisieren so die lichten Höhen und Weiten, die erforderlich sind um einen nutzbaren Raum zu bilden.

Zur Stabilisierung des gesamten Tragsystems sind Tragelemente mit aussteifender Funktion erforderlich. Sie stellen sicher, dass horizontale Kräfte zwischen den einzelnen Tragelementen übertragen werden können. Die Aufgabe "Aussteifung" kann in einzelnen Tragelementen in Kombination mit anderen Tragaufgaben geleistet, oder durch spezielle Aussteifungselemente erbracht werden.

Fundamente gründen ein Bauwerk indem sie die durch die anderen Tragelemente übertragenen Kräfte an den Baugrund abgeben. Die konzentrierten Bauwerkslasten werden dabei meistens über die Gründungskörper auf größere Flächen verteilt, um die Spannungen im Baugrund zu verringern. Gründungen werden in der Statik oft vereinfacht durch Auflager dargestellt, die jene Kräfte symbolisieren, die zur Herstellung des Kräftegleichgewichts erforderlich sind.

#### **4.2.6.2 Kombination von Tragstrukturelementen**

Tragstrukturen können in hierarchische Teil-Ganzes Beziehungen aufgelöst werden. So wird ein räumliches Tragwerk in Segmente zerlegt, die jeweils das Teiltragwerk eines Teils der Raumbegrenzung (z.B. Wand oder Dach) bilden. Die Segmente können wiederum in verschiedene Komponenten gegliedert werden, die ihrerseits aus weiteren zusammengesetzten oder elementaren Tragstrukturteilen bestehen.

Bei der Analyse des Kraftflusses unterscheidet man auch zwischen primärer und sekundärer Tragstruktur, sowie Elementen, die zur Aussteifung des Tragsystems dienen. Zur Primären Tragstruktur gehören dabei die Tragelemente, die Kräfte gebündelt übertragen und an die Fundamente abgeben. Sekundäre Tragelemente verteilen Kräfte und geben sie an primäre Tragstrukturelemente ab.

#### **Verbindungen**

Bei der Kombination von Tragelementen spielen Anschlüss oder Verbindungen eine wichtige Rolle. Verbindungen übertragen Kräfte und Momente zwischen den Tragelementen und bewirken so das gemeinsame Funktionieren der Einzelteile als Gesamtsystem. Auflager von Tragsystemen können als spezielle Verbindungen zwischen primären Tragwerksteilen und den Fundamenten angesehen werden.

In der Statik werden Verbindungen zwischen Tragstrukturelementen meist stark vereinfacht. Eine Verbindung zwischen zwei Elementen wird dadurch charakterisiert, bezüglich welcher der sechs möglichen Freiheitsgrade im Raum sie die zugehörige Schnittkraft übertragen kann oder nicht. Dabei spricht man auch von der Gelenkigkeit bzw. Steifigkeit von Anschlüssen bezüglich Normalkräften, Querkräften oder Biegemomenten. Bei genauerer Betrachtung können auch Federsteifigkeiten eingeführt werden. Diese erlauben dann die Modellierung von Anschlüssen, die sich z.B. nur teilweise biegesteif verhalten.

Bei der Realisierung von Verbindungen zwischen den einzelnen Elementen kann man zwischen monolithisch hergestellten Anschlüssen (z.B. im Stahlbetonbau), Anschlüssen mit Hilfe von Verbindungsmitteln und Kontaktstößen (z.B. bei reiner Druckübertragung) unterscheiden.

Die konstruktive Detaillierung von Anschlüssen ist meist sehr arbeitsintensiv. Vor allem im Holzbau existiert eine Vielzahl verschiedener Verbindungsmittel und -systeme.

#### **Additionsprinzipien**

Häufig werden komplexere Tragstrukturkomponenten durch die Kombination mehrerer gleichartiger Tragstrukturelemente oder Komponenten gebildet. Die im Rahmen dieser Addition von Tragstrukturelementen angewendeten Kombinationsregeln bezeichnet man auch als *Additionsprinzipien*.

Man kann dabei vor allem zwischen linearen und radialen Anordnungen unterscheiden. Durch Verschiebung (linear) oder Rotation (radial) gleichartiger Elemente gegeneinander werden sie in Reihen oder Rastern organisiert, die die Struktur komplexer Tragwerke mit einfachen Ge-

setzmäßigkeiten erfassen. Neben linearer oder radialer Grundform sind vor allem geometrische Kriterien wie orthogonale oder diagonale Anordnung, konstante oder unregelmäßige Abstände zwischen den addierten Teilen sowie Kreuzungen und Verzweigungen von Bedeutung.

Auf den verschiedenen Ebenen der hierarchischen Gliederung von Tragstrukturen (Haupt-, Nebentragsystem, Aussteifungssystem) können unterschiedliche Additionsprinzipien zum Einsatz kommen. Abbildung [4.25](#page-66-0) zeigt verschiedene Variationen von Haupt- und zugehörigen Nebentragsystemen zum Überspannen eines rechteckigen Grundrisses.

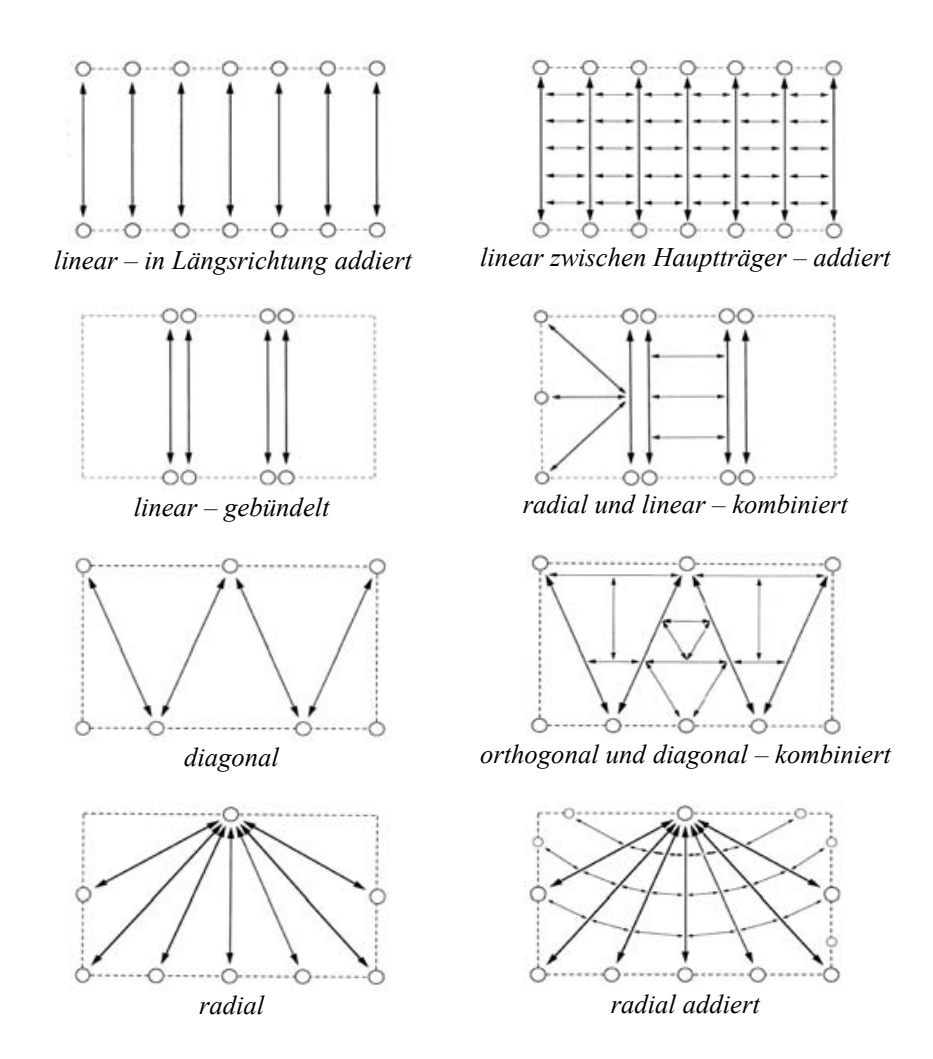

<span id="page-66-0"></span>*Abbildung 4.25: Additionsprinzipien für Tragelemente im Grundriss (W. Winter, aus Herzog et al. 2003)*

Die Addition von linearen oder flächigen Tragelementen oder Teilsystemen steht häufig auch in engem Zusammenhang mit der Form des gebildeten architektonischen Raumes. Die Anzahl der addierten Elementen sowie die Abstände zwischen ihnen sind meist auch direkt durch entsprechende Nutzungsbedingungen vorgegeben. Regelmäßig zusammengesetzte Stäbe oder Flächen werden dabei so kombiniert, dass sie den architektonischen Raum begrenzen oder unterteilen. Ein häufiges Beispiel sind die Tragstrukturen einfacher Hallenkonstruktionen, die im Wesentlichen durch Aneinanderreihung von Rahmensystemen in gleichmäßigem Abstand gebildet werden.

# **5 Didaktische Umsetzung einer ITbasierten Tragwerkslehre**

Die Arbeit mit CAD und die Erstellung komplexer dreidimensionaler Modelle zur Visualisierung von Bauwerksentwürfen sind gängige Hilfsmittel für Architekten, die bereits im Studium nach wenigen Semestern routiniert eingesetzt werden. Aufbauend auf diese Fähigkeiten kann mit relativ geringem Aufwand Wissen vermittelt werden, das Architekturstudenten in die Lage versetzt, selbst komplexe Tragstrukturmodelle zu erstellen und zu simulieren. Ein entsprechendes Konzept wurde zu Beginn dieser Arbeit skizziert (vgl. Kapitel [2,](#page-13-0) S. [8f](#page-13-0)f.); die erforderlichen Grundlagen für Analyse und Modellierung sind im vorangegangenen Kapitel be-schrieben ("Generelle Ansätze und Methoden bei der [Tragwerksentwicklung](#page-33-0)", S. [28](#page-33-0)ff). Die folgenden Abschnitte geben Erfahrungen und Vorgehensweisen (engl. "best practices") wieder, die sich bei der praktischen Umsetzung dieses didaktischen Konzeptes ergeben haben.

Als wesentliche Ressource für die Fallstudien (die von den TeilnehmerInnen der entsprechenden Lehrveranstaltungen zu erarbeiten sind) dient eine umfangreiche Bauwerkssammlung, die vor allem Fotos, Pläne und beschreibende Texte zu darin erfassten Bauwerken beinhaltet. Aus der Notwendigkeit, diese Sammlung für die Studierenden zugänglich zu machen und deren Inhalte besser zu erschließen, wurde eine Plattform geschaffen, über die die entsprechenden Unterlagen zu zahlreichen Bauwerken online zur Verfügung gestellt werden können. Darüber hinaus werden Lehrmaterialien, Anleitungen zum Umgang mit der im Rahmen der Fallstudie verwendeten Software und Richtlinien für wissenschaftliches Arbeiten bereit gehalten. Letztendlich werden auch die Ergebnisse der studentischen Analysen in Form von Internetseiten über dieses Portal veröffentlicht (vgl. [5.1,](#page-70-0) S. [65](#page-70-0)ff.).

Geometrische Modelle des Tragsystems werden als wichtiges Hilfsmittel bei der Erstellung von Fallstudien verwendet. Über die Geometrie der Tragstruktur lassen sich z.B. deren raumbildende und gestalterische Eigenschaften unmittelbar erschließen. Für die spätere Verwendung im Rahmen einer numerischen Simulation sind bestimmte Vereinfachungen bei der Darstellung der Geometrie vorzunehmen (vgl. [5.2](#page-78-0) S. [73f](#page-78-0)f.).

Aus einer abstrahierten Darstellung der Tragstruktur wird durch Hinzufügen der erforderlichen Attribute und Randbedingungen ein Simulationsmodell abgeleitet, das berechnet und visualisiert werden kann. Für die Eingabe dieser Daten können (abhängig von der Systemgeometrie) verschiedene Methoden zum Einsatz kommen (vgl. [5.3](#page-87-0), S. [82](#page-87-0)ff.). Durch Parametrisierungen (vgl. [5.3.1,](#page-90-0) S. [85](#page-90-0)f.) wird eine spielerische Erforschung der Einflüsse von Dimensionen und Anordnung der Elemente möglich. Moderne Visualisierungsmethoden lassen zudem die Gestalt des realen Tragwerks in der Darstellung der Tragstruktur erahnen (Abb. [5.1](#page-68-0)).

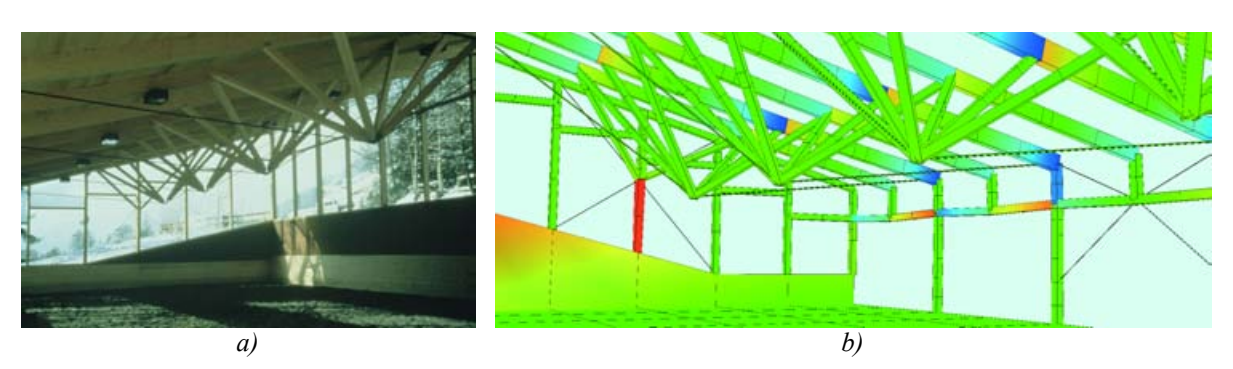

*Abbildung 5.1: reales Tragwerk (a) und Visualisierung von Schnittkräften am Tragstrukturmodell (b) (aus Rudy & Hauck 2006)*

### <span id="page-68-0"></span>**Ablauf der Fallstudienarbeit**

Seit drei Jahren werden am ITI Erfahrungen mit wissenschaftlichen Fallstudien als Leistungsnachweis im Rahmen verschiedener Lehrveranstaltungen gesammelt. Die Zielsetzung besteht dabei vor allem in der Auseinandersetzung mit Tragkonstruktionen und deren Kontext in der Architektur (vgl. Pfeiffer-Rudy & Jaksch 2004). Bisher wurde das Konzept für Studienarbeiten in Form von wissenschaftlichen Fallstudien im wesentlichen bei Seminaren, sowie wäh-rend des Moduls<sup>[22](#page-68-1)</sup> "Logik der Struktur" verwendet.

Im Rahmen des Moduls durchgeführte Fallstudien beziehen sich auf die Inhalte mehrerer Lehrveranstaltungen und beleuchten verschiedenartige Aspekte eines Bauwerks im Bezug auf die Tragkonstruktion. Durch die Integration einer Vorlesung zum Thema "EDV-orientierte Tragwerksplanung" innerhalb des Modulprogramms existiert ein eigener Rahmen für die Behandlung der Problematik der Simulation von Tragstrukturmodellen.

In Wahlseminaren werden zeitgenössische Bauten materialbezogen analysiert (z.B. "Wahlseminar Holzbau", "Wahlseminar Stahlbau"), wobei jedes Semester unterschiedliche Schwerpunkte gesetzt werden (bisher z.B. Passivhäuser oder japanische Holzkonstruktionen). Es werden auch hier dreidimensionale CAD-Modelle der Tragstruktur erstellt, wegen des geringeren zeitlichen Umfangs der Seminare erfolgt aber meistens keine Simulation des Tragverhaltens. Die erarbeiteten 3D-Modelle können dennoch im Rahmen des Moduls oder anderer Lehrveranstaltungen erweitert und simuliert werden.

Am Ende eines Semesters werden die Ergebnisse online publiziert. Die Inhalte der Fallstudien haben sich als wichtige Resource im Rahmen der Informationsplattform *archistrucutra* erwiesen, das parallel zum geschilderten Lehrkonzept entwickelt wurde (vgl. [5.1,](#page-70-0) S[.65](#page-70-0)).

Zur Einstimmung auf die bevorstehende Studienarbeit sind die Studierenden zu Beginn eines Semesters ausdrücklich dazu aufgefordert, bereits veröffentlichte Fallstudien zu lesen und sich mit den darin bearbeiteten Bauwerken auseinander zu setzen [23](#page-68-2) . Durch dieses Vorgehen können sich die Teilnehmer besser auf Art und Umfang der zu bewältigenden Aufgabe einstellen. Darüber hinaus wird vermittelt, dass die zu erstellende Studienarbeit publiziert und anderen

<span id="page-68-1"></span><sup>22</sup> "Module sind Gruppen von Wahlfächern, die inhaltlich und terminlich speziell aufeinander abgestimmt sind und der individuellen wissenschaftlichen Schwerpunktsetzung durch die Studierenden dienen." (aus dem Studienplan des Magisterstudiums Architektur an der TU Wien, *http://arch.tuwien.ac.at/arch/studienplan/mag-architektur*)

<span id="page-68-2"></span><sup>23</sup> In einer so genannten "Einstiegsaufgabe" können z.B. auch bestimmte Fallstudien als Lektüre vorgegeben sein, vgl. ITI 2005c.

Studierenden als Ressource zugänglich gemacht wird. Die zusätzliche Motivation, die sich daraus offenbar ergibt, zeigt sich auch in der steigenden Qualität der Arbeiten seit Beginn der Online-Publikation.

Zu vielen Bauwerken, die in der Projektsammlung des ITI erfasst sind, wurde im Rahmen verschiedener Projekte bereits umfangreiches Dokumentationsmaterial digitalisiert. Dieses Material wird den Studenten zur Bearbeitung in einer Fallstudie zur Verfügung gestellt. Darüber hinaus wird aber auch eine eigenständige Recherchetätigkeit erwartet, die bereits publizierte Informationen zum jeweiligen Objekt einbezieht. Teilweise gelingt es den Studierenden auch, mit den Planern eines Bauwerks direkt Kontakt aufzunehmen und projektbezogene Pläne, Fotos oder Texte aus erster Hand zu erhalten. Dokumente, die noch nicht in digitaler Form vorliegen, werden von den Studierenden digitalisiert. Auf diese Weise entsteht ein Fundus an Dokumenten (hauptsächlich digitale Fotos und gescannte Pläne), die im Rahmen der Analyse geordnet und durch Metadaten erschlossen werden.

Für die Strukturierung der gesammelten Dokumente werden detaillierte Vorgaben gemacht. Unterstützend werden Vorlagen zur Verfügung gestellt, die sowohl die Sortierung des Materials wie auch die spätere Weiterverarbeitung erleichtern sollen. Diese Vorlagen regeln die Erfassung (bzw. Ergänzung) von Stammdaten des Bauwerks, die Erstellung von Abbildungsund Quellenverzeichnissen, sowie die Klassifizierung bestimmter Bauwerksmerkmale mit einem festgelegten Vokabular an Schlagworten. Einerseits wird eine bestimmte Verzeichnisstruktur vorgegeben, in der die verarbeiteten Dateien abgelegt werden, zum anderen werden Dokumentvorlagen (*templates*) zur Verfügung gestellt, die in strukturierter Form Metadaten zu den verwerteten Dokumenten erfassen (vgl. Pfeiffer-Rudy & Jaksch 2004).

In einem Tabellenkalkulationsprogramm (z.B. MS Excel) werden in der so genannten "Arbeitsmappe" die Stammdaten des Bauwerks erfasst bzw. ergänzt, sowie die Abbildungen mit ihren Quellen verzeichnet. Darüber hinaus sind in solchen Vorlagen auch Tabellen für die Klassifizierung der Objektstruktur des geometrischen CAD-Modells, sowie für die spätere Korrektur der Arbeit durch die Betreuenden enthalten. Der Umgang mit den zur Verfügung gestellten Dokumenten und deren Strukturierung unter Verwendung definierter Vorlagen wird in den Unterlagen zur Fallstudienarbeit genau beschrieben (vgl. ITI 2005a).

Die gesammelten Informationen werden in Form eines Berichts zusammengefasst und erläutert, dabei wird nach einem vorgegebenen Schema auf Fotos, Quellen und Modelldarstellungen verwiesen. Dieses reglementierte Vorgehen erleichtert die weitgehend automatische Veröffentlichung der Fallstudien im Internet. Die im folgenden beschriebene Erarbeitung von Simulationsmodellen für analysierte Bauwerke wird als wesentlicher Bestandteil der Fallstudie gesehen. Erkenntnisse, die die Studierenden auf diesem Weg über das Bauwerk gewonnen haben, sollen in jedem Fall in den Berichttext eingehen. Zur Illustration sollen auch 2D-Darstellungen von Ergebnisvisualisierungen (z.B. Verformungsfiguren und Spannungsverläufe) erzeugt und eingebunden werden.

Zusammenfassend ergibt sich folgender Ablauf der Fallstudienarbeit:

- 1. Die Lektüre fertiger Fallstudien (die über das Internet zugänglich sind); Studierende können sich hier insbesondere ein Bild davon machen, was von ihnen erwartet wird und in welchem Umfang.
- 2. Durch die Recherche von Projektunterlagen bzw. Sichtung von zur Verfügung gestellten Dokumenten entsteht ein erster Eindruck des zu analysierenden Bauwerks.
- 3. Mit Hilfe einer 3D-Zeichnung (CAD) werden die Bestandteile der Tragstruktur erfasst und klassifiziert.
- 4. Das entwickelte geometrische Analysemodell wird in ein numerisches Simulationsmodell übertragen und in einem Programm für dreidimensionale Tragstrukturen berechnet.
- 5. Die Ergebnisse der Simulation werden in den Berichttext der Fallstudie übernommen und diskutiert.
- 6. Abschließend erfolgt die Korrektur der Arbeit durch den/die Vortragenden und die Veröffentlichung der Ergebnisse der Simulation im Kontext der Fallstudie im Internet.

# <span id="page-70-0"></span>**5.1 Informationsplattform** *archistructura*

Unter dem Titel *archistructura* wurde eine umfassende Informationsplattform zur Unterstützung der technisch-wissenschaftlichen Lehre am ITI entwickelt. Auf der Grundlage eines mehrsprachig angelegten Internetportals<sup>[24](#page-70-1)</sup> werden vorrangig drei untereinander verknüpfte Anwendungsbereiche präsentiert:

- **Projektsammlung** von wissenschaftlichen Fallstudien zu gebauten, beispielhaften Bauwerken
- **Lehrmedien** für die technisch-konstruktive Architekturausbildung
- **Entwurfs- und Planungshilfen** für das problemorientierte Lernen im Rahmen von Entwurfsübungen

Die gemeinsam genutzten Basisressourcen für die drei Bereiche liegen als Ansammlung von Dateien in unterschiedlichen Formaten vor. Die inhaltliche Verbindung geschieht vor allem über ein gemeinsames Schema von Metadaten. Fachbegriffe aus der Tragwerkslehre sowie dem Bauwesen allgemein werden darin strukturiert in Form einer Taxonomie vorgehalten und können zur Klassifikation und Verknüpfung verwendet werden. Der Zugang zu den Inhalten erfolgt für den Nutzer über einen Web-Browser. Für die Administration des System wurden ebenfalls Browser-basierte Werkzeuge entwickelt, zum Teil erfolgt die Erzeugung und Manipulation der Inhalte aber auch auf Dateiebene mit Standardanwendungen (vgl. Abb. [5.2\)](#page-71-0). Die genaueren technischen Hintergründe des Systems sind in Kapitel [6](#page-102-0) (S[.97](#page-102-0)) erläutert.

<span id="page-70-1"></span><sup>24</sup> *http://www.archistructura.net*

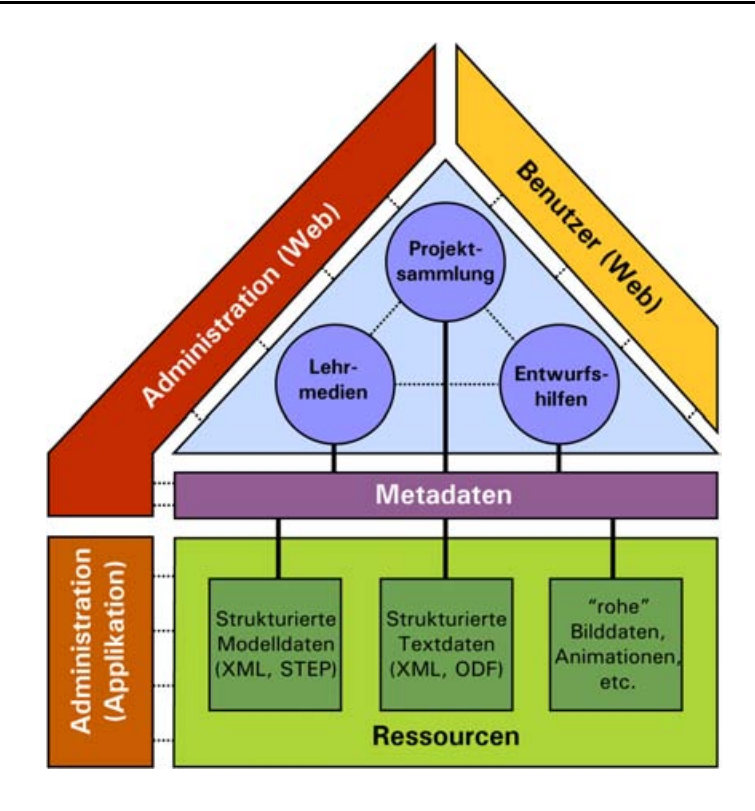

<span id="page-71-0"></span>*Abbildung 5.2: Schematischer Aufbau der Informationsplattform*

Die parallele Präsentation von theoretischem Grundlagenwissen und gebauten Fallbeispielen bildet eine Brücke zwischen Lehre und Baupraxis, die für den Wissenstransfer in der forschungsorientierten Architekturlehre genutzt wird. Studierende tragen im Rahmen von Lehrveranstaltungen selbst zum Aufbau von Inhalten der *archistructura* bei, indem sie in Kontakt mit Planungsbüros treten, zur Verfügung gestelltes Dokumentationsmaterial sichten und analysieren sowie die Ergebnisse in wissenschaftlichen Seminararbeiten über die angebotene Publikationsplattform veröffentlichen. Die Betreuer der entsprechenden Lehrveranstaltungen tragen durch redaktionelle Tätigkeiten zur "Qualitätskontrolle" bei und unterstützen die Fallstudienarbeit durch die Bereitstellung der Lehrmedien und Planungshilfen.

# **5.1.1 Projektsammlung**

Die Projektsammlung stellt Informationen zu derzeit über 400 beispielhaften Bauwerken bereit. Grundlegende Informationen über alle Bauwerke stehen in Form von Stammdaten (Baujahr, Standortinformationen, Angaben zu den an der Planung und Ausführung beteiligten Personen, etc.) zur Verfügung.

Die erfassten Bauwerke sind in eine grobe Bauwerkstypologie eingeordnet, die als Navigationshilfe bei der Erschließung dient. Zusätzlich lassen sich über Suchfunktionen Bauwerke mit gleichen Stammdaten herausfiltern und abrufen. In übersichtlichen Ergebnislisten werden die wichtigsten Stammdaten, eine Klassifizierung durch Schlagworte und ein charakteristisches "Kennbild" zu jedem Bauwerk dargestellt.
|                                      | Department of Structural Design and Timber Engineering                                                                                                    |                              |
|--------------------------------------|----------------------------------------------------------------------------------------------------|------------------------------|
|                                      | archistructura - bauwerke                                                                                                    |                              |
| holz halle.<br>71 Bauwerke gefunden: | Freitextsuche in der Bauwerkssammlung:<br>Nach irgendeinem Wort suchen<br>Nach allen Wörtern suchen<br>1-10   11-20   21-30   31-40   41-50   51-60   61-70   71-71                                   | Hilfe<br>start               |
|                                      | 112 Gewerbehalle Villingen<br>DE Villingen-Schweningen<br>1999<br>Klassifizierung:                                                                                                    | Details                      |
|                                      | Dächer / Hallenbau: Halle<br>Geschossbau: 1-2 Geschosse<br>Holz<br>Industrie: Werkhalle                                                                                                    |                              |
|                                      | 125 Turnhalle Koblach<br>AT Koblach                                                                                                    | <b>Details</b>               |
|                                      | Klassifizierung:<br>Dächer / Hallenbau: Halle<br>Holz<br>Sport / Erholung: Turnhalle                                                                                                    |                              |
|                                      | 126 Eissporthalle Memmingen<br>DE Memmingen                                                                                                    | Details                      |
|                                      | Klassifizierung:<br>Dächer / Hallenbau: Halle<br>Holz<br>Metall: Stahl<br>Sport / Erholung: Eissportanlage                                                                                            |                              |
|                                      | 133 Bündner Arena<br>CH Cazis                                                                                                    | <b>Details</b>               |
|                                      | Klassifizierung:<br>Dächer / Hallenbau: Halle<br>Holz<br>Kultur / Unterhaltung: Mehrzweck / Veranstaltung                                                                                             |                              |
|                                      | 134 Turnhalle VS Feld am See<br>AT Feld am See / Villach<br>1998                                                                                                    | Details                      |
|                                      | Klassifizierung:<br>Dächer / Hallenbau: Halle<br>Stabwerk mit Seilen: unterspannter Träger: Mehrfachunterspannung<br>Holz<br>Sport / Erholung: Turnhalle<br>Bildung / Soziales: Schulbau: Volksschule | Fallstudien:<br>Modul 1 2003 |

*Abbildung 5.3: Übersichtsliste von Suchergebnissen mit Voransicht der gefundenen Bauwerke*

Über die Stammdaten hinaus liegt zu jedem Bauwerk (zum Teil sehr umfangreiches) Datenmaterial vor, das im Laufe mehrerer Jahre am ITI gesammelt und digitalisiert wurde. Diese digitalen Bauwerksdaten umfassen vor allem Fotos, gescannte Zeichnungen und Diagramme, aber auch CAD-Dateien und Texte.

Im Rahmen verschiedener Lehrveranstaltungen wurden die grundlegenden Projektinformationen strukturiert und erweitert. Mittlerweile liegen zu über 150 Projekten wissenschaftliche Fallstudien vor, die großteils nach einem einheitlichen Schema erarbeitet wurden. Dazu gehört insbesondere die Klassifizierung des vorhandenen Bildmaterials nach einer definierten Taxonomie sowie die Herleitung von abstrahierten, dreidimensionalen Darstellungen der Tragstruktur von Bauwerken und Bauwerksteilen. Die geometrischen Tragstrukturmodelle bilden die Grundlage für die Erstellung von Simulationsmodellen sowie den Aufbau einer Datenbank von wiederverwendbaren Tragstrukturkomponenten.

Neben den didaktischen Zielen, die mit den analytischen Fallstudien verfolgt werden, ist die zunehmende Strukturierung des Datenmaterials, das der Bauwerkssammlung zugrunde liegt, ein zentrales Anliegen. Vor der Bearbeitung liegen die Daten relativ ungeordnet als Ansamm-

lung von Bilddateien, beschreibender Texte und CAD-Dateien in verschiedensten Formaten auf CD-ROM vor. Nach Abschluss der Fallstudie ist dieses Material durch einheitliche Metadaten strukturiert und um zusätzliche 3D-Modelle erweitert. Die Metadaten werden in einer Datenbank gespeichert und dienen der weitgehend automatischen Generierung der Web-basierten Publikation der Arbeit.

Für die weitere Strukturierung der Bauwerksdaten von archistructura wird die weitgehende Verwendung von geeigneten Standard-Formaten angestrebt. Für die Speicherung der 3D-Mo-delle kommen dafür einerseits Produktdatenmodelle wie die IFC (vgl. [4.2.4](#page-55-0), "[Produktmodel](#page-55-0)lierung im [Bauwesen"](#page-55-0), S. [50](#page-55-0)) in Frage, für die Verknüpfung der Inhalte werden teilweise Technologien des Semantic Web (siehe [4.2.1,](#page-43-0) [Allgemeines zu Modellen\)](#page-43-0) eingesetzt.

Zusätzliche Daten über Bauwerke und zugehörige Fallstudien werden über Online-Formulare in Form von so genannten Polaritätenprofilen zur Gestaltwirkung erhoben (vgl. hierzu Rudy 2005). Das Befragungsschema lehnt sich dabei an das CEMAG-Verfahren (Joedicke et al. 1977) an, bei dem Bauwerke durch Experten für eine Korrelationsanalyse typisiert werden. In archistructura treten an die Stelle von Experten die jeweiligen Fallstudienautoren, zusätzlich können die Formulare auch von Lesern der online publizierten Arbeit ausgefüllt werden. Aus der Auswertung der Formulare ergibt sich eine durchschnittliche Bewertung der Gestaltwirkung des Bauwerks, die in verschiedenen Ansichten präsentiert wird.

Die Auswertung dieser Daten ist einerseits die Grundlage für die Entwicklung von Entwurfshilfen (vgl. [5.1.3,](#page-76-0) S.[71f](#page-76-0)f.), andererseits wurde in einigen der durchgeführten Lehrveranstaltungen von den TeilnehmerInnen zur Einstimmung auf die eigene Analysearbeit die Lektüre bestehender Fallstudien verlangt. Als Nachweis musste zu einer bestimmten Anzahl von Bauwerken das entsprechende Formular für ein Polaritätenprofil ausgefüllt werden. Auf diesem Weg werden nicht nur zusätzliche Daten über die Gestaltwirkung der gesammelten Bauwerke ermittelt, die Formulare dienen auch als Mittel, um Kommentare und Anregungen von den Besuchern des Informationssystems zu erhalten.

## **5.1.2 Lehrmedien**

Der Anwendungsbereich der Lehrmedien in *archistructura* hält vorwiegend Hintergrundinformationen zu einzelnen Lehrveranstaltungen in Form von Lehrpfaden und Leitfäden bereit. Darüber hinaus werden die Taxonomien, die in allen Bereichen des Informationssystems zur Klassifikation und Verknüpfung von Inhalten verwendet werden, selbst als eigenständiges Lehrmittel aufgefasst. Durch Bilder und andere Medien illustriert, werden sie mehrsprachig präsentiert und geben einen Überblick über die Begriffswelten der Tragwerksplanung und verwandter Fachgebiete.

#### <span id="page-73-0"></span>**5.1.2.1 Lehrpfade**

Lehrpfade bieten den Studierenden die Möglichkeit, das Themengebiet einer bestimmten Lehrveranstaltung eigenständig zu "erkunden". Letztendlich handelt es sich dabei um eine Art Skriptum, das online zur Verfügung gestellt wird. Durch die Einbeziehung in den Kontext der Informationsplattform ergeben sich dabei einige Besonderheiten.

Die inhaltliche Gliederung wird als Baum dargestellt und ist als navigatorisches Element stets sichtbar. Sie bildet gewissermaßen den "Wegweiser" durch einen Lehrpfad. Wie in einem gewöhnlichen Skriptum können die Lehrinhalte der Reihe nach von Anfang bis Ende gelesen werden.

Zusätzlich werden natürlich die Möglichkeiten von Hypertext ausgenutzt: einzelne Abschnitte eines Lehrpfades können untereinander und auch mit anderen Inhalten der *archistructura* und des Internets verknüpft werden.

Online-Präsentationen der Inhalte von Lehrpfaden werden automatisch aus Textdokumenten erzeugt, die mit Hilfe spezieller Formatvorlagen erstellt wurden. Dies ermöglicht die Beibehaltung einer gewohnten Arbeitsumgebung für den Autor und beinhaltet zusätzlich die Möglichkeit, ohne großen Aufwand eine Papierfassung des Lehrpfades zu erstellen.

Durch die Verwendung von Formatvorlagen auf Textebene (bezogen auf Absätze oder Zeichen) können Inhalte bereits innerhalb der Umgebung zur Textverarbeitung mit semantischen Metadaten belegt werden. Neben der Gliederung des Textes in Kapitel, Abschnitte, zugehörige Überschriften und Anmerkungen werden insbesondere die Verknüpfungen zu anderen Inhalten genauer unterschieden. Folgende Typen von Verknüpfungen wurden bislang realisiert:

- **Bild**: Abbildungen werden über spezielle Verweisnamen verknüpft. In einem tabellarischen Abbildungsverzeichnis werden Abbildungsobjekte angelegt, die z.B. Informationen zu Fotografen oder sonstige Quellenangaben zum jeweiligen Bild enthalten können.
- **Lehrpfad:** Einzelne Abschnitte aus verschiedenen Lehrpfaden können aufeinander verweisen.
- **Bauwerk:** Beispielhafte Bauwerke aus der *archistructura*-Bauwerkssammlung können direkt mit dem Lehrpfad verknüpft werden.
- **Begriffe:** Auf die Definition von Fachbegriffen, die in einer der Taxonomien (s.u., *pictionary*) genauer erläutert werden, kann direkt verwiesen werden.
- **Quellen:** Quellenangaben werden in einem Literaturverzeichnis aufgelistet, auf das verwiesen werden kann.
- **URL:** "Normale" Internet-Links können natürlich auch angelegt werden.

| <b>Tragwerkslehre Übung</b>                                                                                                    |             |                      |                |                                                                                                    |                  |                                      |  |
|----------------------------------------------------------------------------------------------------|-------------|----------------------|----------------|----------------------------------------------------------------------------------------------------|------------------|--------------------------------------|--|
| <b>Einführung</b>                                                                                                    |             | LVA-Nr: 254.032      | $SWS(h)$ :     | 3.0                                                                                                    |                  | Studium: 600: 1. Abschnitt (4. Sem.) |  |
| $\Box$ Theorie                                                                                                    | LVA-Typ: VU |                      | ECTS (Punkte): | 4.0                                                                                                    | Fachtyp: Pflicht |                                      |  |
| Grundsysteme<br>□ zusammengesetzte Systeme<br>Linienstrukturen<br><b>Flächenstrukturen</b><br><b>Anwendung</b><br>Geschosshau<br>Hallenbau<br>Überdachungen |             | <b>TLVA aktuell1</b> | Beschreibung:  | Allgemeine Einführung in den Tragwerksentwurf (Ergänzung<br>zu den Lehrveranstaltungen "Studios"): Vermittlung von<br>Grundlagen zur "bewussten" Entwicklung von Tragsystemen,<br>zur gezielten Wahl von Materialien und zur<br>Vordimensionierung.<br>In den Vorlesungen wird das Repertoire an Tragsystemen<br>vorgestellt und an Beispielen erläutert. Gliederung nach<br>Gebäudetypen und speziellen statischen Anforderungen,<br>Geschossbau und Gründungen, einfache Hallen und<br>Stabilisierung, Überdachungen und große Spannweiten,<br>Brücken und große Einzellasten, Türme und Hochhäuser. |                  |                                      |  |

*Abbildung 5.4: Lehrpfad in "archistructura"*

Beim Verfassen eines Lehrpfads sollten vorzugsweise kurze Abschnitte verwendet werden, so dass zentrale Aussagen der behandelten Thematik gekapselt wiedergegeben werden. Dadurch ergibt sich eine fein aufgelöste Struktur, die gegebenenfalls zerlegt und zur Bildung neuer Lehrpfade wieder zusammengefügt werden kann.

#### <span id="page-75-1"></span>**5.1.2.2 Pictionary**

Aus den Bedürfnissen der *archistructura*-Datenbank heraus, Tragstrukturmodelle mit Plänen und Fotos des realen Tragwerks zu verknüpfen, entstanden verschiedene Prototypen von Klassifikationen und Ontologien tragwerksrelevanter Begriffe. Sie dienen einerseits dazu, kontextbezogenes Material verfügbar zu machen, andererseits werden durch sie zusätzliche didaktische Hilfsmittel geschaffen, die Zusammenhänge zwischen theoretischen Grundlagen und exemplarischen Entwurfsergebnissen transparent machen.

Die Begriffswelten zur Beschlagwortung der Inhalte von *archistructura* wurden von Anfang an mehrsprachig konzipiert. Im Laufe der Entwicklung des Systems wurden die Begriffe mit zusätzlichen, erklärenden Texten, Bildern und Animationen angereichert. Diese Klassifikation stellt mittlerweile eine eigenständige, fächerübergreifende Lernresource dar, die den Studierenden in Form einer Web-basierten Darstellung, dem so genannten *pictionary,* zur Verfügung steht.

Baumartige Strukturen gliedern die erfassten Schlagworte hierarchisch und dienen gleichzeitig als intuitive Navigationshilfe (vgl. Abb. [5.5\)](#page-75-0). Der ursprünglich streng hierarchische Aufbau wurde aus praktischen Gründen aufgelockert und um die Möglichkeit erweitert, Querverweise zwischen einzelnen Begriffen anzulegen.

Die Taxonomien des *pictionary* bilden auch die Grundlage für vordefinierte Auswahlsätze in der Bauwerkssammlung, bei denen z.B. Bauwerke nach Tragwerkstyp oder Primärbaustoff geordnet dargestellt werden.

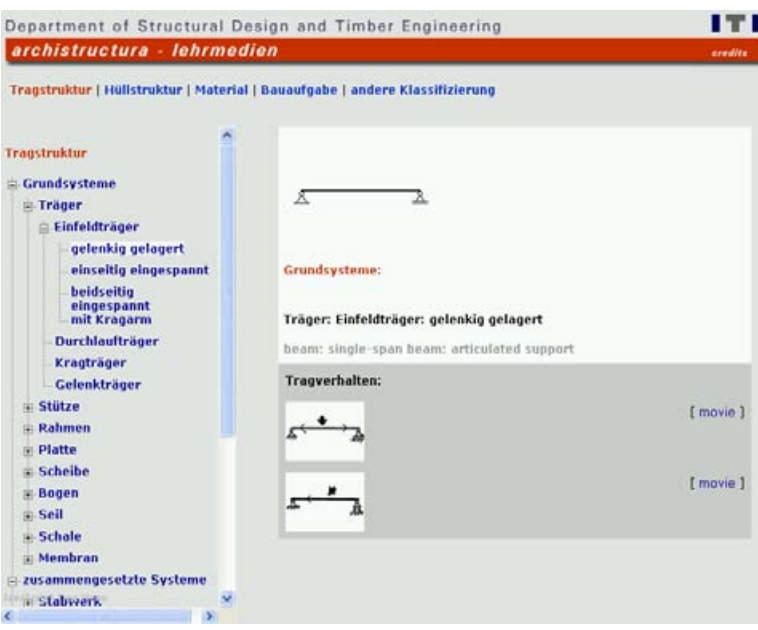

<span id="page-75-0"></span>*Abbildung 5.5: Pictionary, hierarchische Taxonomie von Fachbegriffen zur Tragstruktur mit mehrsprachigen Begriffsketten*

# <span id="page-76-0"></span>**5.1.3 Entwurfs- und Planungshilfen**

Einfache Entwurfs- und Planungshilfen für die Tragwerksplanung unterstützen die Studierenden bei der Vordimensionierung von tragenden Bauteilen. Sie stellen gewissermaßen eine Zwischenstufe zu aufwendigeren Simulationstechniken dar, bei der schnell Größenordnungen für verschiedene Bemessungsparameter gefunden werden können.

Solche Hilfsmittel bestehen im einfachsten Fall aus Übersichtstabellen und anderen Darstellungen, die für bestimmte Randbedingungen entsprechende Bauteilabmessungen angeben (z.B. Relationen zwischen Spannweiten und Querschnittsabmessungen von Trägern). Zu diesen Entwurfshilfen im weiteren Sinne zählen auch die verschiedenen Bautabellen und Tafelwerke, die Studierenden in gedruckter Form zur Verfügung gestellt werden.

Eine Web-basierte Umsetzung dieser gängigen Hilfsmittel wird auch über das *archistructura*-Portal angeboten. Darüber hinaus wurden Prototypen<sup>[25](#page-76-1)</sup> implementiert, die vor allem folgende Punkte unterstützen:

- 1. Auf Basis der prinzipiellen Bauaufgabe sowie einer Entwurfsidee zur Lösung dieser Aufgabe werden Informationen bereitgestellt, die eine kompetente Tragsystemund Materialwahl unterstützen (mögliche Raumformen, Spannweiten und ähnliche strukturelle oder morphologische Charakteristika).
- 2. Zur ersten geometrischen Ausformulierung eines Entwurfskonzepts werden an entsprechender Stelle Faustformeln und einfache Rechentools zur plausiblen Vordimensionierung der Tragkonstruktion angeboten.
- 3. Im Planungsstadium des späteren Entwurfsprozesses kommen Statik-Rechentools für die eigentliche Dimensionierung zum Tragen (als vorläufige Berechnung, an der Schnittstelle zum Kompetenzfeld des Bauingenieurs).
- 4. Die Detailplanungphase am Ende des Entwurfsprozesses wird letztendlich durch Modelle und Illustrationen von beipielhaften konstruktiven Anschlusslösungen aus der Bauwerkssammlung unterstützt.

In Jaksch & Rudy (2005) wurde ein Konzept für die Struktur solcher Entwurfshilfen auf der Basis eines universellen Objekttyps für Entwurfsobjekte (so genannter *design items*) vorgestellt. Diese Objekte repräsentieren einen "Entwurf" im weitesten Sinne, von der vollständigen Bauwerksplanung hin zu Detailaspekten wie der Auwahl des Querschnitts für einen Balken (vgl. Abb. [5.6](#page-77-0)).

<span id="page-76-1"></span><sup>25</sup> derzeit noch nicht öffentlich verfügbar

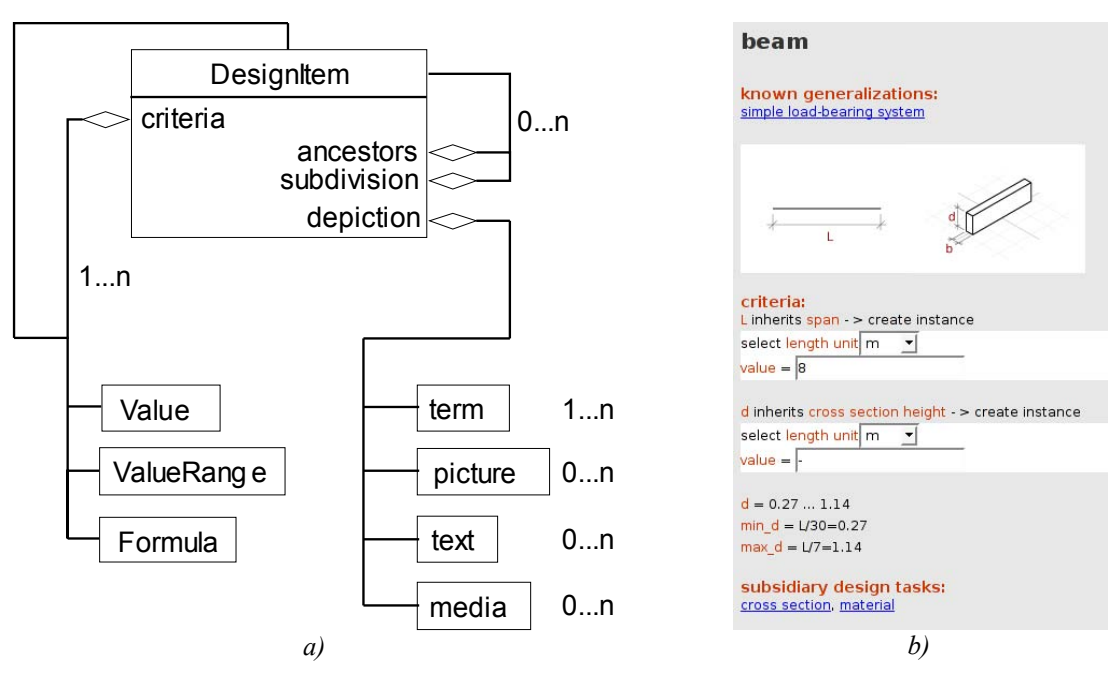

<span id="page-77-0"></span>*Abbildung 5.6: Meta-Objekttyp "DesignItem" (a) und prototypische Implementierung eines darauf basierenden Entwurfsstools (b, Abbildungen aus Jaksch & Rudy 2005)*

Jedes *design item* kann auf andere Objekte verweisen, die vorausgehende Entwurfsschritte mit geringerem Detaillierungsgrad verkörpern. Vererbungsstrukturen (ähnlich denen in objektorientierten Programmiersprachen) können zwischen den Entwurfsobjekten etabliert werden. Somit werden Beziehungen abgebildet, die den hierarchischen Darstellungen im *pictionary* (vgl. S.[70\)](#page-75-1) entsprechen (z.B. *System Tragsystem einfaches Tragsystem Balken*, wobei der Operator  $\mu \rightarrow$  als  $\mu$  ist eine Generalisierung von "gelesen werden kann). So kann der Entwerfende eine Entscheidung auf einer relativ hohen, abstrakten Ebene treffen (z.B. die Entscheidung "ich entwerfe ein Tragsystem") und die sich daraus ergebenden Entwurfsentscheidungen in anderen *design items* genauer formulieren.

Die Reihenfolge der Entwurfsobjekte wird hauptsächlich über ihre charakteristischen Eigenschaften bzw. Kriterien (*criteria*) geordnet. Diese Kriterien können auch als Fragen angesehen werden, die im jeweiligen Entwurfsschritt beantwortet werden müssen. Die Objekte, die die Kriterien repräsentieren sind ihrerseits wieder *design items* oder – vor allem bei detaillierteren Entscheidungen – Werte bzw. Wertebereiche, die bestimmte Abmessungen oder andere Dimensionen festlegen.

Das Konzept wurde in einem prototypischen Entwurfstool implementiert, mit dem Entwurfsentscheidungen über *design items* spezifiziert und aufgezeichnet werden können. Weitere Entwicklungen, die zukünftig in den Bereich der Entwurfs- und Planungshilfen integriert werden sollen, sind in Abschnitt [6.4](#page-107-0) (["Prototypische Implementierungen](#page-107-0)", S[.102](#page-107-0)) beschrieben.

# **5.2 Geometrische Modellierung der Tragstruktur**

Nach der Sichtung und Strukturierung der für die Analyse vorliegenden Dokumente werden die tragenden Bauteile von den TeilnehmerInnen in den Plänen des Bauwerks identifiziert und maßstäblich in einem CAD-Programm gezeichnet. Dieses Vorgehen entspricht inhaltlich dem üblichen Vorgehen bei der Analyse gebauter Tragkonstruktionen: die Studierenden lernen vor allem, zwischen den für die Tragsicherheit relevanten Bauteilen und der übrigen Konstruktion zu unterscheiden.

Die Darstellung der Tragstruktur mittels CAD ist allerdings auch ein erster Schritt zur Vorbereitung eines berechenbaren mechanischen Modells. Die Tragwerksteile werden dabei so vereinfacht, dass sie mit den durch das Statikprogramm zur Verfügung gestellten finiten Elementen dargestellt werden können. Da die für die Simulation in Frage kommenden Programme kaum mit Volumen-Elementen arbeiten, müssen die in der Realität dreidimensionalen Bauteile mittels geometrischer Abstraktion stark vereinfacht werden.

Jedes Tragelement wird auf seine wesentlichen Systemdimensionen (z.B. Spannweite, Höhe, etc.) reduziert, wobei Querschnittsdimensionen, Wand- oder Plattenstärken vernachlässigt werden. Dies führt zu einem differenzierten und klaren Schema der Tragstruktur, das später leichter in ein Simulationsmodell überführt werden kann. Im CAD-Modell werden somit alle stabförmigen Tragelemente als Linien im Raum (eindimensional und ohne Querschnitt), wand- und plattenförmige Tragelemente als Flächen (zweidimensional und ohne Dicke) gezeichnet (vgl. Abb. [5.7c](#page-79-0)).

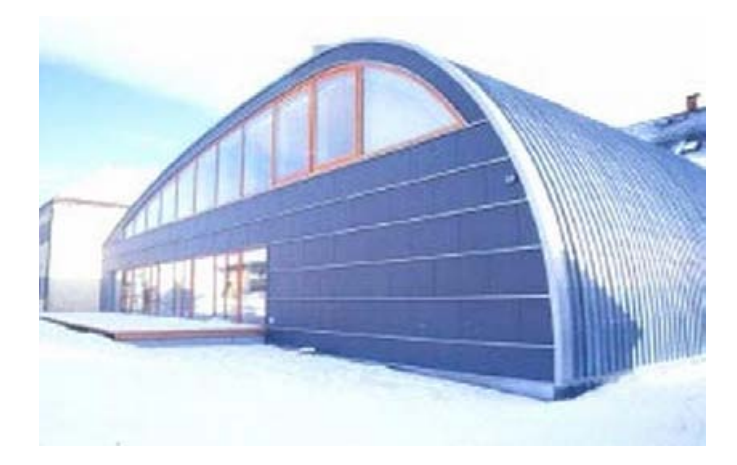

*a)*

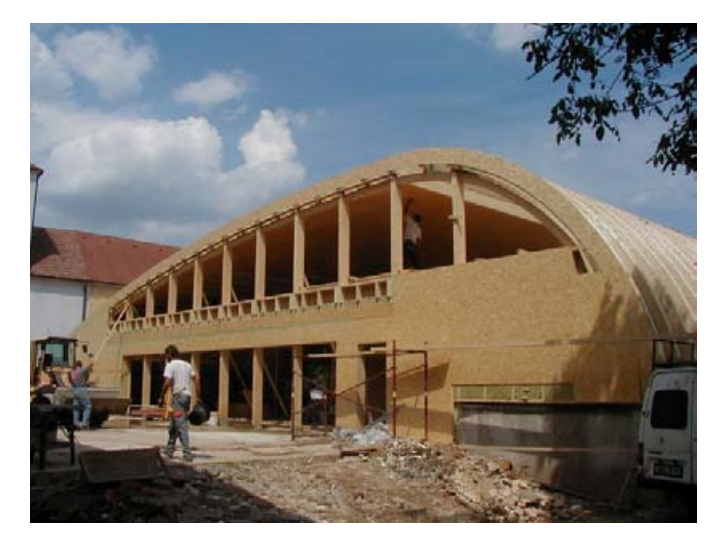

*b)*

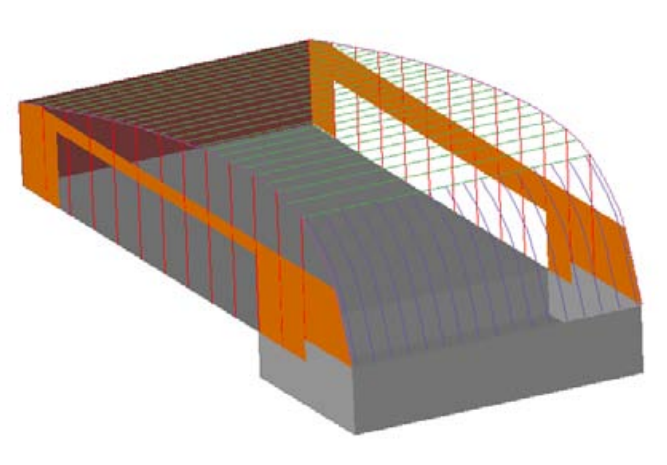

*c)*

<span id="page-79-0"></span>*Abbildung 5.7: fertiges Bauwerk (a), Tragwerk im Bauzustand (b) und abstrahiertes Geometriemodell (c) (["Veranstaltungszentrum](#page-160-0) Weitersfeld", aus Wagensonner 2004, vgl. Anhang S. [155\)](#page-160-0)*

# <span id="page-80-1"></span>**5.2.1 Diskretisierung in der CAD-Umgebung**

Die finiten Elemente des mechanischen Modells können nur an ihren Knoten miteinander gekoppelt werden. Um Missverständnisse und daraus resultierende Fehler im statischen Modell zu vermeiden, ist es besonders wichtig, während der Betreuung der Fallstudienarbeit die wesentliche Implikation daraus hervorzuheben: alle Tragwerksteile, die miteinander verbunden sein sollen, müssen im statischen Modell an einen gemeinsamen Knoten anschließen.

Bei der Erstellung der abstrahierten, geometrischen Darstellung der Tragstruktur hat es sich in diesem Zusammenhang bewährt, bereits innerhalb der CAD-Umgebung gewisse Aspekte der Diskretisierung (vgl. [4.2.3](#page-46-0), S. [41\)](#page-46-0) zu berücksichtigen.

Grundsätzlich können die grafischen Primitive zur Darstellung der Tragstruktur im CAD-Programm (Liniensegmente, polygonale Flächen) frei eingesetzt werden, solange die Interpretation dieser Zeichnung lediglich dem Betrachter und nicht einem Algorithmus zur automatischen Weiterverarbeitung der CAD-Daten überlassen bleibt. So ist z.B. eine gerade Linie zwischen zwei Punkten ein reines Zeichenelement, kann aber unter Umständen auch als Träger oder als Stabelement zwischen zwei Knoten eines statischen Systems interpretiert werden. Durch Einhaltung bestimmter Regeln bei der Verwendung von Linien und Flächen kann daher eine weitgehend automatische Generierung von Strukturdaten aus dem CAD-Modell (vgl. [5.3.2](#page-94-0), S. [89\)](#page-94-0) ermöglicht werden.

Eine vorwiegend grafische Verwendung der Linien im CAD kann dagegen zu Verständnisproblemen und Topologiefehlern im FE-Modell führen: nicht nur eine automatische Übertragung der Strukturdaten würde scheitern, sondern die Studierenden selbst beachten häufig nicht, dass Elemente im Statik-Modell nur an ihren Knoten miteinander verbunden werden können (vgl. Abb. [5.8\)](#page-80-0).

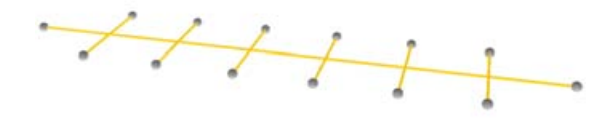

*Trägerelemente kreuzen sich, sind aber nicht miteinander verbunden*

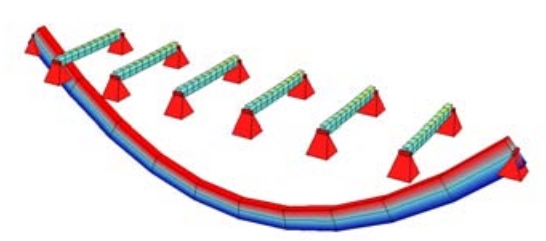

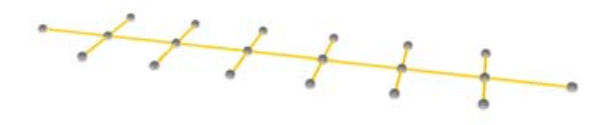

*Träger sind in mehrere Elemente aufgeteilt, die an den Kreuzungen verbunden sind*

<span id="page-80-0"></span>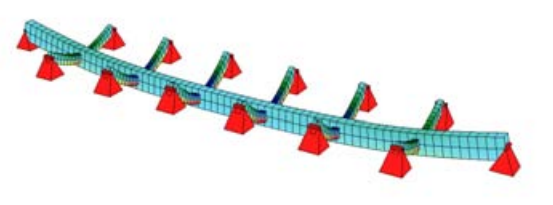

*Abbildung 5.8: Fehlerhafte Modelltopologie (links), korrigierte Fassung (rechts)*

Als typisches Beispiel seien Binder von Hallenkonstruktionen mit einfachem Querschnitt erwähnt, die nach den erwähnten Vorgaben als einfache Linien darzustellen sind. Häufig wird der "Fehler" gemacht, einen solchen Binder nur durch ein einzelnes Liniensegment zwischen zwei Punkten darzustellen, obwohl z.B. eine Reihe von Nebenträgern an ihn anschließt. Im CAD-Modell hat das zunächst noch keine negativen Auswirkungen, zum Teil wird dann aber auch bei der Definition der Strukturdaten im Simulationsmodell vergessen, dass der Binder durch mehrere Elemente dargestellt werden muss um die Nebenträger-Elemente an einen gemeinsamen Knoten mit einem Binder-Element anschließen zu können.

Aus diesem Grund ist es bereits bei der Darstellung von Tragelementen im CAD-Modell sinnvoll, mit Linienabschnitten zu arbeiten, die dort absetzen, wo sich Verbindungen mit anderen Tragstrukturelementen ergeben. Analog empfiehlt es sich, Flächen in drei- oder viereckige Teilflächen aufzulösen und eventuell anschließende lineare Tragstrukturelemente an deren Eckpunkte anschließen zu lassen. Die Beachtung dieser Aspekte der Diskretisierung bereits innerhalb der CAD-Umgebung führt erfahrungsgemäß zu einem besseren Verständnis der Modelltopologie – auch wenn später keine automatische Umwandlung der CAD-Daten in eine berechenbare Darstellung mit finiten Elementen erfolgt.

#### **5.2.2 Behandlung von Exzentrizitäten**

Eine weitere Fehlerquelle im Rahmen der geometrischen Modellierung kann bei der Darstellung der Exzentrizitäten von Bauteilen entstehen. Da schlanke, lineare Tragelemente (wie z.B. einfache Stützen oder Balken) meist durch eindimensionale Stabelemente im mechanischen Modell repräsentiert werden, sind in der vorbereitenden CAD-Zeichnung lediglich ihre Systemachsen dargestellt.

Wenn exzentrische Anschlüsse von Bauteilen nicht vereinfacht in einem Knoten zusammengefasst werden, so können die entsprechenden Liniensegmente nicht automatisch als miteinander verbundene Stabelemente interpretiert werden – woraus sich wiederum ein topologisch falsches Simulationsmodell ergeben kann (vgl. Beispiel in Abb. [5.9\)](#page-81-0).

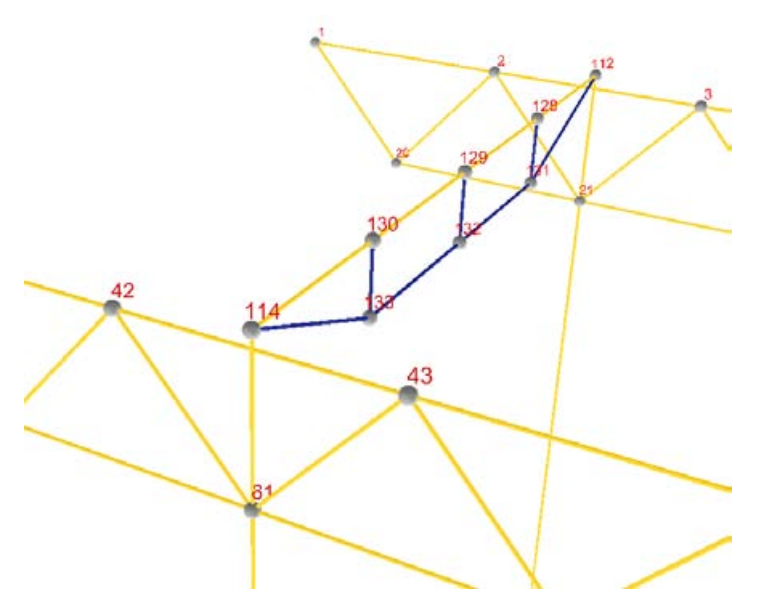

<span id="page-81-0"></span>*Abbildung 5.9: Fehlerhaft modellierte Exzentrizität: Knoten 112 und114 sind nicht mit den Obergurten der Fachwerkträger verbunden (Ausschnitt aus einem Simulationsmodell zu ["Fortbildungsakademie](#page-157-0) Mont-Cenis", vgl. Anhang S. [152\)](#page-157-0)*

Kleinere Exzentrizitäten haben teilweise nur geringen Einfluss auf das Gesamttragverhalten und können demnach im Rahmen der Simulation (die im Kontext der Fallstudienarbeit vorwiegend zur überschlägigen Beurteilung des Tragverhaltens zum Einsatz kommen soll) auch vernachlässigt werden.

Das bedeutet eine weitere Abstraktion von der Geometrie des realen Tragsystems, bei der ursprünglich exzentrisch angeschlossene Bauteile so verschoben werden, dass sie ohne Ausmitte mit einem Knoten des übergeordneten Elements verbunden werden können (vgl. Abb. [5.10\)](#page-83-0).

Dieses Vorgehen ist vor allem aus zwei Gründen sinnvoll:

- Aus dem geometrischen Modell ist eindeutig ablesbar, welche Tragelemente miteinander verbunden sind (dadurch können bei manueller Eingabe der Strukturdaten topologische Fehler vermieden werden).
- Eine eventuelle, automatische Generierung von statischen Elementen aus dem Linienmodell wird erleichtert. Die Punkte in der CAD-Zeichnung, an denen mehrere Liniensegmente enden, können durch einen Algorithmus ermittelt und als Knoten zum statischen Modell hinzugefügt werden.

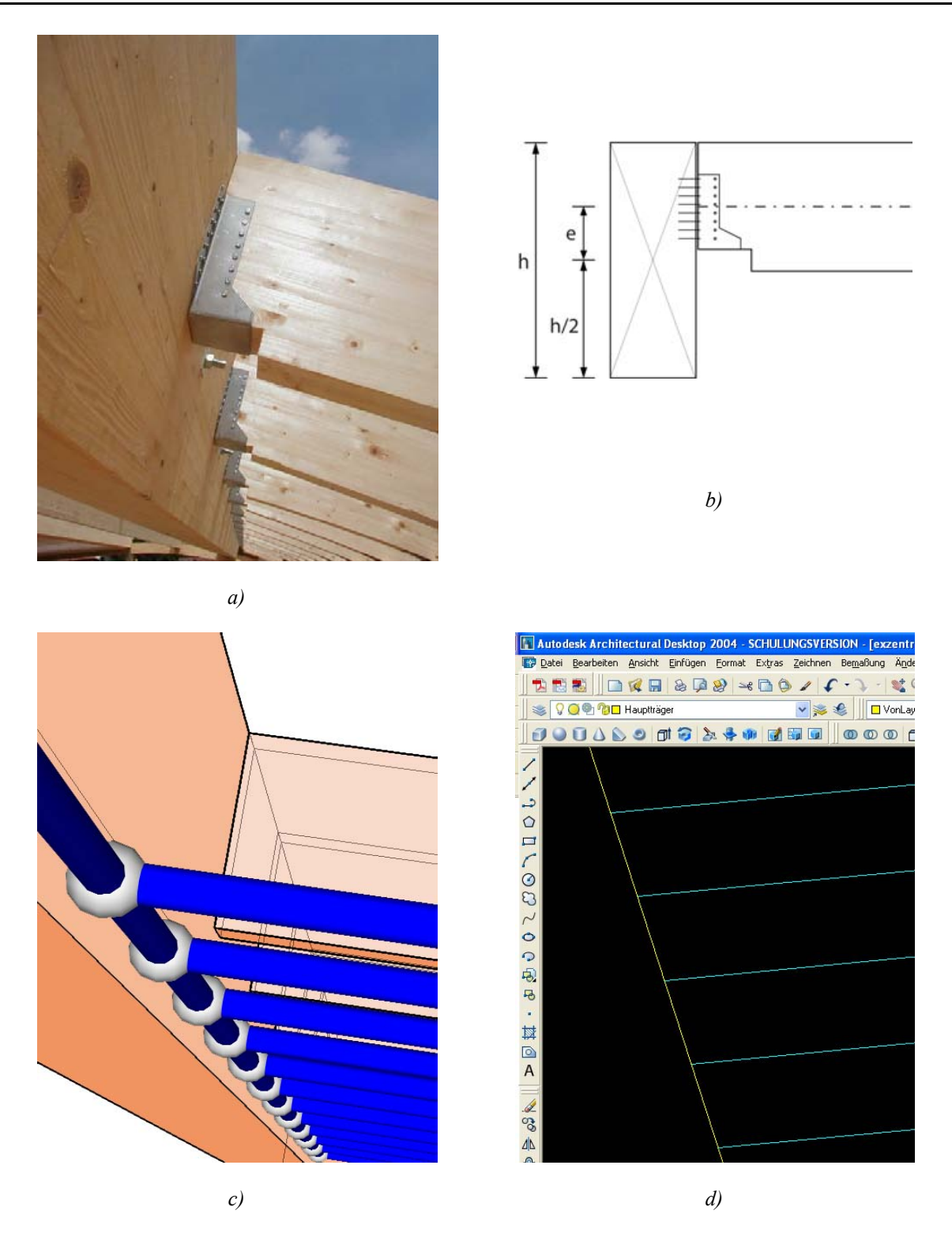

5.2 Geometrische Modellierung der Tragstruktur

<span id="page-83-0"></span>*Abbildung 5.10: Haupt-/Nebenträgeranschlüsse (a), Skizze mit Exzentrizität e (b), statisches Modell ohne Exzentrizität (c), sowie CAD-Linienmodell (d)*

Je nach gewünschter Genauigkeit der statischen Berechnung (oder auch bei großen Exzentrizitäten) kann es jedoch notwendig sein, die vernachlässigten Details später wieder in das Simulationsmodell aufzunehmen. Dazu gehört auch die Modellierung der Gelenkigkeit von Anschlüssen, die sich im CAD-Modell kaum sinnvoll darstellen lässt und in jedem Fall erst bei der Definition der Strukturdaten in der Umgebung des Statikprogramms erfolgt.

Die Unterschiede in den Ergebnissen der statischen Berechnung, die sich aus der vorhandenen bzw. fehlenden Berücksichtigung von Exzentrizitäten ergibt, werden während der Vorlesungen und Übungen zur Einführung in die Thematik der numerischen Simulation durch entsprechende Beispiele transparent gemacht (vgl. Abb. [5.11\)](#page-84-0).

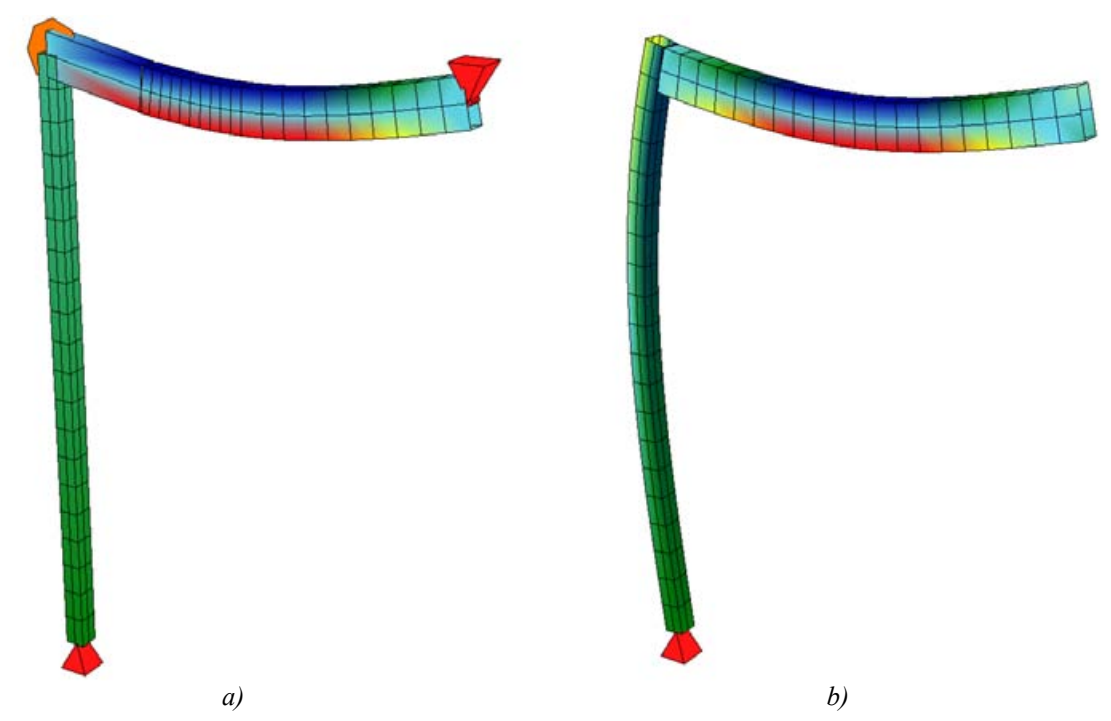

<span id="page-84-0"></span>*Abbildung 5.11: Beispiel Träger an Stütze; im Vergleich zu a) bewirkt die Berücksichtigung der Exzentrizität (b) ein Moment am Stützenkopf und entsprechende Verformung der Stütze (beide Systeme unter Eigengewicht, Verformungsfiguren stark überhöht)*

Obwohl Elemente definiert werden können, die exzentrisch an einen bestehenden Knoten anschließen, gibt es Fälle wo ein realistisches Modellverhalten nur mit größerem Aufwand zu erzielen ist. Das folgende Beispiel zeigt eine scherenartige Verbindung zwischen Primär- und Sekundärträgern. Um die Verbindung der Träger in ihrem Kreuzungspunkt zu definieren, müssen beide jeweils unabhängig voneinander durch zwei Stabelemente dargestellt werden. Die scherenartige, gelenkige Verbindung zwischen ihnen kann dagegen nicht direkt hergestellt werden, indem die vier Einzelelemente an denselben Knoten anschließen.

Eine praktikable Lösung besteht darin, einen zusätzlichen Knoten in einem gewissen Abstand über dem zentralen (ersten) Knoten einzuführen und mit diesem durch ein zusätzliches Stabelement zu verbinden. Die Exzentrizität zwischen den beiden Trägern wird dabei explizit durch die Länge des verbindenden Stabelementes abgebildet, während an den beiden Knoten gelenkige Anschlüsse so definiert werden können, dass die Scherenverbindung wie erwartet simuliert wird.

Für das in der Realität nicht vorhandene Verbindungselement kann ein virtuelles Material definiert werden (sehr hoher E-Modul bei geringer Wichte), um seinen Einfluß auf das Modellverhalten zu minimieren.

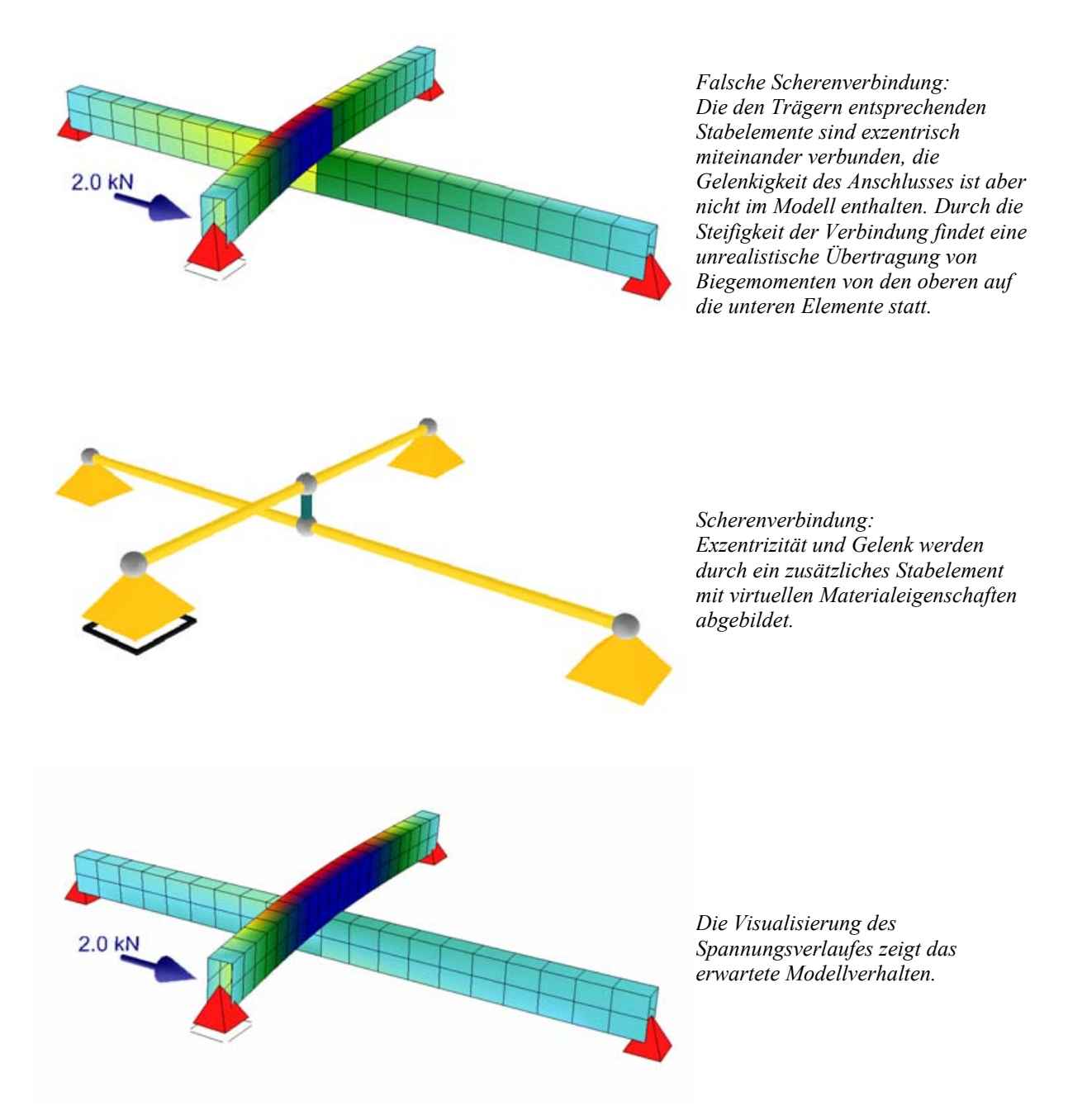

Bei der Analyse eines konkreten Fallbeispiels entscheiden die Betreuenden mit den Studierenden gemeinsam, ob Exzentrizitäten zugunsten anderer Modellierungsaspekte vernachlässigt werden können. Häufig legen die Studierenden von sich aus großen Wert auf einen korrekten optischen Eindruck bei der Visualisierung des Tragsystems nach erfolgter Berechnung (vgl.

[5.4.2](#page-100-0), S[.95](#page-100-0)), so dass sie die Mehrarbeit zur Einbeziehung der Exzentrizitäten auch dann in Kauf nehmen, wenn keine großen Unterschiede bei den Berechnungsergebnissen zu erwarten sind.

#### **5.2.3 Dokumentation von CAD-Zeichnungen**

Die weitere Strukturierung des Modells erfolgt durch die Anordnung der Tragelemente auf verschiedenen Layern im CAD-Modell. Jedes erfasste Tragelement wird mit gleichartigen Elementen gruppiert und kann in der Darstellung ein- oder ausgeblendet werden. Bei entsprechender Benennung der Layer entsteht ein "semantisches" Tragstrukturmodell, in dem die Funktion einzelner Bauteile und Bauteilgruppen im Kontext der Gesamtstruktur nachvollzogen werden kann (Abb. [5.12](#page-86-0)).

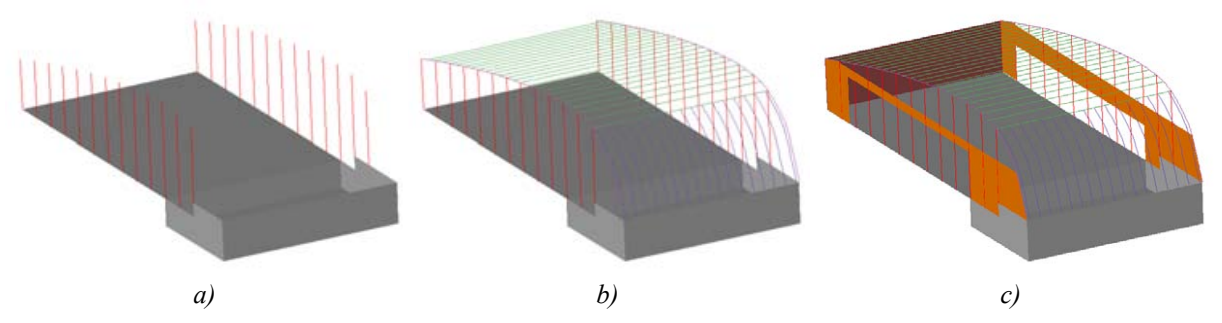

<span id="page-86-0"></span>*Abbildung 5.12: Fundament mit Stützen (a), Stützbögen und Trägern (b), sowie das Gesamtsystem (c); (CAD-Modell aus Wagensonner 2004, ["Veranstaltungszentrum](#page-160-0) Weitersfeld", vgl. Anhang S. [155\)](#page-160-0)*

In einer dafür vorgesehenen Tabelle werden die identifizierten Tragwerkskomponenten verzeichnet und genauer beschrieben. Dabei kommen neben Erläuterungen durch Freitexteingaben auch Schlagworte aus einer vorgegebenen Taxonomie (vgl. [5.1.2.2,](#page-75-1) S. [70](#page-75-1)) für Tragstrukturen zum Einsatz. Diese Schlagworte sind hierarchisch in Begriffsketten gegliedert, die von einem generellem Oberbegriff ausgehend hin zu einem speziellen Fachbegriff den verwendeten Ausschnitt der Taxonomie wiedergeben (vgl. Abb. [5.13\)](#page-87-0).

|    | А                                | B                                                                                                    | Č.                                                | n                            | F                        |                                | G             |
|----|----------------------------------|----------------------------------------------------------------------------------------------------|---------------------------------------------------|------------------------------|--------------------------|--------------------------------|---------------|
|    | Bauteilbezeichnung<br>(Tragwerk) | Material (Primärbaustoff) /<br>Verbindungsmittel                                                            | <b>Tragsystem / Knoten</b><br>(tragende Funktion) | <b>Spannweite</b><br>(Länge) | Querschnitt<br>(Bauhöhe) | Darstellungen:<br>Systemaufbau | Systemelement |
|    | <b>Stützen</b>                   | Holz: Massivholz:<br>Brettschichtholz                                                                       | Stütze: Pendelstütze                              | $3,40 - 6,35$                | $12 \times 26$           |                                |               |
| 6  |                                  |                                                                                                    |                                                   |                              |                          |                                |               |
| 7  |                                  |                                                                                                    |                                                   |                              |                          |                                |               |
|    | Rückwand                         | Holz: Massivholz:<br>Kreuzlagenholz KLH                                                                     | Scheibe: Einfeldscheibe:<br>vertikal eingespannt  | 12,40                        | 12,5 x 340               |                                |               |
| 8  |                                  |                                                                                                    |                                                   |                              |                          |                                |               |
| 9  |                                  | Nageln / Heften: Nagel: Nagelblech                                                                          |                                                   |                              |                          |                                |               |
| 10 | Randträger                       | Holz: Massivholz:<br>Brettschichtholz                                                                       | Träger: Durchlaufträger                           | 2<br>(Feldspannw.)           | 16 x 26                  |                                |               |
| 11 |                                  | Stahlwinkel; Dübel / Bolzen; Schraubenbolzen;<br>Auflager: Trägerauflager: teileingespannt<br>mehrschnittia |                                                   |                              |                          |                                |               |
| 12 | Dachträger                       | Holz: Massivholz:<br>Brettschichtholz                                                                       | Träger: Einfeldträger:<br>Pfette                  | 12,40                        | 12 x 52                  |                                |               |
| 13 |                                  | Nageln / Heften: Nagel: Nagelblech Auflager: Stoß: gelenkig                                                 |                                                   |                              |                          |                                |               |

<span id="page-87-0"></span>*Abbildung 5.13: Klassifizierung von Tragstrukturelementen in Tabellen (aus Wagensonner 2004, ["Veranstaltungszentrum](#page-160-0) Weitersfeld", vgl. Anhang S. [155\)](#page-160-0)*

Auf diese Weise werden – neben einer Bauteilbezeichnung und Angaben zu Bauteilabmessungen – Informationen zu Material, Tragfunktion und Verbindungsmitteln festgehalten. Durch die Angabe dieser Daten in der Arbeitsmappe liegen sie in einer einheitlichen und strukturierten Form vor, die später automatisiert in eine Datenbank übertragen und ausgewertet werden kann (vgl. [6.1,](#page-104-0) "[Erfassung von Inhalten"](#page-104-0), S.[99\)](#page-104-0).

#### **5.3 Eingabe von Struktur- und Systemdaten**

Die Erstellung der Eingabedaten für die Berechnung von Tragstrukturmodellen mit der Methode der finiten Elemente wird auch als Preprocessing bezeichnet. Die Tragstruktur wird dabei durch verschiedene Datensätze so beschrieben, dass ein Gleichungssystem gebildet und mit Hilfe eines Gleichungslösers (*solver*) die gesuchte Lösung bestimmt werden kann.

Für die Eingabe können grafisch-interaktive oder textbasierte Verfahren zum Einsatz kommen, das verwendete Datenmodell basiert unabhängig davon auf der Definition folgender Objekte (vgl. auch [4.2.3](#page-46-0), S.[41\)](#page-46-0):

- Knoten
- Material
- Querschnitt (bei Stabelementen)
- Element (abhängig von der verwendeten Software kommen verschiedenartige ein-, zwei- oder dreidimensionale Elementtypen zum Einsatz)
- Last
- Anschluss
- Auflager

Für die meisten Statikprogramme, die nach der Methode der finiten Elemente oder verwandten Verfahren arbeiten, werden die für die Berechnung erforderlichen Strukturdaten in Form von mehreren Listen beschrieben. Elemente verschiedener Listen können dabei durch Refe-renzen miteinander verknüpft sein (vgl. [4.2.3,](#page-46-0) "Mechanische Modelle von [Tragsystemen](#page-46-0)", S.[41\)](#page-46-0).

Syntax und Eingabemethoden der verschiedenen Programme weichen oft voneinander ab. Grundsätzlich lässt sich aber zwischen textbasierter Eingabe der Strukturdaten in einer Eingabedatei mit bestimmter Syntax (Abb. [5.14\)](#page-88-0) und interaktiver Eingabe mit Hilfe einer grafischen Benutzeroberfläche (Abb. [5.15](#page-89-0)) unterscheiden.

<span id="page-88-0"></span>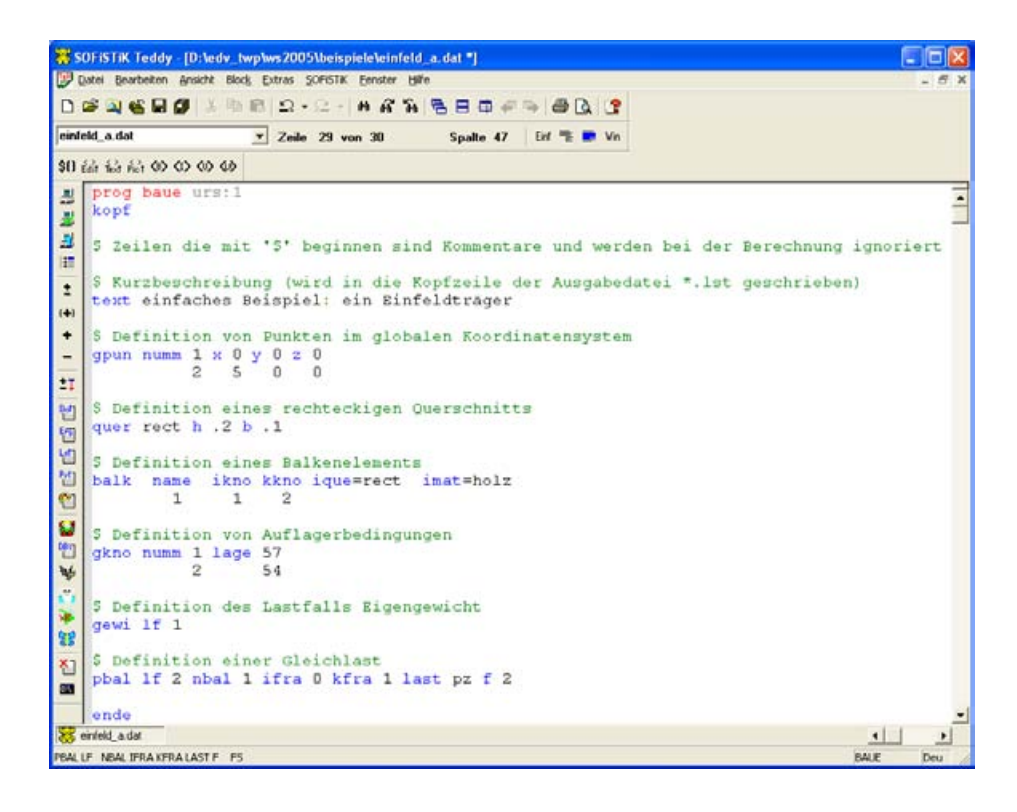

*Abbildung 5.14: Eingabe eines statischen Systems durch textbasierte Eingabe (Programm BAUE)*

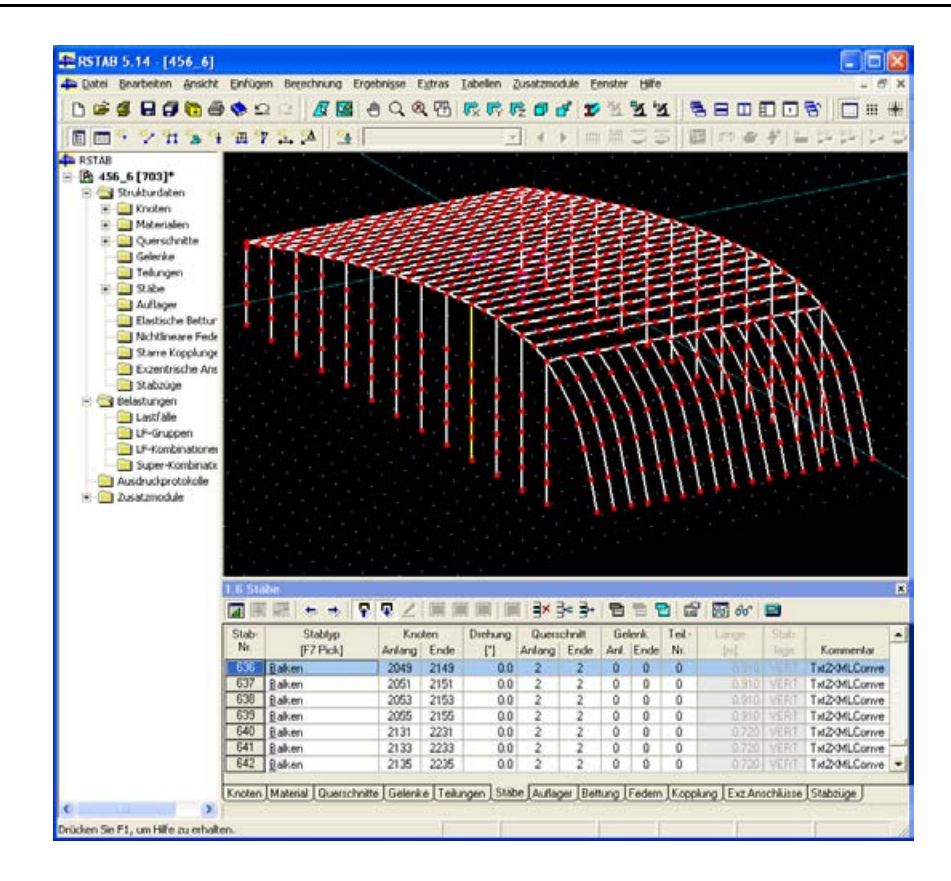

<span id="page-89-0"></span>*Abbildung 5.15: Interaktive Eingabe von Strukturdaten (Programm RSTAB, CAD-Daten aus Wagensonner 2004, "[Veranstaltungszentrum](#page-160-0) Weitersfeld", vgl. Anhang S. [155\)](#page-160-0)*

Die Modellierung von Tragsystemen im Rahmen der Fallstudienarbeit erfolgt grundsätzlich als dreidimensionales Problem, damit auch das räumliche Tragverhalten einschließlich Stabilitätsproblemen untersucht werden kann (vgl. [4.2.3.3](#page-53-0), S.[48](#page-53-0)).

Zur Bearbeitung kommt vor allem das Programm "BAUE" zum Einsatz, das im konkreten Fall (an der TU Wien) den Studierenden kostenfrei zur Verfügung gestellt werden kann. Dabei handelt es sich dabei um ein Programm zur räumlichen Berechnung von zweiknotigen Stabelementen und vierknotigen Flächenelementen nach Theorie I. Ordnung. Neben der Berechnung von Schnittgrößen und Verformungen werden auch die Untersuchung von Stabilitätsund Dynamikproblemen auf der Basis von Eigenwertanalysen unterstützt. BAUE arbeitet mit textbasierten Ein- und Ausgabedateien, was zwar einerseits das Erlernen einer speziellen Syntax bei manueller Eingabe von Systembeschreibungen erfordert, andererseits aber die Programmierung eigener Software zur Generierung von Eingabedaten (z.B. aus CAD-Vorlagen) oder der Auswertung von Berechnungsergebnissen erleichtert. Grundsätzlich ist die Wahl der Simulationssoftware jedoch unabhängig vom Einsatz der hier beschriebenen didaktischen Methode zu sehen. In Einzelfällen wurde nach Absprache mit den Betreuenden auch andere Statiksoftware verwendet, sofern sie die Erstellung dreidimensionaler Modelle gestattete und sich für die Korrektur nachvollziehbare Daten bereitstellen ließen [26](#page-89-1) .

<span id="page-89-1"></span><sup>26</sup> In einem konkreten Fall kam z.B. das Programm RSTAB zum Einsatz.

Für Studierende, die große Probleme mit der textbasierten Form der Beschreibung von Tragstrukturdaten hatten, wurde auch der Import der CAD-Daten und die automatische Erzeugung von Eingabedateien für BAUE ermöglicht (vgl. [5.3.2,](#page-94-0) ["Automatische](#page-94-0) Generierung von [Strukturdaten aus CAD-Daten](#page-94-0)", S[.89](#page-94-0)).

Insgesamt wird versucht, eine möglichst breite Palette von Eingabemöglichkeiten vorzustellen um den Studierenden die Möglichkeit zu geben, die für sie passende Alternative im Umgang mit der eher ungewohnten Aufgabe der statischen Modellierung zu wählen. Im Rahmen von Vorlesung und Übung werden verschiedene Beispiele für bestimmte, immer wieder vorkommende Techniken bei der Modellierung vorgestellt. Da die Behandlung aller Sonderfälle jedoch kaum möglich ist, sind zusätzlich auch intensive Einzelbetreuungen erforderlich, bei denen besondere Aspekte des konkret zu bearbeitenden Fallbeispiels mit den Studierenden besprochen werden. Zusätzlich erfolgt bei Bedarf eine laufende Betreuung während der Sprechstunden oder per Email.

#### **5.3.1 Generierung regelmäßiger Strukturdaten**

Bei kritischer Betrachtung sind einfache grafische Eingabeverfahren nicht notwendigerweise im Vorteil gegenüber manuellen Eingabeverfahren. Besonders bei regelmäßiger Geometrie, die sich leicht durch Raster und mathematisch-analytisch beschreibbare Formen annähern lässt, können textbasierte Eingaben schneller zum gewünschten Ergebnis führen. Durch die Verwendung von Variablen als Platzhalter für bestimmte Werte können darüber hinaus parametrisierte Tragstrukturmodelle erstellt werden, die sich durch Veränderung der Parameter leichter variieren lassen. Der Preis dafür ist das Erlernen der entsprechenden Eingabesyntax, die mit Konstrukten wie Variablen und Schleifen häufig der von Programmiersprachen ähnelt.

Bei der Generierung von Tragstrukturen, die nach einem Raster aufgebaut sind, kann die fortlaufende Nummerierung der Knoten sinnvoll sein. Die Erhöhung der Knotennummern um den gleichen Wert (Inkrement) in den beiden Hauptrichtungen eines Rasters lässt sich z.B. nutzen, ein Gitter aus Stabelementen zwischen den Knoten des Rasters zu generieren (vgl. Abb. [5.16](#page-90-0)).

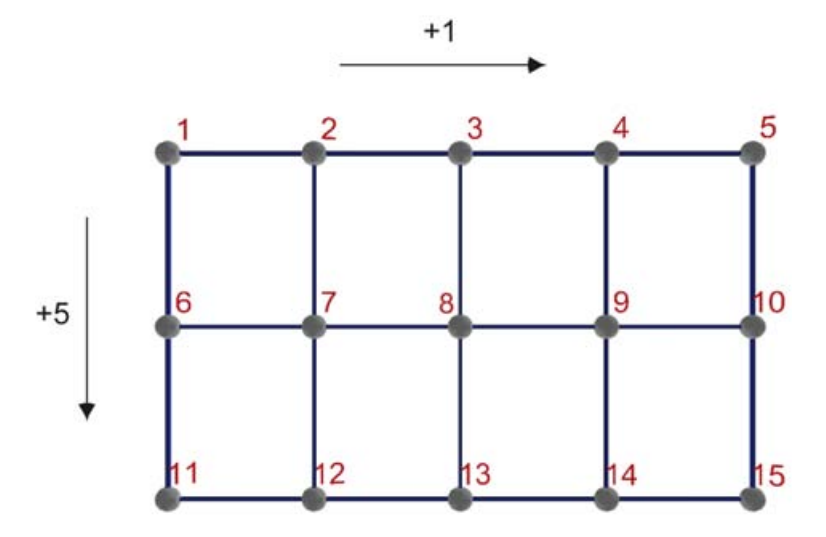

<span id="page-90-0"></span>*Abbildung 5.16: Raster aus Stabelementen mit regelmäßiger Nummerierung der Knoten (Pfeile geben die Inkremente der Knotennummern in den beiden Hauptrichtungen des Rasters an)*

Zu den komplexeren Anwendungen von Eingabesprachen gehört der Einsatz von Variablen, die als Platzhalter für beliebige numerische Werte in der Eingabedatei dienen. So lassen sich geometrische Abmessungen von Querschnitten, die Position von Knoten, aber auch der Ablauf von Generierungsprozessen in Abhängigkeit des Wertes von Variablen ausdrücken. Mit Hilfe von Variablen lassen sich aus der Tragstruktur des obigen Beispiels eines ebenen Rasters mit wenigen Änderungen unterschiedliche Varianten von Regelflächen generieren (vgl. Abb. [5.17\)](#page-91-0).

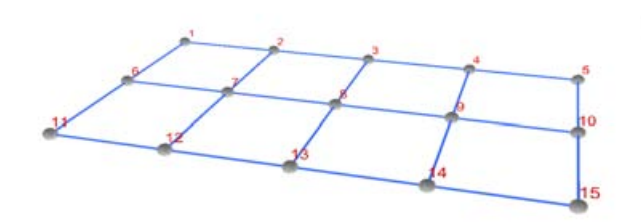

*a) ursprüngliches 5x3 Raster*

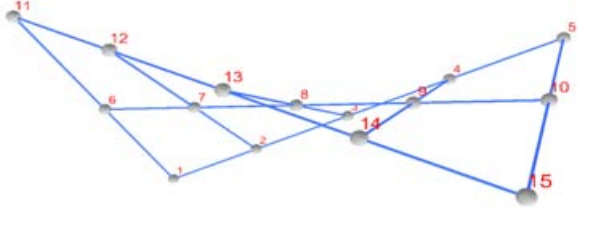

*b) grobe Hypar-Fläche (Veränderung der Z-Koordinaten der Punkte 5 und 11)*

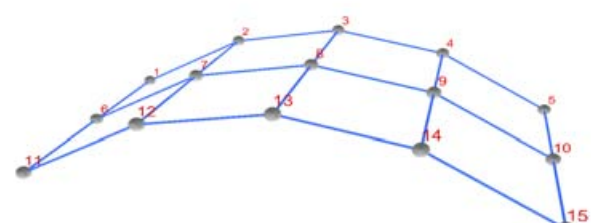

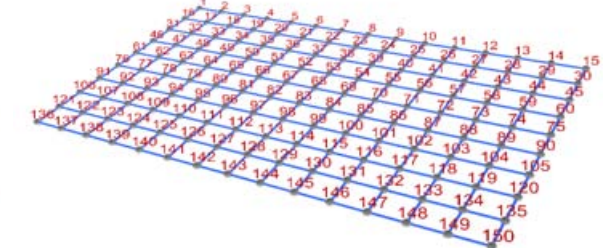

*c) Kanten in X-Richtung gekrümmt*

*d) Veränderung der Rastertopologie*

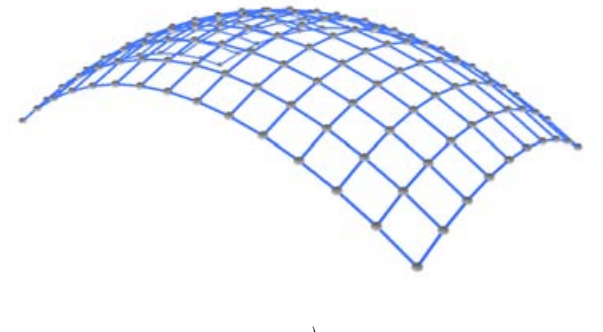

*e) Kanten in X- und Y-Richtung gekrümmt*

*f) fein aufgelöste Hypar-Fläche ( Veränderung der Z-Koordinaten an zwei Eckpunkten)*

<span id="page-91-0"></span>*Abbildung 5.17: Erzeugung von Regelflächen durch Manipulation einfacher Raster*

Schleifen sind ein gutes Mittel, um sich wiederholende Teilsysteme der Tragstruktur zu generieren. Die kopierten Knoten und Elemente werden dabei in Abhängigkeit von Zählervariablen erzeugt, deren Werte sich bei jedem Schleifendurchlauf ändern.

Auf diesem Weg werden auch die Additionsprizipien, die dem Tragsystem zugrunde liegen, nachgebildet (vgl. Abb. [5.18](#page-92-0), sowie "[Additionsprinzipien"](#page-65-0) in Abschnitt [4.2.6.2](#page-65-0), S.[60](#page-65-0)). Bei entsprechender Kommentierung der Eingabedaten kann dieses zusätzliche Wissen über die Gesetzmäßigkeiten bei der Bildung des Tragsystems festgehalten und gegebenenfalls später ausgewertet werden.

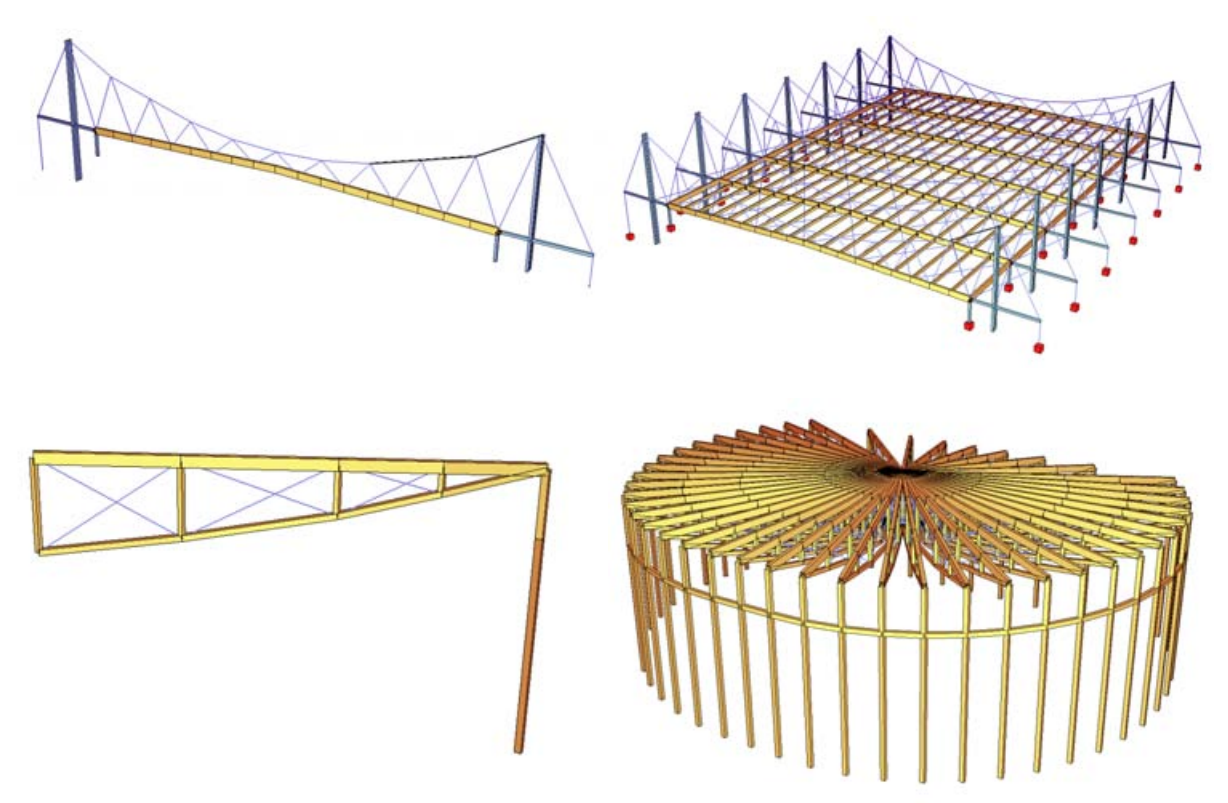

<span id="page-92-0"></span>*Abbildung 5.18: Beispiele für die Umsetzung von Additionsprinzipien mit Generierung durch Schleifen; ursprüngliches Teilsystem (links) und generiertes Gesamtsystem (rechts); (Modelle: Choe 2006, "Eislaufhalle [Memmingen"](#page-163-0), Anhang S. [158](#page-163-0) und Reinstadler 2006, "[Bündner](#page-144-0) Arena", Anhang, [139](#page-144-0))*

Bei der Bearbeitung von Fallbeispielen hat sich gezeigt, dass die Studierenden sich oft nicht zutrauen, die Möglichkeiten der Generierung anzuwenden. Wenn die Vorstellung dieser Methoden ausschließlich im Rahmen von Vorlesungen erfolgt, erscheint die Thematik offensichtlich zu komplex. Auch wenn entsprechende Übungsbeispiele (die die Teilnehmer am eigenen Rechner studieren können) zur Verfügung gestellt werden, ist dieses Vorgehen anscheinend nicht ausreichend, um das nötige Selbstvertrauen in die eigene mathematische Kompetenz zu stärken. In der Regel gelingt es aber im Rahmen von Workshops die zugrundeliegenden Prinzipien am konkreten Beispiel so zu vermitteln, dass sie von den Studierenden selbständig und erfolgreich angewendet werden können.

Einzelne Studierende (insbesondere wenn sie über Programmiererfahrungen verfügen) können mit manuellen Eingabemethoden und den beschriebenen algorithmischen Generierungstechniken gute Ergebnisse erzielen und durch die direktere Art der Beschreibung auch ein gutes Verständnis für die Strukturen des Simulationsmodells entwickeln – für andere stellen diese Techniken jedoch eine scheinbar unüberwindliche Hürde dar. Daher wird ihr Einsatz nicht zwingend gefordert, mögliche Alternativen bestehen z.B. in der Generierung von Strukturdaten aus dem CAD-Modell (vgl. [5.3.2,](#page-94-0) S. [89](#page-94-0)ff.).

### <span id="page-94-0"></span>**5.3.2 Automatische Generierung von Strukturdaten aus CAD-Daten**

Kommerzielle Statik-Programme bieten meist die grafische Eingabe von Strukturdaten durch Methoden, die dem Zeichnen in CAD-Software sehr ähnlich sind. Zusätzlich wird häufig auch der Import von CAD-Daten unterstützt, die für die Berechnung erforderlichen Parameter (Querschnitts- und Materialwerte, Auflagebedingungen, etc.) können anschließend grafischinteraktiv ergänzt werden.

Vor allem komplexe geometrische Formen, die nicht mit einfachen Mitteln mathematisch beschreibbar sind, lassen sich nur schwer und mit hohem Zeitaufwand mit textorientierten Eingabemethoden erfassen. Da die Geometrie der Tragstruktur im Rahmen der Fallstudie ohnehin in digitaler Form als CAD-Zeichnung erarbeitet wurde, ist grundsätzlich auch die Herleitung von Knoten und finiten Elementen aus der vorhandenen geometrischen Beschreibung möglich.

Von den meisten CAD-Systemen können jedoch nur geometrische Daten an Statikprogramme übergeben werden. Um diese mit Hilfe von Algorithmen korrekt interpretieren zu können, müssen daher bestimmte Konventionen festgelegt und eingehalten werden (vgl. [5.2.1,](#page-80-1) S.[75\)](#page-80-1). Viele CAD-Systeme unterstützen einfache Programmiersprachen, mit deren Hilfe sich Listen der in einer Zeichnung enthaltenen Daten strukturiert erzeugen lassen.

Nicht-geometrische Daten wie Materialangaben oder die in der abstrahierten Modelldarstellung vernachlässigten Querschnittswerte müssen durch den verwendeten Algorithmus ergänzt werden. Die Aufteilung der Teile der Tragstruktur, die verschiedene Material- und Querschnittseigenschaften haben, auf verschiedene CAD-Layer kann dabei von Vorteil sein. Dadurch können die einzelnen Gruppen von Tragelementen getrennt voneinander mit vorgegebenen Attributen in entsprechende Strukturdaten konvertiert werden.

Im Rahmen der Fallstudienarbeit wird den Studierenden bei Bedarf ein Modul für das Programm AutoCAD (das im Normalfall für die Arbeit mit CAD verwendet wird) zur Verfügung gestellt, mit dem Eingabedateien für das Programm BAUE generiert werden können. Dabei können für jeden Layer der CAD-Zeichnung Material- und Querschnittsdaten angegeben werden; Linienabschnitte und viereckige 3D-Flächen werden als Elemente, ihre Enden bzw. Eckpunkte als Knoten interpretiert (vgl. Abb. [5.19-](#page-94-1)[5.22\)](#page-96-0).

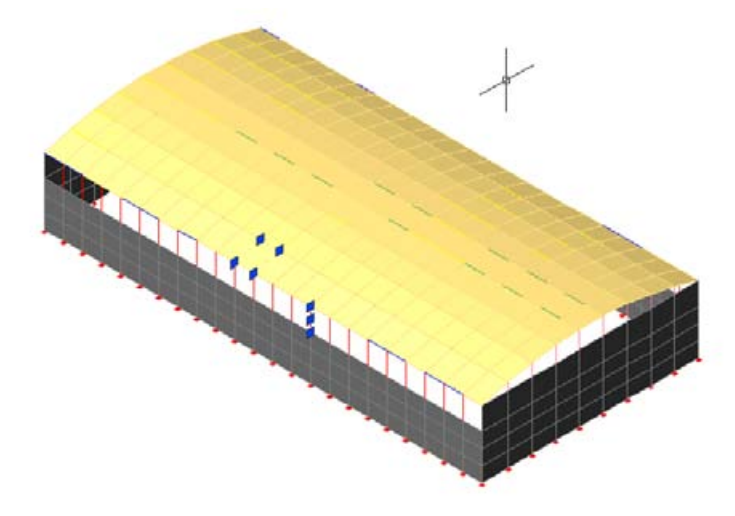

<span id="page-94-1"></span>*Abbildung 5.19: CAD-Zeichnung mit eindimensionalen Linienelementen und zweidimensionalen Flächenelementen, Objekte auf verschiedenen CAD-Layern sind in verschiedenen Farben dargestellt. (CAD-Daten basierend auf Blauensteiner 2004, ["Turnhalle Sarnen"](#page-165-0), vgl. Anhang S. [160](#page-165-0))*

|                      |                                                                              |                                    | SOFISTIK Teddy - [H: \diss v3\diss v5\work\235 xpmodel exp.dat *] |                                    |                      |   |
|----------------------|------------------------------------------------------------------------------|------------------------------------|-------------------------------------------------------------------|------------------------------------|----------------------|---|
|                      | Datei Bearbeiten Ansicht Block Extras SOFISTIK Fenster Hilfe                 |                                    |                                                                   |                                    |                      |   |
|                      |                                                                              |                                    |                                                                   | A                                  |                      |   |
|                      | 235 xpmodel exp.dat                                                          | Zeile 711 von 1895<br>$\mathbf{r}$ | Spalte 15                                                         | $Einf \equiv$ $\blacksquare$ $Vin$ |                      |   |
|                      | \$0 @ @ @ @ @ @ @                                                            |                                    |                                                                   |                                    |                      |   |
|                      |                                                                              |                                    |                                                                   |                                    |                      |   |
| 릐                    | PROG BAUE urs: 1<br><b>KOPF</b>                                              |                                    |                                                                   |                                    |                      |   |
| B                    |                                                                              |                                    | TEXT 235 xpmodel.dwg -> 235 xpmodel exp.dat                       |                                    |                      |   |
| 크                    |                                                                              |                                    | \$ exportiert aus AutoCAD mit einem einfachen Tool von s. jaksch  |                                    |                      |   |
| 讄                    |                                                                              |                                    |                                                                   |                                    |                      |   |
|                      | \$ Querschnittsdaten                                                         |                                    |                                                                   |                                    |                      |   |
| ÷                    | QUER QS1 h . 16 b . 16 \$ layer 'stuetzen'                                   |                                    |                                                                   |                                    |                      |   |
| $(+)$                |                                                                              |                                    | QUER QS2 h . 25 b . 16 \$ layer randtraeger'                      |                                    |                      |   |
| $\ddot{}$            |                                                                              |                                    | QUER QS3 h .25 b .16 \$ layer haupttraeger'                       |                                    |                      |   |
|                      | QUER QS4 h .1 b .08 \$ layer pfetten'                                        |                                    |                                                                   |                                    |                      |   |
| ±T                   | QUER QS5 h . 08 b . 08 \$ layer pfosten'                                     |                                    |                                                                   |                                    |                      |   |
|                      |                                                                              |                                    |                                                                   |                                    |                      |   |
| 凹                    | \$ Knoten-Liste:                                                             |                                    |                                                                   |                                    |                      |   |
| 囫                    | GPUN NUMM X Y Z<br>$\mathbf{1}$                                              | 20.0000                            | $-4.0000$                                                         | $-7.0000$                          |                      |   |
| 똅                    | $\overline{c}$                                                               | 20.0000                            | $-4.0000$                                                         | $-7.7962$                          |                      |   |
| 凹                    | 3                                                                            | 17.5000                            | $-4.0000$                                                         | $-7.0000$                          |                      |   |
| Ü                    | $\overline{4}$                                                               | 17.5000                            | $-4.0000$                                                         | $-8.3222$                          |                      |   |
|                      | 5                                                                            | 15.0000                            | $-4.0000$                                                         | $-7.0000$                          |                      |   |
| Ø                    | \$ Balken-Liste                                                              |                                    |                                                                   |                                    |                      |   |
| $\frac{DBv}{L}$      | BALK NAME IKNO KKNO IQUE IMAT=HOLZ                                           |                                    |                                                                   |                                    |                      |   |
| 颤                    | 1                                                                            | 19                                 | 18                                                                | QS1                                |                      |   |
| ÷,                   | 2                                                                            | 20                                 | 17                                                                | QS1                                |                      |   |
| Sp.                  | 3                                                                            | 21                                 | 22                                                                | OS1                                |                      |   |
|                      | 4                                                                            | 23                                 | 24                                                                | QS1                                |                      |   |
| 83                   | 5                                                                            | 106                                | 79                                                                | OSD                                |                      |   |
| <b>X<sub>1</sub></b> | 6                                                                            | 102                                | 86                                                                | QS1                                |                      |   |
| 面                    | 7                                                                            | 101                                | 88                                                                | QS1                                |                      |   |
|                      | 8                                                                            | 108                                | 94                                                                | QS1                                |                      |   |
|                      | 9                                                                            | 158                                | 131                                                               | QS1                                |                      |   |
|                      | 10                                                                           | 154                                | 138                                                               | QS1                                |                      |   |
|                      | 11                                                                           | 153                                | 140                                                               | QS1                                |                      |   |
|                      | 12                                                                           | 160                                | 146                                                               | QS1                                |                      |   |
|                      | 235_xpmodel_                                                                 |                                    |                                                                   |                                    | $\blacktriangleleft$ | ٠ |
|                      | BALK NAME IKNO KKNO IGEL KGEL IQUE KQUE IBET KBET IMAT DX DY DZ YPUN BETA NX |                                    |                                                                   |                                    | BAUE<br>Deu          |   |

*Abbildung 5.20: Aus CAD-Daten generierte Eingabedaten (am Beispiel des Programms BAUE)*

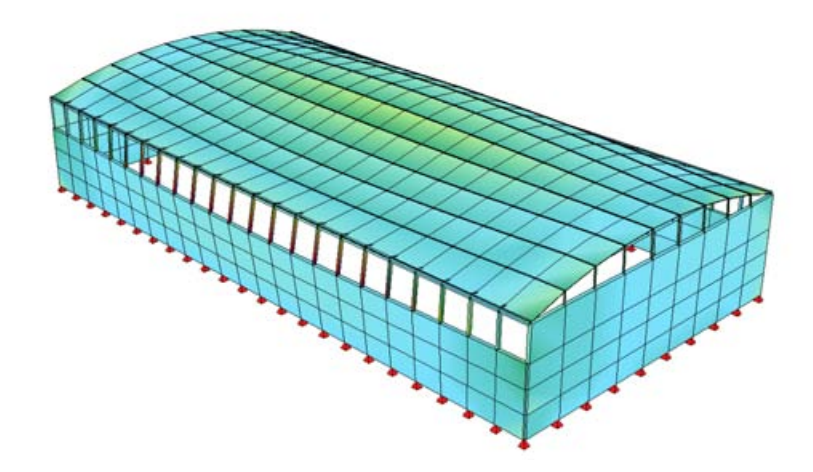

*Abbildung 5.21: Visualisierung des automatisch generierten Statik-Modells – CAD-Linien wurden als Balkenelemente, CAD-Flächen als 2D-Elemente (sog. "Paneele" in BAUE) interpretiert. (basierend auf Blauensteiner 2004, "[Turnhalle Sarnen](#page-165-0)", vgl. Anhang S. [160](#page-165-0))*

Solange noch keine integrierte Lösung zur grafisch-interaktiven Erzeugung der Strukturdaten innerhalb des CAD-Systems im Rahmen der Lehre zur Verfügung steht, mit der auch komplexe Kopieroperationen und Parametrisierungen möglich sind, sind auch Mischformen zwischen textbasierten und grafischen Eingabemethoden sinnvoll. Bei einzelnen Fallbeispielen hat es sich bewährt, nur für bestimmte Teilsysteme, die mit den herkömmlichen Generierungsmethoden schwer erfassbar sind, Eingabedaten direkt aus der CAD-Zeichnung zu generieren. Die weitere Bearbeitung (z.B. mit Hilfe von Schleifen) erfolgt dann in einer textbasierten Umgebung. Die folgenden Abbildungen zeigen beispielhaft den Import einer bogenförmigen Geometrie aus dem CAD-Programm (Abb. [5.22](#page-96-0)) sowie die Visualisierung einzelner Teilschritte zur Vervollständigung der Tragstruktur durch textbasierte Generierungsanweisungen (Abb. [5.23](#page-97-0)).

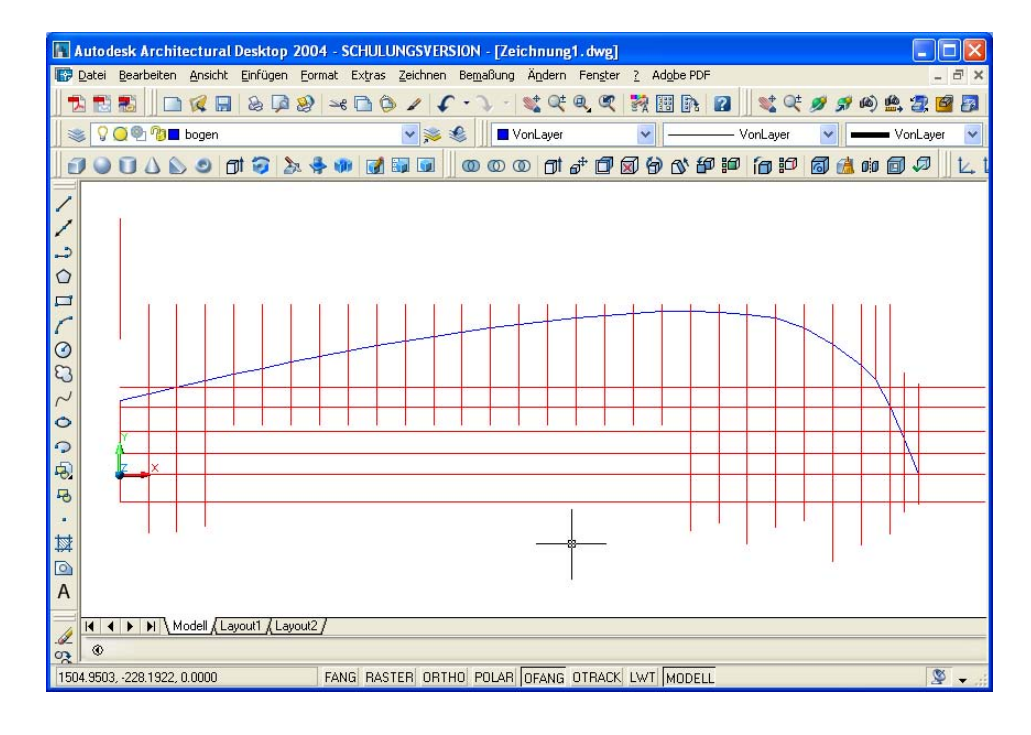

<span id="page-96-0"></span>*Abbildung 5.22: Diskretisierung einer Kurve im CAD-System unter Verwendung eines Rasters von Hilfslinien. (CAD-Daten aus Wagensonner 2004 "[Veranstaltungszentrum](#page-160-0) Weitersfeld", vgl. Anhang S. [155](#page-160-0))*

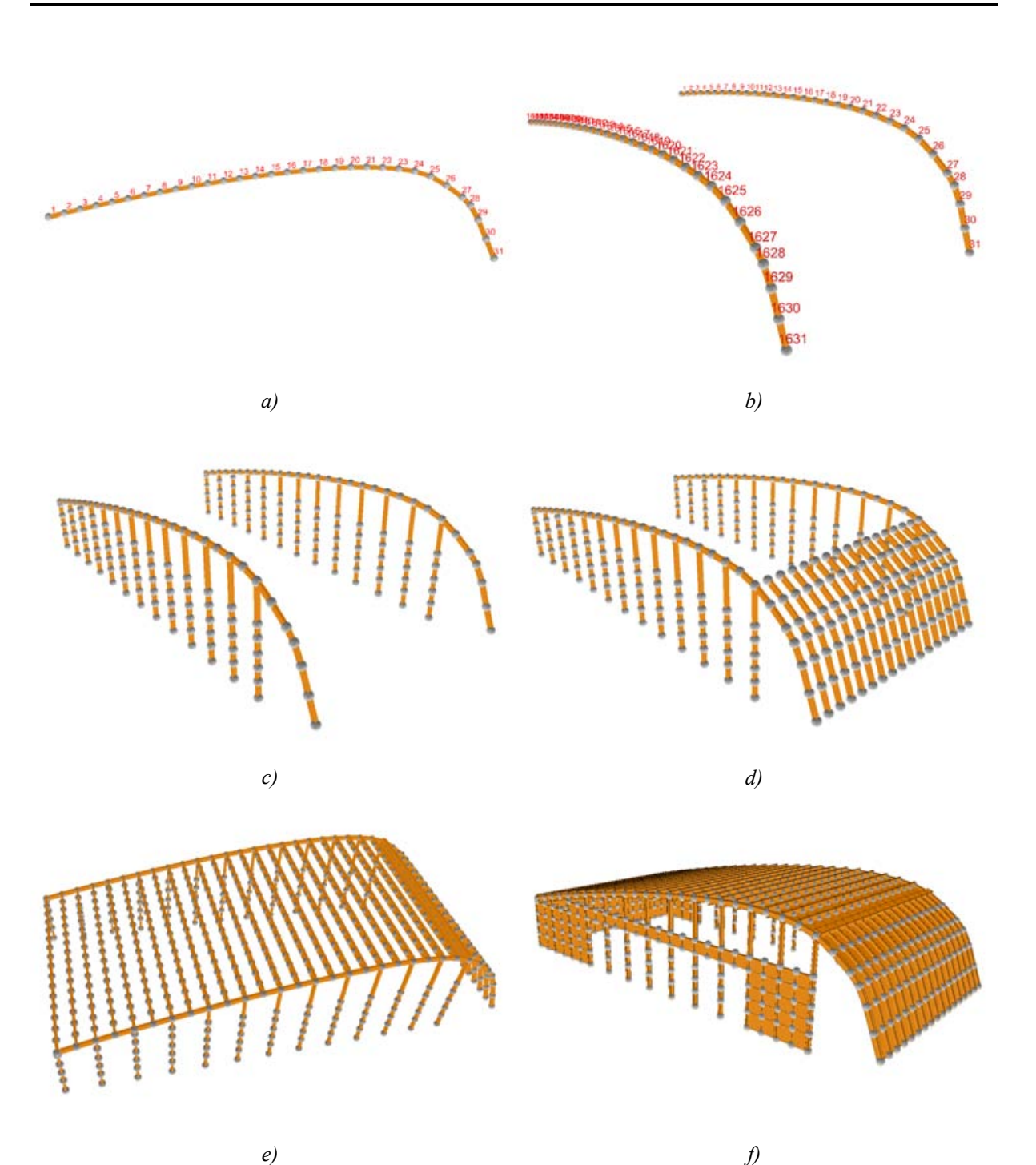

<span id="page-97-0"></span>*Abbildung 5.23: Visualisierung der importierten CAD-Daten (a) und der Erweiterung der Tragstruktur mittels textbasierter Generierung (b-f). (basierend auf Wagensonner 2004 ["Veranstaltungszentrum](#page-160-0) Weitersfeld", vgl. Anhang S. [155\)](#page-160-0)* 

## **5.3.3 Angaben zur Belastung**

Die korrekte Identifikation von Tragstrukturkomponenten, deren abstrahierte Darstellung in einem dreidimensionalen Geometriemodell und die anschließende Übertragung dieses Modells in berechenbare Strukturdaten nimmt im Rahmen der Fallstudienarbeit die meiste Zeit in Anspruch. Für die Analyse des Tragverhaltens sind aber natürlich auch Angaben zur Belastungssituation erforderlich.

Auf eine aufwändige Ermittlung von Lastfallkombinationen nach gültigen Normen zur Bemessung von Bauteilen wird im Kontext der Lehrveranstaltungen für Architekten in der Regel verzichtet, da das vorrangige Ziel eher darin besteht, das Gesamttragverhalten des modellierten Bauwerks qualitativ nachzuvollziehen. Für Wind-, Schnee- und Verkehrslasten werden daher meist grobe Schätzwerte veranschlagt, die als Lastobjekte den statischen Elementen zugeordnet werden.

Die Eingabe dieser Belastungen kann bei komplexen Tragwerken mit vielen Elementen unter Umständen recht aufwändig sein (z.B. wenn Umrechnungen von Flächenlasten auf entsprechende Tragstrukturteile erforderlich sind). Um die Aufgabe zur Erstellung eines statischen Modells nicht zu umfangreich werden zu lassen, kann gegebenenfalls auf die genauere Analyse von äußeren Einwirkungen verzichtet werden. In Einzelfällen werden daher nur Untersuchungen durchgeführt, die sich allein aus den Strukturdaten automatisch herleiten lässt. Solche Tragstrukturanalysen, die ohne Angabe von Belastungen auf einzelne Elemente oder Knoten erfolgen können, sind:

- Tragverhalten unter dem Eigengewicht der Konstruktion,
- Stabilitätsuntersuchung (Bifurkationsanalyse),
- Modalanalyse (Untersuchung von Schwingungen, Simulation einer "Erdbebenbelastung").

Die Simulation des Tagverhaltens unter Eigengewicht ermöglicht eine einfache Abschätzung des Spannungsniveaus ohne weitere Eingaben; die ist z.B. vorteilhaft um etwaige Modellfehler, die zwar eine Berechnung erlauben aber ein fehlerhaftes Verhalten des Systems bewirken, schnell zu erkennen und ggf. zu beheben. Im Rahmen der Theorie I. Ordnung kann dadurch das Gesamttragverhalten kaum realistisch untersucht werden, zumindest nicht solange keine Exzentrizitäten und Imperfektionen im Modell enthalten sind. Da ausschließlich vertikale Einwirkungen auf das Tragsystem simuliert werden können, werden weitere Berechnungen durchgeführt, die ohne zusätzliche Angabe von Lasten auskommen. Eine Abschätzung des generellen Tragverhaltens ohne aufwändige Verknüpfung von Lastelementen mit Strukturelementen ermöglichen z.B. Stabilitäts- und Modalanalysen, die auf Untersuchungen der Steifigkeitsmatrix des Gesamtsystems beruhen (vgl. [4.2.3.3](#page-53-0), S.[48\)](#page-53-0).

#### 5.3 Eingabe von Struktur- und Systemdaten

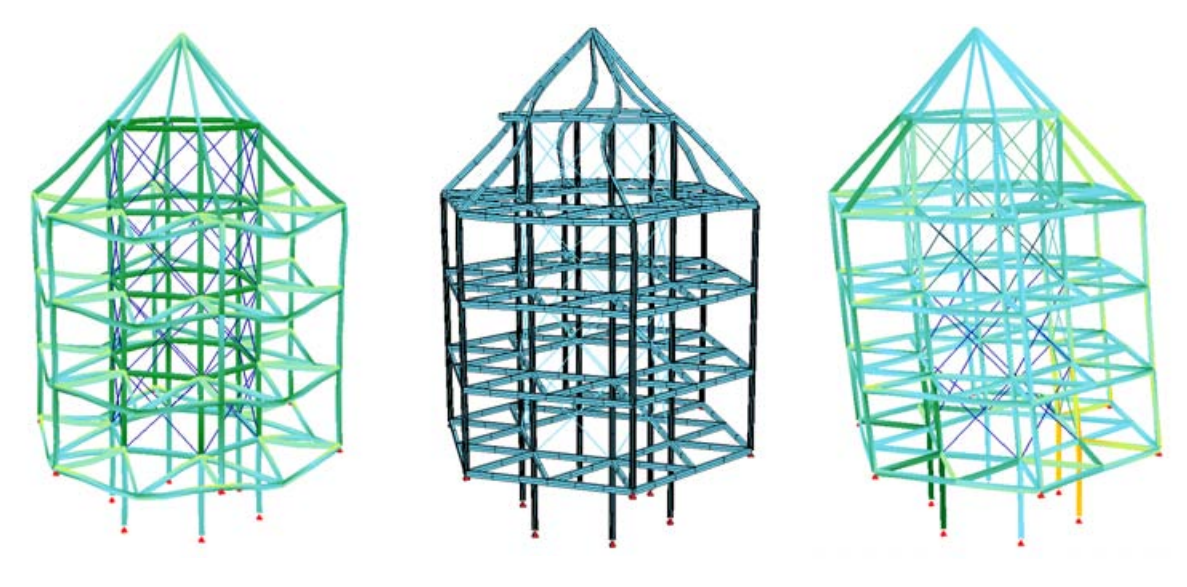

*Verformung und Spannungen unter Eigengewicht*

*Knickfigur als Ergebnis einer Bifurkationsanalyse unter Eigengewicht*

*Simulation dynamischer Belastung* durch Modalanalyse ("Erdbeben", *erste Eigenform)*

*Abbildung 5.24: Tragstrukturanalyse ohne explizite Angabe von Belastungen auf einzelne Elemente oder Knoten (Modell: [Beobachtungswarte](#page-142-0) "Der Kristall", vgl. Anhang S. [137\)](#page-142-0)*

# **5.4 Berechnung und Interpretation der Ergebnisse**

Ein genaueres Verständnis der Algorithmen zur Berechnung des Tragstrukturmodells ist zur Absolvierung der Lehrveranstaltung nicht erforderlich. Für die erfolgreiche Benutzung der Simulations-Software müssen jedoch die ausgegebenen Ergebnisse und etwaige Fehlermeldungen von den Studierenden interpretiert werden können.

## **5.4.1 Fehlermeldungen**

Der Berechnungsvorgang wird durch Aufruf der entsprechenden Funktion durch den Benutzer gestartet. Vorher eingegebene Struktur- und Belastungsdaten werden dabei zunächst auf ihre Konsistenz überprüft.

Viele Fehler in der Modellierung, die eine Berechnung des Systems verhindern, werden bereits bei der Erstellung des erforderlichen Gleichungssystems erkannt und dem Benutzer angezeigt. Zu den häufigsten Ursachen gehören die fehlerhafte Angabe von Auflagerbedingungen oder Gelenken, die zu einem verschieblichen, instabilen Tragsystem führen.

Durch Analyse des aus dem eingegebenen Tragsystem abgeleiteten Gleichungssystems (v.a. der Steifigkeitsmatrix) kann der Berechnungskern des Statikprogramms unter Umständen einzelne Knoten oder Elemente als Fehlerursache identifizieren. Gerade bei komplexen, dreidimensionalen Tragsystemen kann dies bei der oft aufwendigen Suche nach Fehlern hilfreich sein.

Bei Fehlern durch verschiebliche Systeme, die in der Praxis häufig Probleme bereiten, kann die Vereinfachung des Modells zur Fehlersuche verwendet werden. Die Blockierung von Freiheitsgraden an Bauteilanschlüssen hin zu vollständig biegesteifen Verbindungen und eingespannten Auflagern gibt meistens kaum das reale Tragverhalten wider, führt aber normalerweise zu einem berechenbaren System. Die derart vereinfachten, wenig realistischen Annahmen für die Verbindungen zwischen Tragelementen können anschließend durch schrittweises Freigeben der Freiheitsgrade wieder verfeinert werden. Im Verlauf dieses Vorgehens können die ursprünglich überzähligen gelenkigen Verbindungen identifiziert werden.

Bei der textbasierten Eingabe der Strukturdaten sind zusätzlich solche Fehler möglich, die sich aus der falschen Verwendung der Eingabesyntax durch den Benutzer ergeben. Idealerweise geben entsprechende Fehlermeldungen des Programms genug Hinweise auf den Ursprung (z.B. Angabe der fehlerhaften Zeile der Eingabedatei) und erleichtern deren Beseitigung.

#### <span id="page-100-0"></span>**5.4.2 Visualisierung und Interpretation von Ergebnissen**

Zur qualitativen Beurteilung des Tragverhaltens ist vor allem die grafische Ausgabe der Berechnungsergebnisse hilfreich. Die Strukturdaten können als abstrahiertes Systemmodell oder – aufwändiger – mit ihren Querschnittsabmessungen und Elementdicken dargestellt werden (vgl. Abb. [5.25\)](#page-100-1).

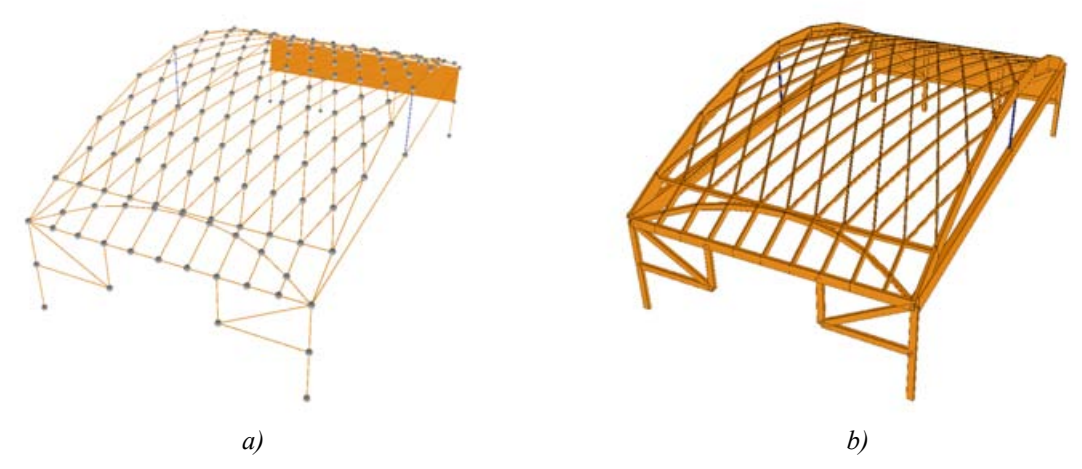

<span id="page-100-1"></span>*Abbildung 5.25: Visualisierung als abstrahiertes Systemmodell (a) bzw. mit Darstellung von Querschnitten (b). (Modell aus Graff 2004, ["Sporthalle](#page-146-0) Arlesheim", Anhang S. [141\)](#page-146-0)*

Die meist sehr kleinen Verformungen werden zur besseren Sichtbarkeit überhöht dargestellt (der Überhöhungsfaktor kann dabei vom Benutzer eingestellt werden).

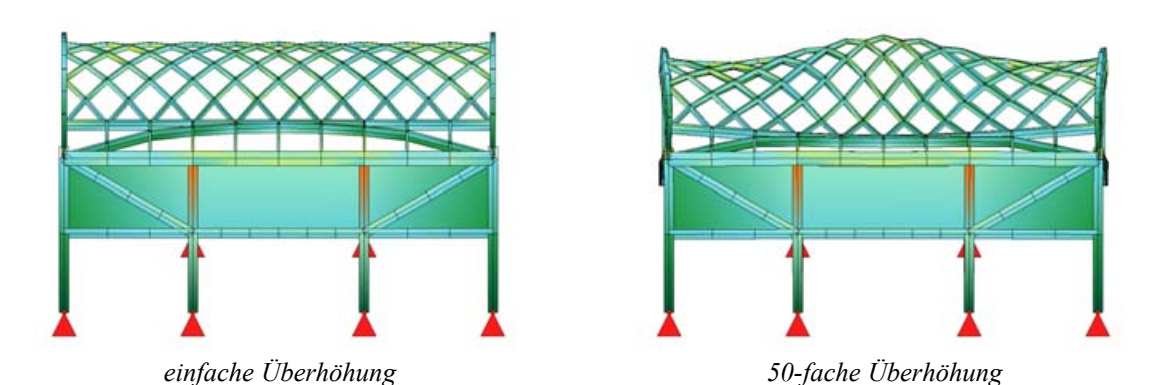

*Tabelle 1: Ergebnisvisualisierung, unterschiedliche Überhöhung von Verformungen (Modell aus Graff 2004, ["Sporthalle](#page-146-0) Arlesheim", Anhang S. [141\)](#page-146-0)* 

Die Visualisierung der verschiedenen Schnittgrößen oder Spannungen erfolgt bei 3D-Darstellungen meistens über eine Textur mit Farbverläufen. Eine Legende weist einem vorgegebenen Farbverlauf definierte Maximal- und Minimalwerte der dargestellten Ergebnisse zu. Standardmäßig wird eine Farbskala von Blau über Grün nach Rot verwendet, wobei Grün dem Wert "Null" entspricht. Welche Werte den Farben Rot und Blau entsprechen, hängt dagegen von bestimmten Konventionen ab [27](#page-101-0) .

Für die Dimensionierung von Bauteilen und den Nachweis ihrer Tragfähigkeit ist die textbasierte Ausgabe der globalen und lokalen Maximal- und Minimalwerte der Schnittgrößen, Spannungen und Verschiebungen notwendig. Diese Werte können mit den zulässigen Werten aus gültigen Normen verglichen werden und geben Anhaltspunkte dafür, welche Bauteile eventuell neu dimensioniert werden müssen. Falls zulässige Spannungswerte für die verwendeten Materialien vorliegen, so kann die Ausgabe von Einzelergebnissen auf die Elemente eingeschränkt werden, für die ein bestimmtes Spannungsniveau überschritten wird (im für die Übungen eingesetzten Programm BAUE standardmäßig z.B. 80% der zulässigen Spannungen).

<span id="page-101-0"></span><sup>27</sup> Im Stahl- und Holzbau werden z.B. Druckkräfte und -spannungen oft mit Rot dargestellt (als Warnsignal wegen der hier stärker vorhandenen Stabilitätsproblematik), Zugkräfte und -spannungen dagegen Blau. Im Massivbau verhält es sich genau umgekehrt, da Zugkräfte durch zusätzliche Bewehrung aufgenommen werden müssen.

# <span id="page-102-2"></span>**6 Technische Umsetzungen und Zusammenhänge**

Hinter dem Informationsplattform *archistructura* steht ein Mediensystem zur Verwaltung sämtlicher Dokumente zu Bauwerken und verschiedenen Themen der Lehre, die in unterschiedlicher Form am ITI zur Verfügung stehen. Für die Entwicklung dieses Systems waren vor allem folgende Kriterien maßgebend:

- **Nachhaltigkeit**: Mehrjährige Erfahrungen mit verschiedenen Generationen von Bauwerksdatenbanken konnten durch Inkompatibilitäten der bestehenden Systeme nur unzureichend genutzt werden. Ein wichtiger Aspekt für das neues System ist daher, die erfassten Daten für möglichst lange Zeit nutzbar machen zu können.
- **Nutzung vorhandener Ressourcen**: Die Bearbeitung von digitalen Daten (hauptsächlich Texte, Bilder, CAD-Pläne) soll weitgehend mit den vorhandenen Standardanwendungen erfolgen können. Umstellungsprobleme durch die Benutzer können so vermieden werden, darüber hinaus fallen keine Kosten für zusätzliche Software an.
- **Zugriff durch mehrere Benutzer über Netzwerke**: Die Nutzung von Bauinformationen, Lehrmedien und Entwurfshilfen soll nicht nur für MitarbeiterInnen des Instituts, sondern vor allem auch Studierenden ermöglicht werden.

Aus diesen Anforderungen ergab sich eine schrittweise Entwicklung des Systems, wobei zunächst die Strukturierung des vorhandenen Datenmaterials nach einem einheitlichen Schema und die Bereitstellung per Netzwerk im Vordergrund standen. Die Inhalte des Systems werden auf Dateisystemebene grob strukturiert, über ein Schema von Metadaten mit Hilfe einer Datenbank klassifiziert und über einen Webserver präsentiert. Durch einzelne Webapplikationen wurde dieses Konzept sukzessive ergänzt und erweitert.

Bei der Implementierung wurde vor allem auf so genannte Open-Source<sup>[28](#page-102-0)</sup>-Projekte aufgebaut, deren Quellcode frei einsehbar und veränderbar ist. Durch die Nutzung und Erweiterung von bestehender Software konnte das System effizient (und kostengünstig) realisiert und weiter entwickelt werden. Durch den freien Zugang zum Quellcode konnte flexibel auf gegebenenfalls notwendige Veränderungen eingegangen werden. Nach der Evaluation erster Prototypen wurden neue Anforderungen ohne große Schwierigkeiten in die Weiterentwicklung mit einbezogen.

Aus verschiedenen Gründen wurde XML<sup>[29](#page-102-1)</sup> ("Extensible Markup Language") als Basistechnologie für die Entwicklung dieses Mediensystems gewählt. XML ist ein textbasiertes Standardformat zur strukturierten Beschreibung von Daten. In einer XML-Datei werden Informationen

<span id="page-102-0"></span>Zur Thematik von Open Source und freier Software siehe z.B. *http://de.wikipedia.org/w/index.php?title=Open\_Source&oldid=12659597*

<span id="page-102-1"></span><sup>29</sup> *http://www.w3.org/XML*

in einer Baumstruktur hierarchisch organisiert, wobei die Bezeichnungen der verwendeten Strukturelemente frei wählbar sind. Dadurch können unterschiedliche, auf XML basierende Dateiformate für die Speicherung oder den Austausch von Daten definiert werden.

Schnittstellen zu XML existieren sowohl in üblicher Standardsoftware für Büroanwendungen (insbesondere MS Office und OpenOffice) als auch in gängigen Programmiersprachen. Durch die textbasierte Darstellung kann man davon ausgehen, dass XML-Dokumente auch in Zukunft noch datentechnisch verarbeitbar sind bzw. gemacht werden können. Zudem wird die Speicherung von XML-Daten auch in verschiedenen Datenbanksystemen unterstützt (u.a. in gängigen relationalen Systemen sowie in so genannten "nativen" XML-Datenbanken).

Abbildung [6.1](#page-103-0) zeigt die Elemente der technischen Umsetzung von *archistructura* in Form eines Schalenmodells. Die Inhalte liegen innerhalb des Servers auf einem Dateisystem vor, das von einem so genannten Servlet-Container verwaltet wird. Dieser stellt auch die Basisanwendungen für die Web-Publikation ("Cocoon") und eine XML-Datenbank ("eXist") bereit. Die spezialisierten Teilanwendungen des Systems (Wissensmanagement, Administration, Benutzerschnittstelle, etc.) wurden aufbauend auf diese Basisanwendungen als Erweiterungen mit entsprechenden Technologien (XSLT, Xquery, Java, vgl. [6.2](#page-105-0), S. [100f](#page-105-0). und [6.3,](#page-106-0) S. [101](#page-106-0)) implementiert.

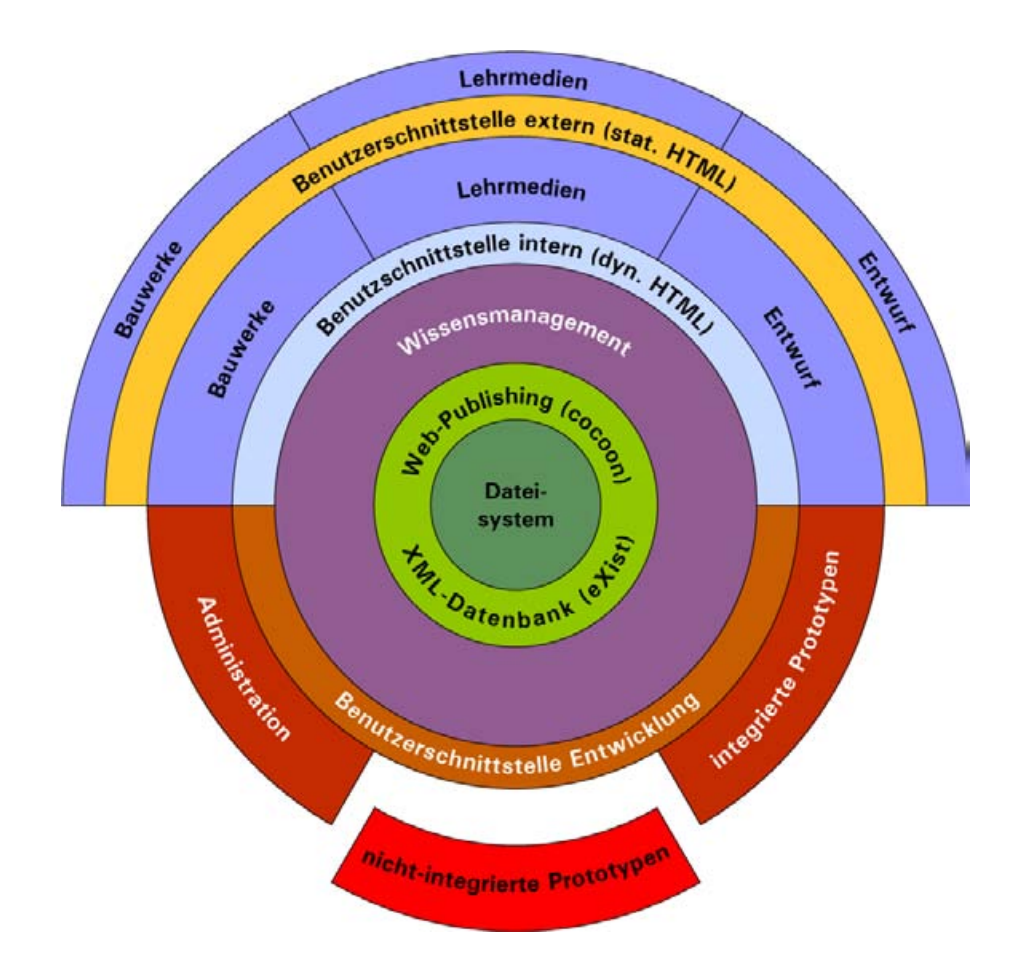

<span id="page-103-0"></span>*Abbildung 6.1: Technische Umsetzung von archistructura (Schalenmodell)*

Für die Nutzung im Intranet werden alle Informationen der *archistructura* über einen eigenen Server direkt aus einer XML-Datenbank abgefragt, dynamisch aufbereitet und über ein Web-Interface präsentiert. Um einen zuverlässigen Betrieb sicherzustellen, kommt bei der Publikation über das Internet noch eine "statische" Version von *archistructura* zum Einsatz, die durch rekursives Aufrufen ("Spiegelung" bzw. engl. "mirroring") aller HTML-Seiten automatisch generiert wird.

### <span id="page-104-0"></span>**6.1 Erfassung von Inhalten**

Sämtliche Inhalte werden innerhalb von *archistructura* als XML-Daten gespeichert. Für die Erfassung, Aktualisierung und Verwaltung der Daten gibt es dabei zwei grundlegende Konzepte:

- Einfache Datensätze werden über Web-Formulare manipuliert. Die Eingaben werden über den Web-Server direkt an eine Datenbank weitergeleitet, deren Inhalte entsprechend aktualisiert.
- Komplexe Informationen werden in Form von Tabellen und Texten mit Standard-Bürosoftware erfasst. Dabei kommen Formatvorlagen zum Einsatz, die die anschließende Konvertierung in ein spezielles XML-Format erleichtern. Die so erzeugten XML-Dokumente werden in der Datenbank gespeichert.

Die Methode der Datenerfassung mit Hilfe von Programmen zur Tabellenkalkulation und Textverarbeitung wurde insbesondere für die teilweise sehr umfangreichen Fallstudien entwickelt. Inhalte und deren interne Verknüpfung mit Bildern und anderen Ressourcen kann von den Studierenden erarbeitet werden, ohne dass sie direkt mit einer Datenbank verbunden sind. Grundkenntnisse im Umgang mit der verwendeten Standardsoftware werden dabei vorausgesetzt, Besonderheiten zur Verwendung der definierten Formatvorlagen werden ausführlich in den Unterlagen zur Fallstudienarbeit erläutert (vgl. ITI 2005a).

Die inhaltliche Erarbeitung der Fallstudie erfolgt in einem Textverarbeitungsprogramm, wobei ähnliche Formatvorlagen zur Verknüpfung mit Bildern, Quellen oder Internetseiten zur Anwendung kommen wie bei der Erstellung von Lehrpfaden (vgl. [5.1.2.1,](#page-73-0) S[.68](#page-73-0)). Entsprechend werden auch Verzeichnisse zur Erfassung aller verwendeten Abbildungen und Quellen in einem Tabellenkalkulationsprogramm verarbeitet.

Dieses Vorgehen hat verschiedene Vorteile:

- Informationen können mit gewohnten Arbeitsmitteln erfasst werden.
- Es muss keine spezielle Software zur Dateneingabe (engl. "client") entwickelt werden.
- Druckbare Fassungen der Fallstudien liegen weiterhin in gängigen Standardformaten vor.

Einzig die Verknüpfung von derart erfassten Inhalten mit anderen Dokumenten innerhalb der *archistructura* muss mit Hilfe von speziellen Verwaltungs-Tools realisiert werden, die großteils über Web-basierte Benutzerschnittstellen zugänglich sind.

Die zu einer Fallstudie gehörenden Office-Dokumente werden über spezielle Filter in ein XML-Format übertragen und in einer Datenbank gespeichert. Verwendete Bilder kommen in einer definierten Verzeichnisstruktur in einen dafür vorgesehenen Bereich des Web-Servers. Speziell implementierte, administrative Sichten auf diese Inhalte dienen der Überprüfung, ob alle Verweise zwischen den einzelnen Dokumenten korrekt angelegt wurden (vgl. Abb. [6.2\)](#page-105-1).

| Sporthalle Arlesheim<br>Graff, Theresa |                      |     |                              |              |                          |             |                                       |             |
|----------------------------------------|----------------------|-----|------------------------------|--------------|--------------------------|-------------|---------------------------------------|-------------|
| link zu web 445                        |                      |     |                              |              |                          |             |                                       |             |
| check Abbildungsverzeichnis:           |                      |     |                              |              | check Berichte/Verweise: |             | check Ouellen:                        |             |
| dateiname                              | pfad                 |     | endung verweisname verwendet |              | verweisname              | eingetragen | <b>Ouellen / Bericht</b>              |             |
| 445.jpg                                | web 445/             |     | original Kennbild            | $\bf{0}$     | [Abb. 101]               | <b>OK</b>   | verweisname                           | eingetragen |
|                                        | _images/<br>web_445/ |     |                              |              | [Abb. 102]               | <b>OK</b>   | <b>IMAJ Architekten</b><br>AG]        | OK.         |
| foto_01.tif                            | images/              | jpg | Abb. 101                     | 1            | [Abb. 103]               | OK.         | [MA] Architekten                      |             |
| schema_01.tif                          | web 445/             | gif | Abb. 102                     | 1            | [Abb. 104]               | <b>OK</b>   | AG1                                   | <b>OK</b>   |
|                                        | images/              |     |                              |              | [Abb. 105]               | OK.         | [MAJ Architekten                      | <b>OK</b>   |
| foto det 01.tif                        | web_445/<br>images/  | ipg | Abb. 103                     | 1            | [Abb. 106]               | <b>ÖK</b>   | AG]                                   |             |
| plan 01.wmf                            | web 445/             | gif | Abb. 104                     | $\mathbf{1}$ | [Abb. 107]               | OK          | <b>IMAJ Architekten</b><br><b>AGT</b> | OK          |
|                                        | imabes/              |     |                              |              | [Abb. 108]               | OK          | [MAJ Architekten]                     | <b>OK</b>   |
| plan_02.wmf                            | web_445/<br>images/  | aif | Abb. 105                     | 1            | [Abb. 109]               | <b>OK</b>   | $AG$ ]                                |             |
|                                        | web 445/             |     |                              |              | [Abb. 110]               | OK.         | Quellen / Abbildungen                 |             |
| plan 03.wmf                            | images/              | gif | Abb. 106                     | $\mathbf{1}$ | [Abb. 111]               | OK.         | verweisname                           | eingetragen |
| plan 04.wmf                            | web_445/             | gif | Abb. 107                     | 1            | [Abb. 112]               | <b>OK</b>   | [picswiss 2004]                       | OK.         |
|                                        | _images/             |     |                              |              | [Abb. 113]               | OK.         | $[$ byn 2004 $]$                      | OK          |
| plan 05.wmf                            | web_445/<br>images/  | aif | Abb. 108                     | $\mathbf{1}$ | [Abb. 114]               | <b>OK</b>   | [111 2004]                            | OK          |
| plan_06.wmf                            | web_445/             | aif | Abb. 109                     | $\mathbf{1}$ | [Abb. 115]               | OK          | [MAJ Architekten]                     |             |
|                                        | images/              |     |                              |              | [Abb. 116]               | <b>OK</b>   | AG1                                   | OK.         |
| plan 07.wmf                            | web_445/<br>images/  | aif | Abb. 110                     | 1            | [Abb. 117]               | OK.         | [MAJ Architekten                      | OK          |
|                                        |                      |     |                              |              | [Abb. 110]               | ΟK.         | <b>AGI</b>                            |             |

<span id="page-105-1"></span>*Abbildung 6.2: Administrative Sicht auf Daten einer Fallstudie zur Überprüfung der korrekten Verwendung von Verweisen*

Für die Projektsammlung wurden zunächst Daten aus bisher am ITI verwendeten Bauwerksdatenbanken importiert. Dabei wurden ebenfalls Tabellen-Vorlagen (in MS Excel) verwendet, die als XML exportiert wurden. Für die Eingabe von Informationen zu Bauwerken, die bislang noch nicht erfasst waren, wurde dagegen ein Web-Formular programmiert, das auch direkte Verknüpfungen mit anderen *archistructura*-Daten erlaubt.

Zur Klassifikation von Bauwerken und anderen Daten dienen derzeit mehrere hierarchische Taxonomien (vgl. [5.1.2.2,](#page-75-1) ["Pictionary](#page-75-1)", S.[70\)](#page-75-1), die ebenfalls ursprünglich tabellarisch in Excel verwaltet wurden. Um die Begriffshierarchien leichter umstrukturieren zu können, wurde ein Editor zur Web-gestützten Verwaltung dieser Begriffsbäume entwickelt, der die mehrsprachige Erstellung von Einträgen in der Hierarchie, sowie die Verwaltung von Synonymen erleichtert.

#### <span id="page-105-0"></span>**6.2 Web-Services / Cocoon**

Als technische Basis von *archistructura* werden so genannte *Servlets* verwendet. Dabei handelt es sich um Java-Applikationen, die innerhalb eines Server-Programms ausgeführt werden. Ein Benutzer kann so mit Hilfe eines Web-Browsers über eine Netzwerkverbindung die Funktionen eines Servlet nutzen, ohne dass zusätzliche Software auf seinem Rechner installiert werden muss. Das entwickelte Informationssystem konnte daher schon in frühen Entwicklungsstadien mehreren Nutzern zur Verfügung gestellt werden.

Die entwickelte Webanwendung basiert auf dem Open Source Projekt *Cocoon[30](#page-106-1) .* Dabei handelt es sich um ein so genanntes "web development framework" auf Basis eines Servlets, mit dem XML-Daten aus verschiedensten Quellen verarbeitet und auf unterschiedliche Weise präsentiert werden können. Zum Konzept gehört dabei vor allem die Trennung von Inhalten, Programmlogik und Darstellung von Informationen.

Die Verarbeitung von XML-Daten wird in Cocoon mit Hilfe so genannter "pipelines" organisiert. Ausgehend von einer Anfrage des Benutzers über den Browser wird das entsprechende Dokument von einer Datenquelle (z.B. Dateisystem oder Datenbank) geholt und danach (eventuell in mehreren Schritten) transformiert. Abhängig von den vorangegangene Transformationen können die Daten in verschiedenen Ausgabeformaten über einen Web-Server zur Verfügung gestellt werden. Am häufigsten wird der Inhalt als HTML präsentiert, möglich ist die Ausgabe jedoch auch als einfacher Text (ASCII), PDF oder in verschiedenen Office-Formaten (vgl. Abb. [6.3](#page-106-2)).

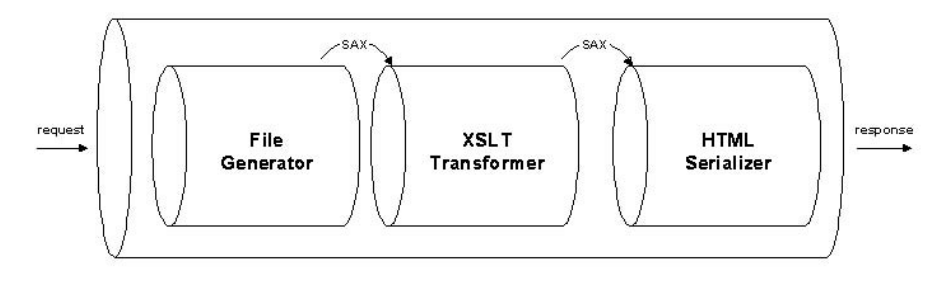

<span id="page-106-2"></span>*Abbildung 6.3: Darstellung einer Cocoon-Pipeline[30](#page-106-1)*

Die Transformationsanweisungen werden in der standardisierten Sprache *XSL (Extensible Stylesheet Language*) in Form von so genannten "*stylesheets"* angegeben. Dabei handelt es sich um spezielle XML-Dokumente, die Sprachkonstrukte von XSL enthalten und Regeln für die Transformation von XML-Daten definieren. Innerhalb einer Cocoon-Pipeline können separate XSL-Stylesheets in den einzelnen Transformationsschritten abgearbeitet werden, z.B. für die Sortierung von Ergebnissen aus Datenbankabfragen oder für die Serialisierung als HTML. In Cocoon existieren neben XSL-Transformationen (XSLT) auch noch andere Verarbeitungsmöglichkeiten, bei denen z.B. Daten in eine verbundene Datenbank geschrieben werden oder bestimmte Programme auf dem Server abgearbeitet werden.

Solange keine speziellen Funktionen, die über die bloße Umwandlung und Speicherung von XML-Daten hinausgehen benötigt werden, kann mit Hilfe von *cocoon* sehr rasch eine funktionierende Web-Anwendung erstellt werden. Für die flexible Implementierung von Prototypen und die schrittweise Erweiterung des Anwendungskonzeptes war daher diese Vorgehensweise ideal.

## <span id="page-106-0"></span>**6.3 XML-Datenbank**

Grundsätzlich ist es möglich, XML-Daten in bewährten relationalen Datenbankverwaltungsystemen (engl. "database management system", DBMS) zu speichern. Für eine einfache Übertragung der Daten in die bei relationalen Systemen üblichen Tabellen, ist eine "starre" Defini-

<span id="page-106-1"></span><sup>30</sup> *http://cocoon.apache.org*

tion des verwendeten XML-Formats nötig, die später nicht mehr ohne größeren Aufwand geändert werden kann. Eine Alternative dazu bieten seit einiger Zeit so genannte native XML-Datenbanken, die eine direkte Speicherung von XML-Bäumen erlauben und gleichzeitig die flexible Anpassung der Struktur ermöglichen.

Bei der Entwicklung von *archistructura* kam die Open-Source-Datenbank *eXist [31](#page-107-1)* zur Anwendung, die verschiedene Standards zur Abfrage von XML-Daten unterstützt und sich sehr gut in Cocoon integrieren lässt.

Die Auswahl bestimmter Teilbereiche eines XML-Dokuments nach spezifischen Kriterien ist mit der Sprache *XPath [32](#page-107-2)* möglich. Sie erlaubt den Zugriff auf einzelne Teile eines XML-Dokumentes und kann für einfache Abfragen in XML-Datenbanken verwendet werden, hauptsächlich wird sie aber im Rahmen von XSL-Transformationen eingesetzt.

Als Weiterentwicklung von XPath zu einer vollwertigen Abfragesprache für vielfältige Anwendungen wurde das Projekt *XQuery [33](#page-107-3)* begonnen. Die Syntax von XPath bleibt erhalten, so dass Abfragen in vorhandenen Entwicklungen immer noch funktionieren. Darüber hinaus sind jedoch wesentlich flexiblere Suchabfragen möglich, einschließlich der Auflösung von Relationen zwischen mehreren Dokumenten (so genannte "joins") und zahlreichen Funktionen zur Spezifikation von Volltext-Suchmechanismen. Sowohl XPath als auch XQuery sind als Standards des World Wide Web Consortium (W3C) formuliert.

Zum Anlegen und Aktualisieren von Datenbankeinträgen wird die Sprache *XUpdate* verwendet, die derzeit in Form eines "Arbeitsentwurfs" (engl. "working draft") von der *XML:DB*<sup>[34](#page-107-4)</sup>-Initiative spezifiziert wird. Mittels XPath-Konstrukten werden Teile von XML-Dokumenten in der Datenbank angesprochen und gegebenenfalls durch andere XML-Fragmente ersetzt.

Sämtliche XML-Daten des implementierten Informationsystems werden von *eXist* zur Verfügung gestellt. Lediglich Bild- und Videodaten, sowie sonstige Medien, wie z.B. CAD-Zeichnungen, werden in einem strukturierten Dateisystem vorgehalten und durch Verweise mit der Datenbank verknüpft.

## <span id="page-107-0"></span>**6.4 Prototypische Implementierungen**

Bei der Bearbeitung von Fallstudien nach dem beschriebenen Konzept kommen verschiedene Arten von Software zum Einsatz. Neben dem didaktisch orientierten Statikprogramm BAUE sowie Standardprogrammen für Tabellenkalkulation, Text- und Bildbearbeitung sind dabei auch eigene Implementierungen von besonderer Bedeutung.

Eine umfangreiche Publikationsplattform dient zur Integration der Fallstudien und Modelle mit bereits vorhandenen Bauwerksinformationen, theoretischem Grundlagenwissen und Hilfs-mitteln zur Vorbemessung von Tragstrukturen (vgl. [5.1](#page-70-0), "Informationsplattform *archistructu-*ra", S.[65](#page-70-0) und [6,](#page-102-2) "Technische Umsetzung von *archistructura*", S.[97\)](#page-102-2).

<span id="page-107-1"></span><sup>31</sup> *http://exist-db.org/*

<span id="page-107-2"></span><sup>32</sup> *http://www.w3.org/TR/xpath*

<span id="page-107-3"></span><sup>33</sup> *http://www.w3.org/TR/xquery/*

<span id="page-107-4"></span><sup>34</sup> *http://xmldb-org.sourceforge.net/*
Daneben wurden verschiedene Hilfsprogramme und Prototypen zur Unterstützung der Entwurfstätigkeit entwickelt. In einem eigenen Bereich der Homepage des ITI (der so genannten "Toolbox") werden vorläufige Entwicklungen und kleine Bemessungsprogramme vorgestellt. Darüber hinaus gibt es weitere Prototypen, die derzeit noch nicht online zur Verfügung gestellt werden.

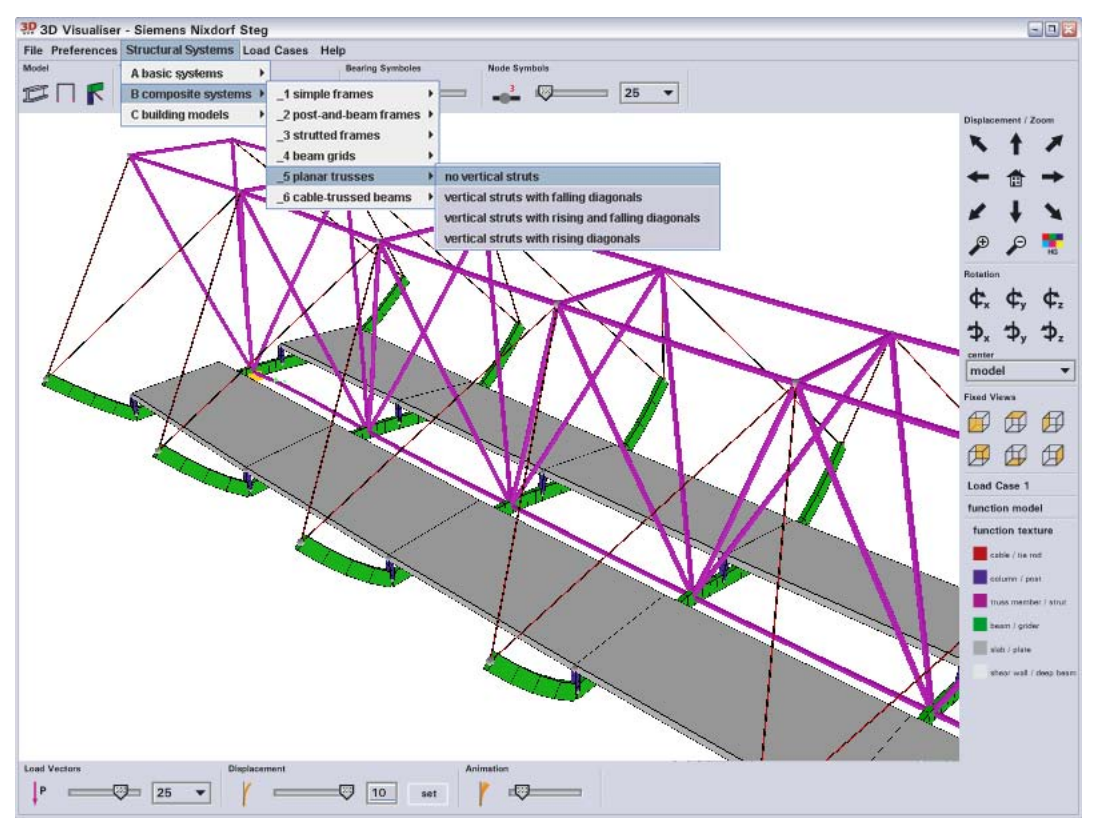

<span id="page-108-0"></span>*Abbildung 6.4: Screenshot "3D Visualiser" (aus Rudy & Hauck 2006)*

Besonders hervorzuheben ist der so genannte *3D Visualiser*, der im Rahmen einer am ITI betreuten Diplomarbeit von Richard Hauck entwickelt wurde (Abb. [6.4](#page-108-0)). Dieses Programm dient der Visualisierung von Berechnungsergebnissen von Statikprogrammen, wobei besonderen Wert auf Anforderungen der didaktisch orientierten Darstellung von Tragstrukturmodellen (vgl. Rudy & Hauck 2006) gelegt wurde. Die zugrunde liegende Technologie (Java3D<sup>[35](#page-108-1)</sup>) ermöglicht auch die direkte Einbindung der dreidimensionalen Darstellung in verschiedene Web-Browser. Die Grundfunktionalität (Visualisierung von Tragstrukturmodellen) wird den Studierenden bereits auf CD-ROM und über die Homepage des Instituts zur Verfügung gestellt, darüber hinaus erweitern einzelne prototypische Entwicklungen das Anwendungskonzept um Komponenten zur Dateneingabe und Manipulation von Modellen. Darüber hinaus kann das Programm auch als Alternative zur Software "Animator" der Firma SOFiSTiK eingesetzt werden, die standardmäßig zur Darstellung von Berechnungsergebnissen aus BAUE verwendet wird.

<span id="page-108-1"></span><sup>35</sup> *http://java3d.dev.java.net/*

### **6.4.1 Bemessungsmodul**

Diese prototypische Studie zeigt am einfachen Beispiel eines Einfeldträgers die Integration verschiedener Teilschritte der Tragwerksplanung in ein Programm zur Vorbemessung. Das Programm stellt die Situation bei der Bemessung einer Trägerlage für eine Geschossdecke nach. Folgende Aspekte werden dabei aufeinander aufbauend behandelt:

- **Lastermittlung:** Vordefinierte Belastungswerte für bestimmte Materialien und Nutzungen können aus einer Liste ausgewählt werden, wobei zwischen ständigen Lasten und Verkehrslasten unterschieden wird. Zusätzlich können selbst definierte Belastungen hinzugefügt werden (Abb. [6.5](#page-110-0)a).
- **Material- und Querschnittsangaben:** Verschiedene Materialarten und Querschnittstypen können ausgewählt sowie die Querschnittsabmessungen gegebenfalls manipuliert werden. Alle für die Berechnung relevanten Querschnittswerte, sowie das aus den Angaben hergeleitete Eigengewicht werden angezeigt (Abb. [6.5](#page-110-0)b).
- **Systemdimensionen:** Die Länge der Einfeldträger, sowie deren Abstand zueinander werden definiert (Abb. [6.5c](#page-110-0)). Der Trägerabstand wird auch als Einflußbreite für die Lastannahmen herangezogen.
- **Visualisierung von Schnittgrößen:** Verläufe von Biegemoment und Querkraft werden an einer Systemskizze einschließlich Belastung dargestellt, wobei die Darstellung bei beliebiger Manipulation von Eingabeparametern automatisch angepasst wird (Abb. [6.5c](#page-110-0)).
- **Berechnung:** Schnittgrößen und Spannungen werden nach bekannten Formeln berechnet. Um dem Benutzer den Berechnungsvorgang transparent zu machen, werden diese Formeln dargestellt und die berechneten Spannungen zulässigen Werten gegenübergestellt (Abb. [6.5d](#page-110-0)).
- **Optimierung:** Um maximale Ausnutzung der Träger zu erreichen bzw. zulässige Verformungs- oder Spannungswerte einzuhalten werden die Systemabmessungen optimiert. Als Kriterium kann dabei die jeweils aktuelle Trägerlänge, Querschnittshöhe oder -breite herangezogen werden (Abb. [6.5d](#page-110-0)).

Die Funktionalität dieses Werkzeugs lässt sich leider nicht ohne weiteres auf allgemeine Tragsysteme übertragen, da sich deren Tragverhalten nicht immer nach analytischen Formeln bestimmen lässt. Die gezeigten Prinzipien, vor allem die transparente Darstellung der Herleitung von (Teil-)Ergebnissen und die Möglichkeit zur Optimierung nach bestimmten Parametern, erscheinen allerdings sinnvoll im Rahmen von Entwurfshilfen und können unter Umständen auch mit anderen technischen Ansätzen umgesetzt werden.

#### 6.4 Prototypische Implementierungen

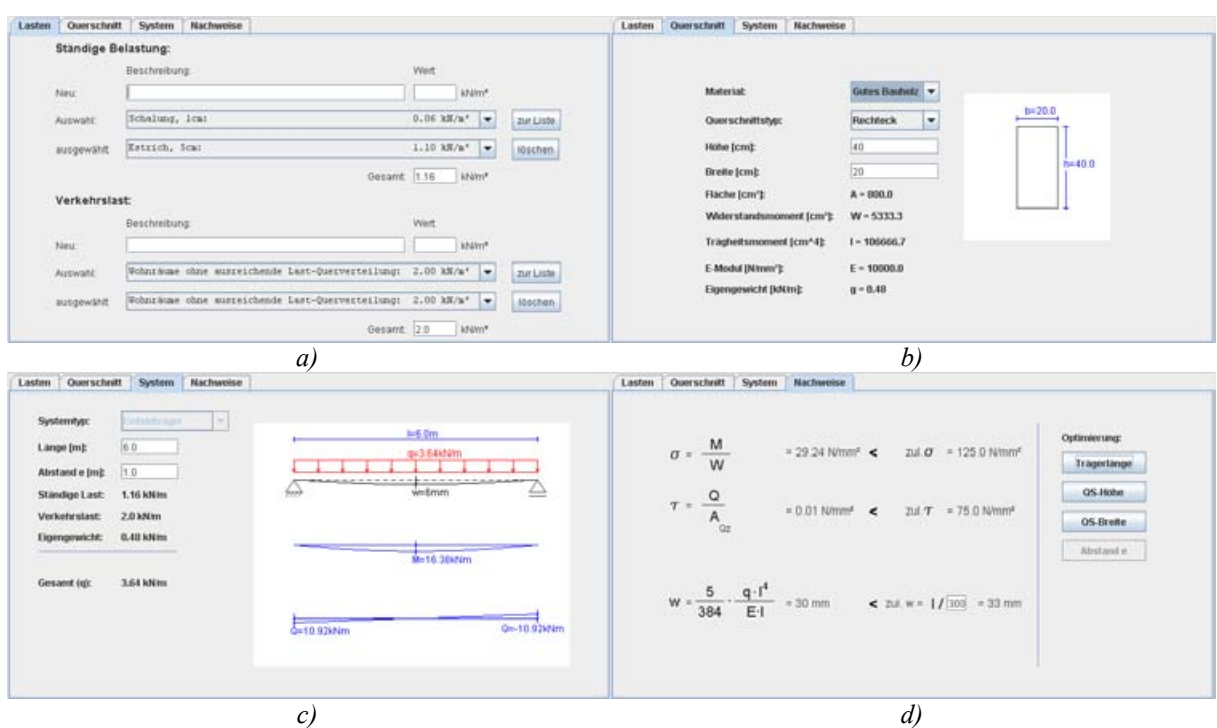

<span id="page-110-0"></span>*Abbildung 6.5: einfache Anwendung zur Bemessung und Optimierung von Einfeldträgern mit Ermittlung der Belastung (a), Querschnitts- und Materialwerten (b), Systemparameter / Visualisierung von Schnittgrößen (c) und zugehörige Formeln mit Optimierungsanweisungen (d)*

# **6.4.2 Webservice zur Berechnung von Tragstrukturmodellen**

Ein bezüglich der Art der berechenbaren Tragsysteme wesentlich flexiblerer Prototyp stellt einen Dienst zur serverseitigen Berechnung von Tragstrukturmodellen zur Verfügung.

Für eine Anzahl von häufig vorkommenden statischen Grundsystemen wurden dafür Skizzen erstellt, in denen alle System- und Querschnittsabmessungen mit Parameternamen bezeichnet sind. Entsprechende Eingabedateien für das Programm BAUE wurden vorbereitet, welche die in der Skizze benannten System- und Querschnittsabmessungen unter Einhaltung einer bestimmten Syntax durch Variablen definieren. Somit dienen diese Datei gewissermaßen als "Schablone" (engl. "template"), um Tragsysteme des gleichen Typs mit unterschiedlichen Abmessungen zu erzeugen.

Durch Extraktion der benötigten Parameter werden aus einer solchen "Schablonendatei" Web-basierte Formulare zur Angabe der Systemeigenschaften automatisch generiert. Auf die gleiche Weise können Eingabedateien für BAUE erzeugt werden, in denen die Variablenwerte den eingegebenen Parametern entsprechen.

Der Benutzer kann aufgrund der Systemskizze und des generierten Formulares die Abmessungen des Tragsystems manipulieren und auf Knopfdruck dessen Berechnung auf dem Server starten. Im Anschluss werden die Berechnungsergebnisse in einer 3D-Darstellung visualisiert oder heruntergeladen (vgl. Abb. [6.6](#page-111-0)).

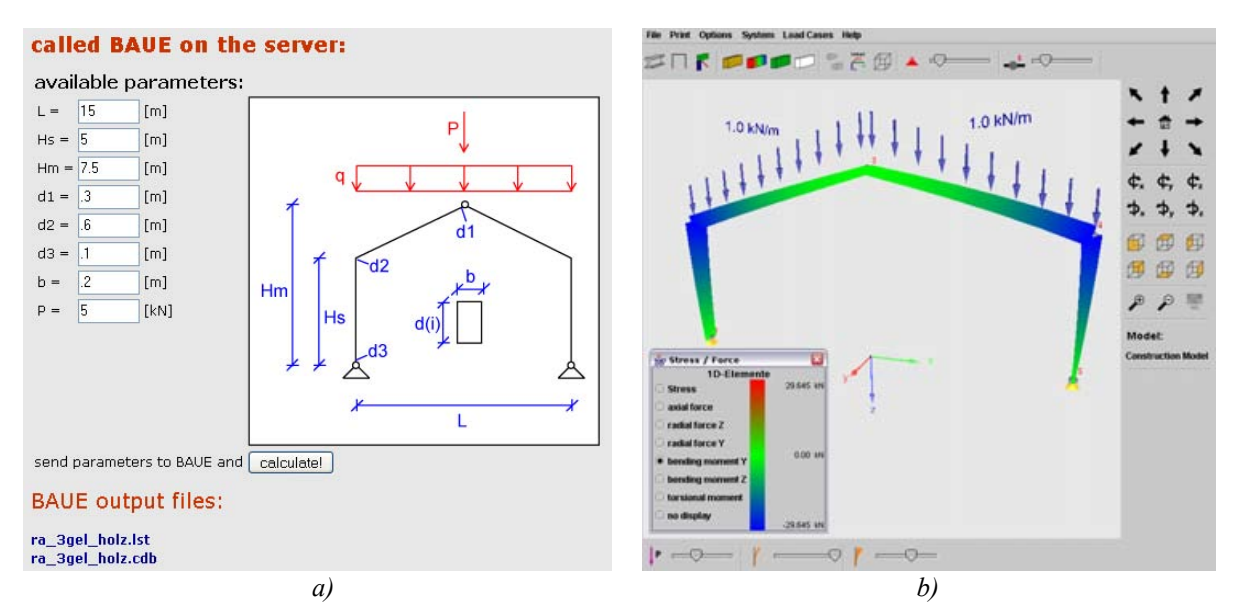

<span id="page-111-0"></span>*Abbildung 6.6: Skizze und Eingabeformular für einen Dreigelenkrahmen (a), 3D-Visualisierung der Ergebnisse (b)*

## <span id="page-111-3"></span>**6.4.3 Interaktive Klassifizierung von Tragstrukturmodellen**

Das Entwurfswissen, das in den gesammelten Tragstrukturmodellen steckt, kann mit Hilfe von Technologien des "Semantic Web" (vgl. S. [39](#page-44-0), sowie Berners-Lee et al. 2001) in Form von wissensbasierten Systemen erschlossen werden. Voraussetzung dafür ist die Klassifikation der Modelle mit beschreibenden Metadaten, die weitergehende Informationen über tragende Bauteile und Anschlussdetails enthalten. Als Basis für diese Metadaten dient eine Ontologie, in der die charakteristischen Merkmale von Tragstrukturkomponenten formalisiert werden (vgl. [4.2.6](#page-61-0), S.[56](#page-61-0)ff.).

Erste Prototypen für ein solches wissensbasiertes System wurden auf der Basis der Software Protégé [36](#page-111-1) verwirklicht. Dieses Programm umfasst nicht nur umfangreiche Möglichkeiten für Entwurf und formale Darstellung von Ontologien, sondern kann auch zur Verwaltung von darauf aufbauenden Wissensdatenbanken genutzt werden.

Zur Abbildung von angewandtem Entwurfswissen in einer Wissensdatenbank erscheint es besonders wichtig, tragende Bauteile im Modell zu identifizieren, vor allem wenn sie durch mehrere finite Elemente repräsentiert werden. Die Verknüpfung dieser Elemente mit Konzepten der Tragwerksplanung (wie z.B. "Träger" oder "Rahmen") soll letztendlich dazu dienen, einen umfassenden Katalog von "virtuellen Bauteilen" aufzubauen, die wiederverwendet und zur Bildung neuer Tragstrukturmodelle genutzt werden können.

Zur Überprüfung dieses Konzeptes wurde die den Tragstrukturmodellen zugrunde liegende Basisontologie (vgl. [4.2.3](#page-46-0), S.[41f](#page-46-0)f.) mittels des grafischen Editors von Protégé und der Be-schreibungssprache OWL<sup>[37](#page-111-2)</sup> formuliert (vgl. Abb. [6.7](#page-112-0)).

<span id="page-111-1"></span><sup>36</sup> *http://protege.stanford.edu/*

<span id="page-111-2"></span><sup>37</sup> *http://www.w3.org/2004/OWL/*

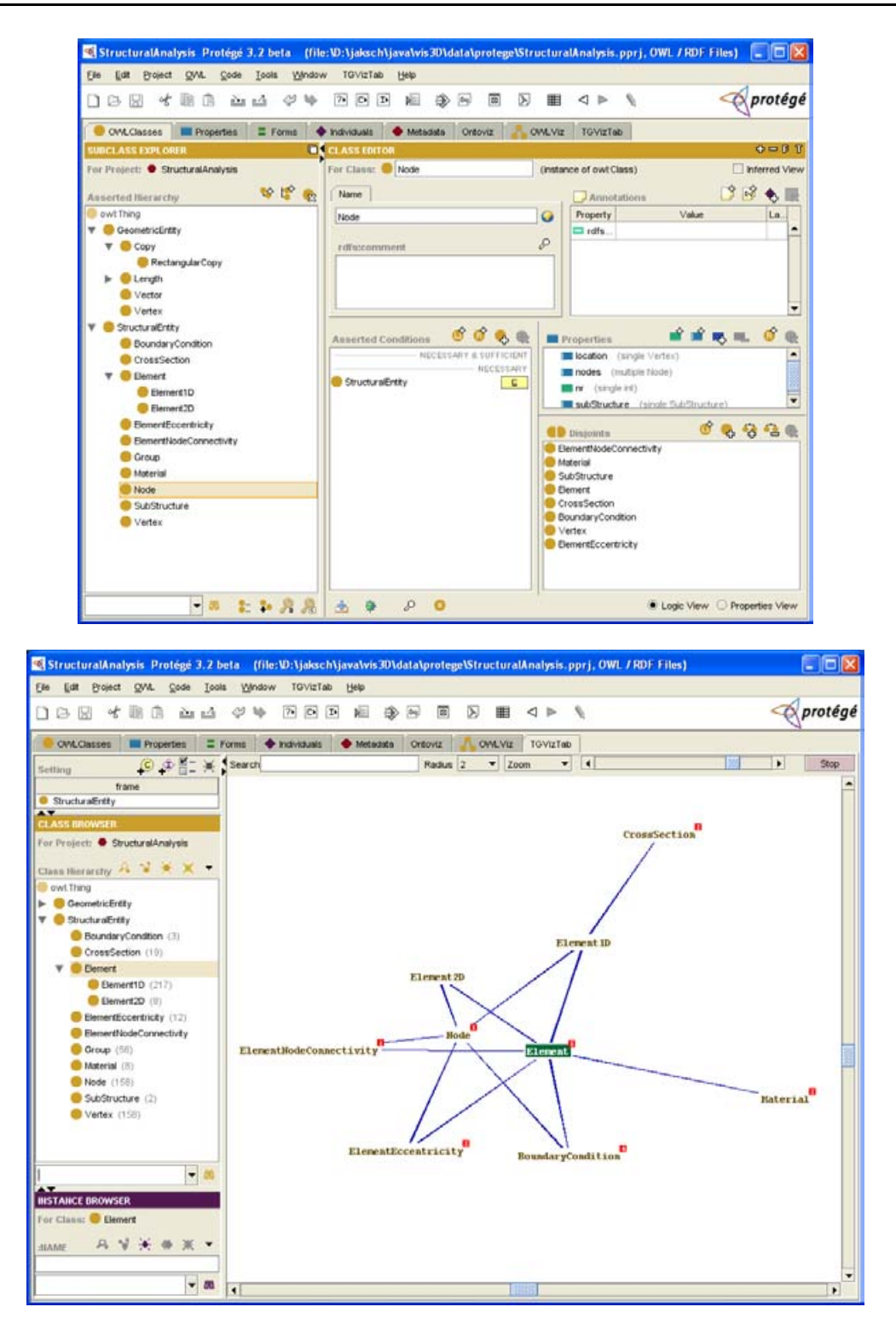

<span id="page-112-0"></span>*Abbildung 6.7: Definition von Klassen einer Ontologie (oben) und schematische Visualisierung von Relationen (unten) mit der Software Protégé*

Ein Modul zur Konvertierung zwischen verschiedenen Dateiformaten für Statik-Modelle (vgl. [6.4.4](#page-115-0), S[.110](#page-115-0)) wurde in diesem Zusammenhang auch um die Fähigkeit erweitert, Modelle in die Wissensdatenbank zu schreiben bzw. sie wieder auszulesen.

In das Visualisierungsprogramm *3D Visualiser* (vgl. S.[102](#page-107-0)) wurden Funktionen zur Auswahl und Markierung einzelner finiter Elemente und Knoten implementiert. Die jeweils gekennzeichnete Gruppe von Modellbestandteilen kann in der Folge benannt und in der Wissensdatenbank abgelegt werden (Abb. [6.8](#page-113-0)).

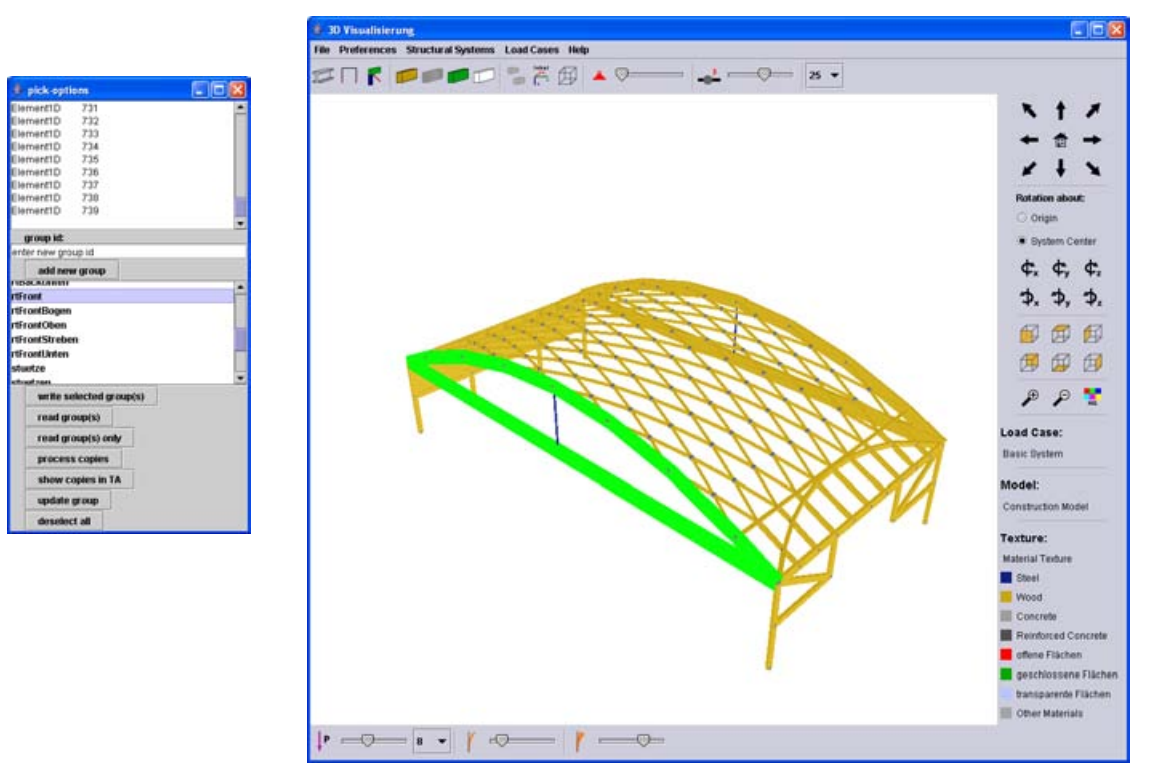

<span id="page-113-0"></span>Abbildung 6.8: Markierung von komplexen Bauteilen der Tragstruktur

Gleichartige Teile der Tragstruktur müssen nur einmal identifiziert werden. Für weitere Teile gleicher Bauart können "Kopie-Objekte" angelegt werden, die – neben einer Referenz zum ursprünglichen Objekt – Anzahl und Abstände der Kopien enthalten (vgl. Abb. [6.9\)](#page-114-0). Auf diesem Weg kann zusätzlich auch Wissen über die innere Struktur des Tragsystems abgebildet werden.

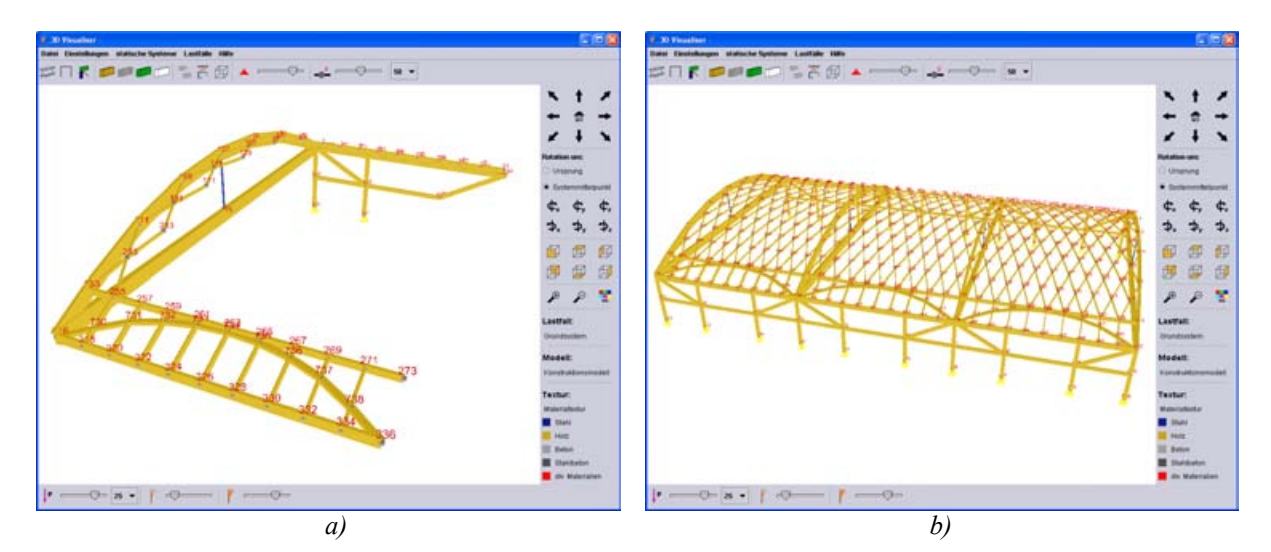

<span id="page-114-0"></span>*Abbildung 6.9: Gespeicherte Tragelemente (a) und über Kopien ergänztes Gesamtmodell (b)*

Mit ähnlichen Methoden (etwa durch die Einführung von Begriffen der Tragwerkssystematik, vgl. [4.2.6,](#page-61-0) S. [56f](#page-61-0)f.) können Verknüpfungen zwischen den Modellen der numerischen Simulation und anderen Dokumenten (wie z.B. Bildern, Plänen oder ganzen Fallstudien) realisiert werden, die erweiterte Nutzungsmöglichkeiten für die Entwicklung von Entwurfshilfen ermöglichen (vgl. Abb. [6.10\)](#page-114-1).

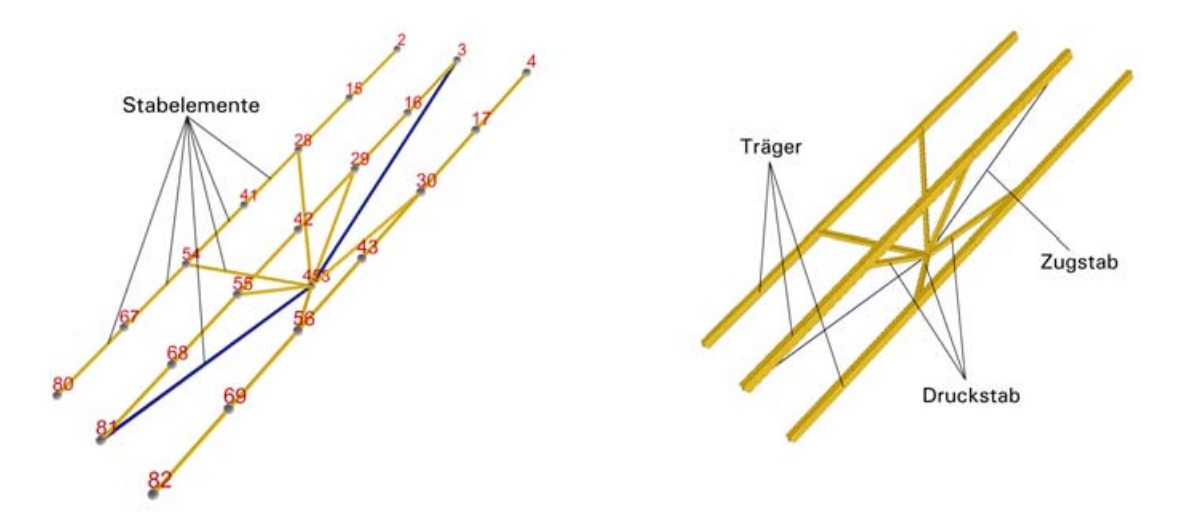

<span id="page-114-1"></span>*Abbildung 6.10: Prinzip der Verknüpfung von Stabelementen (Terminologie des Simulationsprogramms) mit Begriffen aus der Tragwerksplanung (Terminologie des Benutzers)*

# <span id="page-115-0"></span>**6.4.4 Konvertierung von Dateiformaten für Tragstrukturmodelle**

Als Teilprojekt zur Implementierung des Visualisierungsprogrammes *3D Visualiser* wurden Algorithmen entwickelt, die verschiedenste Dateiformate für Berechnungsdaten lesen und schreiben können. Im Vordergrund stand dabei zunächst die Verarbeitung des textbasierten Ausgabeformats des Statikprogramms BAUE, da dieses primär im Rahmen der Fallstudienarbeit zum Einsatz kommt und fast alle bisher erstellten Tragstrukturmodelle damit erzeugt wurden.

Für die besonderen Darstellungsfähigkeiten des *3D Visualiser* wurde zudem ein eigenes, XML-basiertes Austauschformat definiert und implementiert (siehe hierzu Hauck 2006)

Die Anwendung standardisierter Produktmodelle im Bauwesen steckt immer noch in den Kinderschuhen (vgl. [4.2.4,](#page-55-0) [Produktmodellierung](#page-55-0) im Bauwesen). Mittelfristig ist jedoch geplant, die Bauwerksdaten der *archistructura*-Bauwerkssammlung weiter zu strukturieren und in ein geeignetes Produktdatenmodell zu übertragen.

Die Tragstrukturmodelle der *archistructura* können bereits weitgehend in das PSS<sup>[38](#page-115-1)</sup>-Datenmodell übertragen werden. Das darin spezifizierte Austauschformat wurde für die Umsetzung ausgewählt, da es einerseits sehr gut dokumentiert ist, vor allem jedoch, weil es mit dem verbreiteten kommerziellen Statikprogramm RSTAB verarbeitet werden kann.

Mittlerweile ist dieses Produktmodell zwar als Erweiterungsprojekt (ST-4) in die IFC eingeflossen und damit in absehbarer Zeit obsolet, im Rahmen der Prototypentwicklung konnte allerdings durch die erfolgreiche Konvertierung von Stabwerksdaten die grundsätzliche Übertragbarkeit in standardisierte Formate überprüft werden.

<span id="page-115-1"></span><sup>38</sup> Produktschnittstelle Stahlbau, vgl. (DSTV 2000)

# **7 Zusammenfassung & Ausblick**

Durch die Analyse von Tragwerken bestehender Bauwerke mit Hilfe von Simulationsprogrammen und dreidimensionalen Visualisierungen von Berechnungsergebnissen kann der Zusammenhang zwischen der Strukturform von Tragwerken und der Funktion der Lastableitung visuell nachvollzogen werden. Auch Studierende der Architektur können den Umgang mit solchen Hilfsmitteln in relativ kurzer Zeit erlernen und dabei gewonnene Erkenntnisse letztendlich auch für die eigene Entwurfstätigkeit nutzen.

Am ITI [39](#page-116-0) wird ingenieurmäßige Statiksoftware in Lehrveranstaltungen für Architekturstudenten eingesetzt. Im Zusammenhang mit der Erstellung von Studienarbeiten in Form von wissenschaftlichen Bauwerksanalysen soll der Einsatz von Simulationsprogrammen dazu führen, dass die Teilnehmer lernen, das Tragverhalten von Bauwerken besser zu interpretieren.

Innerhalb eines Zeitraums von drei Jahren wurden in verschiedenen Lehrveranstaltungen ca. 50 Fallstudien nach folgendem Schema erstellt:

- Die Tragsysteme beispielhafter Bauwerke werden in einer vorgegebenen, einheitlichen Struktur untersucht.
- Begleitend zu einer schriftlichen Analyse leiten die Studierenden geometrische Modelle der Tragstruktur her.
- Die geometrischen Modelle der Tragstrukturelemente werden gemäß einer definierten Taxonomie klassifiziert.
- Das CAD-Modell (als abstrahierte Darstellung der Tragstruktur) wird in finite Elemente aufgeteilt und mit Hilfe eines Statikprogrammes berechnet.
- Ein Statikprogramm liefert zu einem gegebenen geometrischen Tragstrukturmodell Ergebnisse zur Visualisierung seines Tragverhaltens (genaue Kenntnisse des Berechnungsverfahrens sind dafür nicht erforderlich).
- In einer begleitenden Vorlesung wird neben den Grundlagen zur Anwendung von Statikprogrammen vor allem auf mögliche Fehlerquellen bei der Modellierung eingegangen.

Die meist gute Kompetenz der Teilnehmer im Umgang mit Software für CAD und 3D-Modellierung kann dabei genutzt werden, um den Zugang zur komplexen Thematik der EDV-gestützten Tragstrukturanalyse zu erleichtern. Unterstützend für das didaktische Konzept hat sich die parallele Entwicklung eines umfassenden Informationssystems erwiesen. Auf einer ei-gens geschaffenen Internet-Plattform (vgl. [5.1,](#page-70-0) "Informationsplattform *archistructura*", S.[65\)](#page-70-0) wird umfangreiches Material zu Lehrinhalten und analysierten Bauwerken, sowie eine ausführliche Anleitung für das Vorgehen bei der Fallstudienarbeit bereitgestellt. Nach Abschluss eines Semesters werden die Ergebnisse der Fallstudien innerhalb des Informationssystems publiziert und dienen als Ressource für weitere Studien.

<span id="page-116-0"></span><sup>39</sup> Institut für Architekturwissenschaften, Abteilung für Tragwerksplanung und Ingenieurholzbau, TU Wien

Zu einzelnen Bauwerken, die im Rahmen einer Fallstudie untersucht werden sollen, steht bereits Dokumentationsmaterial in der Bauwerkssammlung des Instituts zur Verfügung. Die zeitintensive Phase für die Recherche kann in solchen Fällen verkürzt werden – zugunsten einer ausführlichen Modellierung und Simulation des analysierten Tragsystems. Das bereits vorhandene Material (insbesondere Bilder und Pläne) wird darüber hinaus in strukturierter Form erfasst und für ein breiteres Publikum zugänglich gemacht (vgl. Pfeiffer-Rudy & Jaksch 2004).

Nach Identifikation der tragenden Bauteile und deren Abmessungen in den zur Verfügung gestellten Projektunterlagen, bildet die abstrahierte Darstellung der Tragstruktur in einer dreidimensionalen CAD-Zeichnung keine große Herausforderung für die meisten Teilnehmer. Durch genaue Anweisungen in einem Leitfaden zur Fallstudienarbeit [40](#page-117-0) entstehen die CAD-Dateien nach einem einheitlichen Muster. Die verwendete Layerstruktur wird zusätzlich in vorgegebenen Tabellen (Excel) dokumentiert, wodurch die weitere Bearbeitung und Korrektur erleichtert wird.

Zusätzliche Hilfe bei der Analyse der Tragstruktur leistet das online verfügbare "Pictionary" (vgl. [5.1.2.2](#page-75-0), S.[70](#page-75-0)), das eine illustrierte, mehrsprachige Taxonomie von relevanten Fachbegriffen bereitstellt. Die Verwendung dieser Begriffe bei der Klassifizierung der Tragelemente garantiert eine weitgehend einheitliche Verwendung der Fachsprache in allen Fallstudien.

Die Integration der erarbeiteten Tragstrukturmodelle in dieses System lassen zukünftig eine qualitativ verbesserte Nutzung der enthaltenen Informationen erwarten. Die Inhalte von Fallstudien werden nicht nur durch die Verknüpfung von Texten und Bildern mittels Hyperlinks gebildet, sondern auch durch das Wissen über den Entwurf von Tragsystemen, das implizit in den Modellen enthalten ist.

Ein zentraler Punkt in der verwendeten Didaktik ist die Vermittlung von Unterschieden zwischen der virtuellen Modellwelt und der gebauten Realität. Im Hinblick auf die spätere Simulation werden in der geometrischen Darstellung des Tragsystems Querschnittsabmessungen, Wand- und Deckenstärken vernachlässigt, so dass ausschließlich Linien und Flächen enthalten sind. Dieser Abstraktionsschritt soll den Teilnehmern verdeutlichen, dass bereits durch die bloße Erstellung eines Modells entscheidende Vereinfachungen getroffen werden. Die Erkenntnisse aus dem Modellverhalten lassen sich somit nur bedingt und unter Berücksichtigung dieser Vereinfachungen auf das reale Tragwerk übertragen.

Die Vermittlung des Wissens um mögliche Fehlerquellen, die sich durch den Prozess der Modellierung ergeben, steht auch im Mittelpunkt der begleitenden Lehrveranstaltung "EDV-gestützte Tragwerksplanung". An ausgewählten Tragstrukturmodellen wird gezeigt, wie das Modellverhalten durch Modifikationen verändert wird. Dabei wird besonders auf Unterschiede zwischen gelenkiger oder steifer Ausführung von Anschlüssen, die Modellierung von Exzentrizitäten und die Auswirkungen der Diskretisierung eingegangen.

Bei der schrittweisen Entwicklung des Simulationsmodells werden die erforderlichen Abstraktionsebenen eigenständig nachvollzogen und somit auch das Verständnis für Methoden und Modelle der Statik vertieft. Dabei wird weitgehend auf vorhandenes Wissen der Teilnehmer aufgebaut, lediglich bei der Übertragung des geometrischen CAD-Modells in ein diskretes Simulationsmodell ist eine intensivere Betreuung in Form von Workshops vorgesehen (eine direkte Verwendung des geometrischen Modells für die Simulation ist derzeit nur be-

<span id="page-117-0"></span><sup>40</sup> *http://www.archistructura.net/study/course/FS/index.html*

dingt möglich). Alternativ wird auch auf textbasierte Verfahren zur Eingabe der Strukturdaten zurückgegriffen, die zudem die Parametrisierung von Spannweiten und anderen Abmessungen erlauben.

Das entwickelte Tragstrukurmodell kann in der Folge mit Hilfe eines Statikprogramms sehr umfassend analysiert werden, insbesondere Stabilitätsanalysen und die Untersuchung des Schwingungsverhaltens können relativ einfach durchgeführt werden. Visualisierungen der sich ergebenden Verformungen, Schnittkräfte und Spannungen durch farbige, animierte 3D-Darstellungen entsprechen der stark visuell orientierten Arbeitsweise von Architekten. Unterschiede zwischen der Modellwelt und der gebauten Wirklichkeit müssen jedoch stets im Bewusstsein gehalten werden. Genaue Kenntnisse des Berechnungsvorgangs sind dagegen für die Beurteilung der Ergebnisse und die Einschätzung des Tragverhaltens des modellierten Tragwerks nicht erforderlich.

#### **Einschränkungen**

Durch die Wahl eines Programms zur Analyse von stabförmigen und flächigen finiten Elementen ergeben sich gewisse Beschränkungen hinsichtlich der untersuchbaren Tragsysteme. Insbesondere Seil- und Membrankonstruktionen, wie sie sich im modernen Leichtbau häufig finden, lassen sich mit der verwendeten Software auf Grund ihrer fehlenden Formstabilität nur unzureichend simulieren. Bei diesen Konstruktionen bleibt derzeit oft nur die analytische Auseinandersetzung mit der Geometrie der Tragstruktur in einem CAD-Programm. Die Evaluierung bzw. die Entwicklung entsprechender Simulationsprogramme für die Lehre wäre sicherlich reizvoll, da bei vielen Studierenden großes Interesse an diesen Konstruktionen besteht.

Die erarbeiteten Tragstrukturmodelle geben das Tragverhalten meistens gut wieder, die Qualität hängt aber auch davon ab, wie stark die angebotene Betreuung in Anspruch genommen wird. Gerade bei Unsicherheiten bezüglich der Abstraktion während der Modellbildung können Missverständnisse oft nur bei genauer Betrachtung der konkreten Tragsysteme im Rahmen von Einzelbetreuungen ausgeräumt werden.

Die Abhaltung von Lehrveranstaltungen nach dem beschriebenen Konzept ist mit vergleichsweise hohem Aufwand verbunden, sowohl für Vortragende, als auch für Studierende. Insbesondere durch die Publikation der fertigen Fallstudien entstehen zusätzliche Arbeitsschritte.

Andererseits führt die Veröffentlichung – und die damit verbundene Wertschätzung – der Fallstudienarbeit zu einer hohen Motivation aller Beteiligten. Dies zeigt sich einerseits in der steigenden Qualität der Arbeiten insgesamt, andererseits in der wachsenden Nachfrage nach diesem Lehrangebot. Die publizierten Fallstudien informieren potentielle Teilnehmer bereits im Voraus genau über den bevorstehenden Aufwand.

Die Vortragenden verfügen darüber hinaus über einen stetig wachsenden Bestand an detaillierten Bauwerksdokumentationen, der sowohl im Kontext anderer Lehrveranstaltungen als auch in der Forschung verwertet werden kann.

#### **Fazit**

Zusammenfassend ergeben sich aus dem geschilderten Vorgehen folgende Vorteile und Synergien:

- Dreidimensionale Modelle von Tragsystemen werden in einheitlicher, strukturierter Form erarbeitet. Sie vermitteln vor allem den Autoren, aber auch den Fallstudien-Lesern ein unmittelbares Verständnis des Tragverhaltens eines bestimmten Bauwerks.
- Das räumliche Tragverhalten kann umfassend simuliert werden, ohne den Berechnungsvorgang im Detail verstehen zu müssen. Dabei werden gewohnte Methoden aus dem Architekturstudium (CAD) eingesetzt.
- Die Teilnehmer profitieren durch vorhandene Dokumentationen von Bauwerken. Die Strukturierung und Erweiterung dieser Information im Rahmen der Fallstudienarbeit unterstützt die Erarbeitung des Simulationsmodells.
- Die Veröffentlichung der Fallstudien im Internet motiviert Studierende und Vortragende gleichermaßen.

Der hohe Aufwand für Vorbereitung, Betreuung und Nachbereitung der Veranstaltung wird durch die zusätzliche Verwertung der Fallstudien im Rahmen der geschaffenen Informationsplattform relativiert. Einmal erstelltes Unterrichtsmaterial (Skripten, Vorlagen, Anleitungen) kann in der Folge weitgehend übernommen werden, so dass die wesentliche Arbeit in Betreuung und Korrektur besteht.

Für die Studierenden besteht das Risiko, sich von Modellfehlern ablenken zu lassen – vor allem durch die optisch ansprechende Visualisierung. Daher wird bereits bei den einzelnen Schritten zur Herleitung des Modells auf Vereinfachungen und deren Auswirkungen in Bezug auf das reale Tragverhalten eingegangen. Erforderliches Grundlagenwissen aus der Tragwerkslehre kann dabei durch die Anwendung numerischer Simulationsmethoden nicht ersetzt, sondern lediglich vertieft werden.

# **7.1 Weiterentwicklung**

Das Konzept zur Verwendung von Statiksoftware in der Tragwerkslehre für Architekten wird laufend weiter entwickelt. Um den erforderlichen Arbeitsaufwand für die Beteiligten weiter zu verringern, steht die allgemeine Optimierung von Arbeitsabläufen und Vorgehensweisen dabei im Mittelpunkt. Daneben wird an zusätzlichen Hilfsmitteln für die interaktive Erstellung der Tragstrukturmodelle sowie der zunehmenden Integration der Ergebnisse in das entwickelte Wissensmanagementsystem gearbeitet.

### **Überprüfung formaler Mängel**

Derzeit werden im Rahmen der Fallstudienarbeit alle Informationen zu einem Bauwerk in einer Dokumentenvorlage in Tabellenform – der so genannten "Arbeitsmappe" – erfasst. In diesem Dokument werden zahlreiche Verweise auf verschiedene Ressourcen manuell angelegt. Die Resourcen liegen dabei als physische Datei vor (z.B. als digitale Bilder oder CAD-Dateien) und sind ihrerseits durch Einträge in der Arbeitsmappe festgehalten. Diese Verknüpfungen sind entscheidend für die weitgehend automatische Abwicklung der Datenübernahme in ein Wissensmanagementsystem für die spätere Web-Publikation.

Ein erheblicher Teil der Korrekturarbeit durch die Betreuer der Lehrveranstaltung fällt bei der Verbesserung formaler Fehler in der Verweisstruktur an, die meist durch Flüchtigkeitsfehler bei der manuellen Erstellung der Verknüpfungen entstehen. Zum schnelleren Auffinden solcher Fehler wurde ein internes Hilfsprogramm in den administrativen Bereich des Publikati-onssystems integriert (vgl. [6.1,](#page-104-0) "[Erfassung](#page-104-0) von Inhalten", S.[99](#page-104-0)). Als konkrete Weiterentwicklung ist die Implementierung eines Online-Dienstes in Planung, der dieses Tool auch den Studierenden zur Verfügung stellt. In der Folge können die Fallstudienautoren selbst ihre Arbeit auf formale Fehler hin überprüfen (und die Betreuer werden entlastet).

#### **Grafische Eingabe von Strukturdaten**

Die Erstellung des Tragstrukturmodells mit dem vertrauten Arbeitsmittel CAD ist ein wesentlicher Vorteil für die Teilnehmer. Leider wird mit dem aktuell verwendeten Statikprogramm ein durchgängiges Arbeiten mit grafischen Hilfsmitteln nicht unterstützt.

Moderne kommerzielle Statikprogramme stellen zwar komfortable Benutzeroberflächen zur Verfügung, diese sind jedoch auf den Arbeitsablauf von Bauingenieuren ausgerichtet und für den beschriebenen Einsatz in der Lehre zu komplex. Darüber hinaus sind diese Programme auch als Studentenversion selten kostenlos verfügbar (das derzeit eingesetzte Programm kann jedoch gratis angeboten werden).

Im Wesentlichen ergeben sich zwei Ansätze, um die Erstellung der für die Simulation erforderlichen Strukturdaten dennoch mit grafischen Hilfsmitteln zu ermöglichen:

- 1. Implementierung von Funktionen zur Zuweisung von Simulationsparametern an das geometrische Modell sowie die Ausgabe der Strukturdaten in der erforderlichen Form als Erweiterung eines bestehenden CAD-Systems,
- 2. Entwicklung eines separaten Hilfsprogramms, das CAD-Dateien einlesen und nach entsprechender Interaktion mit dem Benutzer – Eingabedateien für ein Berechnungsprogramm generieren kann.

Für die erste Lösung werden die benötigten Funktionen mit Hilfe von Programmierschnittstellen (so genannte APIs) in ein bestehendes CAD-System integriert. Dafür ist zu entscheiden, für welches CAD-System entsprechende Erweiterungen implementiert werden sollen bzw. können. In der Folge könnte ausschließlich dieses System für die Aufgabenstellung eingesetzt werden.

Gegenwärtig sind die Teilnehmer in der Wahl der CAD-Software nicht eingeschränkt, die erstellte Datei soll lediglich mit der am ITI verwendeten Software (AutoCAD) lesbar sein. Durch die zweite Lösung – die alternative Entwicklung eines separaten Hilfsprogramms – würde diese weitgehende Unabhängigkeit erhalten bleiben. Der Aufwand für die erforderliche, eigenständige Implementierung bleibt im konkreten Fall überschaubar, da auf bestehende, eigene Softwareentwicklungen zurückgegriffen werden kann (s.u., sowie [6.4](#page-107-0), "[Prototypische](#page-107-0) [Implementierungen"](#page-107-0), S.[102\)](#page-107-0). Daher wird derzeit primär der zweite Ansatz weiter verfolgt.

Im Rahmen einer am ITI betreuten Diplomarbeit (Hauck 2006) wurde ein Programm zur 3D-Visualisierung von Tragstrukturen prototypisch implementiert, das auch für die Darstellung von Berechnungsergebnissen in einem Internet-Browser geeignet ist. Dieses Programm dient als Basis für die Entwicklung eines erweiterten Prototyps, mit dem die für die Simulation erforderlichen Parameter (Querschnitte, Materialwerte, Auflagerbedingungen und Belastung) zu einem vorhandenen Geometriemodell grafisch-interaktiv hinzugefügt werden können.

Für den Import von Geometrie kann auf fertige Implementierungen zum Einlesen von Standardformaten zurückgegriffen werden. Ausgaberoutinen in verschiedenen Formaten zur Darstellung statischer Modelle stehen aus laufenden Projekten am ITI ebenfalls zur Verfügung. Lediglich für die erweiterte Interaktion mit dem Benutzer ist ein Ausbau des bestehenden Programms erforderlich. Die aktuelle Fassung eines entsprechenden Prototypen ermöglicht die Auswahl von geometrischen Elementen und die Zuweisung von Werten über Textfelder, wobei die Integration vordefinierter Listen zur Auswahl von Material- und Querschnittswerten geplant ist.

Auf dieser Basis ist eine durchgängige grafische Bearbeitung der Tragstrukturmodelle möglich. Derzeit können z.B. Elemente des statischen Modells zu komplexeren Komponenten gruppiert und benannt werden. Dadurch wird die vorhandene kompositionale Struktur zwischen gleichgeordneten statischen Elementen um eine hierarchische Relation erweitert, die die Zusammensetzung der Elemente zu Komponenten beschreibt. Informationen über externe Anschlüsse und interne Zusammensetzung von Komponenten lassen sich dabei ohne zusätzliche Angaben aus den Beziehungen zwischen statischen Elementen und Knoten herleiten.

Durch dieses Vorgehen können die Tragstrukturmodelle auch direkt mit Metadaten versehen werden. Zum Beispiel könnte eine Gruppe von Stabelementen, die zusammen die Repräsentation eines mit Stahlseilen unterspannten Holzträgers bilden, mit den entsprechenden Begriffen aus einer Taxonomie verknüpft werden. Somit entfällt die redundante manuelle Abbildung der Tragstruktur in Tabellendokumenten, die bisher für die Verknüpfung mit solchen Metadaten erforderlich war.

#### **Präsentation von 3D-Modellen im Internet**

Das erwähnte Visualisierungsprogramm lässt sich auch in Webseiten einbinden (entsprechende Browser-Plugins vorausgesetzt). Dies ermöglicht die zunehmende Integration der erarbeiteten Tragstrukturmodelle in die bestehende Publikationsplattform der *archistructura*. Die interaktive Benutzeroberfläche des Prototypen kann dabei so erweitert werden, dass eine direkte Verknüpfung von Elementen des Tragstrukturmodells mit Schlagworten aus der Begriffshierarchie des "Pictionary" ermöglicht wird. Letztendlich lassen sich so auch Bezüge von modellierten Tragelementen zu online verfügbaren Planausschnitten und Fotos, die z.B. Detailkonstruktionen illustrieren, herstellen.

### **7.2 Forschungsperspektiven**

Die gesammelten Fallstudien und die in diesem Kontext erarbeiteten Tragstrukturmodelle bilden einen Wissensschatz mit reichhaltigen Informationen zum Stand der Technik bei gebauten Tragsystemen. Von den vorhandenen Erfahrungen in der Tragwerksplanung können nicht nur die Autoren von Fallstudien, sondern auch deren Leser profitieren. Die strukturierte Erschließung dieser Informationen ist dabei eine wichtige Voraussetzung

Die logische Fortführung dieser Entwicklung sind Programme zur Nutzung dieser Informationen – im Kontext der Hochschullehre als Inspiration und Entscheidungshilfe sowie für die Vordimensionierung von Tragwerken im Rahmen von Entwurfsübungen. Dazu müssen die gesammelten Tragstrukturmodelle insbesondere gezielt nach bestimmten Kriterien durchsucht werden können. Darüber hinaus ist auch deren Erweiterung um zusätzliche Metadaten, die den Kontext zu architektonischen Entwurfsüberlegungen erfassen wünschenswert.

Ziel des EDV-unterstützten Entwurfs von Tragwerken ist es letztendlich, dem Entwerfenden Routineaufgaben weitgehend abzunehmen und die Auswahl geeigneter Tragwerksvarianten zu erleichtern. Dafür wird – beispielsweise anhand von architektonischen Beschreibungen der geplanten Räume und weiterer einschränkender Randbedingungen – eine Vorauswahl aus einem Katalog geeigneter Tragelemente und Verbindungen getroffen. Diese werden (idealerweise automatisch) zu Varianten kombiniert und eventuell auch nach quantitativen Kriterien verglichen (z.B. bezüglich Kosten oder Materialausnutzung). Die Umsetzung einer solchen Vision der "Routinelösung auf Knopfdruck" erfolgt heute nur teilweise durch verschiedene, spezialisierte Entwurfstools. Die Schaffung von einheitlichen Datenstrukturen zur verbesserten Vernetzung und Kommunikation zwischen solchen Anwendungen ist nach wie vor ein zentrales Thema in der Bauinformatik.

Die Tätigkeit des Entwerfens ist davon geprägt, Entscheidungen zu treffen und deren Auswirkungen abschätzen zu können. Die Art der Entscheidungen hängt dabei eng mit den zu planenden Objekten und Handlungen zusammen. Daher kann man jeweils zwischen objekt- und prozessorentierten Entwurfsansätzen bzw. -hilfen unterscheiden. Modellierung von Tragstrukturen und Simulation ihres Tragverhaltens beinhalten vorrangig objektorientierte Strukturen, für bestimmte Teilbereiche (z.B. Planung des Montageablaufs) kann aber auch die Einbeziehung prozessorientierter Aspekte hilfreich sein.

Ein möglicher Nachteil einer rein objektorientierten Vorgehensweise bei der Entwicklung von Tragwerksontologien ist die Gleichzeitigkeit der zur Verfügung gestellten Informationen, während Entscheidungen für bestimmte Lösungen normalerweise nacheinander in einer zeitlichen Abfolge getroffen werden. Software zur Entwurfsunterstützung sollte dem Entwerfenden auch Orientierungshilfen im Planungsablauf bieten und nur solche Schritte aufzeigen, die an einen bestimmten Zeitpunkt im Planungsprozess sinnvoll möglich sind.

#### **Semantische Modellierung von Bauteilen**

Weiterentwicklungen der inhaltlichen Bedeutung (Semantik) der Modellstrukturen können das Potential digitaler Entwurfs- und Lehrhilfen erweitern. Durch den Einsatz von virtuellen Tragstrukturmodellen in der Lehre ergeben sich zahlreiche Berührungspunkte mit den Grundlagen computergestützter Planungshilfen. Statikprogramme können sowohl in der Lehre als auch im Rahmen des Entwurfs verwendet werden – einerseits zum besseren Verständnis des Tragverhaltens, andererseits zur Dimensionierung von Bauteilen.

Die Erhaltung von Informationen über die Bauteilstruktur des analysierten Tragsystems erscheint besonders wichtig. Im Rahmen der Modellierung der Tragstruktur wird von tragenden Bauteilen (wie Stützen oder Trägern) ausgehend zunehmend abstrahiert, bis das System schließlich mit Hilfe gleichartiger, finiter Elemente beschrieben ist, deren Verhalten mit numerischen Methoden errechnet werden kann. Dabei gehen diejenigen Informationen verloren, die nicht durch das semantisch relativ einfache Modell der finiten Elemente erfasst werden.

Aus diesem Grund wurde bislang der Vorgang der Abstraktion innerhalb der Fallstudien in Tabellen und Listen dokumentiert. Die Absicht dahinter beinhaltet auch die Möglichkeit zur gezielten Suche nach Tragwerksteilen, um beispielhafte Lösungen für Teilprobleme neuer Entwurfsaufgaben bereitzustellen, was durch die Klassifikation der analysierten Tragelemente grundsätzlich ermöglicht wird.

Die Zusammensetzung von Tragstrukturen wird wesentlich von Beziehungen der Bauteile untereinander sowie zwischen zusammengesetzten Komponenten und elementaren Tragwerksteilen geprägt (Aggregation). In statischen Modellen (z.B. Stabwerke) sind Bauteilrelationen auf der Ebene der einzelnen Elemente enthalten, über Element-Knoten-Beziehungen lässt sich eindeutig ablesen, welche Elemente miteinander verbunden sind. Die Definition von Aggregaten durch den Benutzer geschieht im Rahmen der Fallstudien allenfalls über die Zusammenfassung von CAD-Objekten in der Layerstruktur einer Zeichnung.

Eine wesentlich genauere Darstellung dieser Bauteilbeziehungen ließe sich durch explizite, benutzergesteuerte Gruppierung von Elementen des statischen Modells erreichen. Stabelemente, die beispielsweise innerhalb eines Strukturmodells einen Fachwerkträger bilden, werden zusammengefasst und ihre Zusammengehörigkeit für die weitere Datenverarbeitung abgebildet (siehe auch [6.4.3,](#page-111-3) S[.106](#page-111-3)ff.).

Auf diesem Weg werden – für den menschlichen Betrachter offensichtliche – Zusammenhänge maschinell erfasst und verwertbar. Die Aussagekraft des Modells wird erhöht, indem die Basisstruktur des FE-Modells mit tragwerksrelevanten Metadaten angereichert wird.

#### **Formale Umsetzung**

Die Bereitstellung definierter Vokabulare wie in der erwähnten "Pictionary"-Anwendung (vgl. [5.1.2.2](#page-75-0), S[.70](#page-75-0)) hilft bei der einheitlichen Benennung der klassifizierten Bauteile und erleichtert auch das gezielte Auffinden von Objekten. Ein Schwachpunkt solcher Taxonomien ist die Tatsache, dass sie nur eine Art der Relation zwischen Begriffen abbilden können, nämlich die zwischen Generalisierung und Spezialisierung von Ausdrücken. Eine weitere Einschränkung ist die hierarchische Struktur dieser "Begriffsbäume", die bei detaillierter Einteilung der Merkmale von Bauteilen unübersichtlich wird und teilweise Redundanzen enthält. Die vollständige Darstellung von Konzepten der Tragwerksplanung (z.B. der kompositionalen Struktur von Tragsystemen) ist mit dieser Systematik nur schwer möglich.

Als Erweiterung erscheint die Verwendung semantischer Netze sinnvoll, die möglichst alle Relationen zwischen den Begriffen der Tragwerksplanung in einer Ontologie erfassen. Diese ließe sich dazu nutzen, einzelne Instanzen von Tragstrukturmodellen genauer zu klassifizieren und die Rolle von Tragelementen in Bezug auf gestalterische, funktionale und bautechnische Aspekte eines Bauwerks abzubilden. Als Ausgangsbasis für solche semantischen "Meta-Modelle" sollten bestehende (z.B. IFC) Standards zur inhaltlichen Beschreibung von Bauwerken beachtet werden, vor allem um die nachhaltige Nutzung der gesammleten Informationen zu fördern und redundante Entwicklungen zu vermeiden. Auch formal stehen für die Implementierung von Ontologien bereits verschiedene Standards und Beschreibungssprachen zur Verfügung  $(z.B. OWL<sup>41</sup>)$  $(z.B. OWL<sup>41</sup>)$  $(z.B. OWL<sup>41</sup>)$ .

Der Bedarf der Bauindustrie nach semantisch orientierten Produktbeschreibungen zeigt sich an der umfangreichen Forschung, die seit über 15 Jahren auf diesem Gebiet betrieben wird (vgl. [4.2.4,](#page-55-0) S. [50f](#page-55-0)f.). Die Evaluierung und Adaptierung bestehender Produktmodellschemata für den Einsatz in der Architekturlehre soll einen Beitrag zu diesen Forschungen leisten. Bestehende Produktmodelle zielen darauf ab, alle relevanten Bauwerksdaten von verschiedenen Planungsphasen über die Nutzung bis zum Rückbau zu erfassen. Dies entspricht den Anforderungen gängiger CAD-Software, Planungstools und Programmen zur Gebäudeverwaltung. Frühe Entwurfsphasen erfordern darüber hinaus den intensiven Abgleich tragwerksrelevanter Kriterien mit deren Auswirkungen auf Funktion, Gestalt und Konstruktionsaspekte des Bauwerks.

<span id="page-123-0"></span><sup>41</sup> *http://www.w3.org/TR/owl-guide/*

#### **Anwendungsmöglichkeiten**

Für Tragstrukturmodelle mit erweiterter Semantik, die über die übliche Beschreibung von FE-Modellen hinausgeht, sind verschiedene Anwendungen vorstellbar (vgl. [6.4.3,](#page-111-3) S. [106](#page-111-3)ff.):

- Für die neu eingeführten, komplexen Tragstrukturkomponenten lassen sich vorher unbekannte Relationen herleiten und neue Aussagen über das Modell treffen. So könnten aus den Beziehungen zwischen den finiten Elementen Zusammenhänge hergeleitet werden, die z.B. angeben, welche Tragstrukturkomponenten miteinander verbunden sind. Bauteilkataloge wären in der Folge nach Komponenten mit gleicher Anschluss-Situation durchsuchbar.
- Die Einhaltung zulässiger Verformungen (z.B. nach gültigen Normen) ließe sich in Abhängigkeit geometrischer Merkmale einer zusammengesetzten Komponente überprüfen.[42](#page-124-0)
- Das Tragstrukturmodell könnte mit Objekten eines Architekturmodells verknüpft werden, das Entwurfskriterien beinhaltet, die sich nur indirekt auf die Tragstruktur auswirken. Somit wären auch die Auswirkungen funktionaler, gestalterischer oder technisch-konstruktiver Entwurfskriterien in den Tragwerksentwurf mit einbezogen.

Unter Voraussetzung einer entsprechenden Klassifikation von Modellen mit Hilfe einer Ontologie ließen sich Teile von Tragstrukturen nach verschiedensten Kriterien heraussuchen. Entsprechend den Anforderungen einer neuen Entwurfsaufgabe könnten so Teillösungen für einzelne Problemstellungen gezielt gefunden und untersucht werden.

Für die Wiederverwendung dieser Teillösungen im Sinne eines Bauteilkatalogs sind entsprechende Operationen erforderlich, mit deren Hilfe sich ein Tragelement an die gegebenen Randbedingungen anpassen lässt, wobei geometrische Aspekte wie Spannweiten oder Querschnittsabmessungen im Vordergrund stehen. Gleichzeitig sollten überschlägige Überprüfungen ermöglicht werden, die eine Aussage darüber treffen, ob das Tragverhalten eines adaptierten Tragelements noch dem der unveränderten Version entspricht. Dies ist nicht notwendigerweise der Fall, zum Beispiel bei der Skalierung von Bauteilen auf einen anderen Maßstab: Träger aus dem gleichen Material und mit gleichem Verhältnis zwischen Querschnittshöhe und Länge werden bei verschiedenen Spannweiten unterschiedlich stark ausgelastet. Ein Mechanismus zur Abschätzung von Querschnitten und Bauteilstärken für adaptierte Tragelemente könnte in diesem Zusammenhang auf die numerischen Berechnungsergebnisse des ursprünglichen Elements aufbauen und die Größenordnung des zu erwartenden Ergebnisses durch Extrapolation ermitteln.

Von besonderem Interesse ist auch die Modellierung von Bauteilanschlüssen, die – vor allem wenn auf andere konstruktive Kriterien als die des Tragwerks Rücksicht genommen werden muss – sehr planungsintensiv sind. Zur Vereinfachung der Modellbildung kann die Herleitung von skalierbaren Ersatzsteifigkeiten und Exzentrizitäten für typische Anschlüsse Abhilfe schaffen, wodurch diese konstruktiven Details realistischer in statischen Modellen erfassbar wären.

<span id="page-124-0"></span><sup>42</sup> Zulässige Durchbiegungen von Trägern werden üblicherweise als Bruchteil der Spannweite angegeben (z.B. l/300). Da ein Träger in numerischen Simulationen häufig durch mehrere Stabelemente dargestellt wird, sind solche Untersuchungen normalerweise nicht ohne weiteres möglich.

Die Entwicklung von Entwurfshilfen bedeutet, dem Planer Wissen und Erfahrungen zur Verfügung zu stellen, mit deren Hilfe er einen Entwurf als Lösung einer komplexen Aufgabe zusammenstellen kann (Synthese von Teillösungen). Mögliche Schritte zur Aufbereitung und Untersuchung (Analyse) dieses Wissens wurden in dieser Arbeit im Zusammenhang mit einem didaktischen Konzept erörtert. Die dabei gefundenen Grundlagen sind aber nicht nur für analytische Zwecke einsetzbar, sie sind gleichermaßen die Basis für neue Entwürfe und Entwurfshilfen. Die analysierten Fallstudien bilden einen Wissensschatz, der aus den bei der Tragwerksplanung der jeweiligen Bauprojekte gemachten Erfahrungen besteht. Ziel weiterer Entwicklungen sollte es sein, die Daten der Fallstudien so zu strukturieren, dass sie als sinnvolle Orientierungs- und Entscheidungshilfe bei der Entwurfstätigkeit dienen können.

# **Literaturverzeichnis**

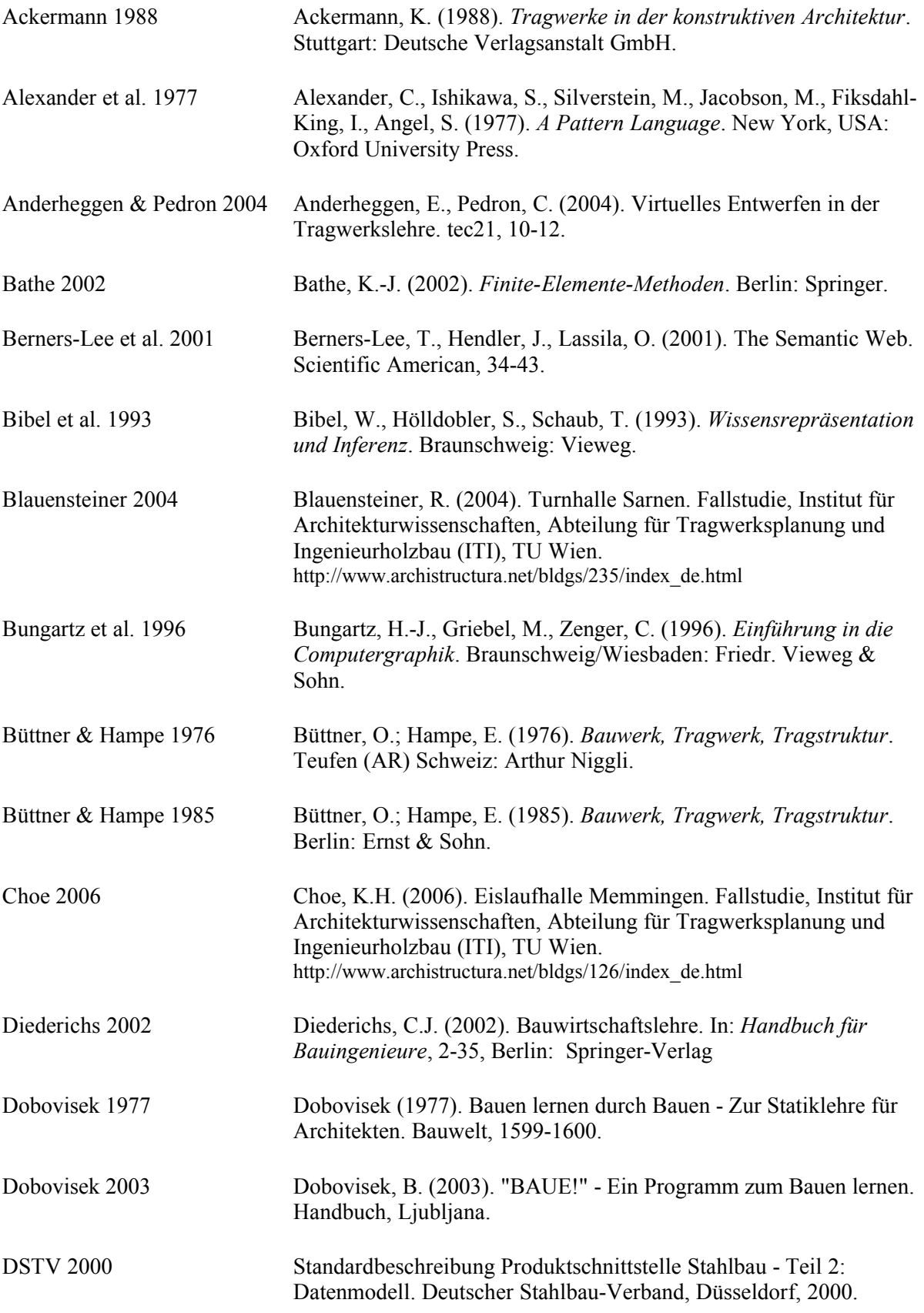

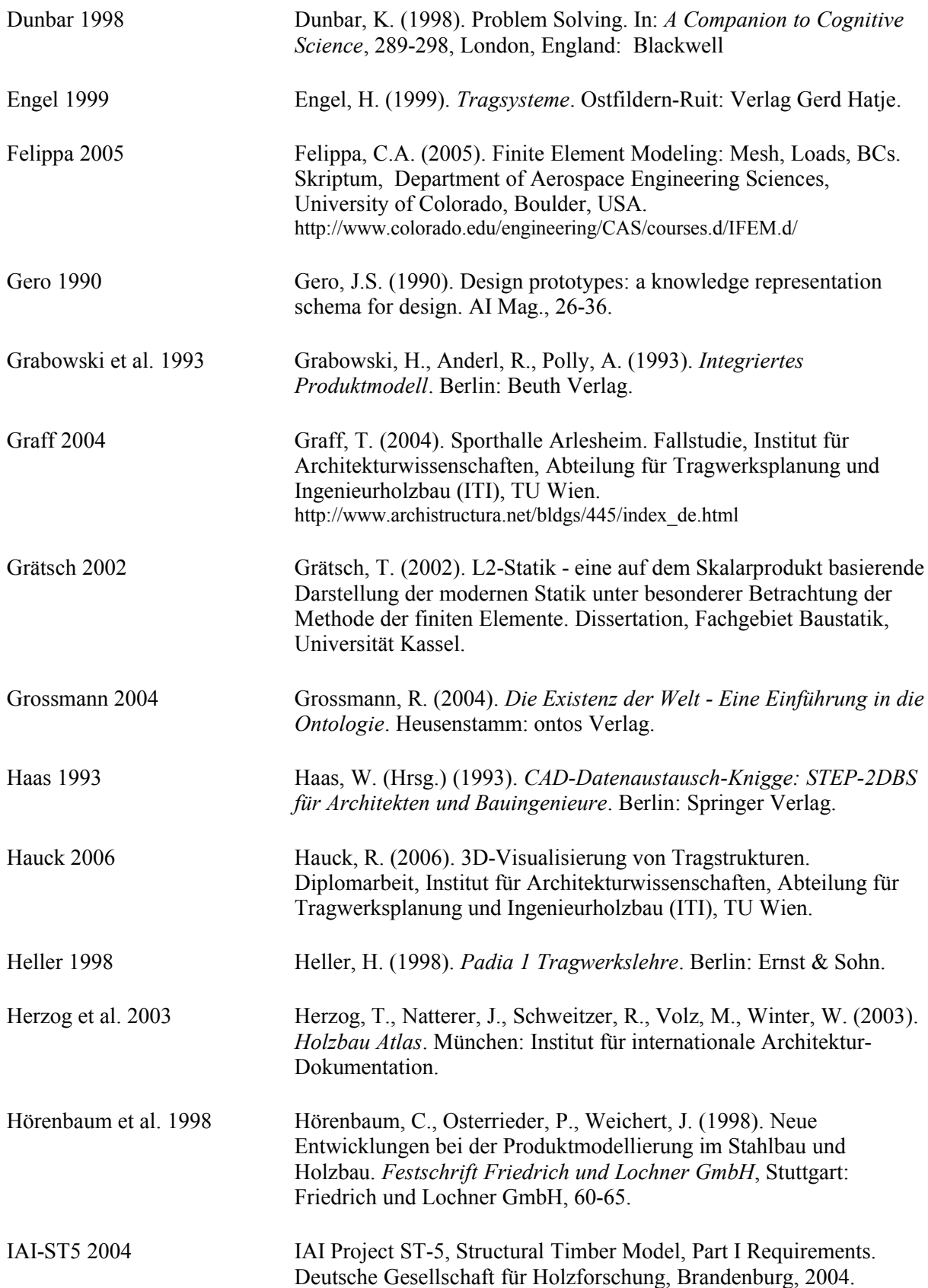

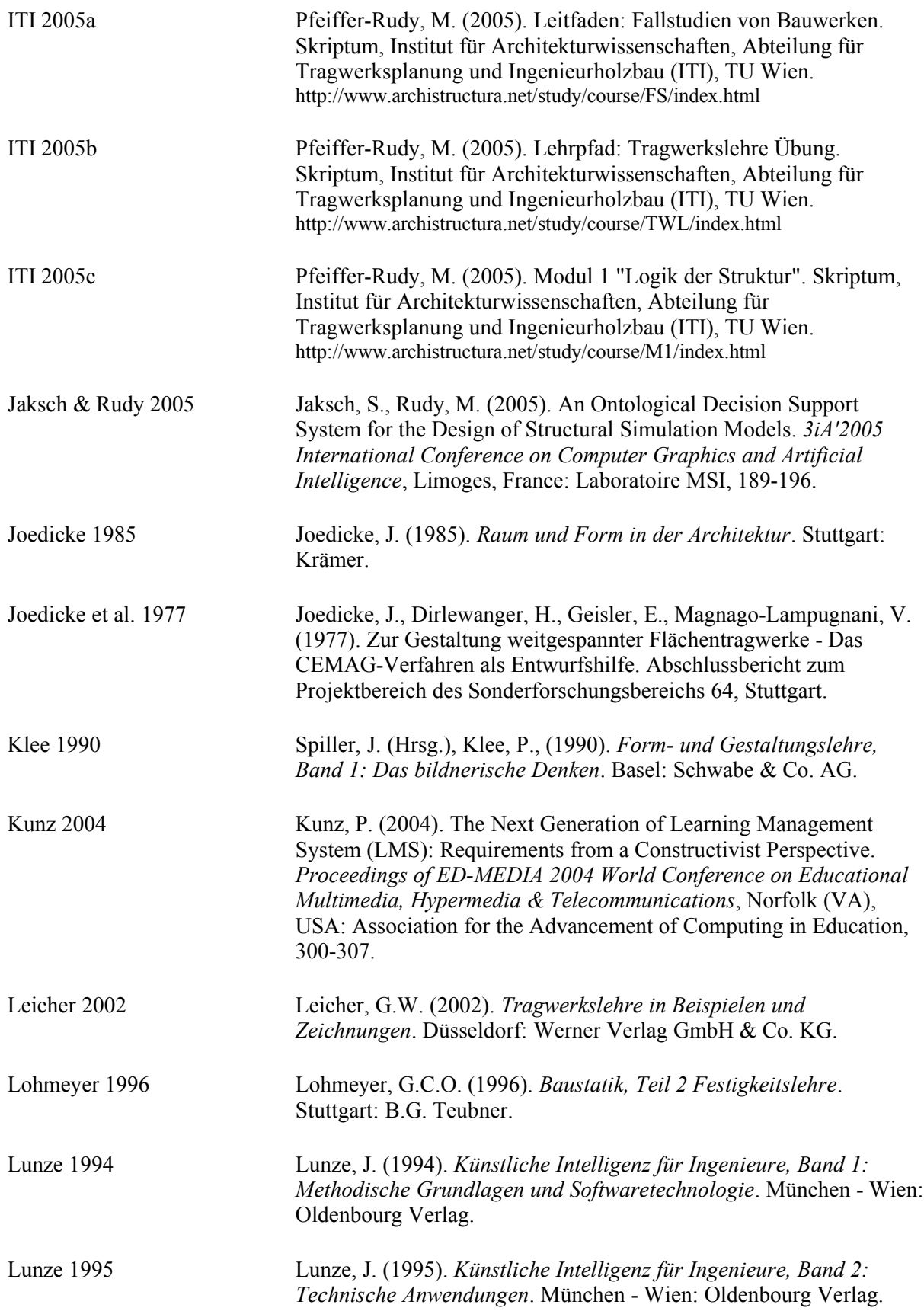

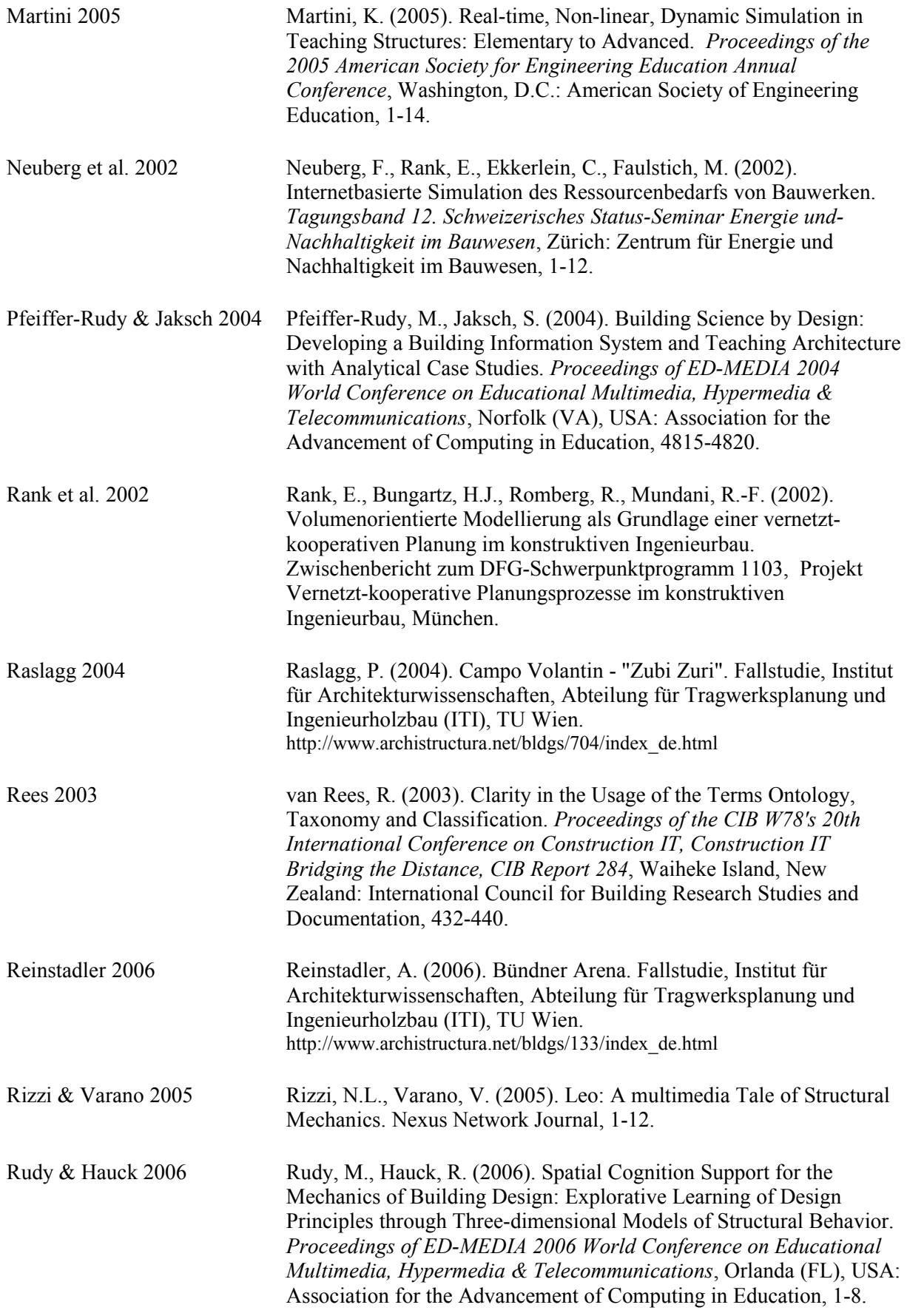

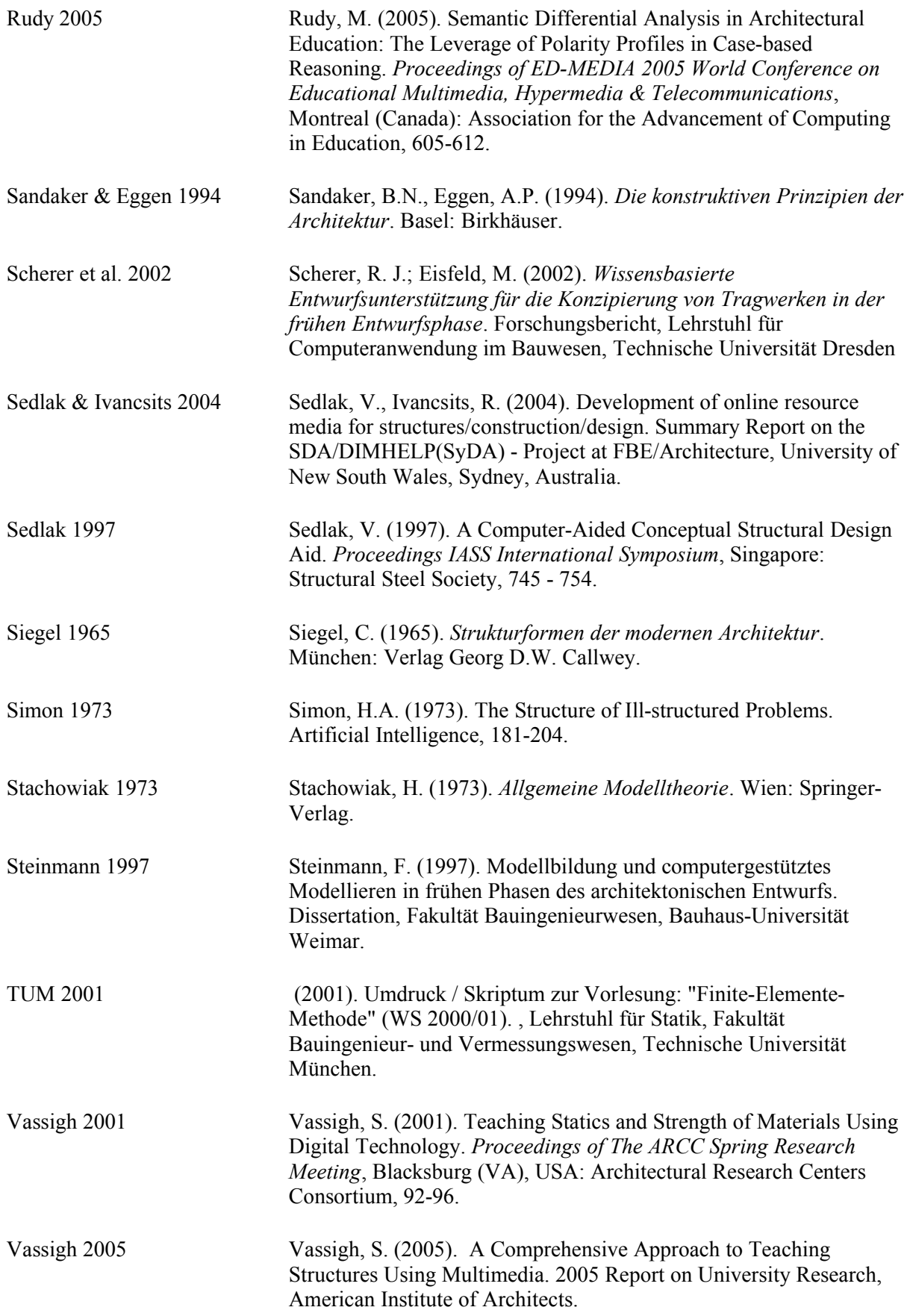

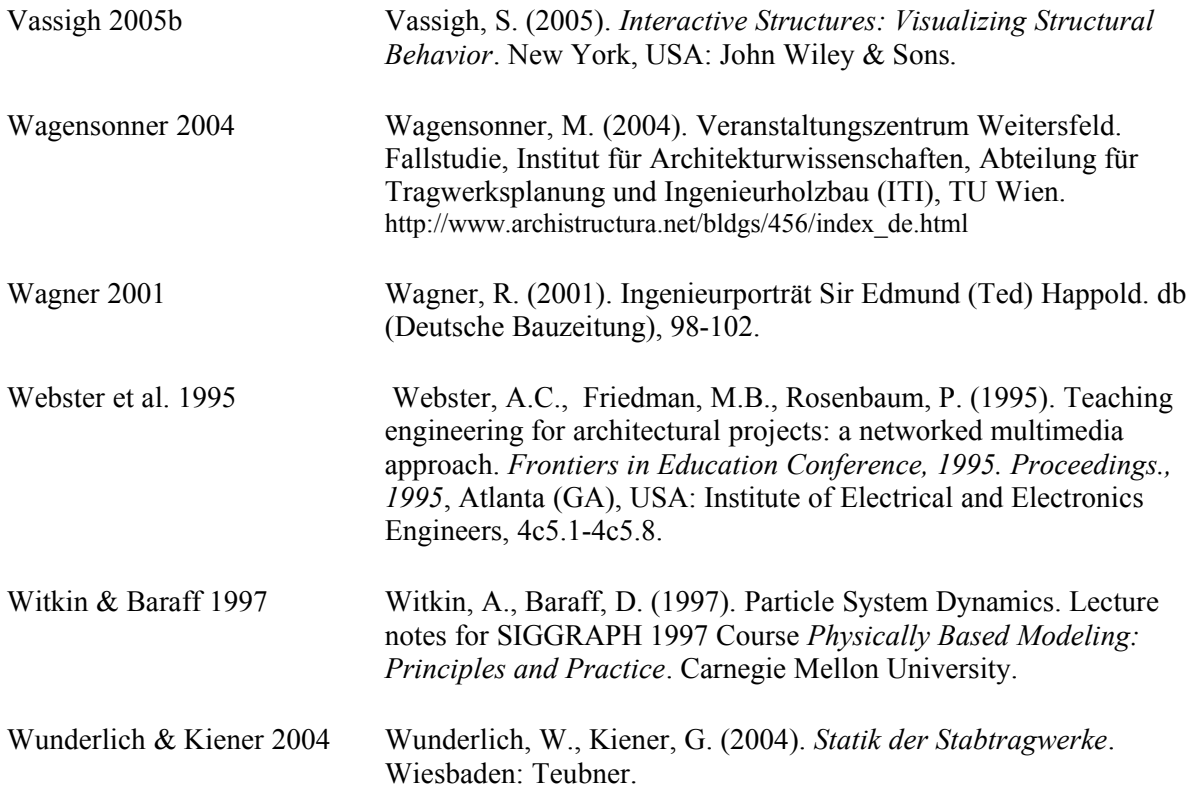

# **Anhang – Tragstrukturmodelle**

Bisher wurden zu derzeit 43 Projekten aus der Bauwerkssammlung der *archistructura* im Rahmen verschiedener Lehrveranstaltungen Simulationsmodelle der Tragstruktur von Studierenden erarbeitet. Die wichtigsten Informationen zu diesen Modellen wurden in einer eigenen Datenbank erfasst und mit den entsprechenden Bauwerksdaten verknüpft. Auf den folgenden Seiten sind die Inhalte dieser Datenbanken katalogartig dargestellt.

Zu jedem Bauprojekt sind – neben einer Identifikationsnummer und einem beschreibenden Titel – Projektinformationen zu Standort, Nutzung, Planungsbeteiligten sowie zur Bauzeit angegeben (jeweils soweit vorhanden).

Da zu einzelnen Projekten mehrere Modelle existieren (z.B. von verschiedenen Teilen eines Gebäudekomplexes), erhalten die Modelle eine eigenes Kürzel zur Identifikation, sowie – falls erforderlich – eine zusätzliche Beschreibung, welcher Teil eines Bauwerks modelliert wurde. Die weitere Klassifikation umfasst:

- Tragwerkstyp,
- relevante Elemente der Tragstruktur,
- im Modell verwendete Materialien,
- dargestellte Lastfälle,
- verwendete Software,
- Bearbeitungsschritte bei der Erstellung des Modells (jeweils mit Autor und Datum).

Abschließend sind gegebenenfalls Kommentare (z.B. Hinweise für eine weiter Bearbeitung des Modells) aufgeführt, sowie eine Bewertung von Qualität und Potential des Modells. Die Bewertung erfolgt jeweils in 4 Abstufungen (von gut – schlecht:  $A - D$ ).

Unter dem Begriff *Qualität* wird der momentane Zustand des Modells bewertet, die Einschätzung des *Potentials* gibt an, wie gut sich das dargestellte Bauwerk zur Modellierung mit den zur Verfügung stehenden Mitteln eignet (vor allem mit Hilfe von Stabwerksprogrammen). Bei Modellen, deren Qualität schlechter als ihr Potential bewertet wird, lohnt sich normalerweise eine weitere Bearbeitung bzw. Neuerstellung.

Die folgende Übersicht der bisher erstellten Modelle ist nach der Einschätzung des Potentials der jeweiligen Tragwerke für die Simulation gegliedert:

- **Potential A:** sehr gut geeignet für die Modellierung (vor allem mit Stabelementen); insbesondere die Simulation des räumlichen Tragverhaltens erscheint sinnvoll. *(Seiten [129](#page-134-0) bis [152\)](#page-157-0)*
- **Potential B:** geeignet für die Modellierung mit Stab- und Flächenelementen; teilweise einfache Tragsysteme, die eine räumliche Simulation nicht unbedingt erforderlich erscheinen lassen und daher nur bedingt für eine umfassende Bearbeitung im Rahmen der Fallstudienarbeit interessant sind. *(Seiten [153](#page-158-0) bis [166\)](#page-171-0)*
- **Potential C:** kaum geeignet für die Modellierung mit den zur Verfügung stehenden Mitteln (z.B müssten für Membranstrukturen Formfindungsprogramme eingesetzt werden) – Simulation erfolgte meist der Vollständigkeit halber, da die betreffenden Bauwerke für die allgemeine Analyse im Rahmen der Fallstudien interessant waren. *(Seiten [167](#page-172-0) bis [175\)](#page-180-0)*

# <span id="page-134-0"></span>**139 Reithalle St. Gerold**

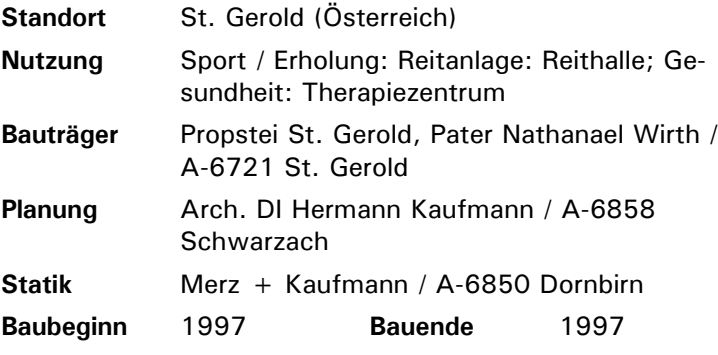

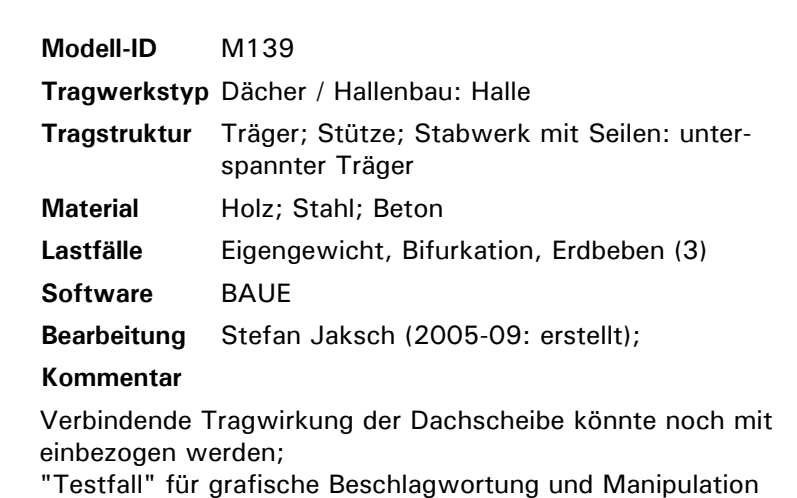

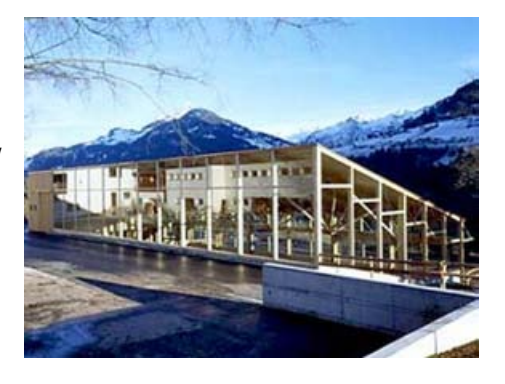

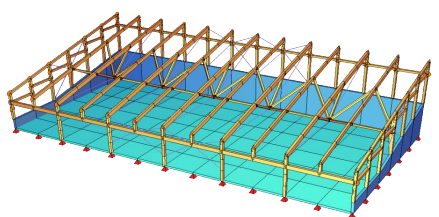

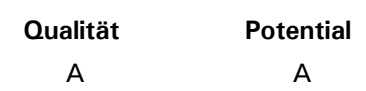

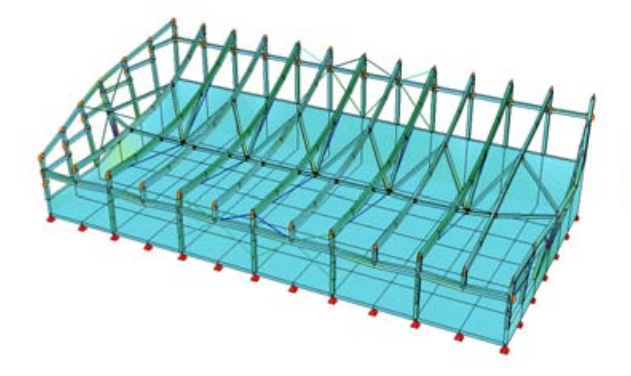

in "Visualiser 3D"

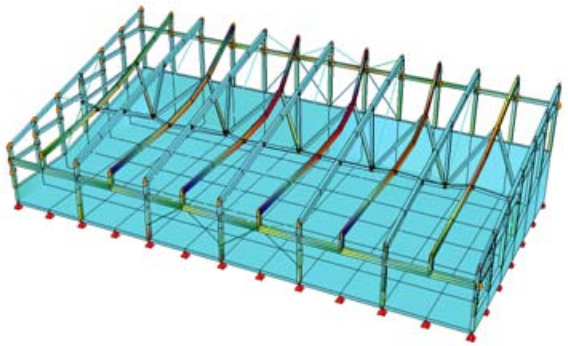

*Verformung und Spannungen unter Eigengewicht Dynamische Belastung (Erdbeben, dritte Eigenform): die fehlende verbindende Wirkung der Dachscheibe wird deutlich.*

# **436 Ausstellungshalle Johann Strauss**

**Standort** (Österreich)

**Nutzung** Kultur / Unterhaltung: Museum / Ausstellung **Planung** Boris Podrecca **Statik** Richard Woschitz

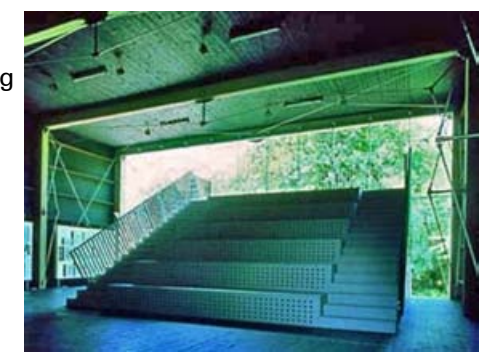

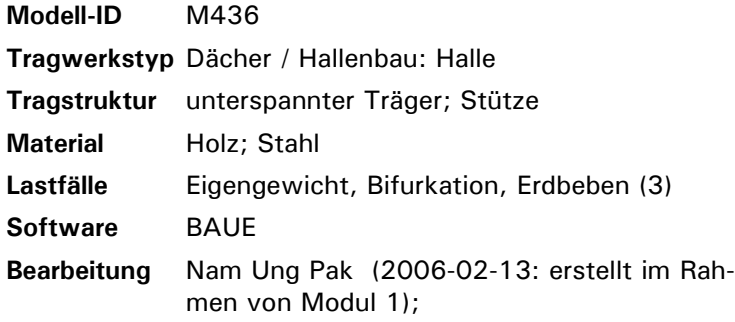

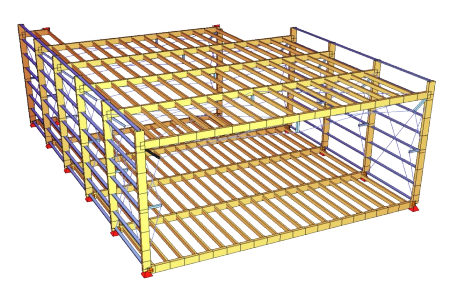

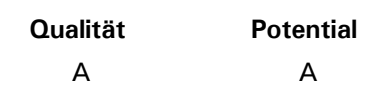

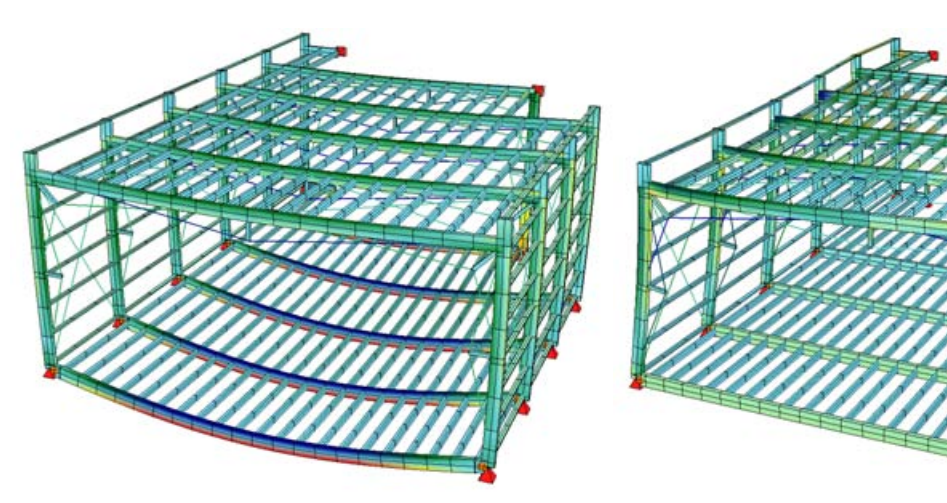

*Verformung und Spannungen unter Eigengewicht Dynamische Belastung (Erdbeben, erste Eigenform): horizontale Verschiebung der Struktur, Seilverspannungen werden aktiviert.*

# **611 Firmensitz Odörfer**

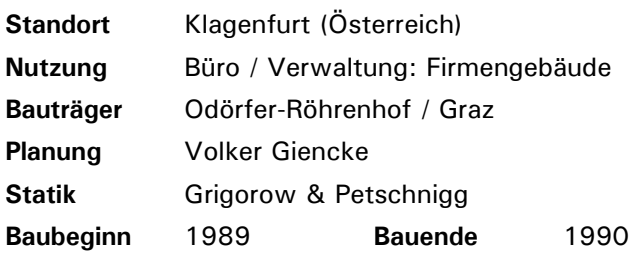

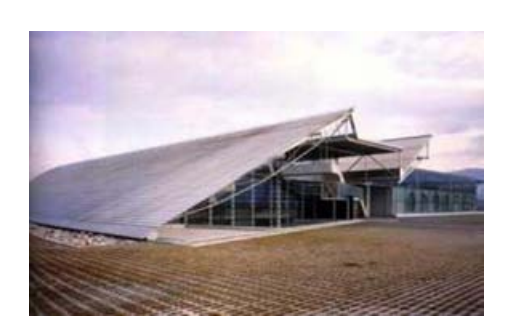

 $\rightarrow$ 

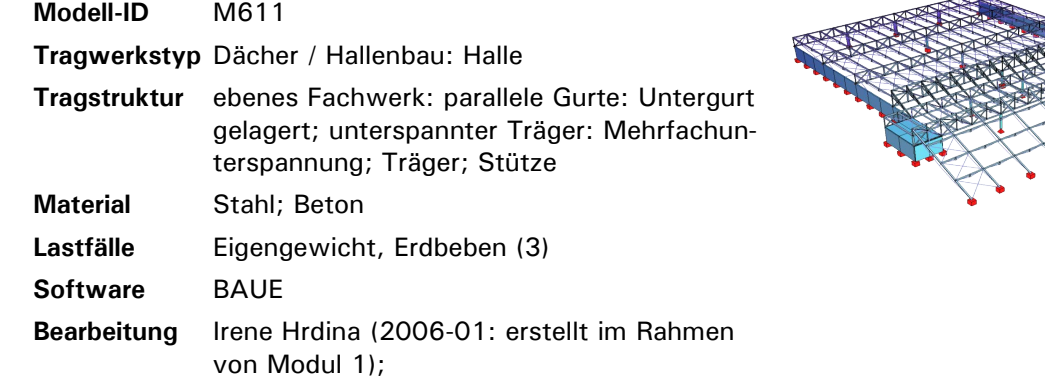

### **Kommentar Qualität Potential** A A

Vorspannung und Bifurkation in der Eingabedatei auskommentiert, da wenig sinnvolle Ergebnisse bei langer Rechendauer (es müssen ca. 100 Eigenwerte berechnet werden, nur einzelne FW-Träger knicken bei ausreichender Sicherheit);

Schnee- und Windlasten hinzufügen!

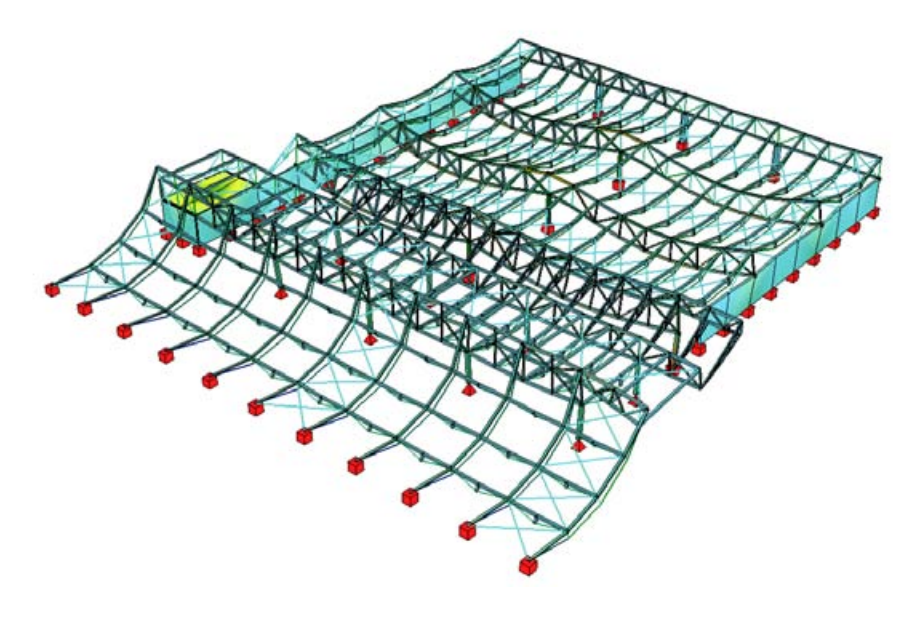

*Verformung und Spannungen unter Eigengewicht*

# **616 Waterloo International Terminal**

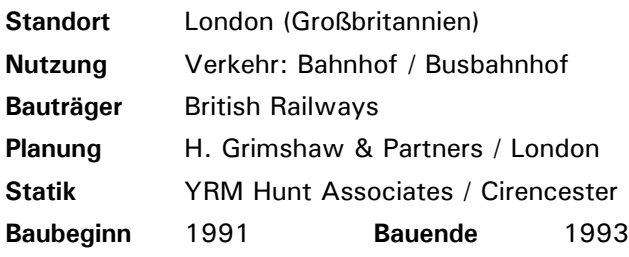

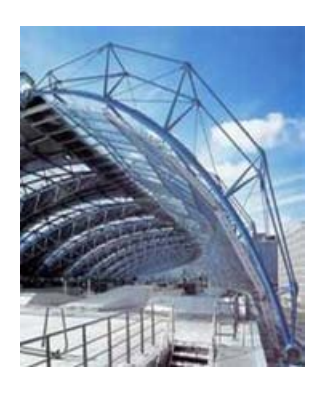

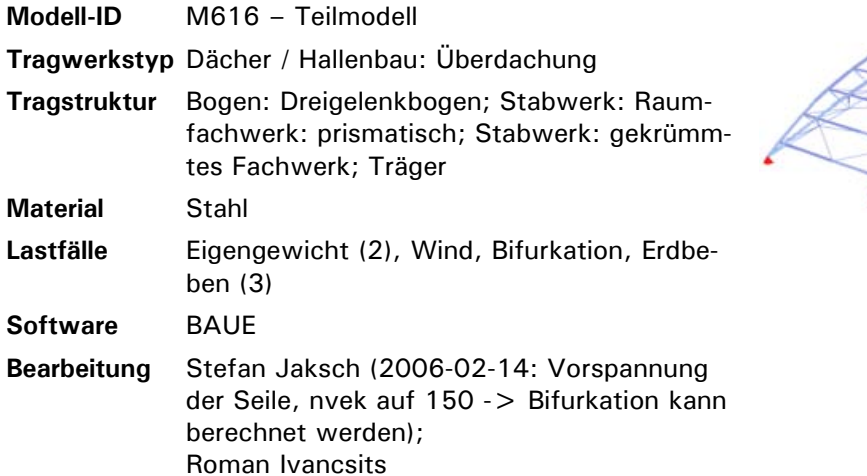

(2003-07: erstellt im Rahmen von Modul 1);

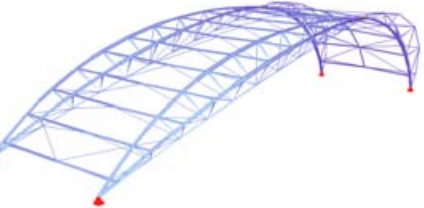

Spannungen überschritten -> evtl. Material- oder Querschnittswerte, sowie Lastfälle (oder Vorspannung) überarbeiten

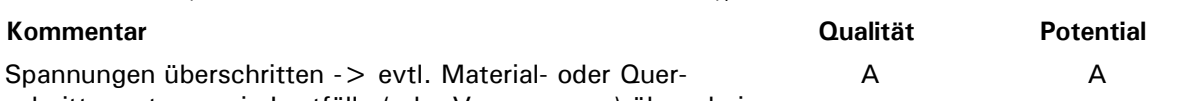

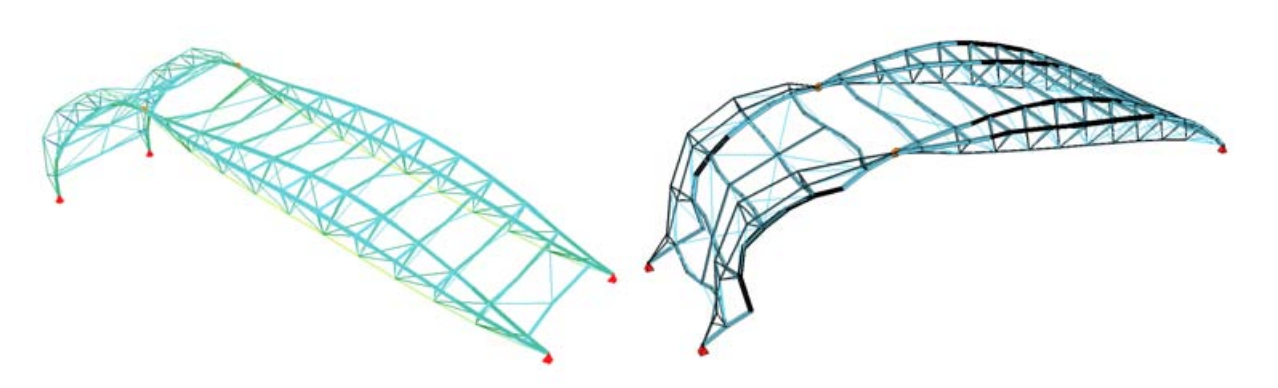

*Verformung und Spannungen unter Eigengewicht Knickfigur als Ergebnis der Bifurkationsanalyse unter Eigengewicht*

# **649 Edificio Fórum**

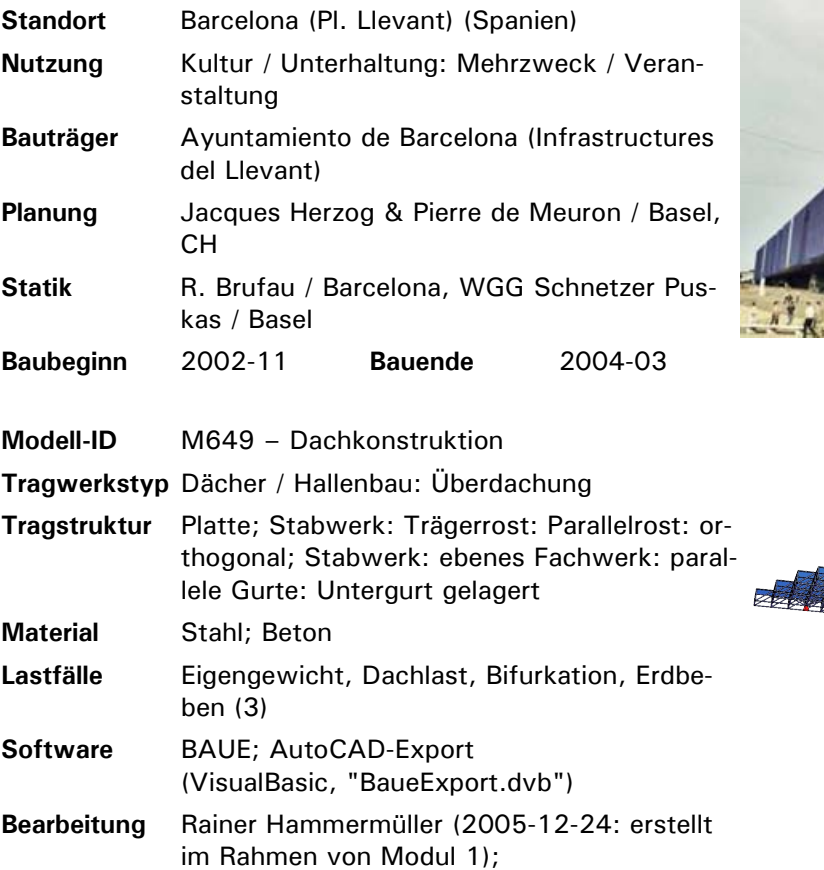

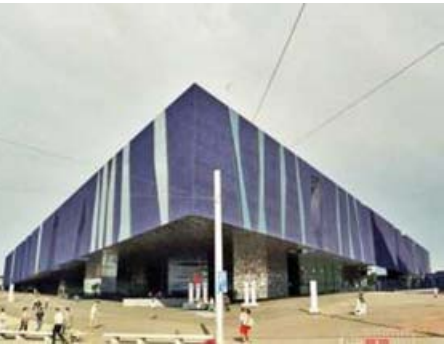

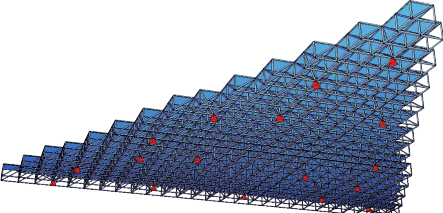

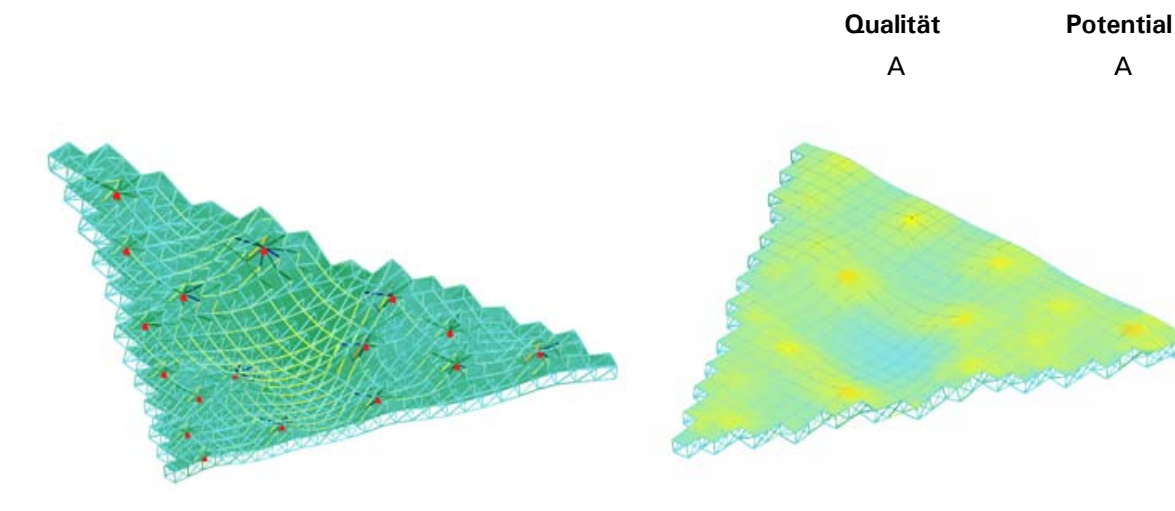

*Verformung und Spannungen in den Fachwerkstäben an der Unterseite (Eigengewicht und Dachlast)*

*Verformung und Spannungen an der Oberseite (Eigengewicht und Dachlast): Durch die Koppelung mit der Fachwerkkonstruktion ergeben sich Zwangsspannungen in den Flächelementen (vor allem über den Auflagerpunkten).*

# **704 Campo Volantin - "Zubi Zuri"**

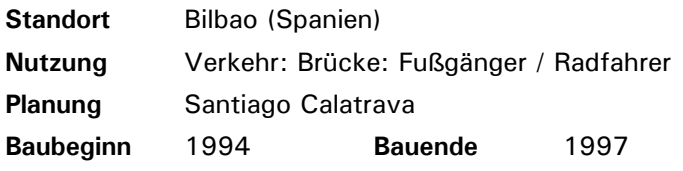

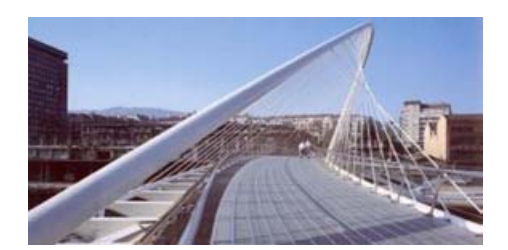

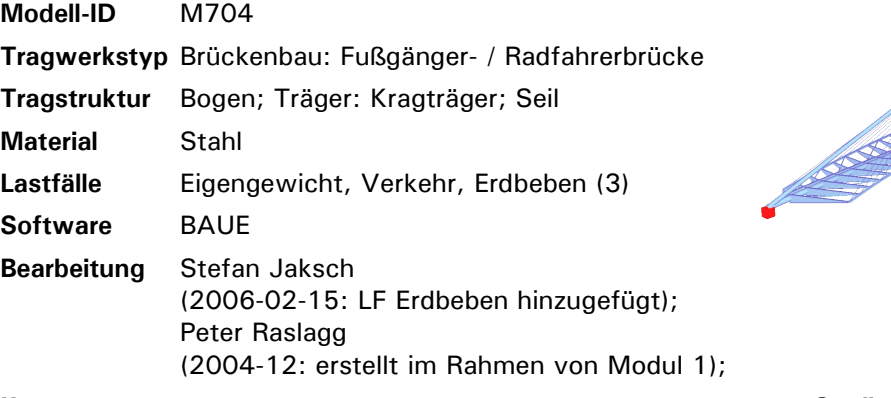

Vorspannung + Bifurkation angelegt, aber auskommentiert da Seile noch unter Druck (Vorspannung etwas knifflig, da Schrägseilkonstruktion)

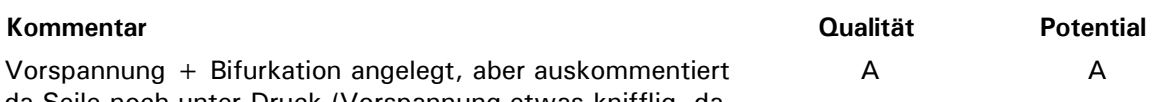

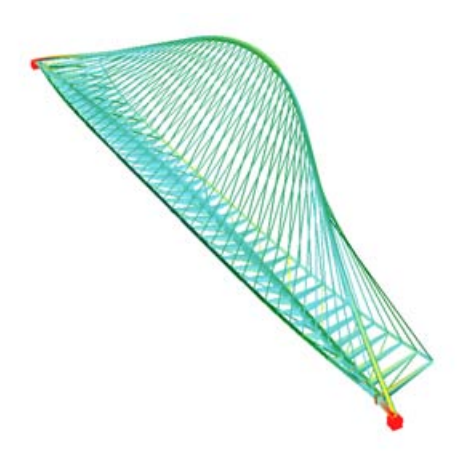

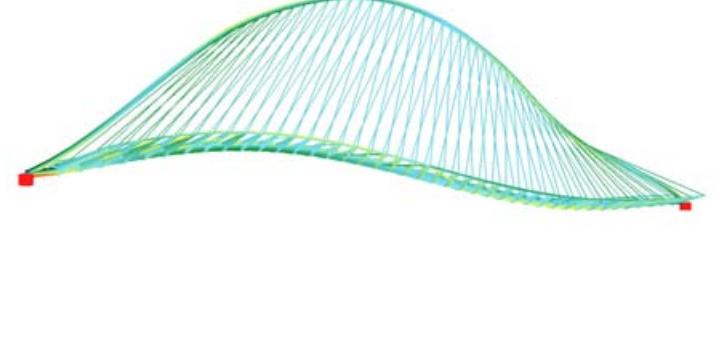

*Verformung und Spannungen unter Eigengewicht*

*Dynamische Belastung (Erdbeben, zweite Eigenform)*

# **706 Sydney Harbour Bridge - "The Old Coat Hanger"**

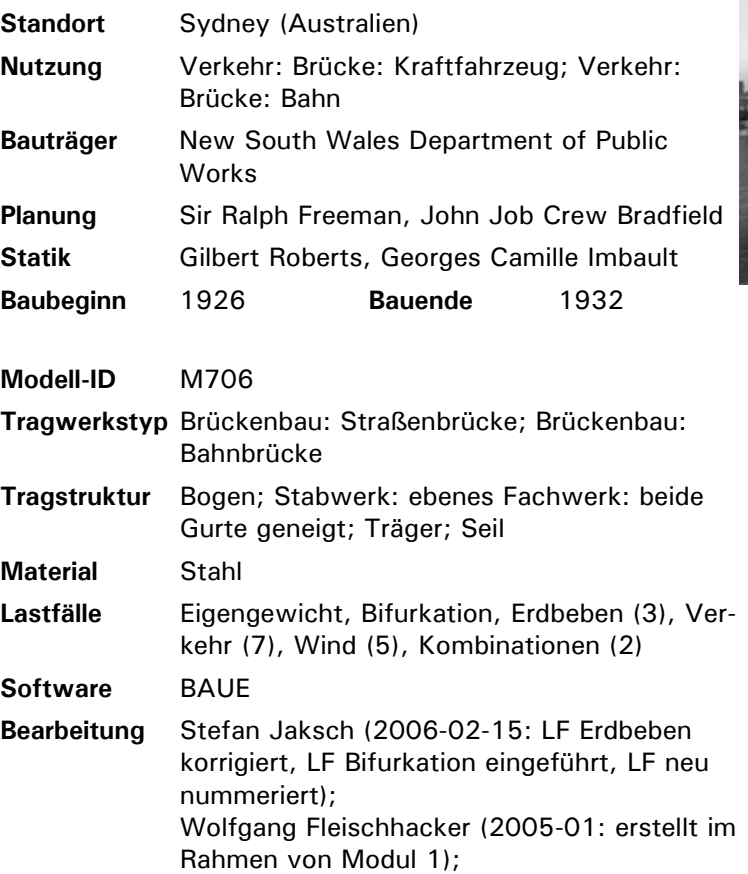

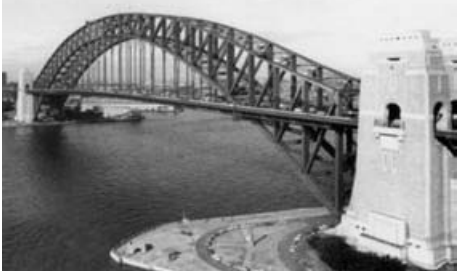

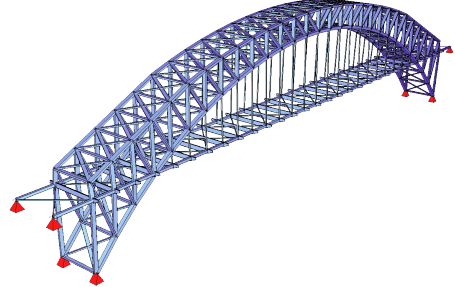

A A

#### **Kommentar Qualität Potential**

Zulässige Spannungen teilweise leicht überschritten; Lastfälle und Kombinationen sollten überprüft werden

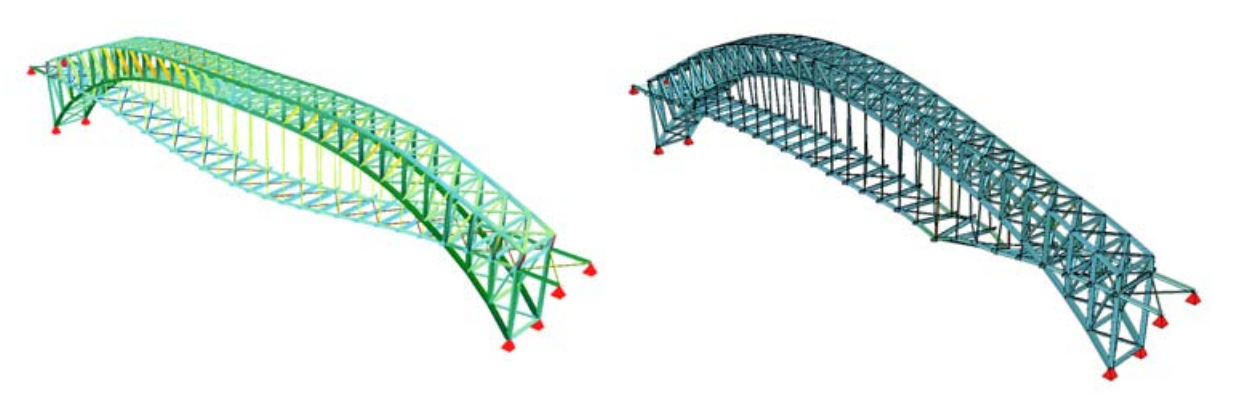

*Verformung und Spannungen unter Eigengewicht Lokale Belastung durch Verkehr.*

# **751 Siemens-Nixdorf Steg**

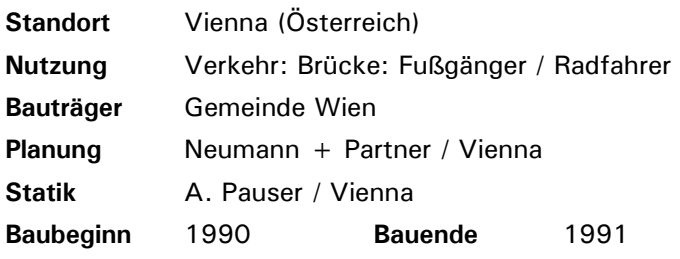

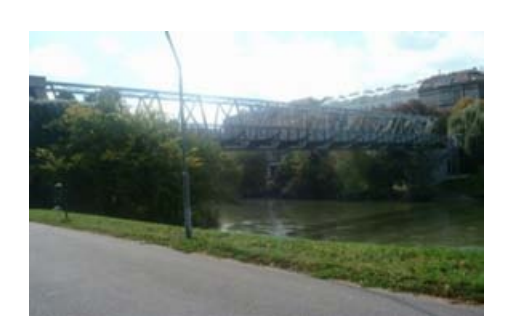

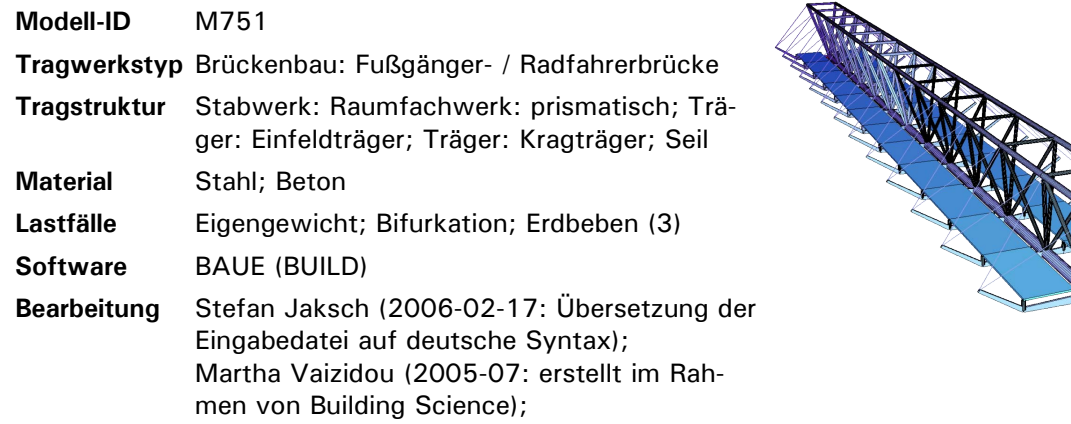

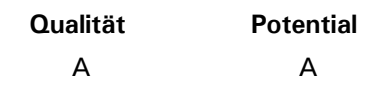

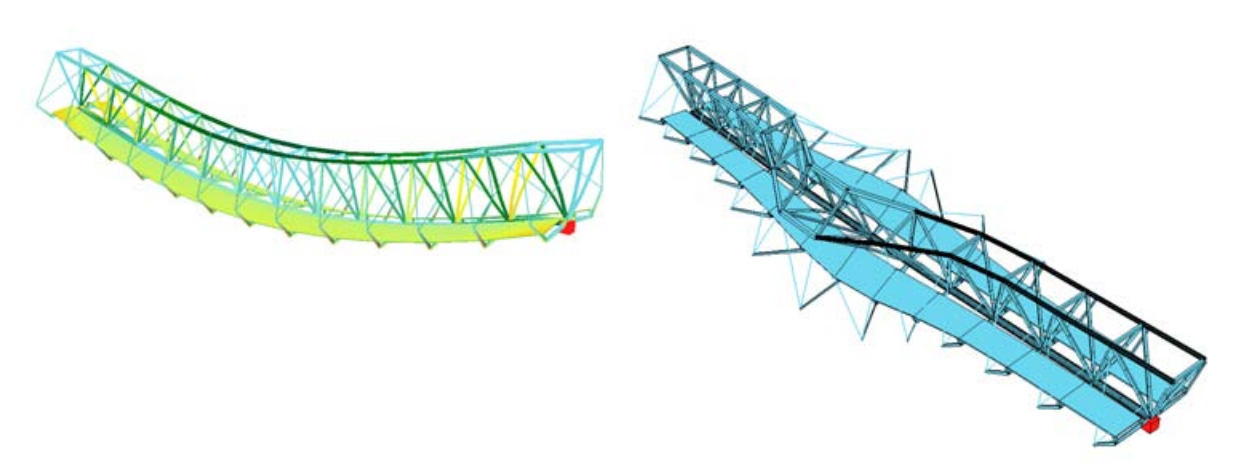

*Verformung und Spannungen unter Eigengewicht Knickfigur als Ergebnis der Bifurkationsanalyse unter Eigengewicht*

# **037 Beobachtungswarte "Der Kristall"**

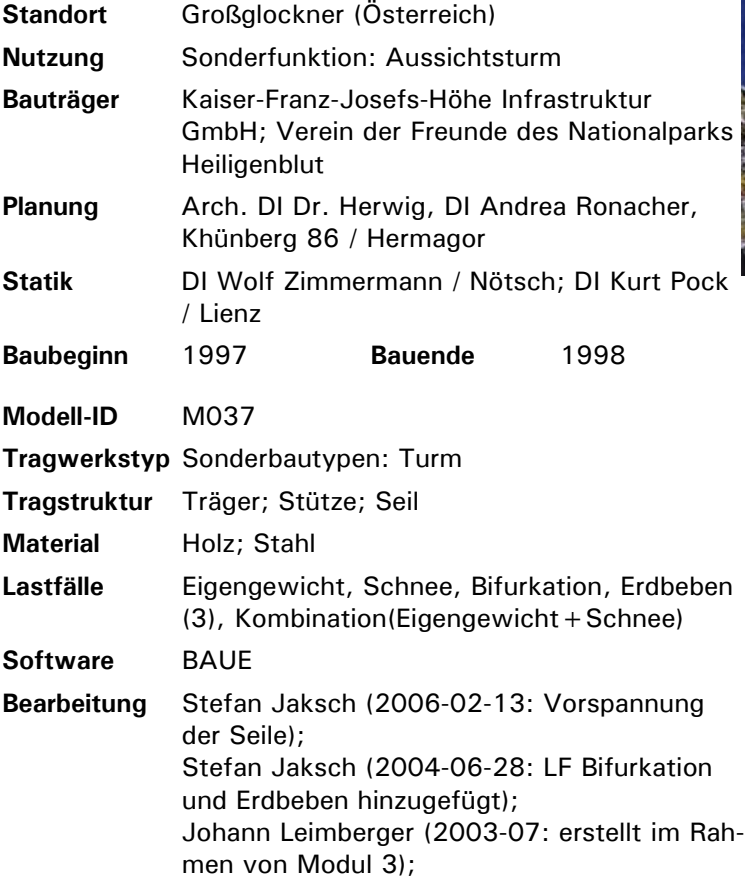

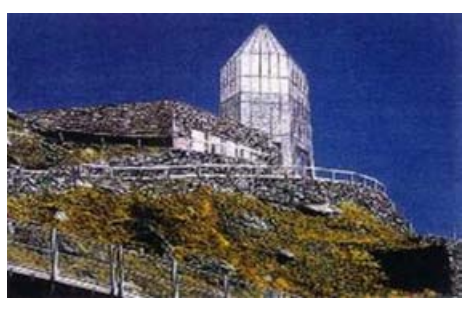

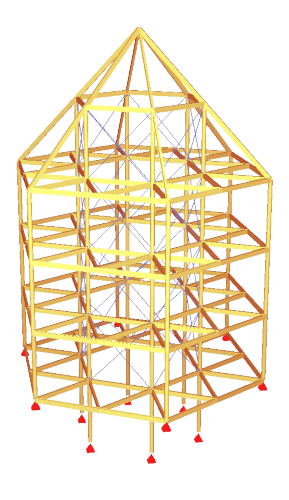

#### **Kommentar Qualität Potential** B A

Spannungen im LF Schnee überschritten; evtl. Anschlüsse genauer modellieren;

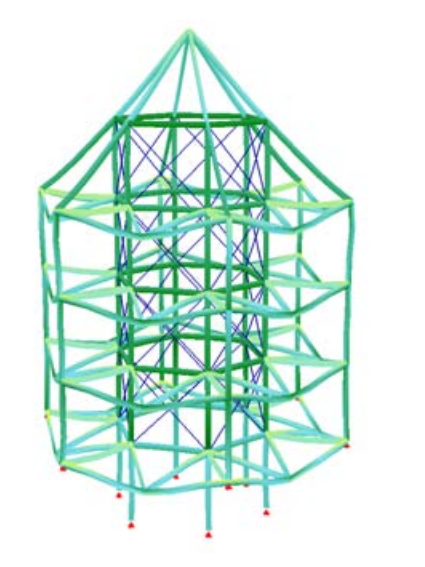

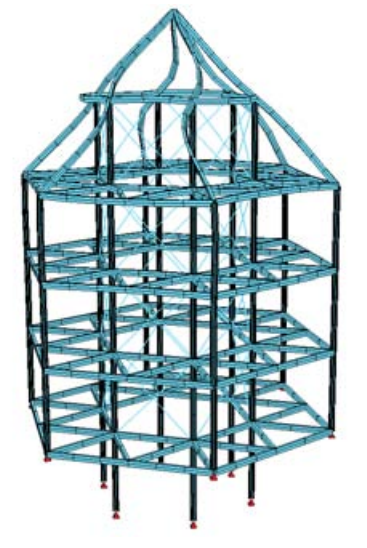

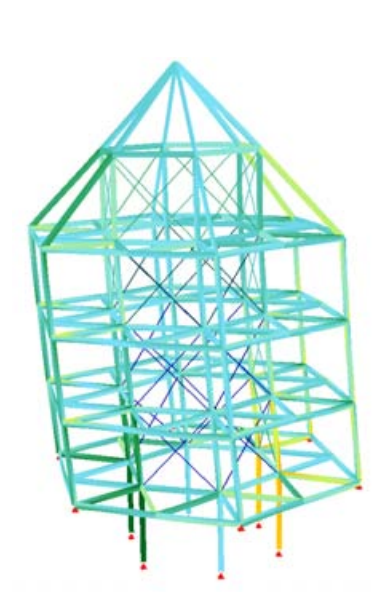

*Eigengewicht*

*Verformung und Spannungen unter Knickfigur als Ergebnis der Bifurka-Dynamische Belastung (Erdbeben, tionsanalyse unter Eigengewicht*

*erste Eigenform): horizontale Verschiebung der Struktur, Seilverspannungen werden aktiviert.*

# **099 Traversina Steg**

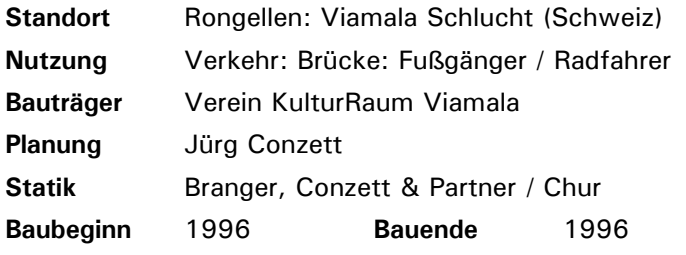

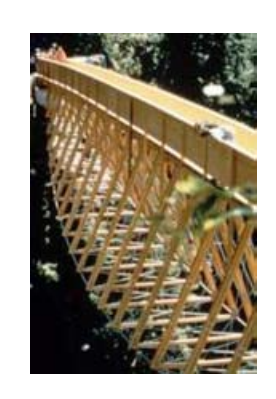

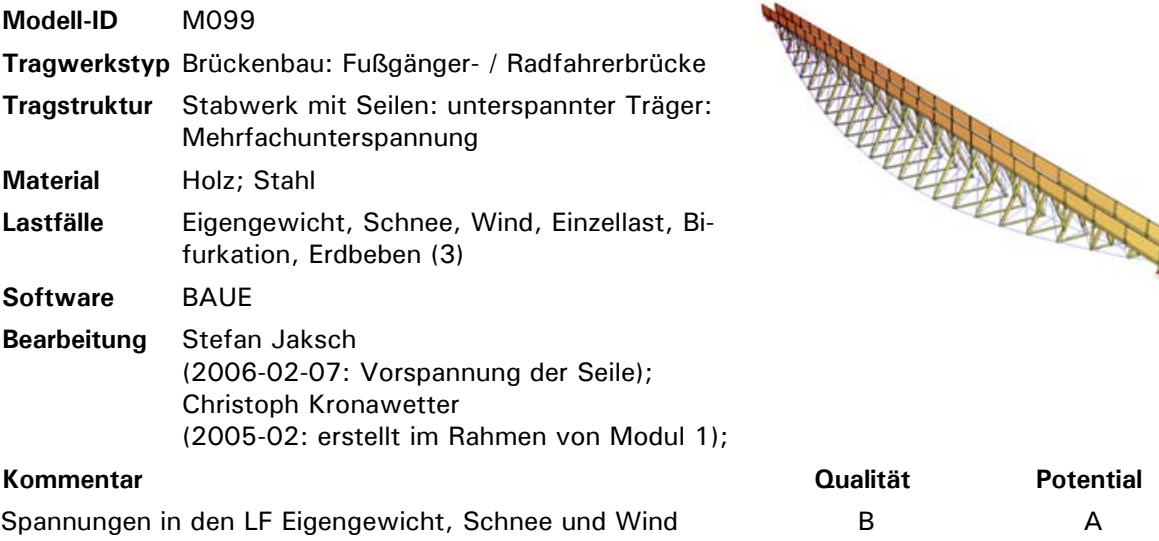

überschritten;

ggf. Modellierung des Trogs überprüfen?

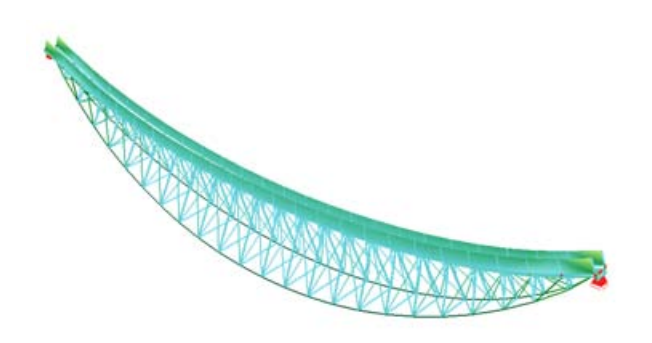

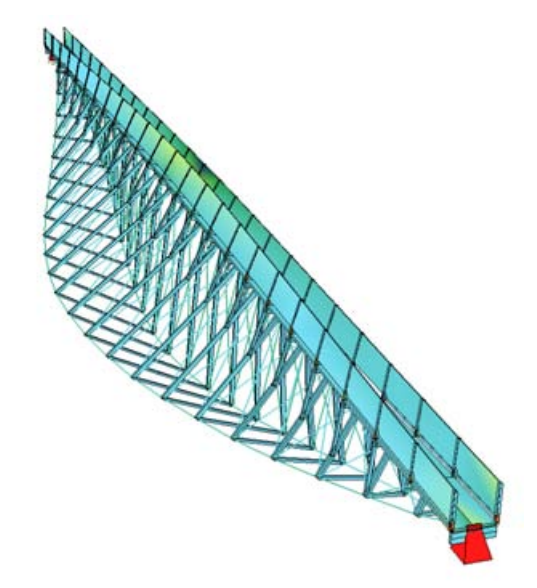

*Verformung und Spannungen unter Eigengewicht Asymmetrische Belastung durch einseitige vertikale Einzellast in Feldmitte*
## **133 Bündner Arena**

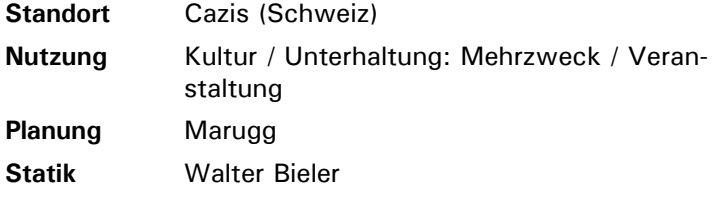

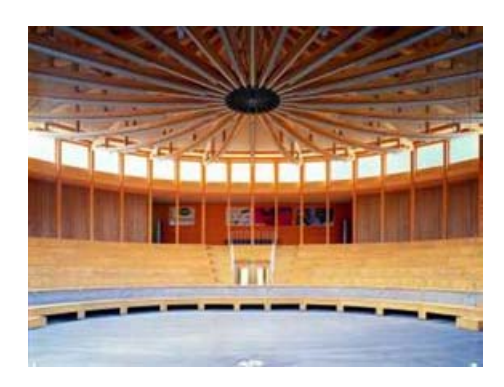

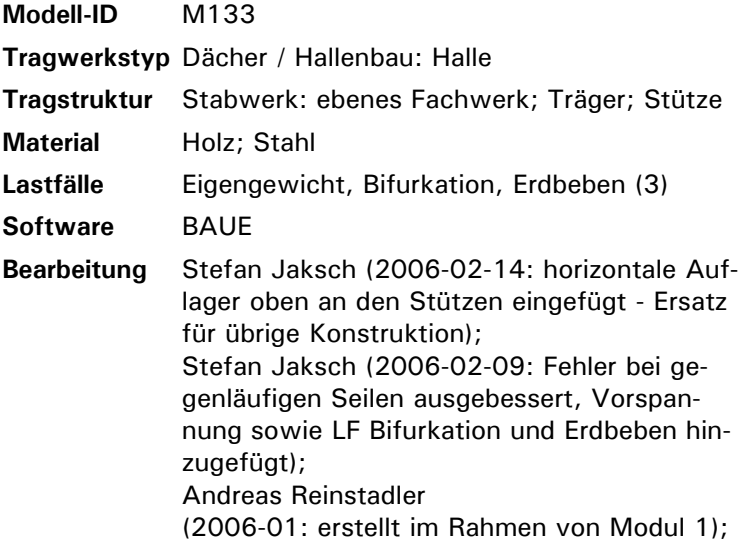

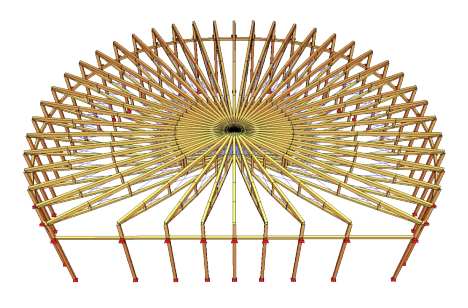

### **Kommentar**

ggf. übrige, äußere Konstruktion sowie weitere Lastfälle (Schnee, Wind) im Rahmen einer Überarbeitung hinzufügen

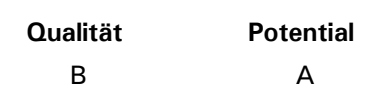

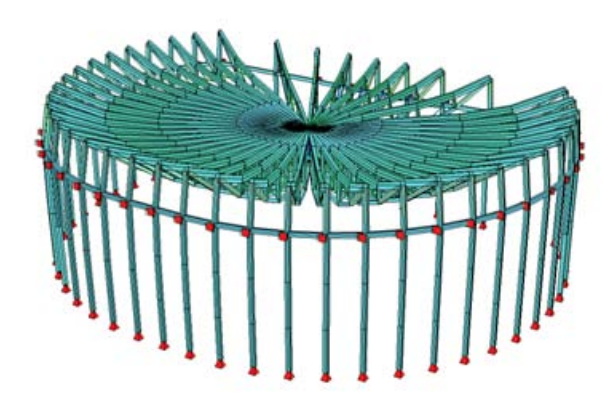

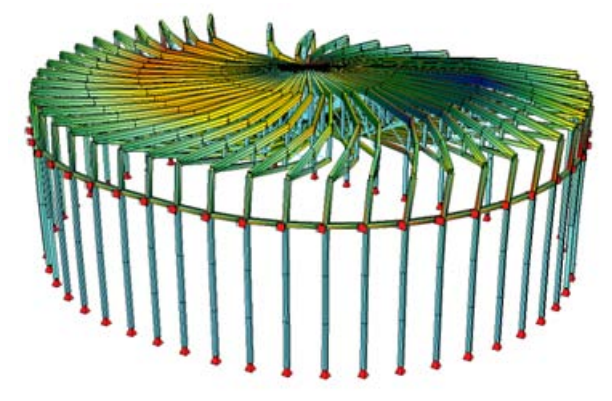

*Verformung und Spannungen unter Eigengewicht Dynamische Belastung (Erdbeben, erste Eigenform): Anfälligkeit der modellierten Struktur auf Rotationsversagen.*

### **444 Sporthalle Buchholz**

**Tragwerkstyp** Dächer / Hallenbau: Halle **Tragstruktur** Rahmen: Mehrfeldrahmen

**Bearbeitung** Hans-Joachim Plehn

gut dokumentierte Eingabedatei

**Modell-ID** M444

**Material** Stahl

**Software** BAUE

**Kommentar** 

mehr Lastfälle;

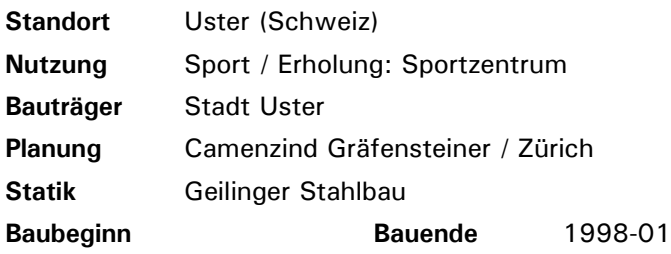

**Lastfälle** Eigengewicht, Bifurkation, Erdbeben (3)

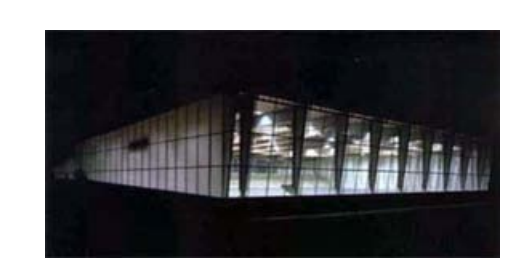

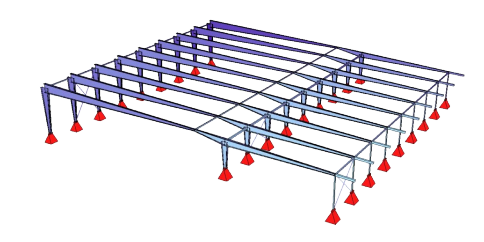

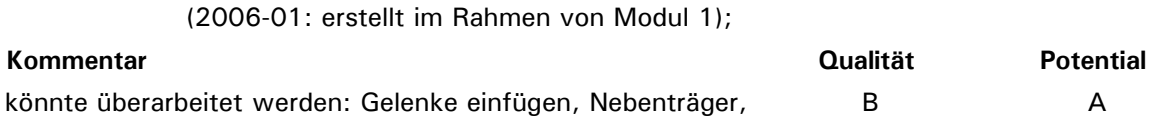

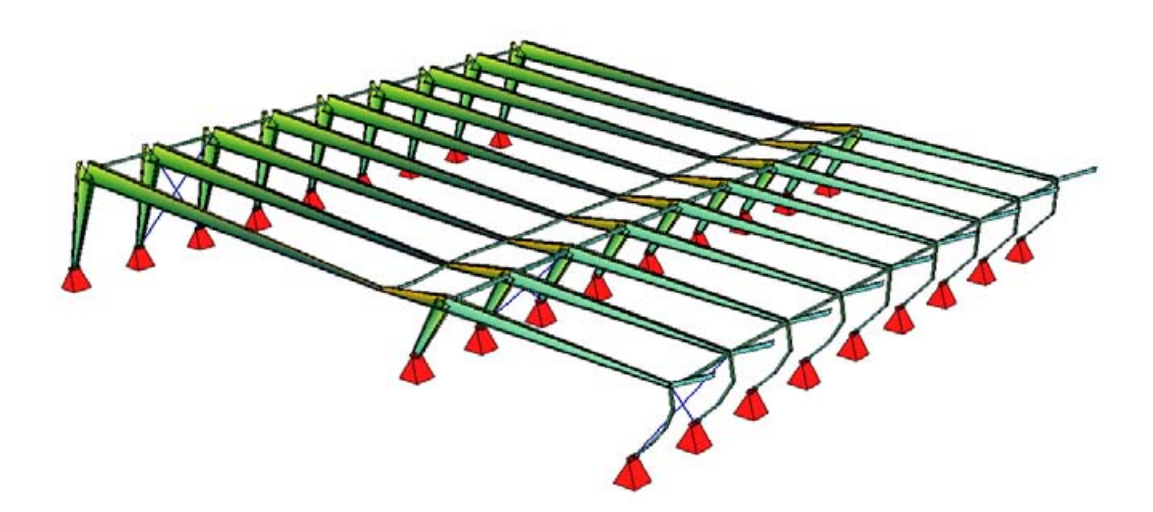

*Verformung und Spannungen unter Eigengewicht: Asymmetrische Verformung wegen asymmetrischer Verteilung der Bauteilsteifigkeiten in der Tragstruktur*

### **445 Sporthalle Arlesheim**

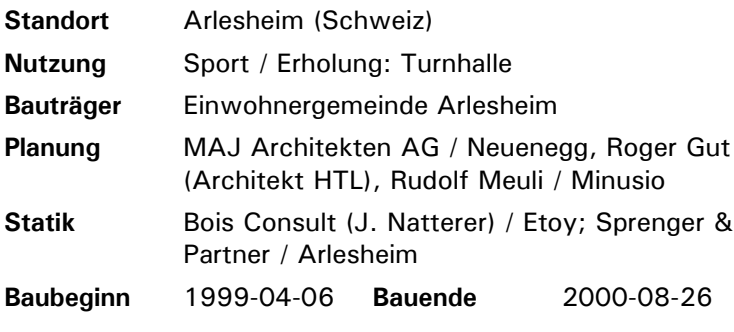

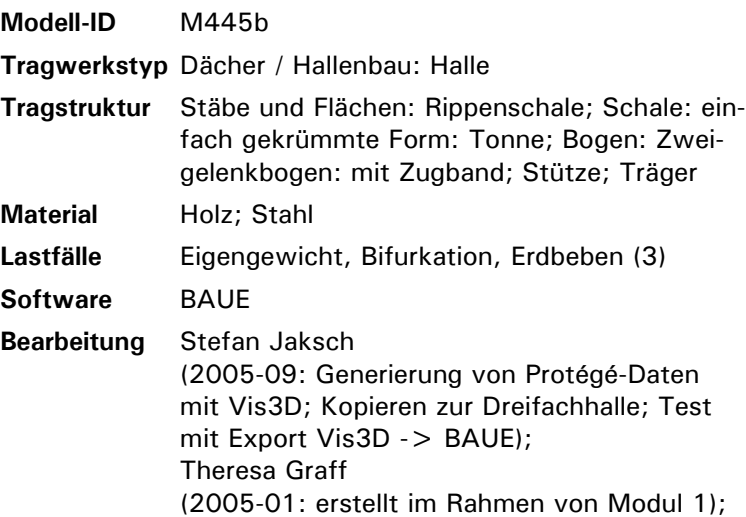

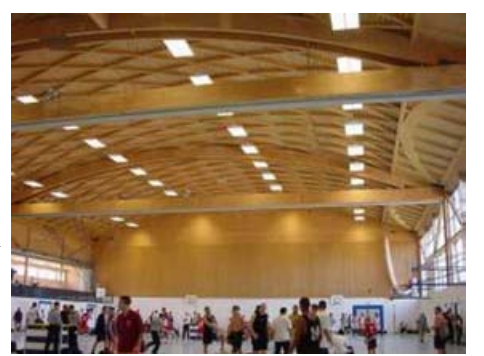

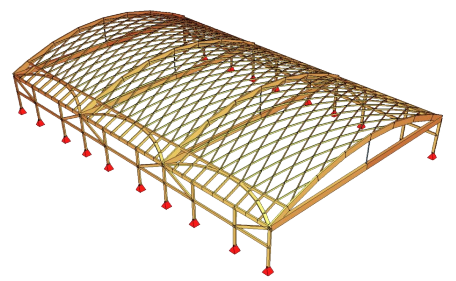

evtl. Überarbeitung bzgl. gelenkiger Anschlüsse + Erweiterung um Stirnwände; "Testfall" für grafische Beschlagwortung und Manipulation

in "Visualiser 3D"

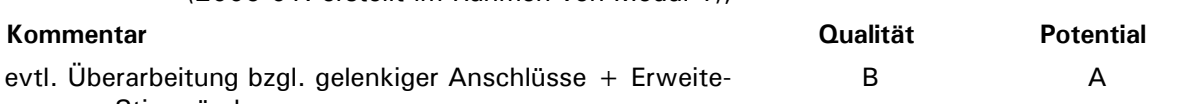

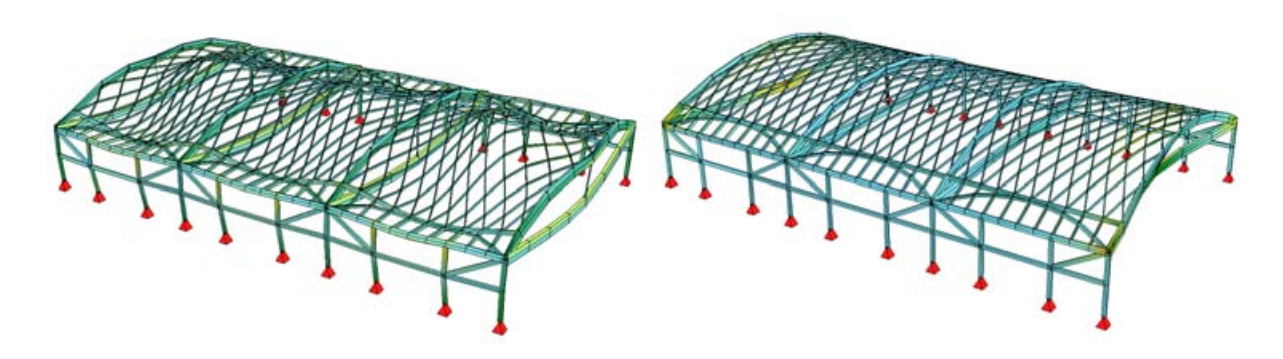

*Verformung und Spannungen unter Eigengewicht Dynamische Belastung (Erdbeben, dritte Eigenform): seitliches Ausweichen der Randträger wegen fehlender Modellierung der Stirnwände.*

### **735 Convention Center - Messe Wien**

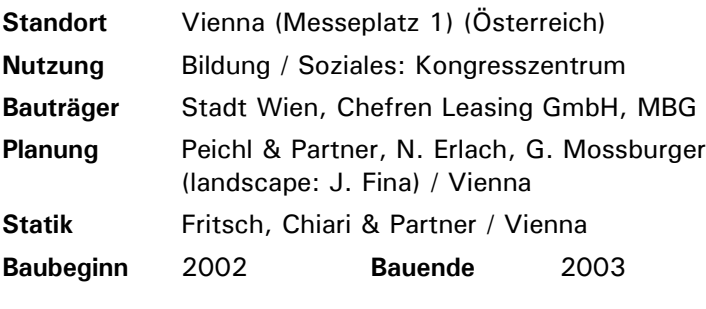

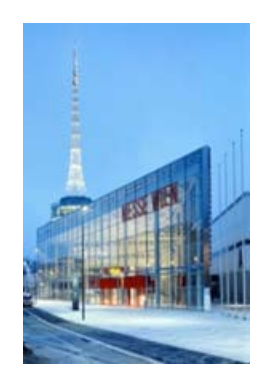

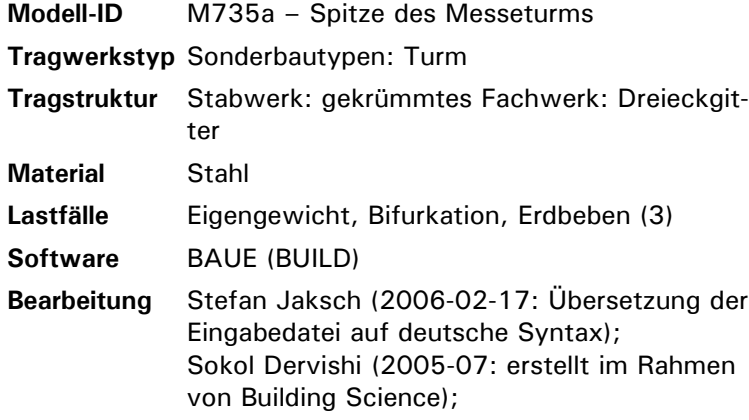

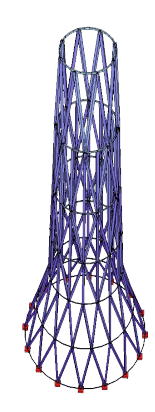

**Kommentar Qualität Potential** Darstellung der Spitze würde das Modell optisch abrunden B B A A

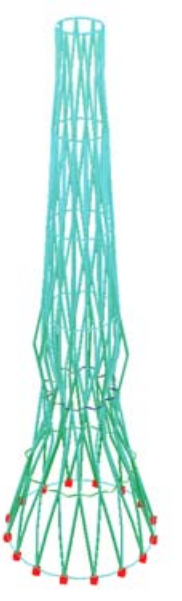

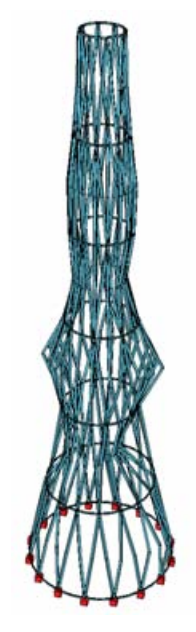

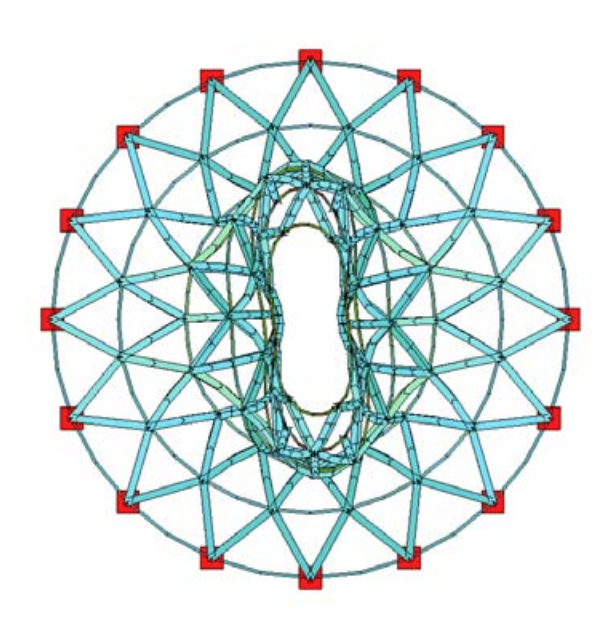

*Verformung und Spannungen unter Eigengewicht*

*Knickfigur als Ergebnis der Bifurkationsanalyse unter Eigengewicht*

*Dynamische Belastung (Erdbeben, dritte Eigenform), Draufsicht*

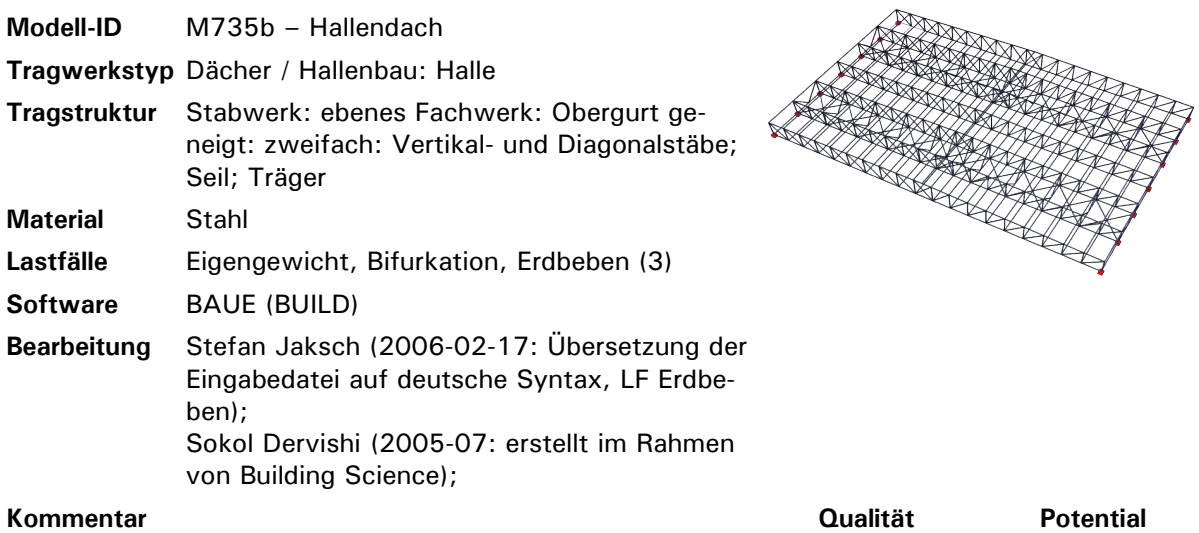

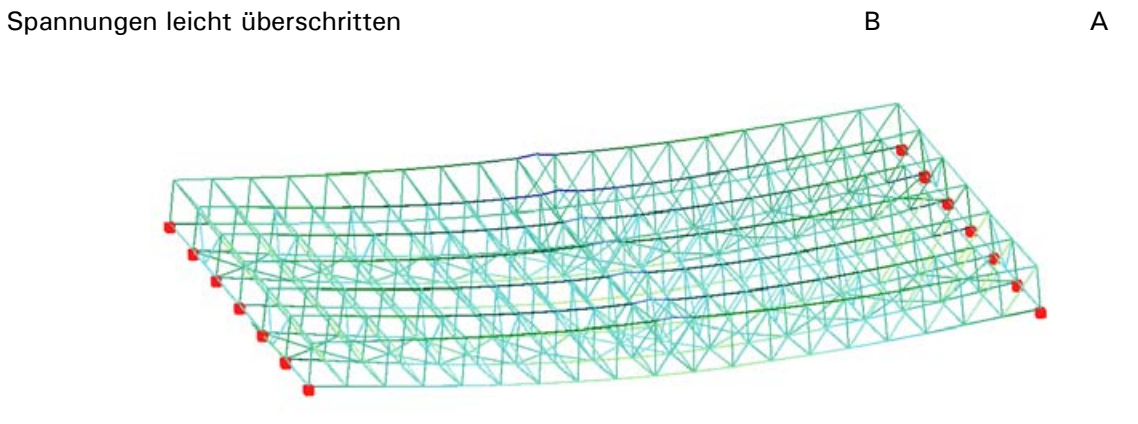

### *Verformung und Spannungen unter Eigengewicht*

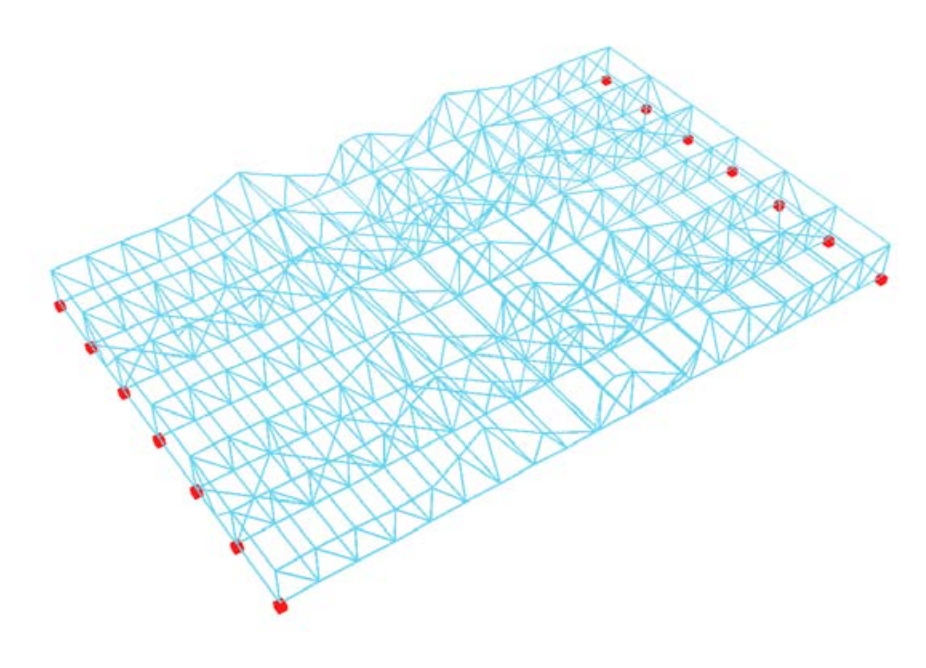

*Knickfigur als Ergebnis der Bifurkationsanalyse unter Eigengewicht*

## **739 Stadthalle Oberndorf**

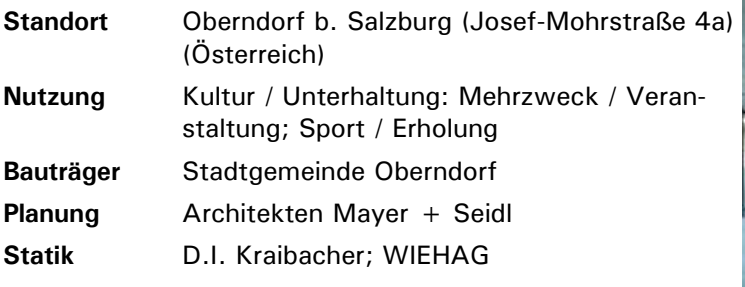

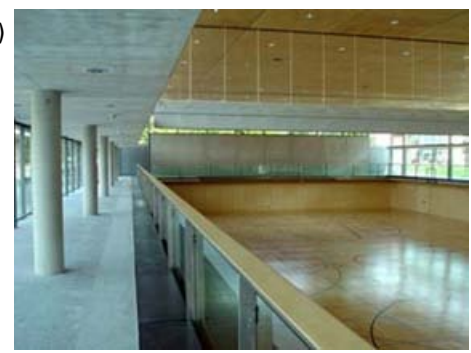

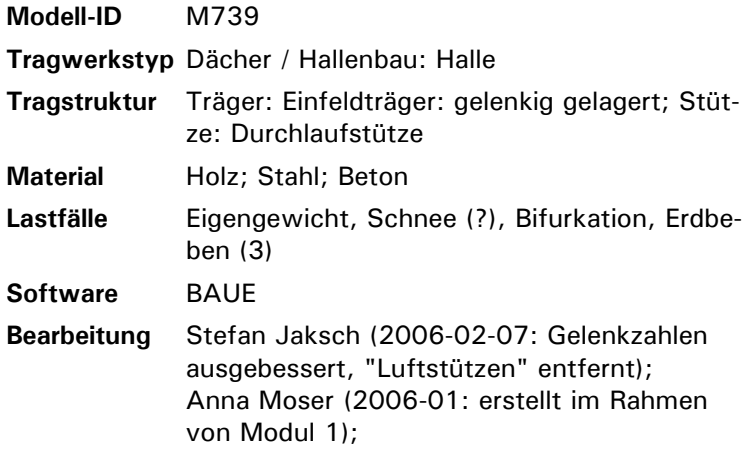

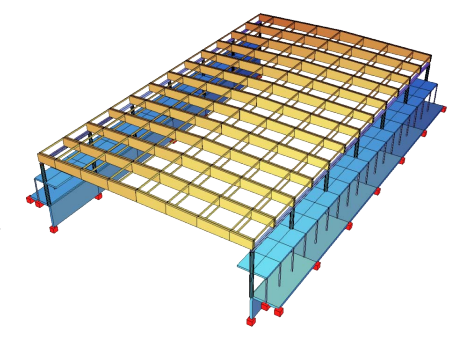

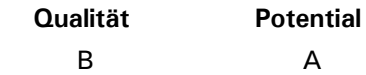

Teile des Tragwerks fehlen (?), endgültige Beurteilung erst nach Fertigstellung der Fallstudie; Eingabedatei kaum kommentiert

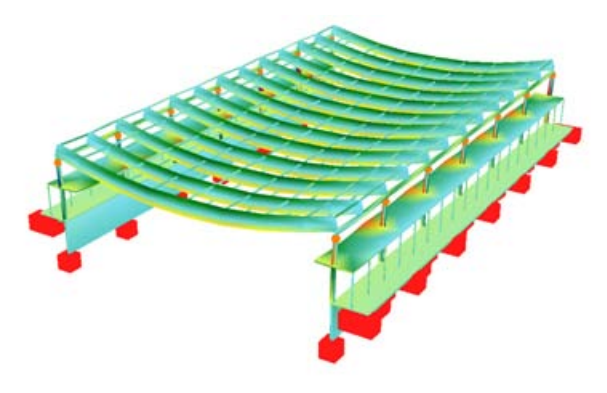

**Kommentar** 

*Verformung und Spannungen unter Eigengewicht Dynamische Belastung (Erdbeben, erste Eigenform)*

### **812 Riesenrad (Ferris Wheel)**

**Standort** Vienna (Österreich) **Nutzung** Kultur / Unterhaltung; Freiraum

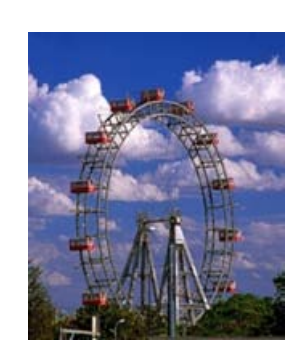

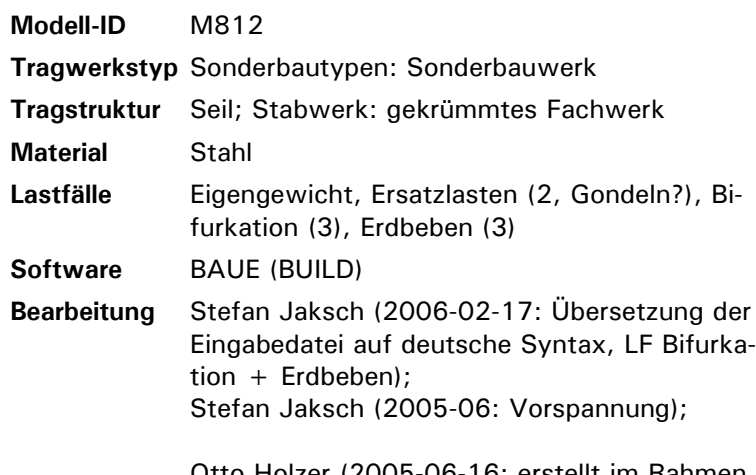

Otto Holzer (2005-06-16: erstellt im Rahmen von Building Science);

### **Kommentar**

Ersatzquerschnitte für Fachwerke könnten überprüft + evtl. genauer modelliert werden;

Eingabedatei schlecht dokumentiert, Ersatzlasten unklar -> überarbeiten

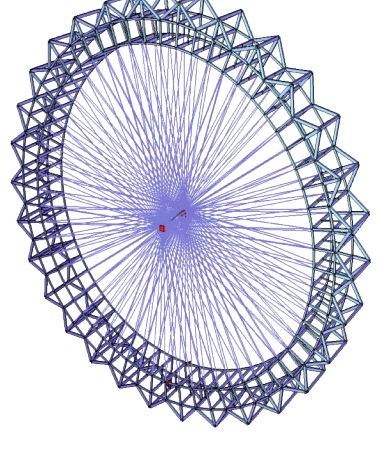

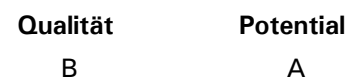

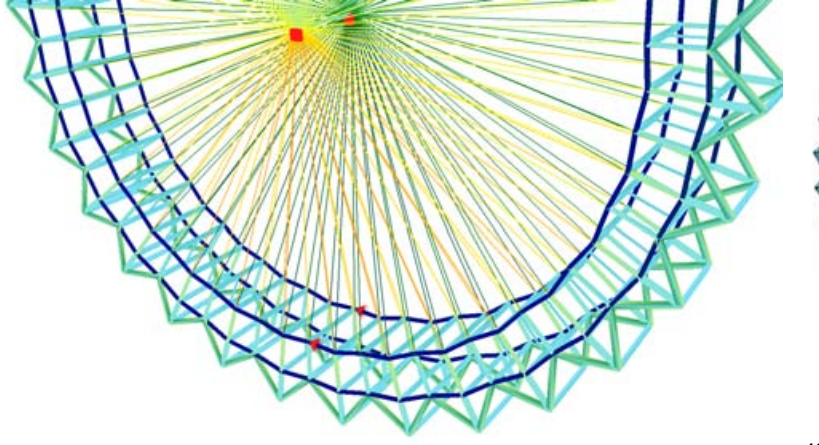

*Verformung und Spannungen unter Eigengewicht (Ausschnitt): Druckspannungen im Ring, Zugspannungen in den radialen Seilen*

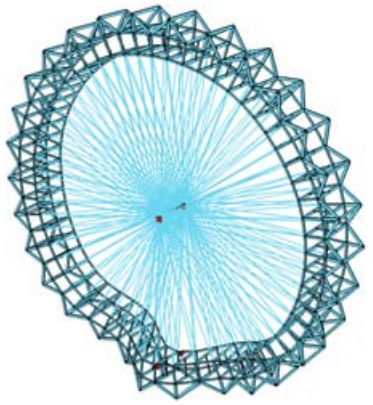

*Knickfigur als Ergebnis der Bifurkationsanalyse unter Eigengewicht (unterer Teil des Druckrings ist stärker belastet durch größere Zugkräfte in diesem Bereich)*

### **629 Schule Waidhausenstrasse**

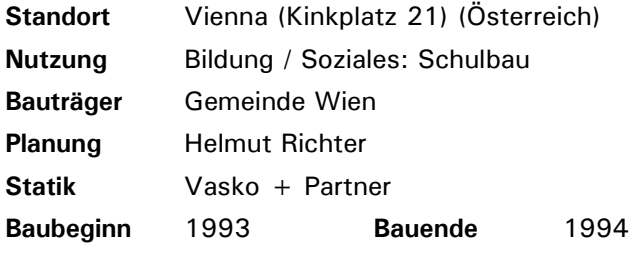

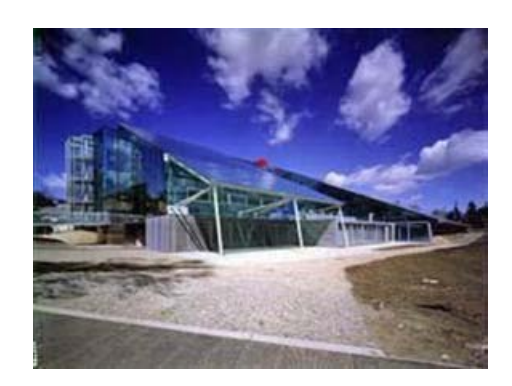

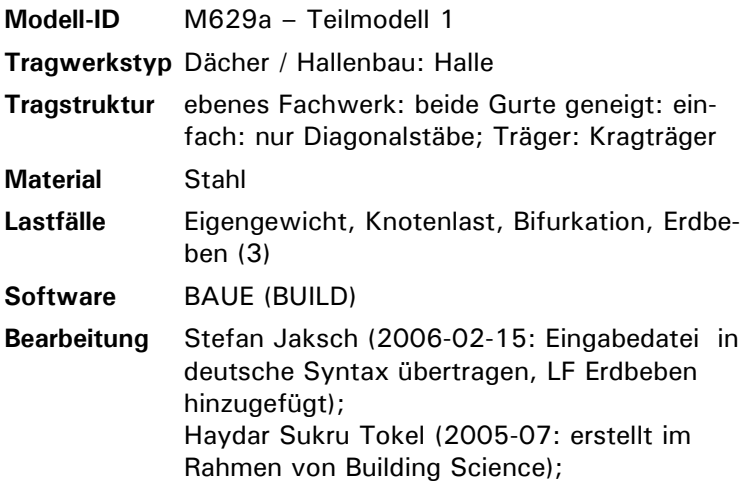

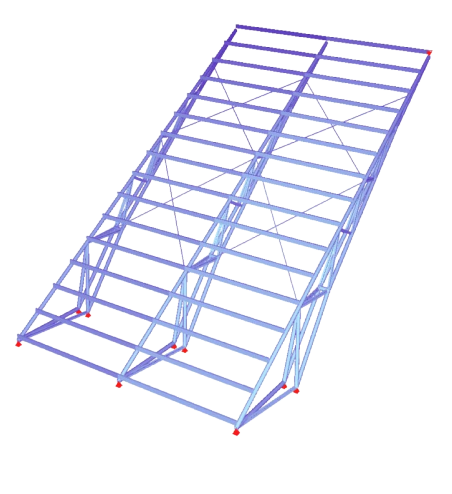

B A

### **Kommentar Qualität Potential**

unklar, welcher Teil des Bauwerks modelliert wurde (Fallstudie noch nicht fertig); Auflagersituation nicht ganz stimmig (ggf. in neuer Analyse überprüfen)

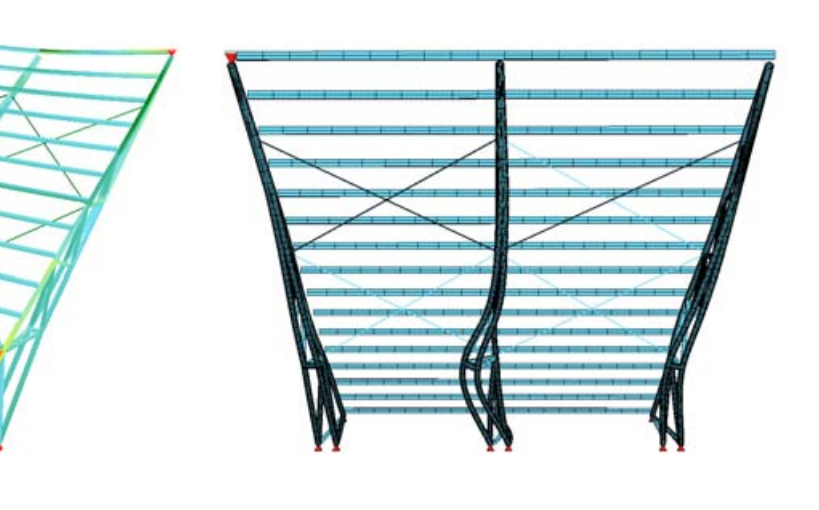

*Verformung und Spannungen unter Eigengewicht Knickfigur als Ergebnis der Bifurkationsanalyse unter Eigengewicht*

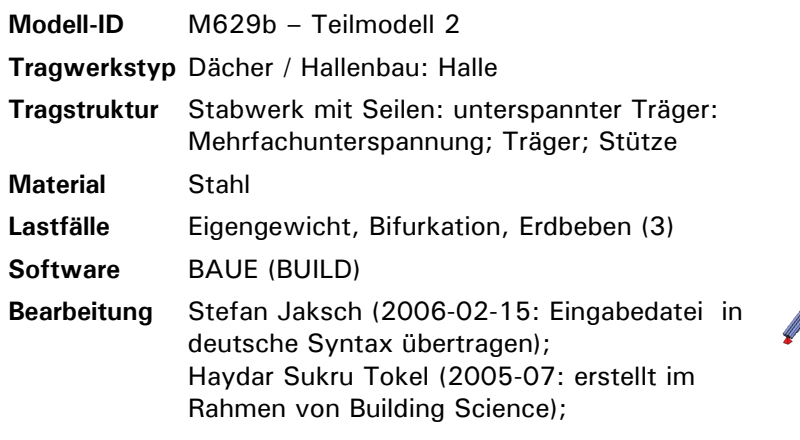

unklar, welcher Teil des Bauwerks modelliert wurde (Fallstudie noch nicht fertig); seltsame Verformungsfigur bei LF Bifurkation, unklar ob durch Modell- oder Softwarefehler

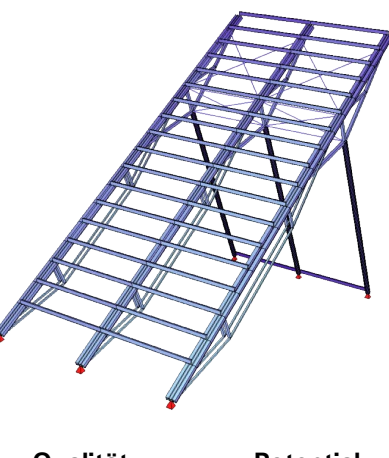

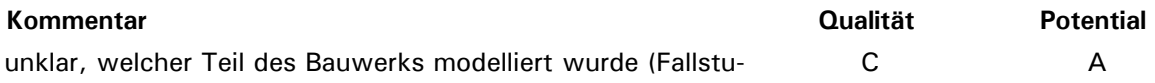

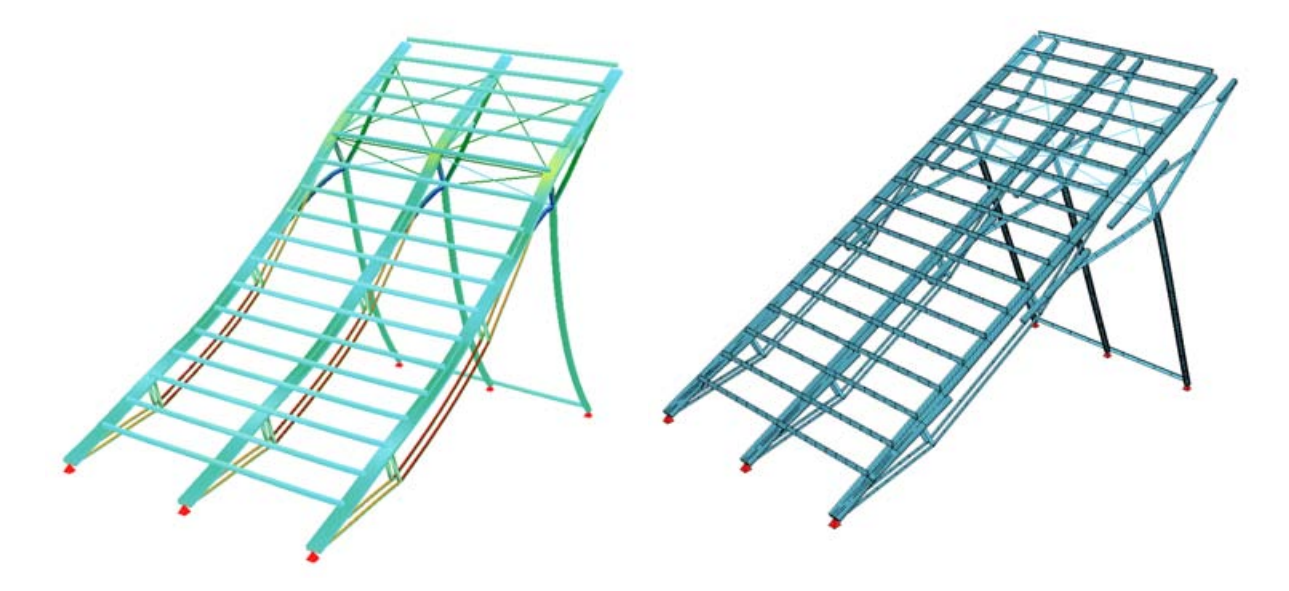

*Verformung und Spannungen unter Eigengewicht Knickfigur als Ergebnis der Bifurkationsanalyse unter Eigengewicht: Darstellungsfehler im Visualisierungsprogramm (Ursache leider ungeklärt, Modellangaben aber in dieser Hinsicht korrekt)*

# **174 Arena Nova**

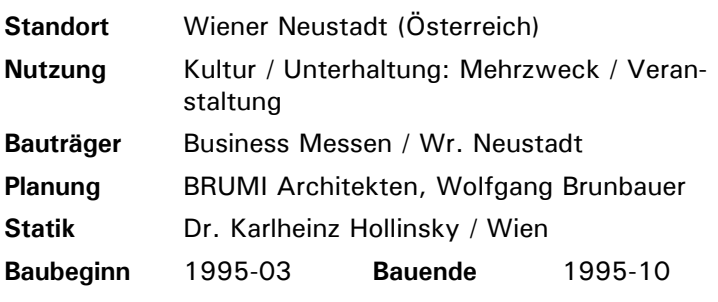

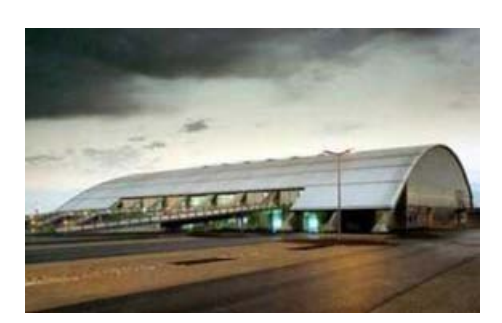

╲

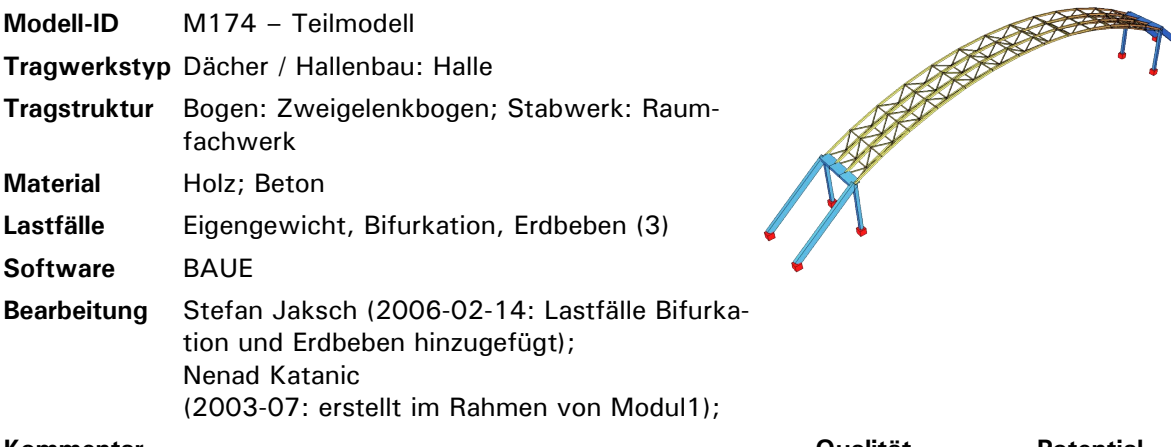

### **Kommentar Qualität Potential** Modell sollte überarbeitet werden: Querschnitte überprüfen, Wände/Basis der Halle genauer, mehr Lastfälle C A

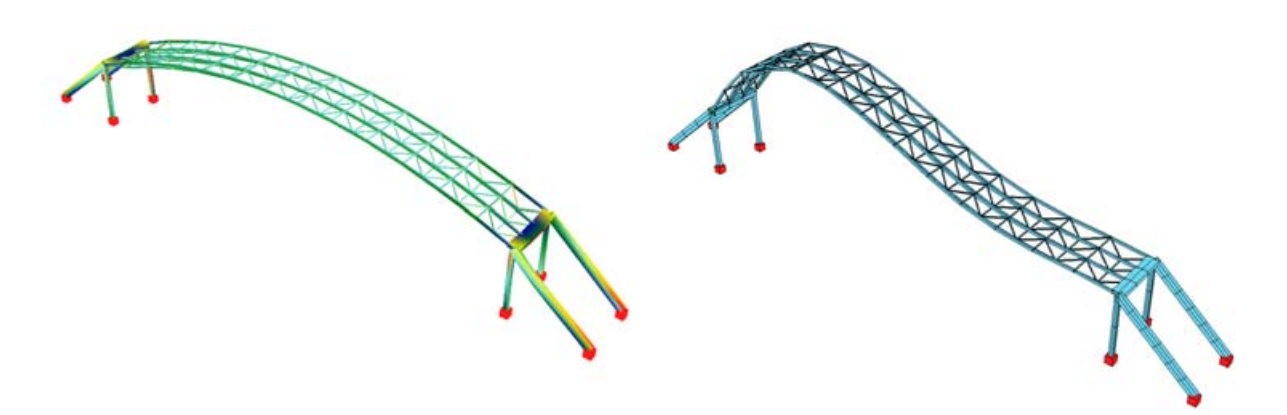

*Verformung und Spannungen unter Eigengewicht Knickfigur als Ergebnis der Bifurkationsanalyse unter Eigengewicht*

# **609 Design Center Linz**

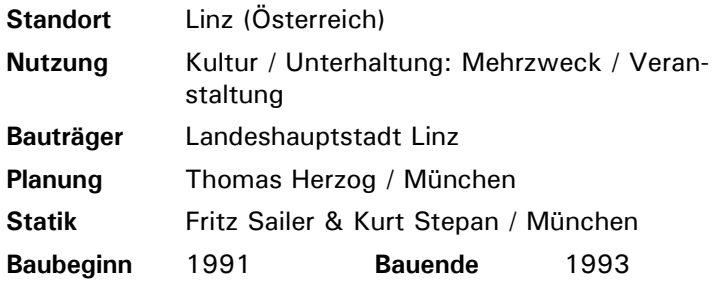

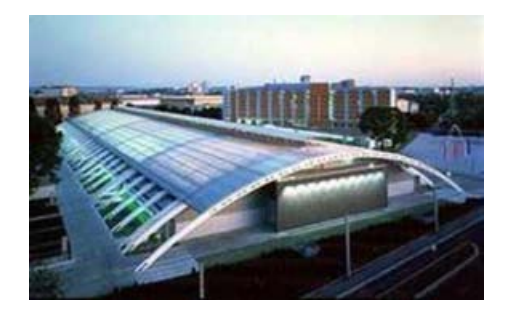

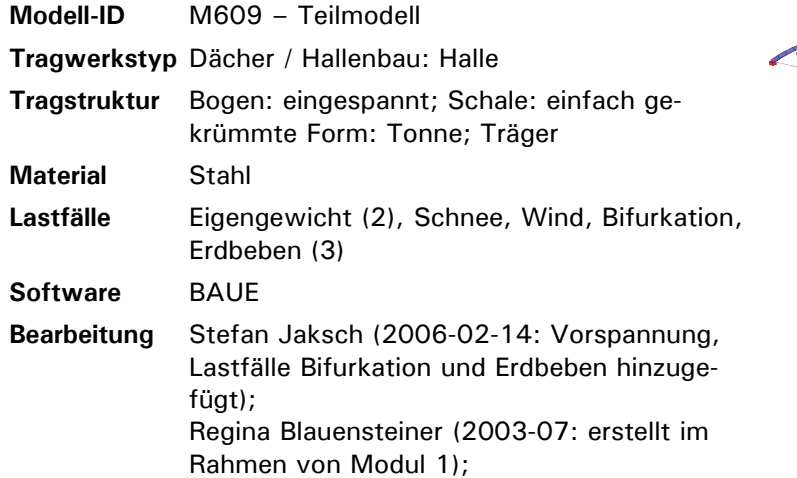

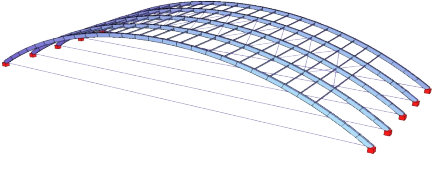

C A

### **Kommentar Qualität Potential**

Zugseile unten ohne Wirkung; Lastfälle (EG 2, Schnee, Wind) überprüfen; ggf. Modell erweitern/überarbeiten, so dass die ganze Halle dargestellt wird

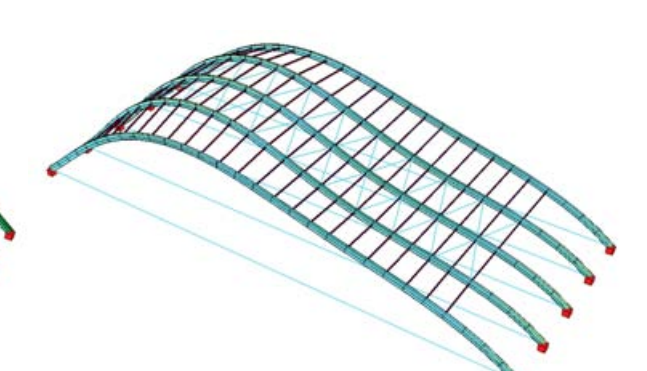

*Verformung und Spannungen unter Eigengewicht Verformung und Spannungen unter seitlicher Windbelastung*

# **703 Bach de Roda - "Felipe II"**

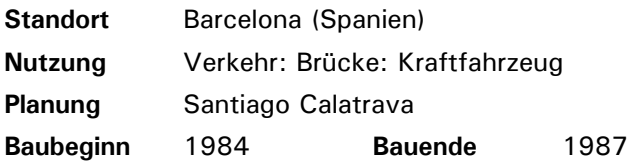

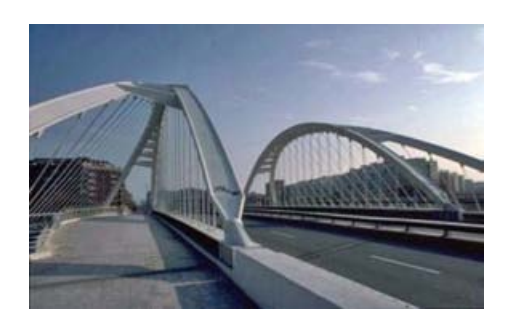

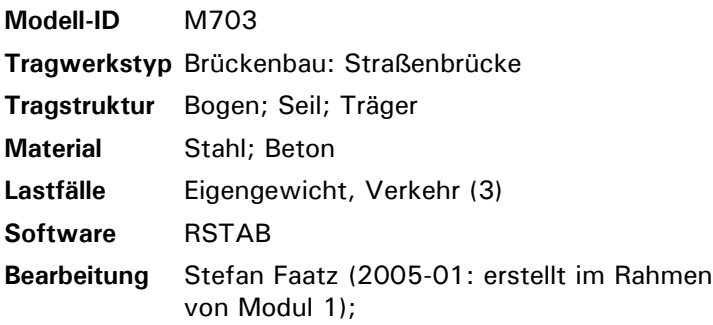

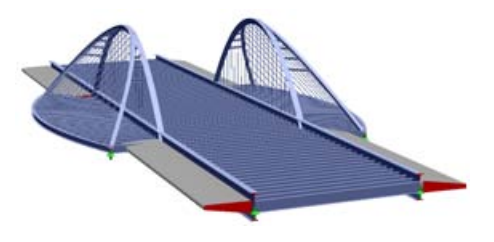

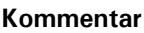

Modell hört unter der Fahrbahnebene auf, Bögen (von denen die Fahrbahn eigentlich abgehängt ist) sind nicht vollständig modelliert;

RSTAB-Modell, dient als Testfall für die PSS/STEP-Konvertierung für Vis3D

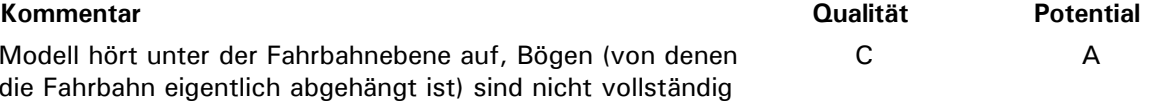

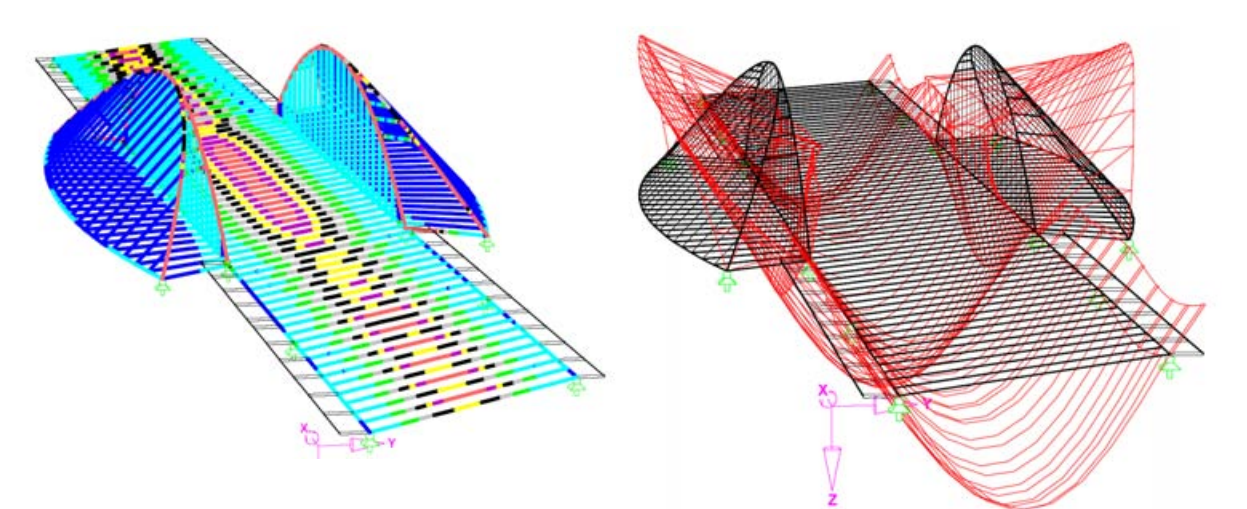

*Spannungsverteilung (RSTAB) Verformungen unter Verkehrslast (RSTAB)*

## **725 Spannbandbrücke Essing**

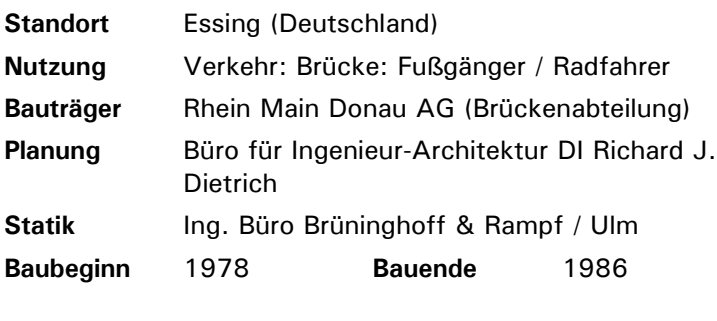

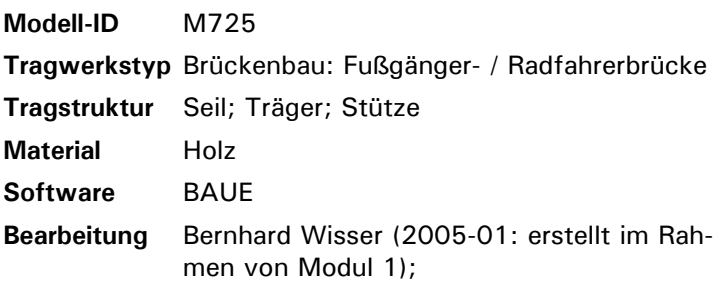

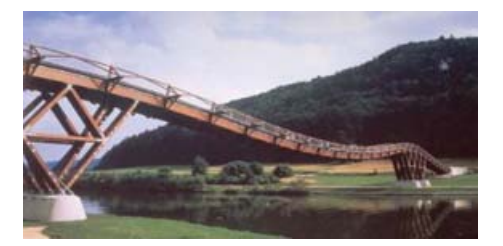

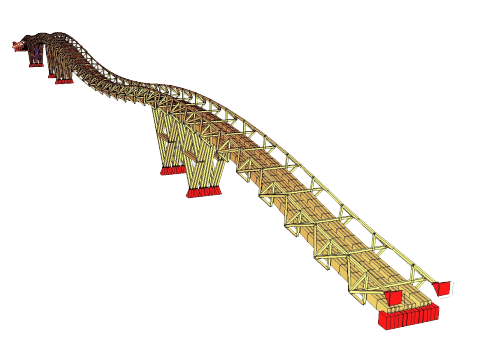

Konstruktion teilweise beweglich (?) -> keine Berechnung möglich, überarbeiten

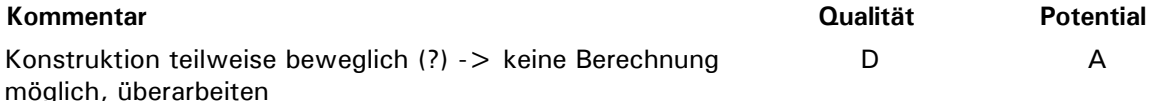

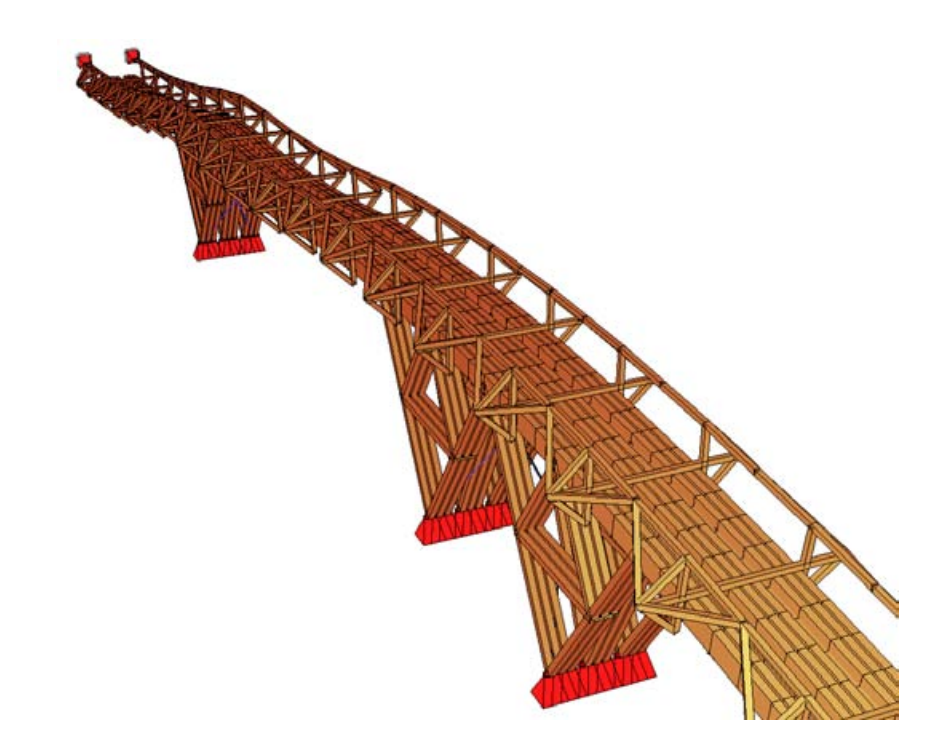

*Die Modellierung mit sehr vielen Stabelementen erschwert in diesem Fall die Fehlersuche (Berechnung laut Fehlermeldung wegen Verschieblichkeit des Systems nicht möglich).*

D A

# **146 Fortbildungsakademie Mont-Cenis**

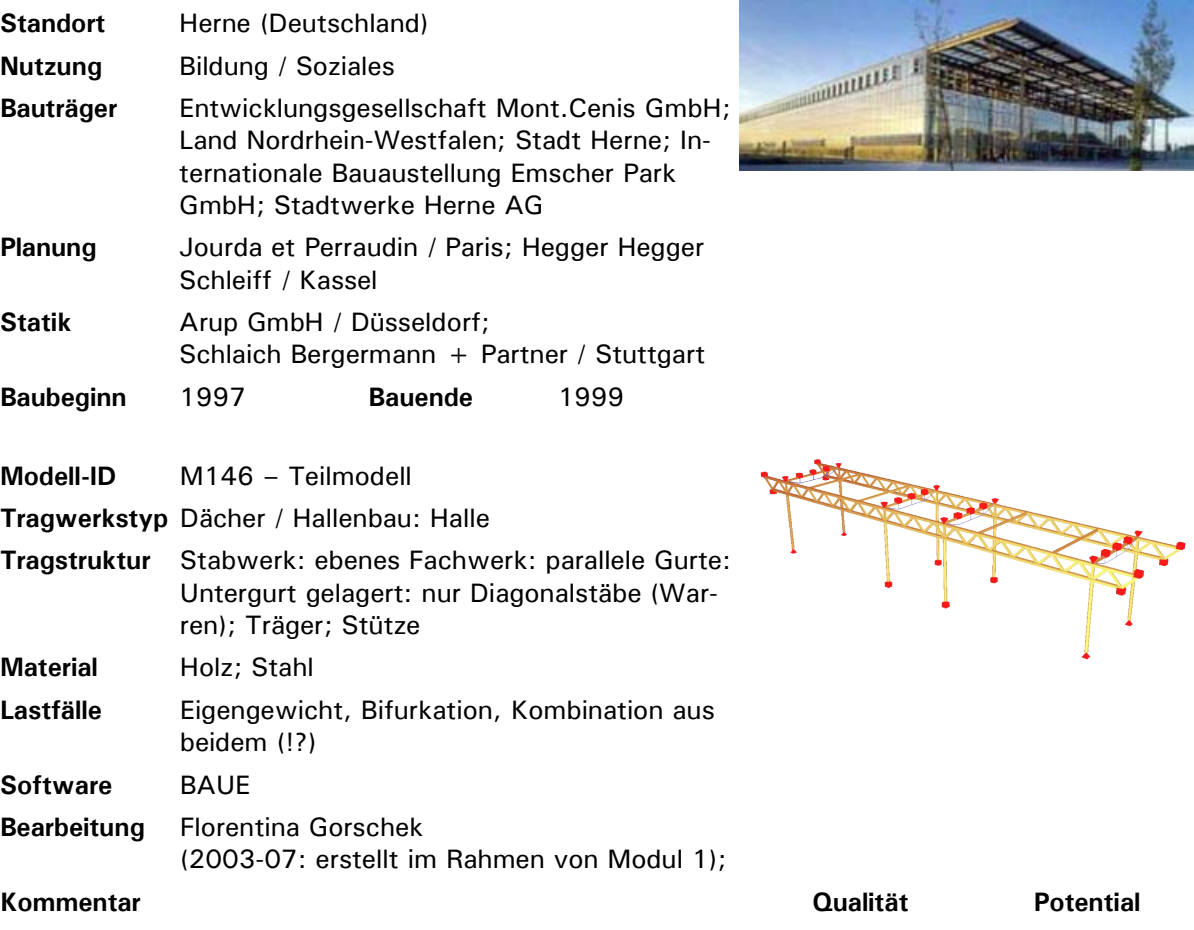

Modell in jetziger Form unbrauchbar: falsche Auflager, Topologie z.T. falsch (Anschluss Fachwerk an Stütze) – es sollte komplett neu erarbeitet werden

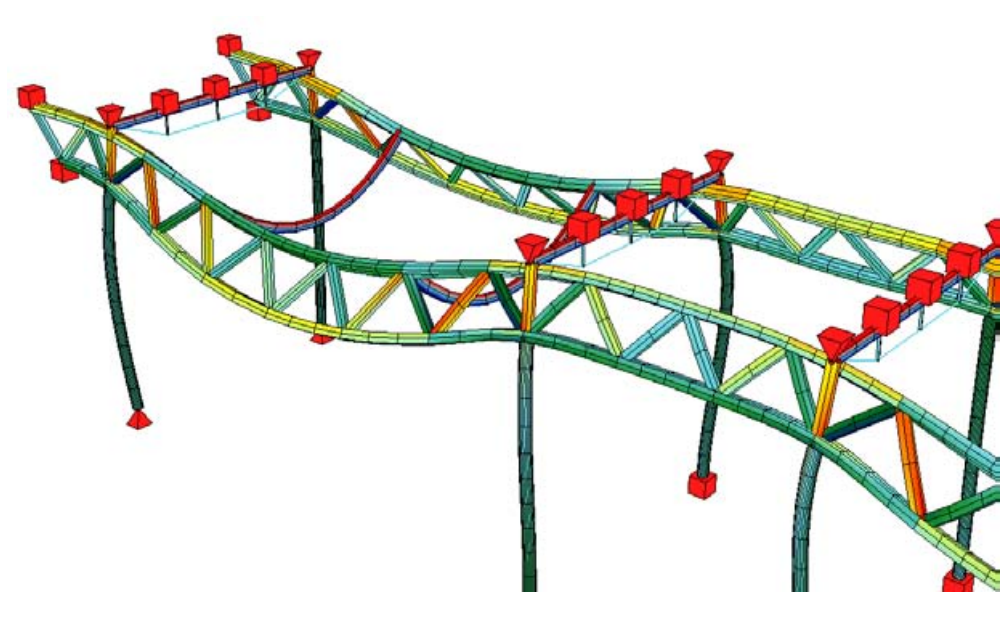

*Für die Beurteilung des Tragverhaltens unbrauchbare Modellierung (Auflager im Bereich der Träger, fehlerhafte Topologie, etc.)*

## **125 Turnhalle Koblach**

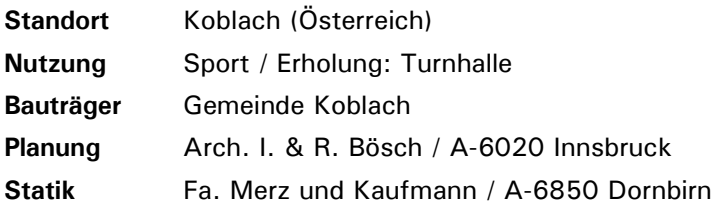

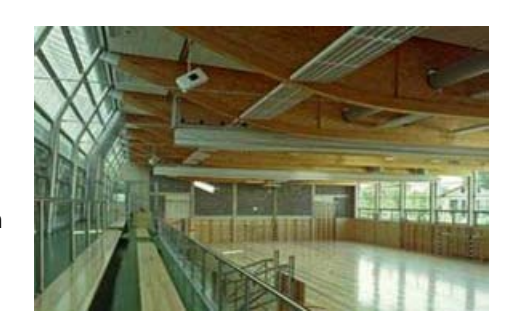

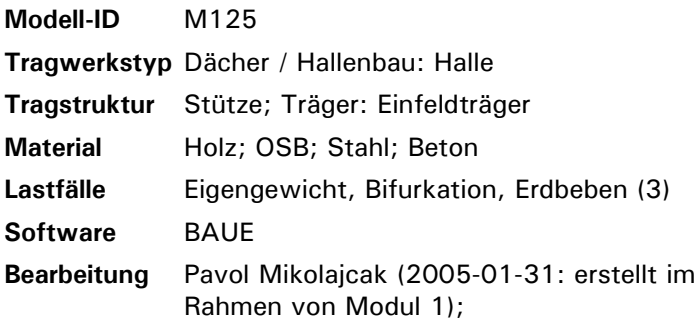

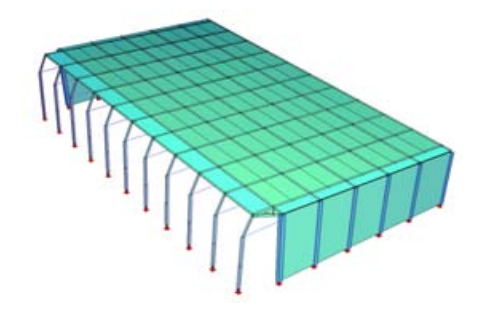

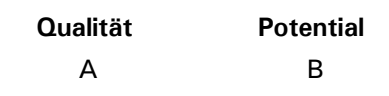

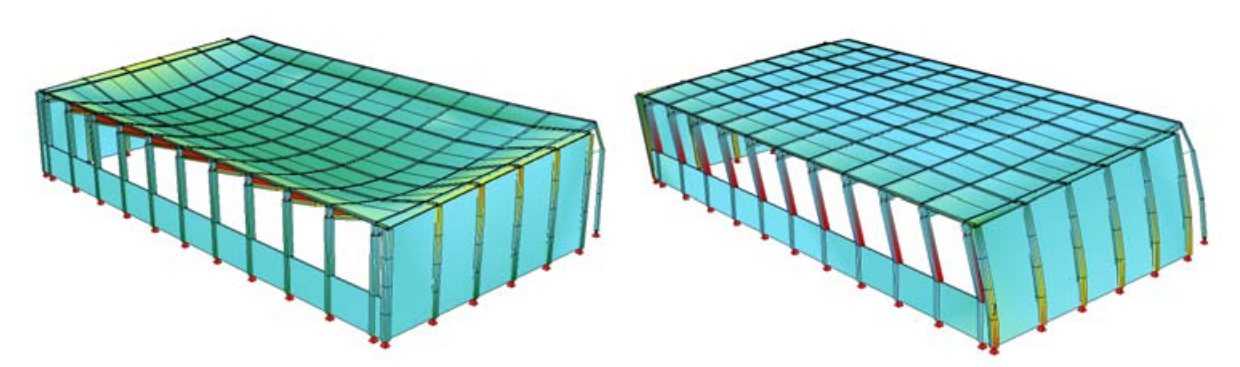

*Verformung und Spannungen unter Eigengewicht Dynamische Belastung (Erdbeben, erste Eigenform)*

# **165 Holzfachmarkt Hirsch**

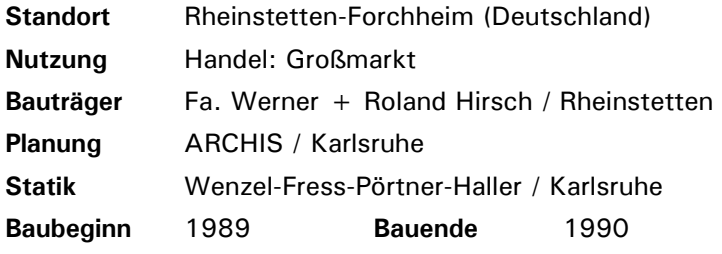

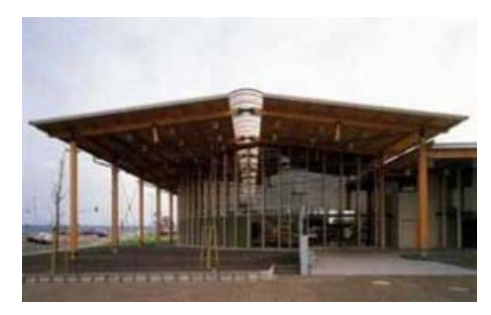

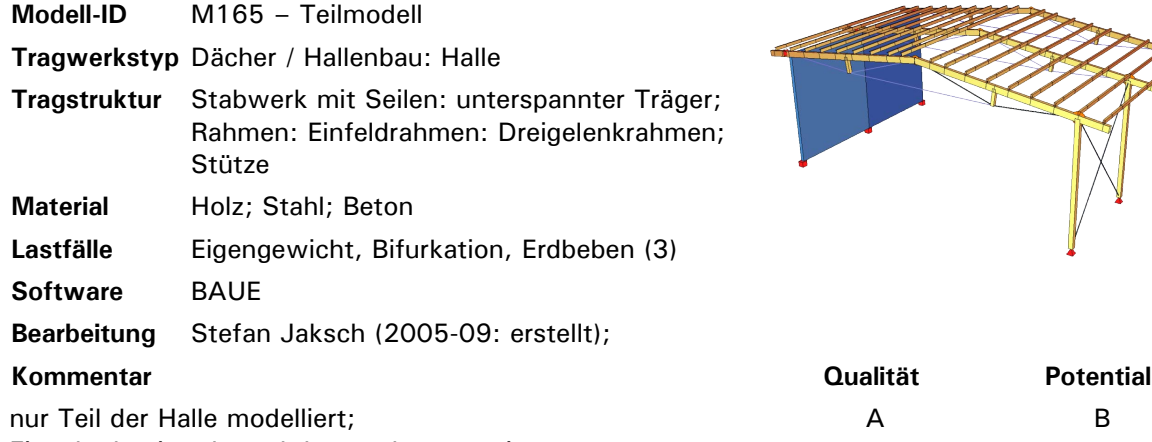

Eingabedatei evtl. noch besser kommentieren

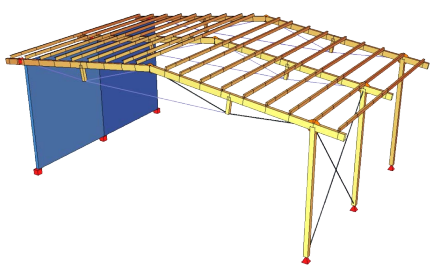

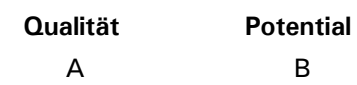

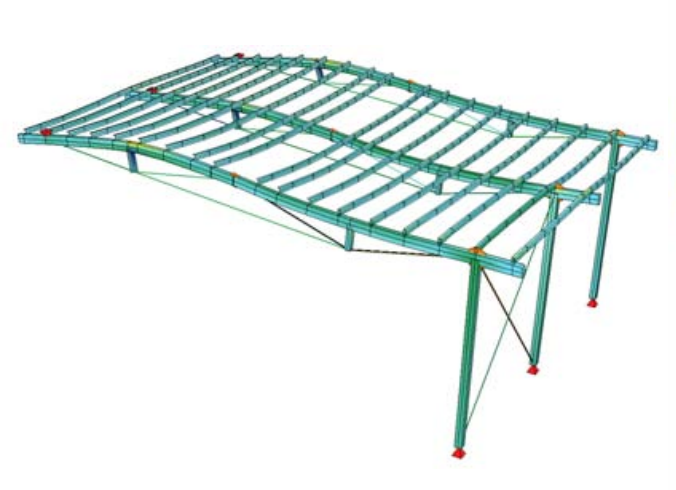

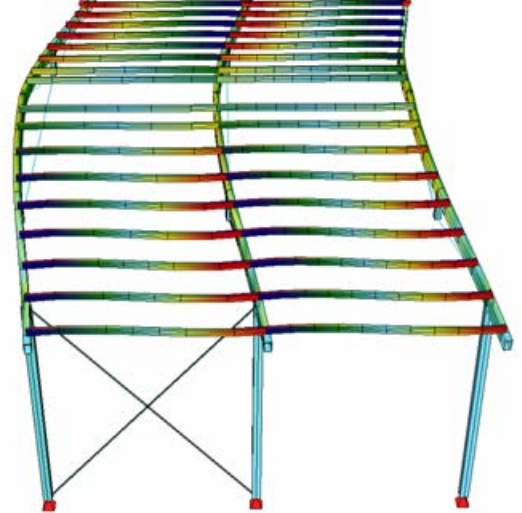

*Verformung und Spannungen unter Eigengewicht Dynamische Belastung (Erdbeben, erste Eigen-*

*form)*

## **456 Veranstaltungszentrum Weitersfeld**

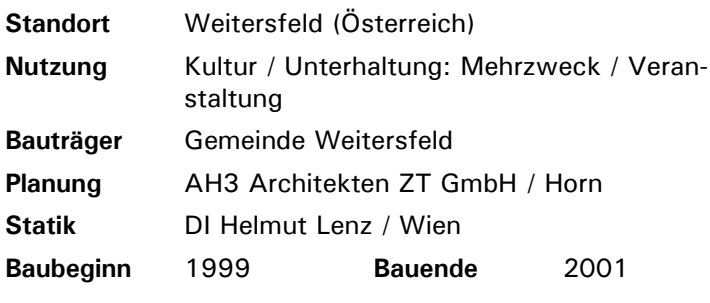

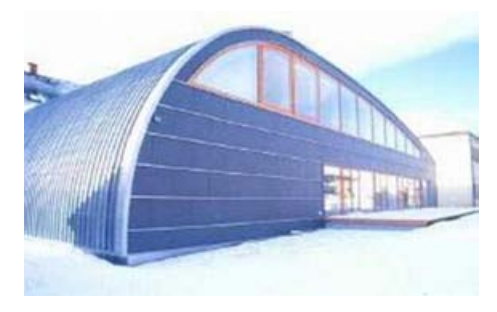

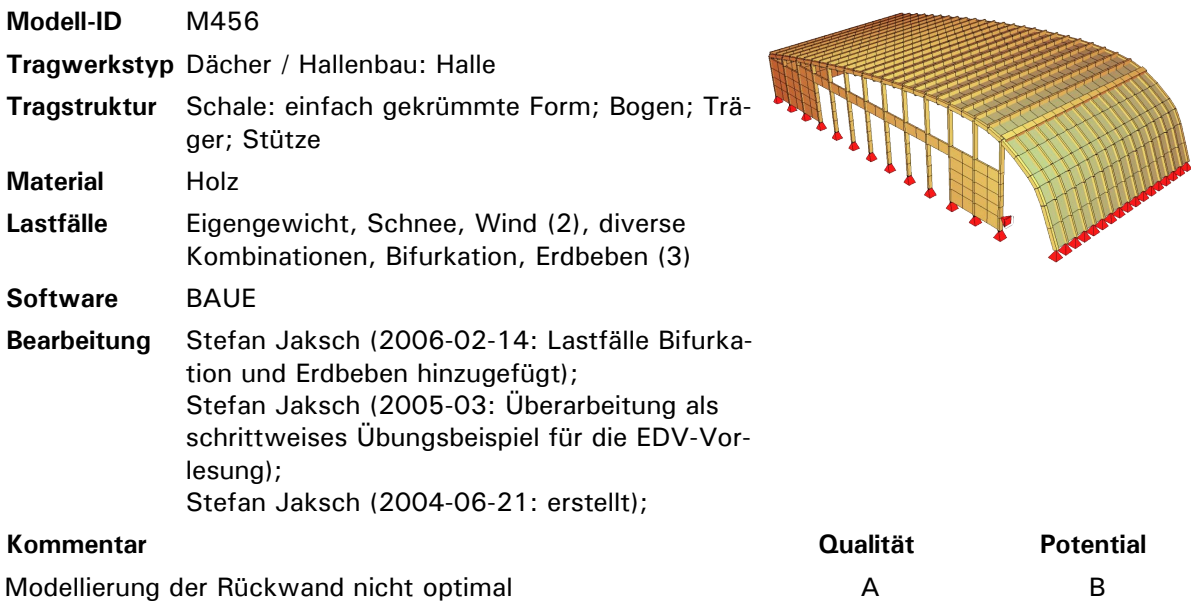

Modellierung der Rückwand nicht optimal (vgl. LF Erdbeben 1);

eventuell noch Exzentrizitäten ins Modell einbeziehen (möglicherweise sehr aufwändig...)

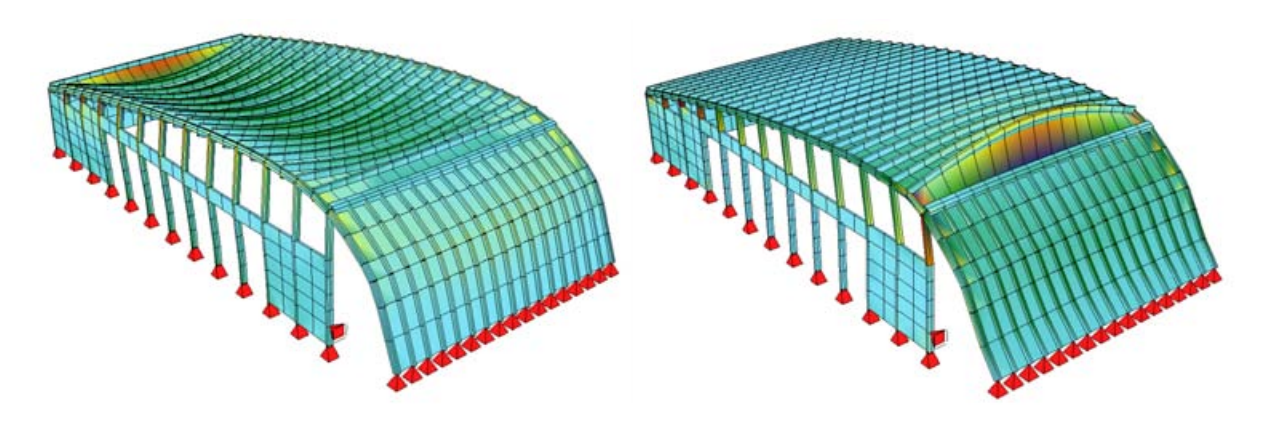

*Verformung und Spannungen unter Eigengewicht Windbelastung von vorne:*

*Verformung und Spannungen*

# **081 Sagastäg**

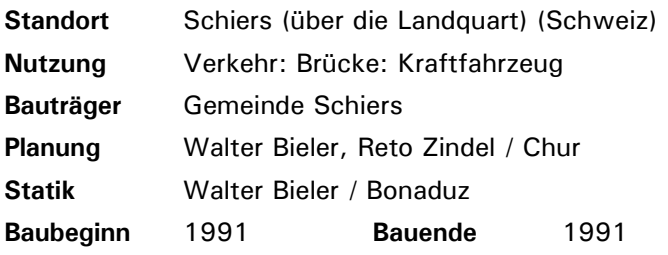

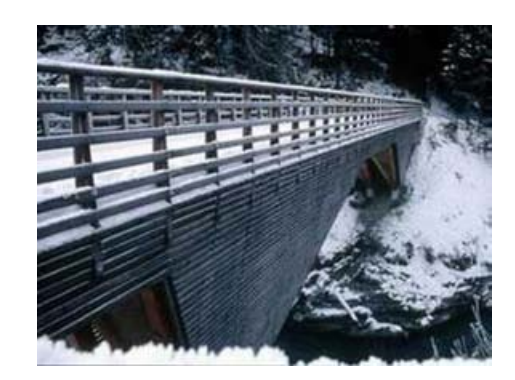

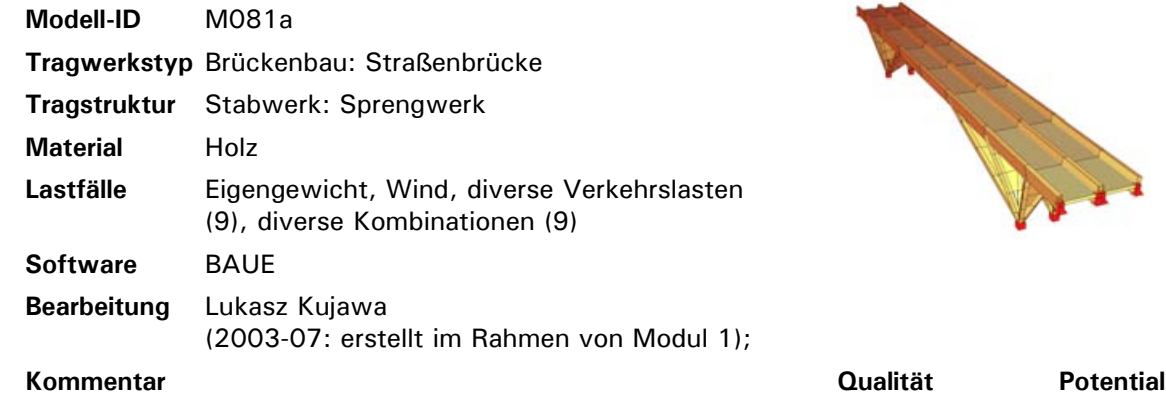

recht genaues Modell; gut dokumentierte Eingabedatei

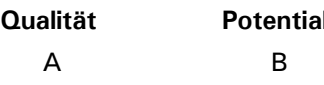

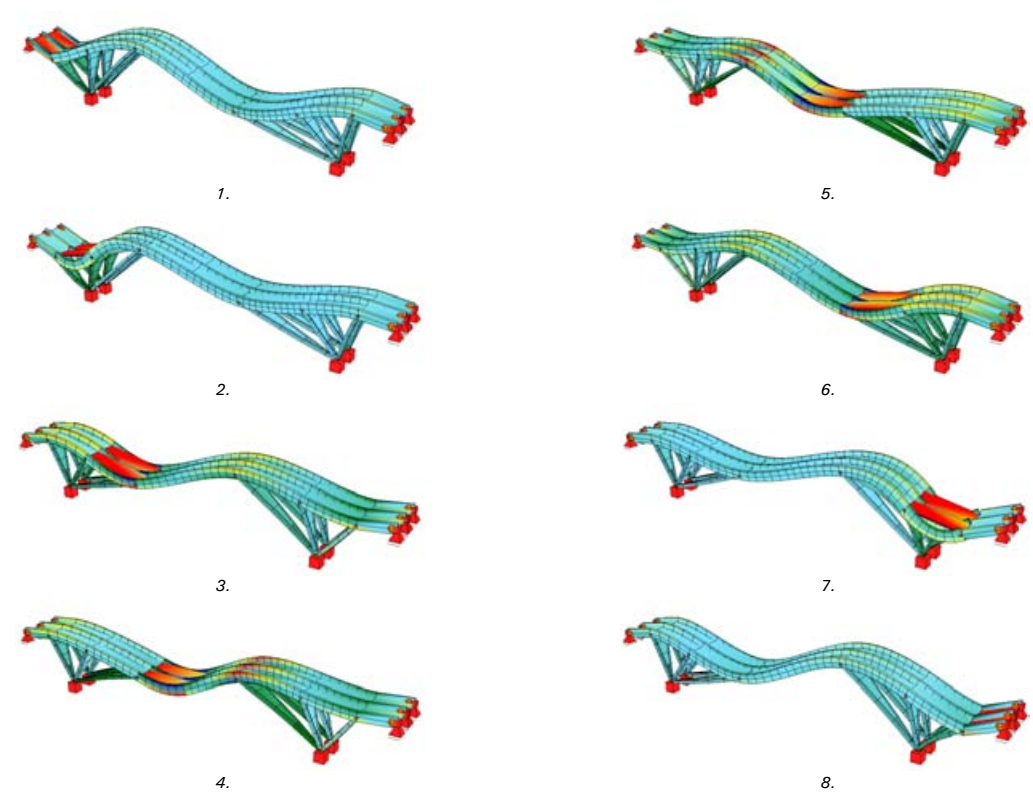

*Verformungen und Spannungen unter wandernder Verkehrslast*

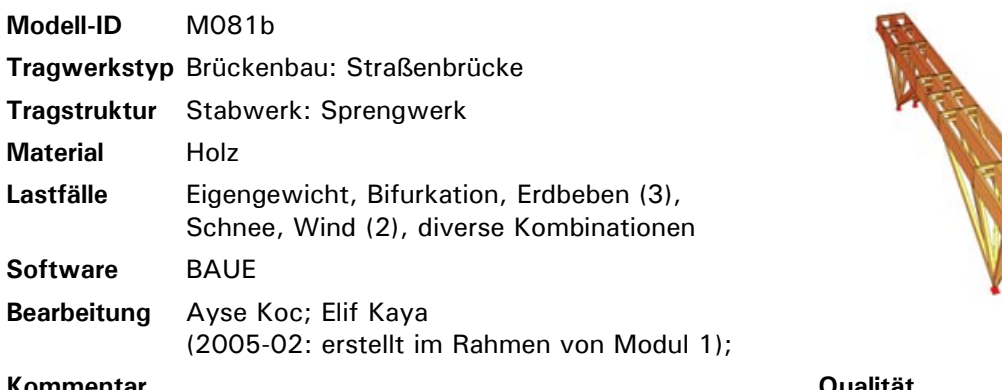

### **Kommentar Qualität Potential**

Modell etwas vereinfacht; einige Lastfälle (Kombinationen) fragwürdig

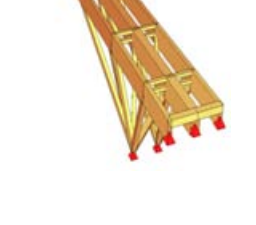

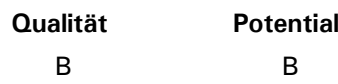

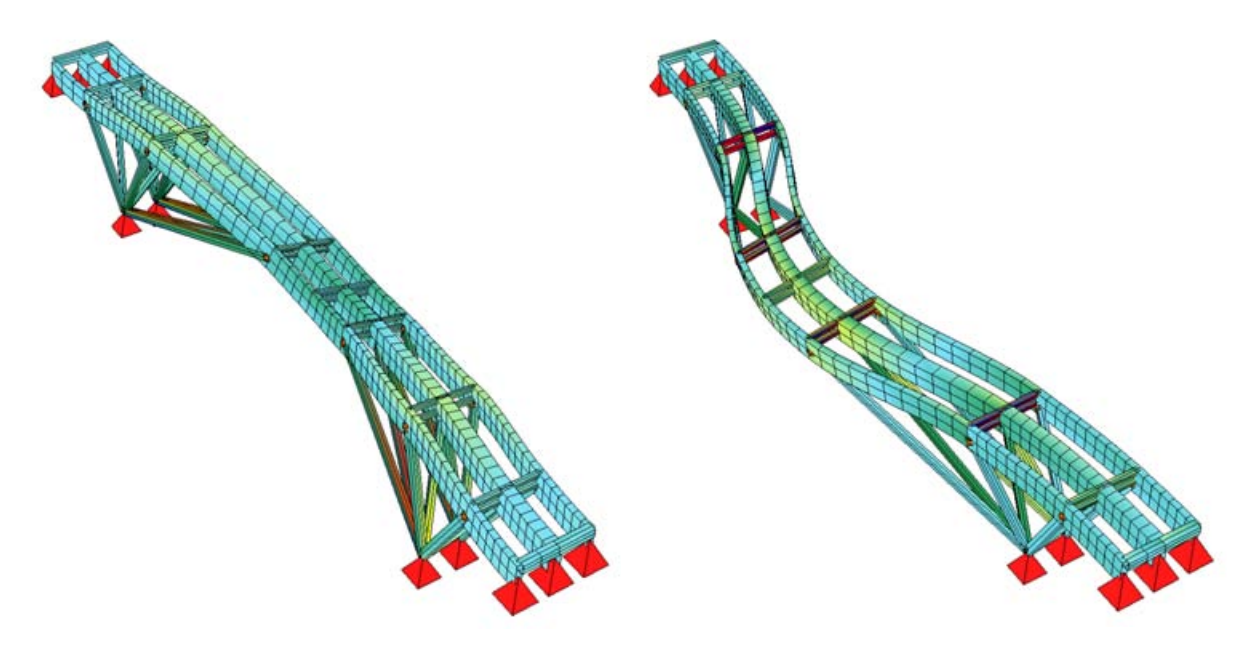

*Verformung und Spannungen unter Eigengewicht Dynamische Belastung (Erdbeben, erste Eigenform)*

## **126 Eislaufhalle Memmingen**

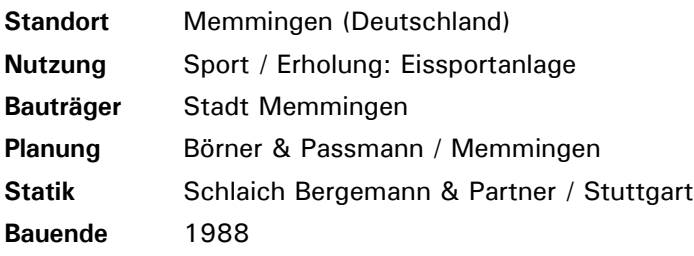

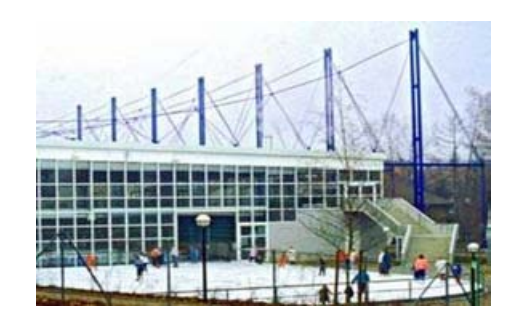

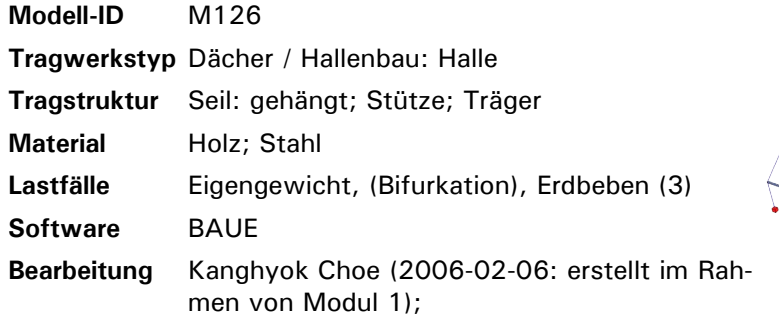

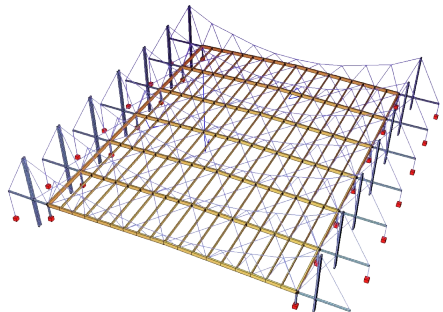

Vorspannung schwierig, daher Seile unter Druck und Bifurkation ohne Ergebnis; unterspannte Nebenträger als Balken vereinfacht

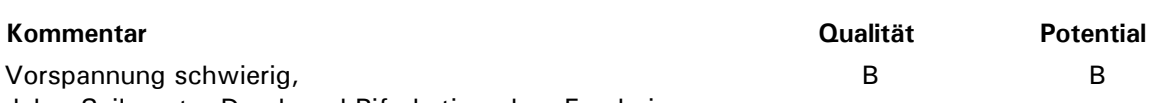

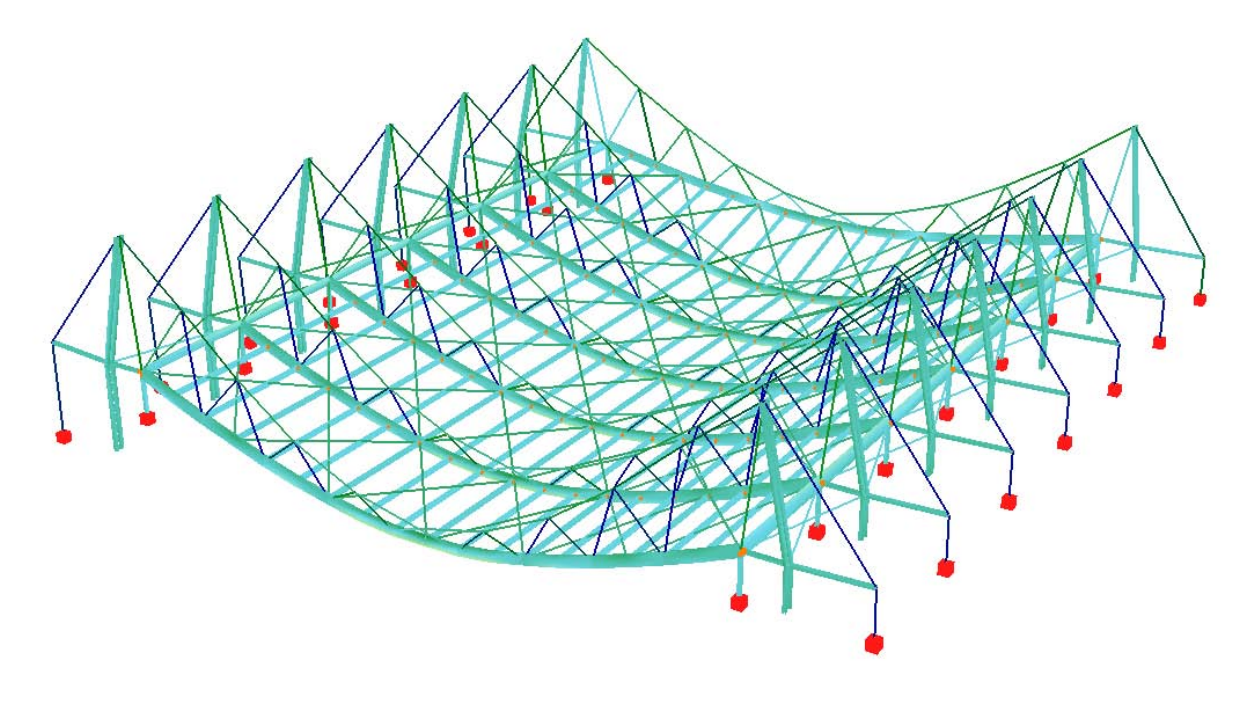

*Verformung und Spannungen unter Eigengewicht*

### **134 Turnhalle VS Feld am See**

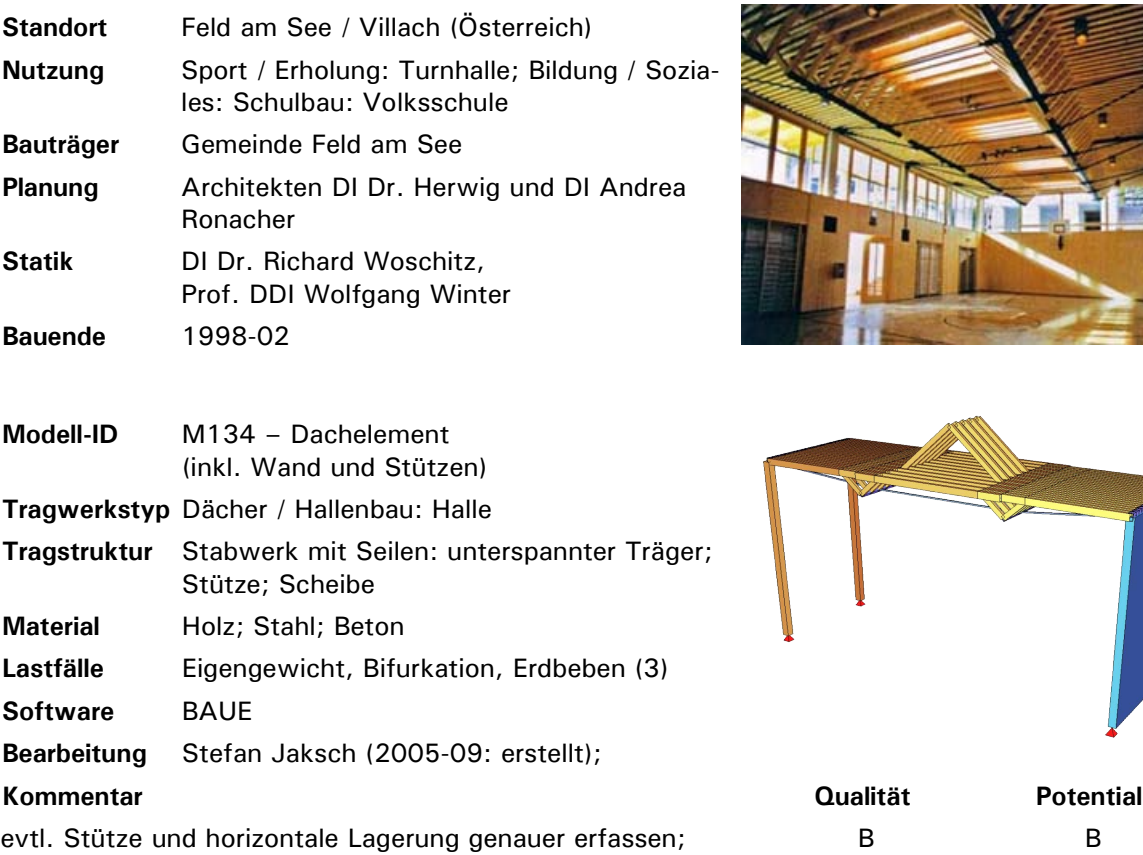

Lastfälle ergänzen (Schnee, Wind)

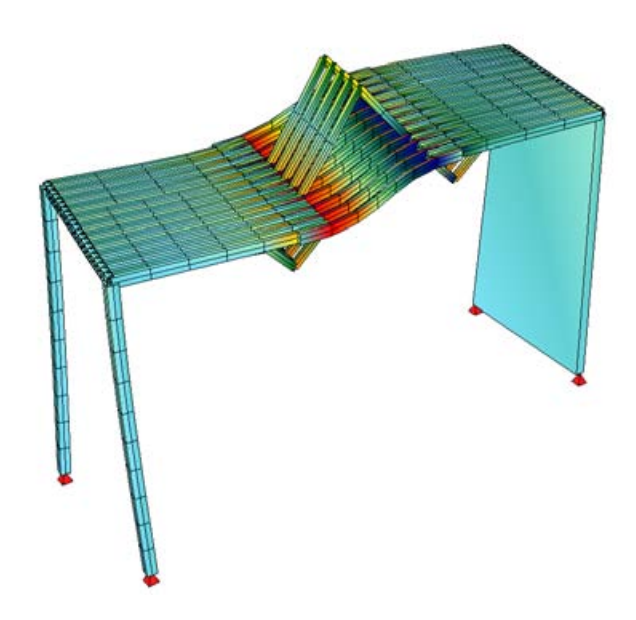

*Verformung und Spannungen unter Eigengewicht Dynamische Belastung (Erdbeben, dritte Eigenform)*

## **235 Turnhalle Sarnen**

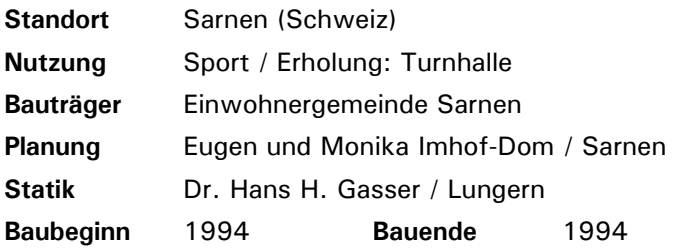

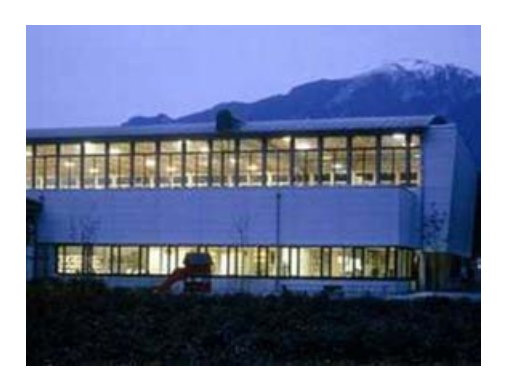

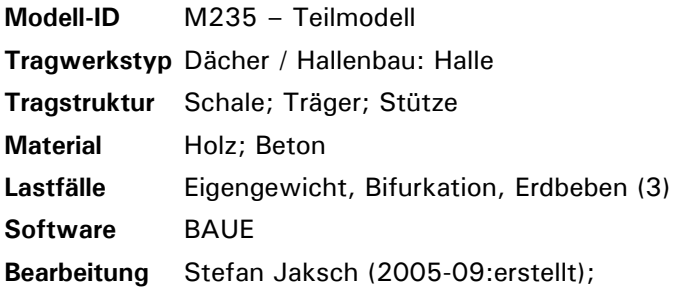

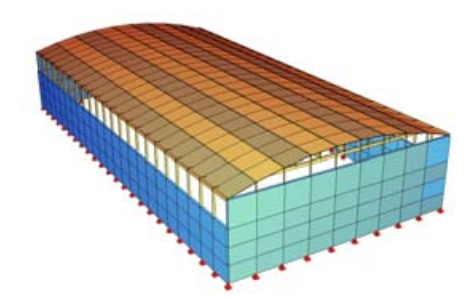

Modell wurde automatisch aus AutoCAD-Daten generiert. B B

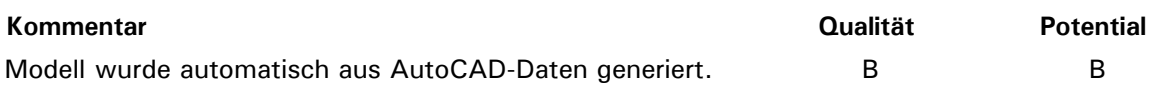

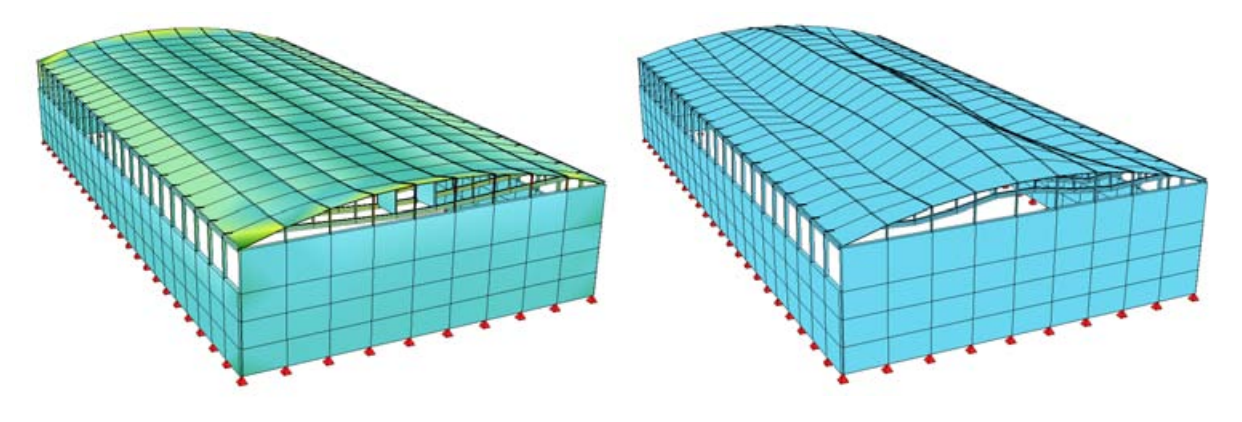

*Verformung und Spannungen unter Eigengewicht Knickfigur als Ergebnis der Bifurkationsanalyse unter Eigengewicht*

### **602 Rathaus Wien - Arkadenhof**

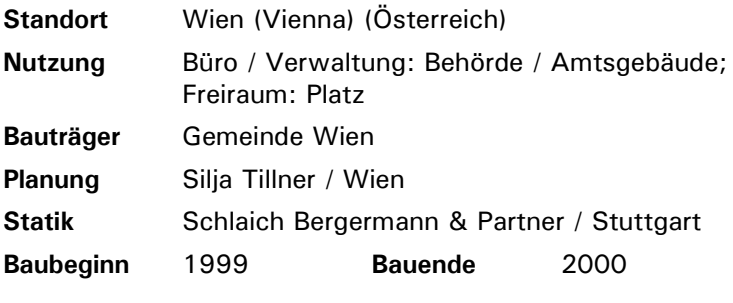

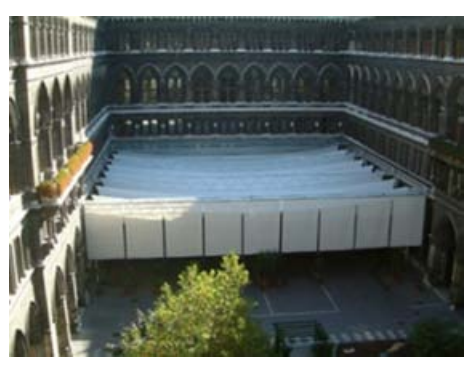

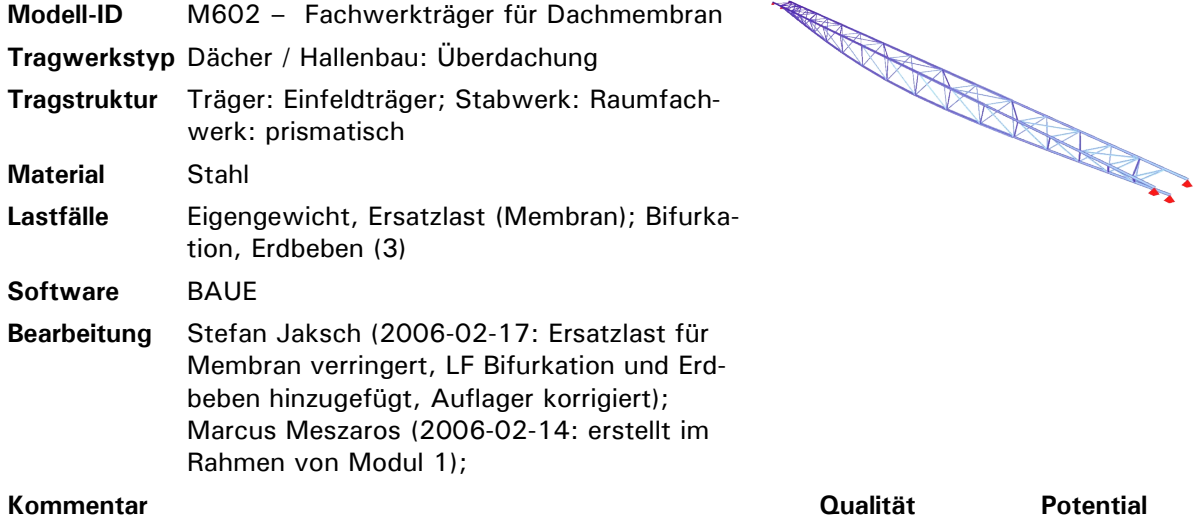

Auflagersituation unklar (sicher nicht dreifach eingespannt wie im ursprünglichen Modell...) Diagonalen an den Rändern fehlen noch!

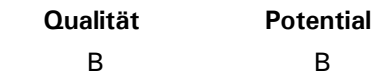

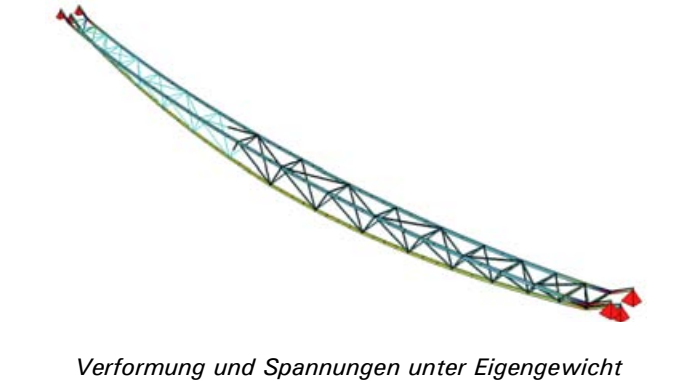

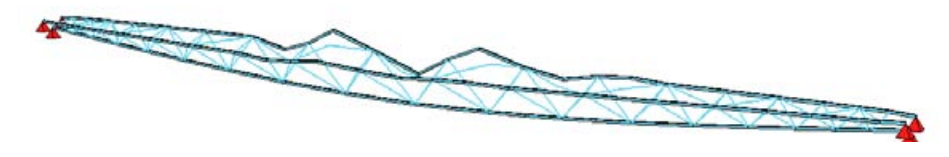

*Knickfigur als Ergebnis der Bifurkationsanalyse unter Eigengewicht*

### **717 Puente del Alamillo**

**Tragwerkstyp** Brückenbau: Straßenbrücke **Tragstruktur** Seil; Stütze: Kragstütze; Träger

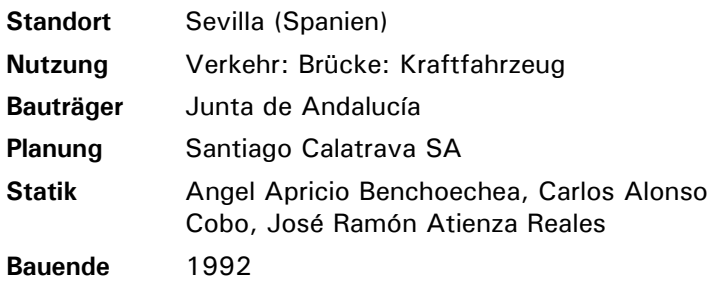

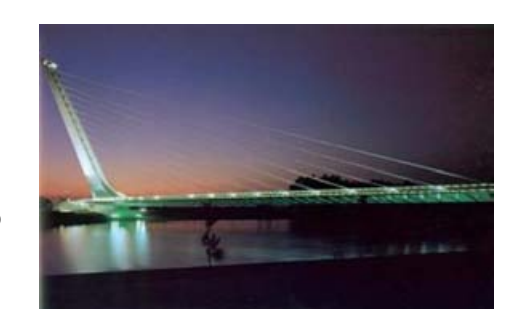

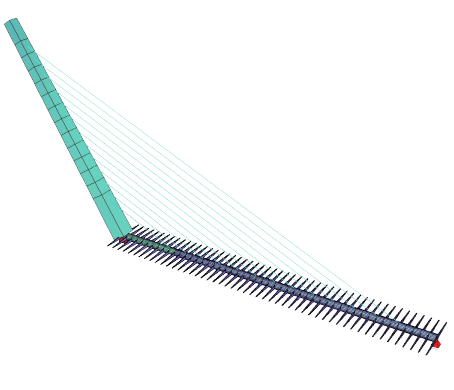

### **Kommentar Q**

**Modell-ID** M717

**Software** BAUE

**Material** Stahl (2); Beton **Lastfälle** Eigengewicht

**Bearbeitung** Stefan Jaksch

Spannungen leicht überschritten (konnte durch verbesserte Vorspannung der Seile evtl. behoben werden)

Martin Ottensammer

(2006-02-13: Vorspannung der Seile);

(2005-01: erstellt im Rahmen von Modul 1);

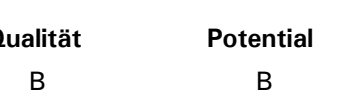

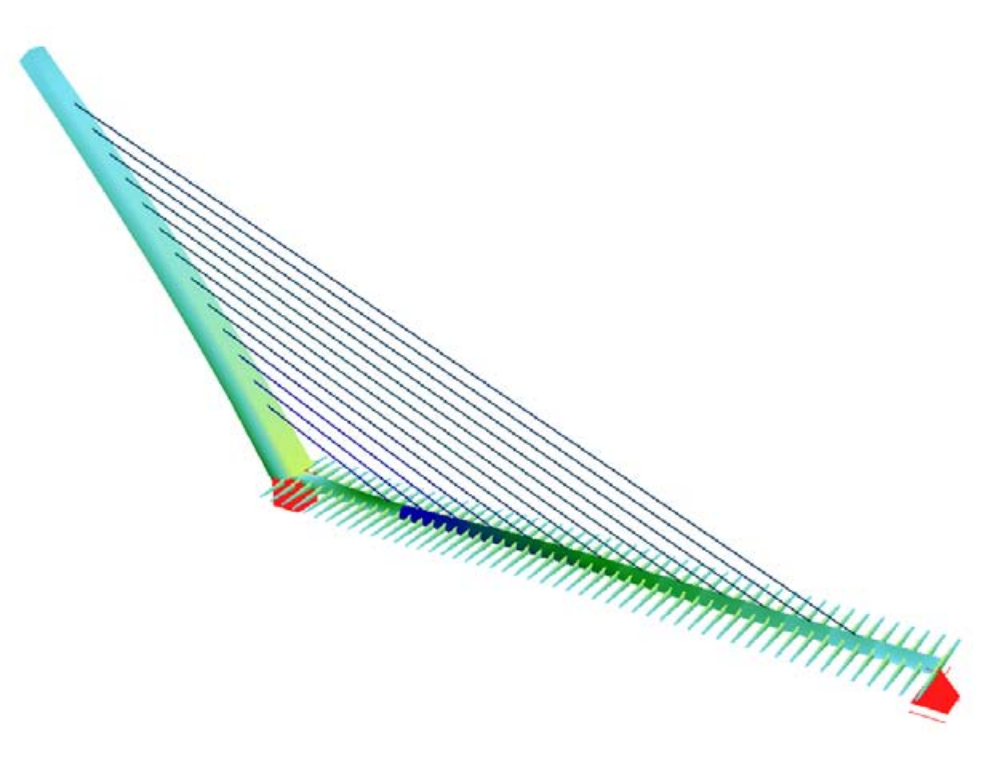

*Verformung und Spannungen unter Eigengewicht*

# **753 Hackinger Steg**

**Standort** Vienna (Österreich)

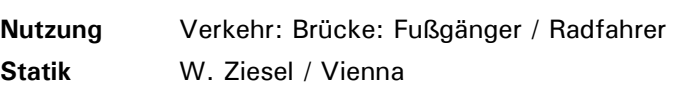

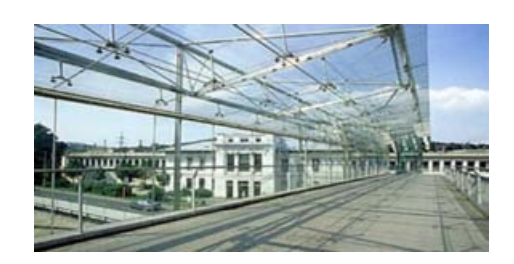

The first state of the state of the state of the state of the state of the state of the state of the state of

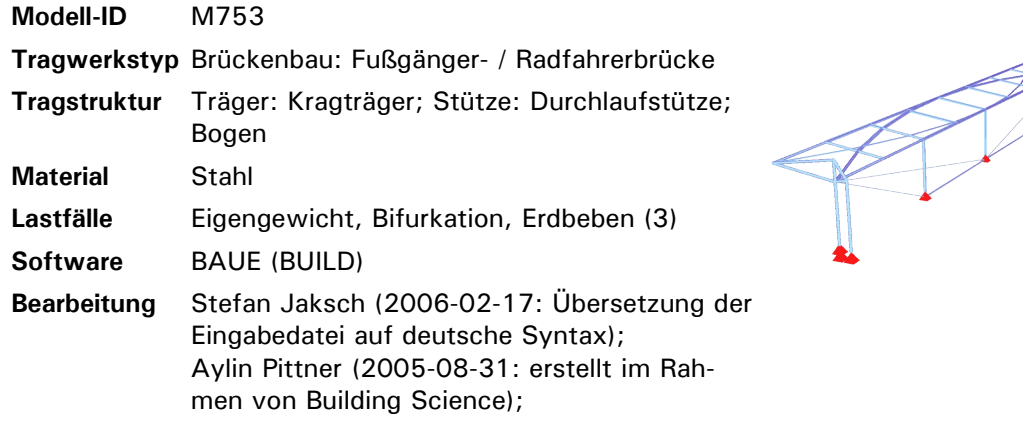

Spannungen leicht überschritten B B

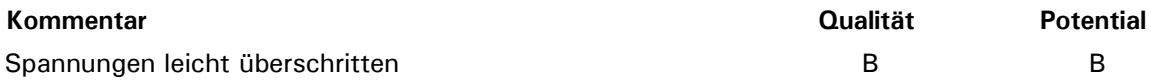

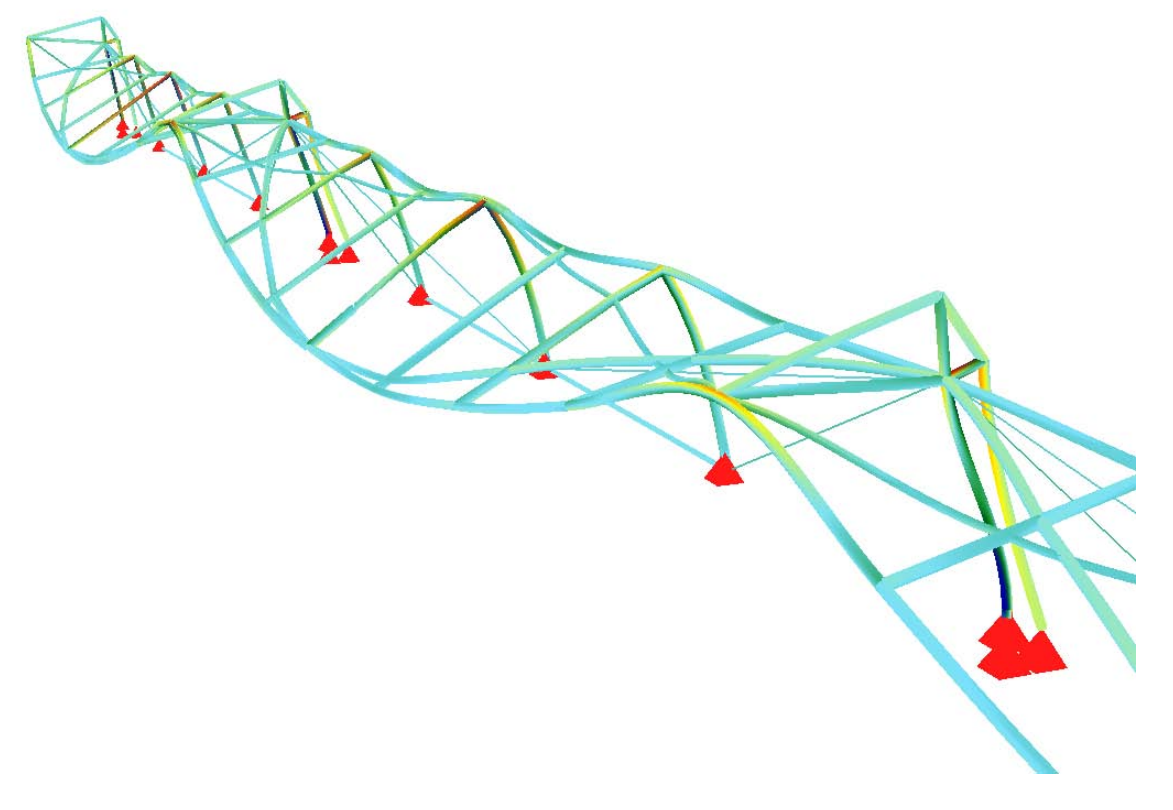

*Verformung und Spannungen unter Eigengewicht (Ausschnitt)*

## **701 West India Quay Pontoon Bridge**

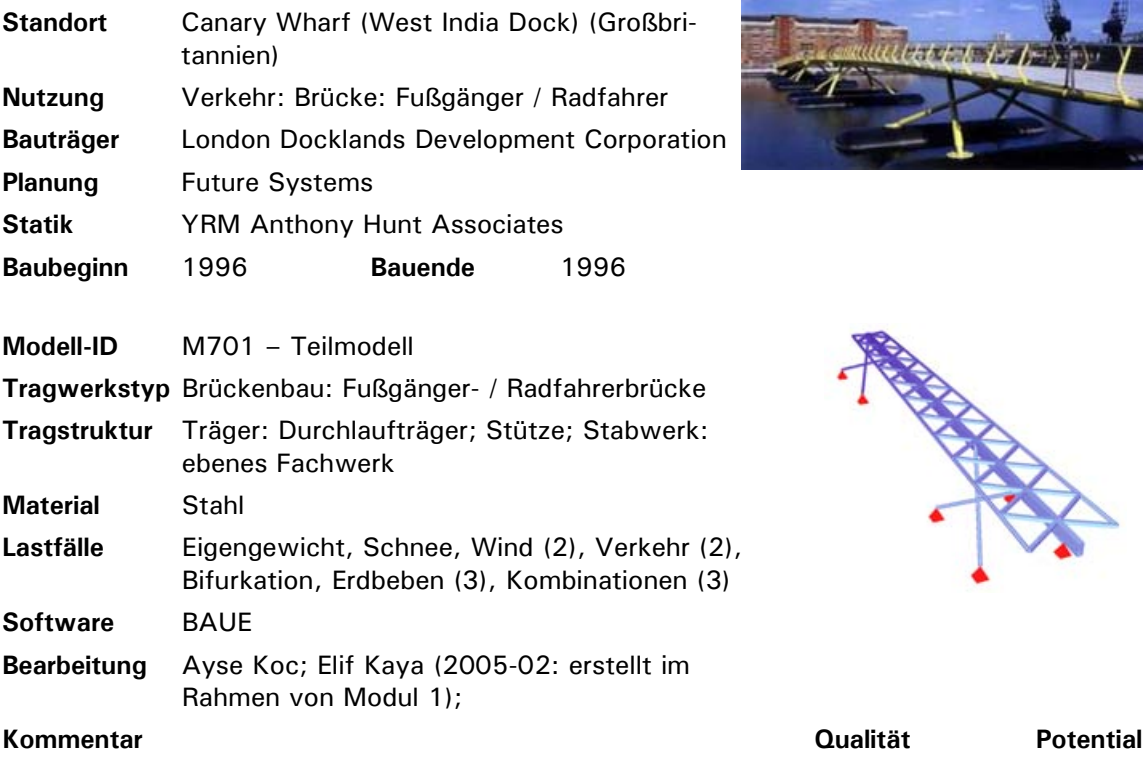

nur ein Teil der Brücke wurde modelliert, Lastfälle teilweise fragwürdig -> sollte überarbeitet werden

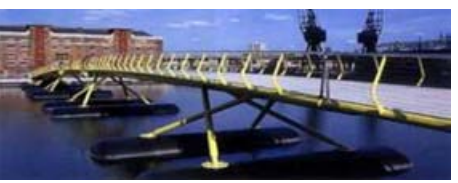

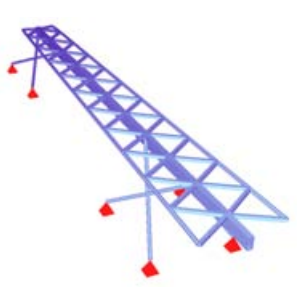

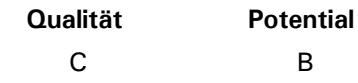

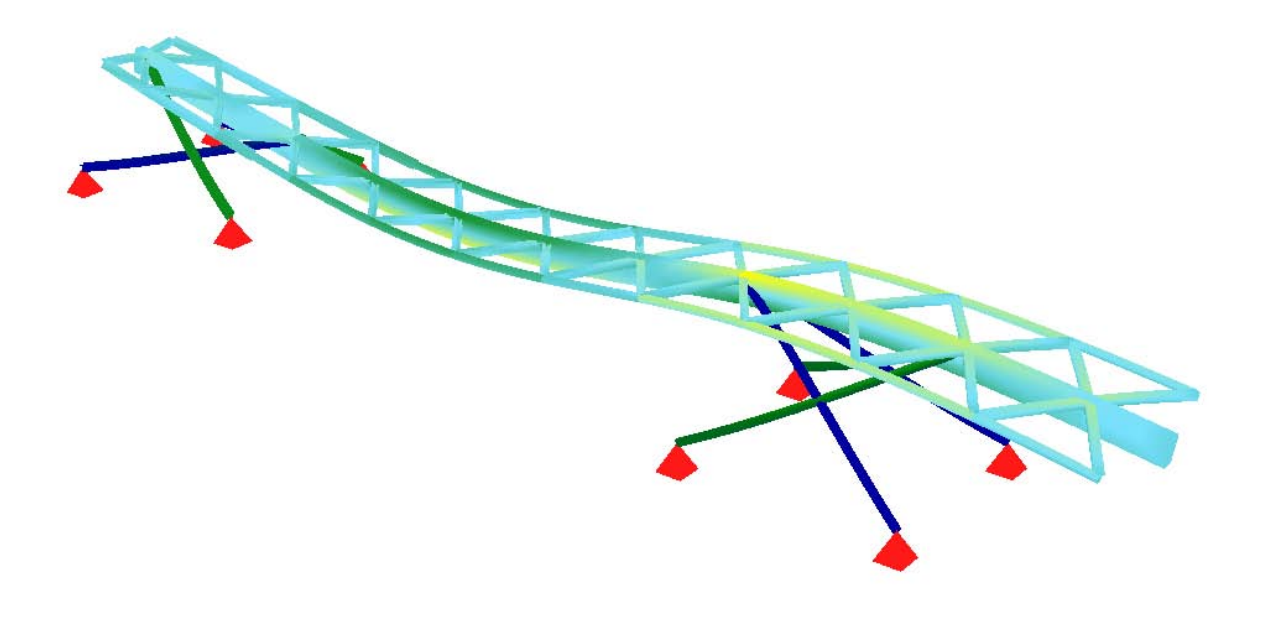

*Verformung und Spannungen unter Eigengewicht (Pontons als feste Auflager angenommen, nur ein Teil der Brücke wurde modelliert)*

# **716 Sunnibergbrücke**

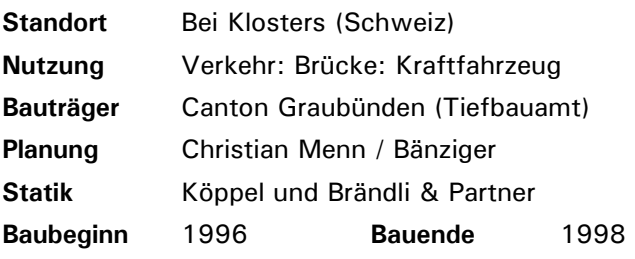

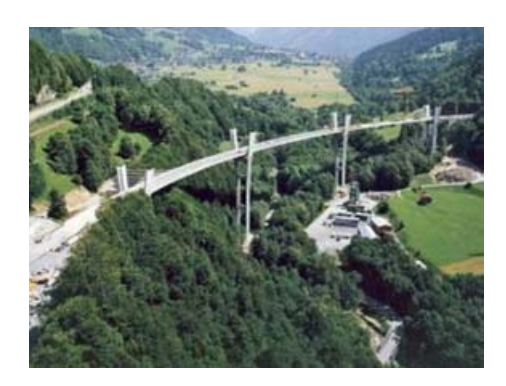

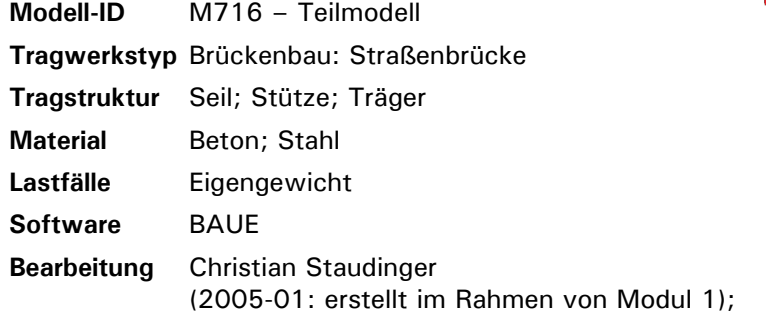

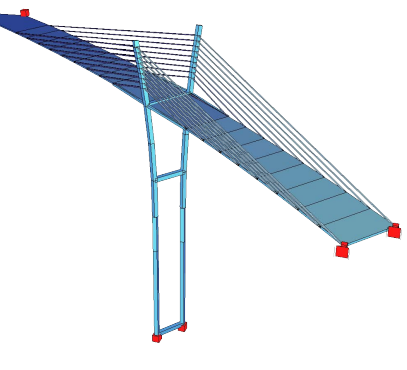

### **Kommentar**

leider nur Teil der Brücke simuliert; fehlerhafte Topologie? Vorspannung der Seile wäre interessant (etwas kompliziert, da Schrägseilbrücke)

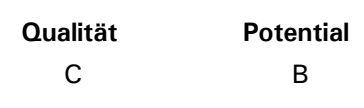

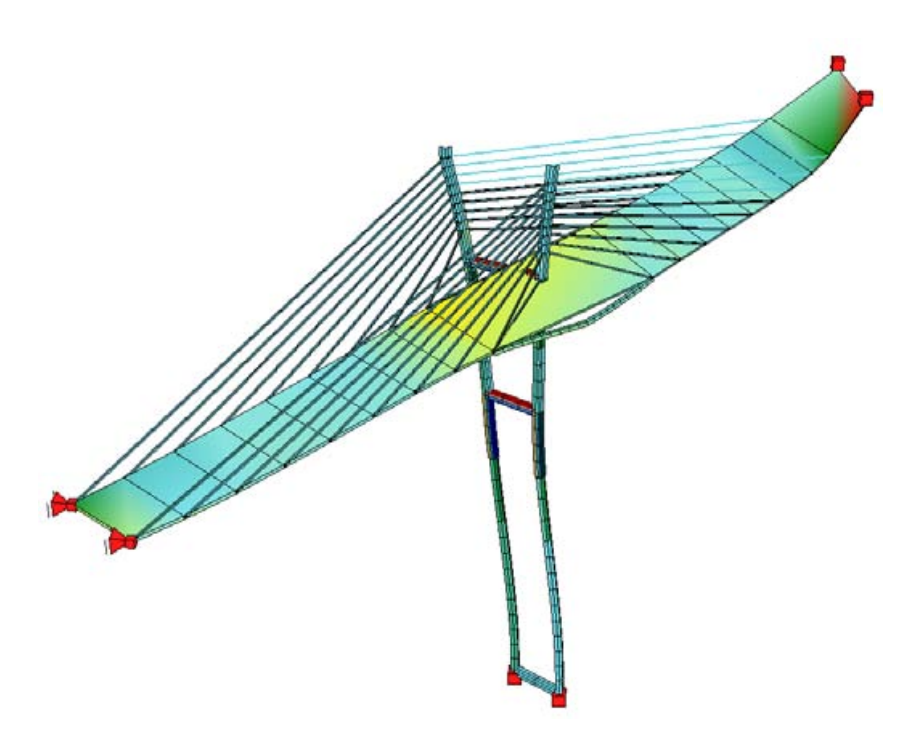

*Verformung und Spannungen unter Eigengewicht*

### **709 Autobahnüberführung Kirchheim/Teck**

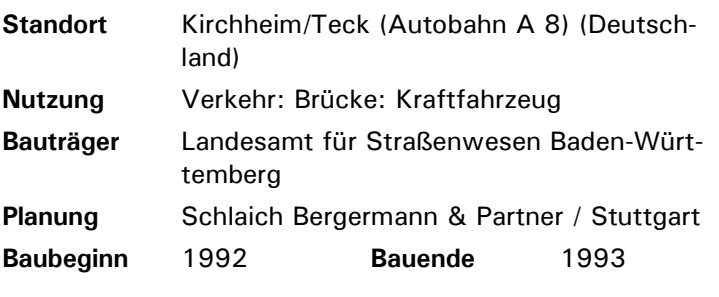

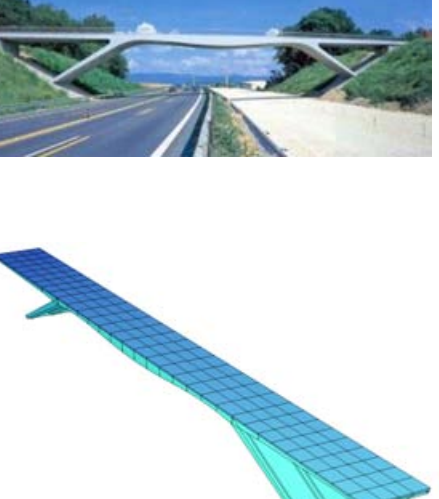

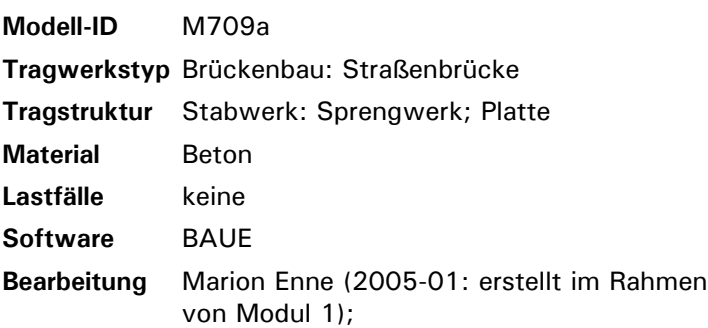

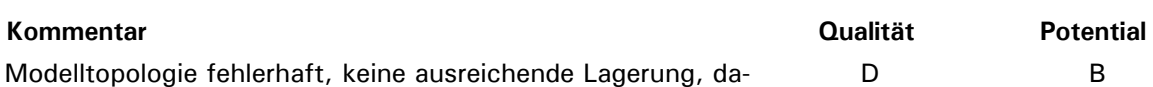

Modelltopologie fehlerhaft, keine ausreichende Lagerung, daher keine Berechnung möglich; als vorgespannte Stahlbetonkonstruktion wenig geeignet für Simulation mit Stabwerksprogramm (BAUE)

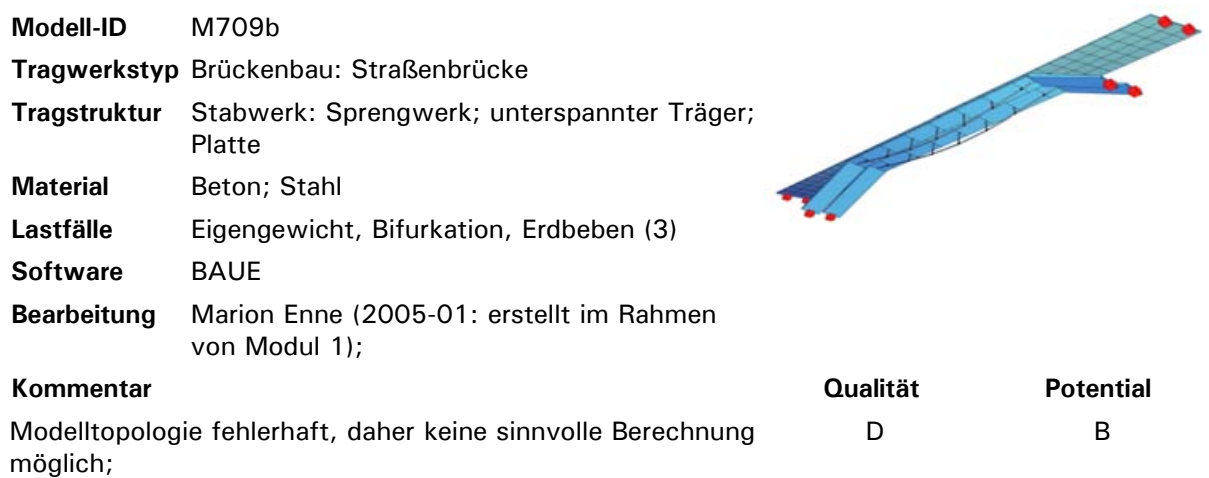

Alternativentwurf mit unterspannter Platte (laut Fallstudie die erste vorgeschlagene Variante der Planer) sollte aber besser mit BAUE zu simulieren sein als M709a

## **142 Busterminal Vaduz**

**Standort** Vaduz (Liechtenstein) **Nutzung** Verkehr: Haltestelle / Station **Planung** Hartmann und Eberle **Statik** Frommelt **Bauende** 1998

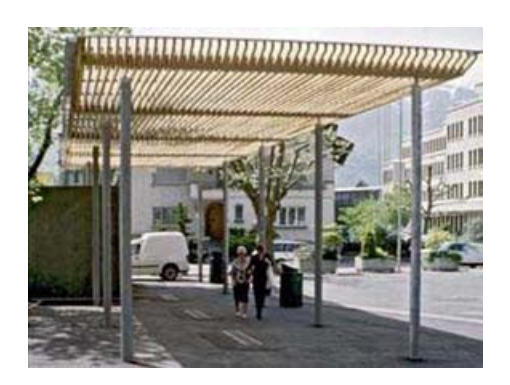

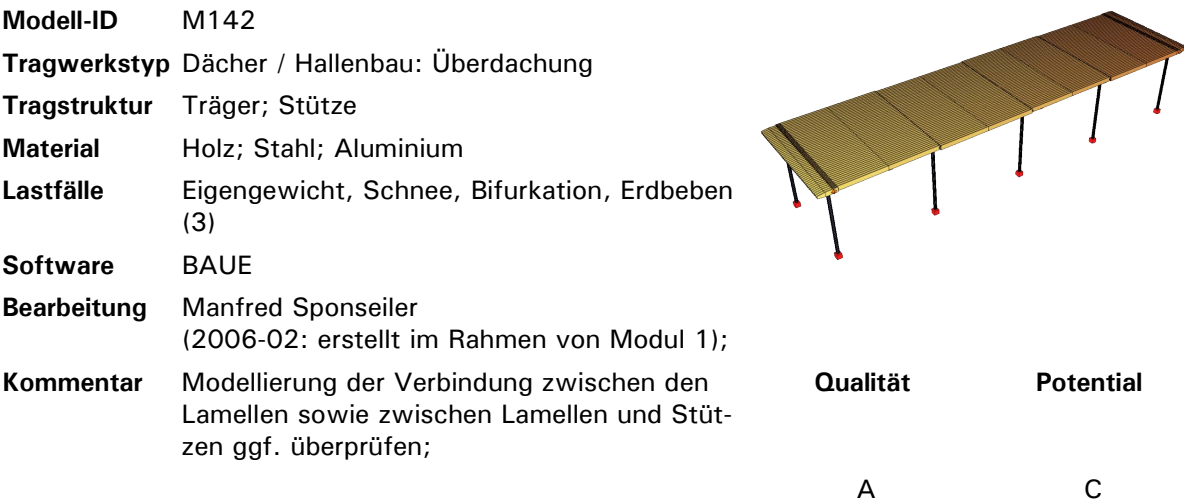

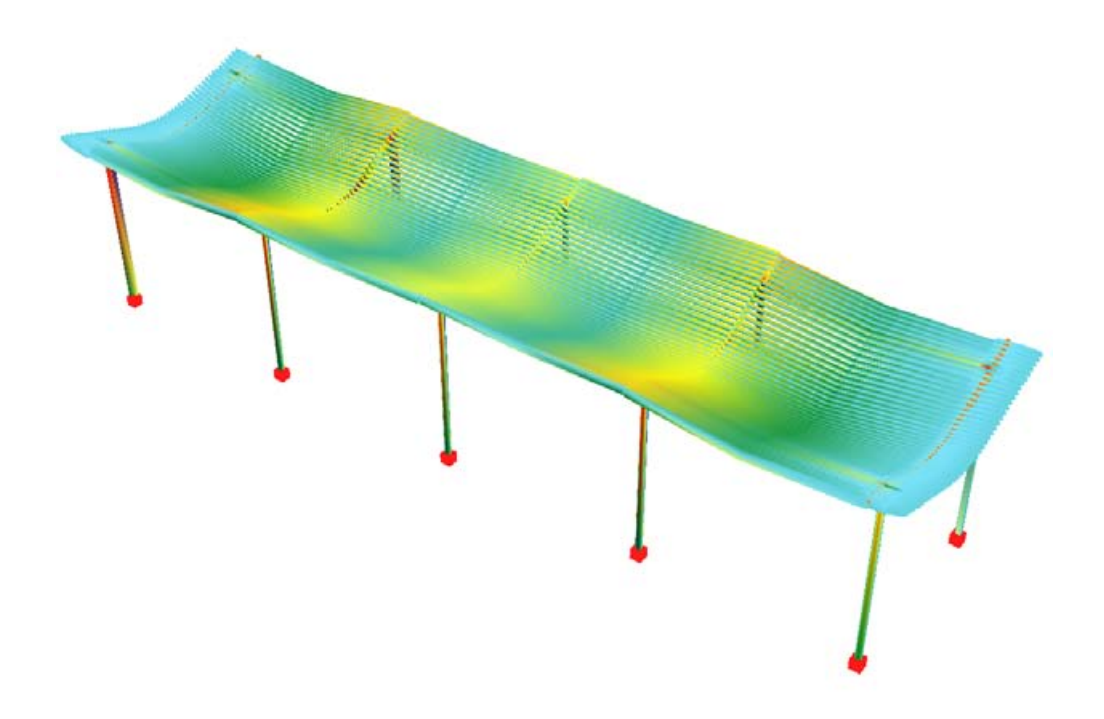

*Verformung und Spannungen unter Eigengewicht*

# **713 Millennium Bridge**

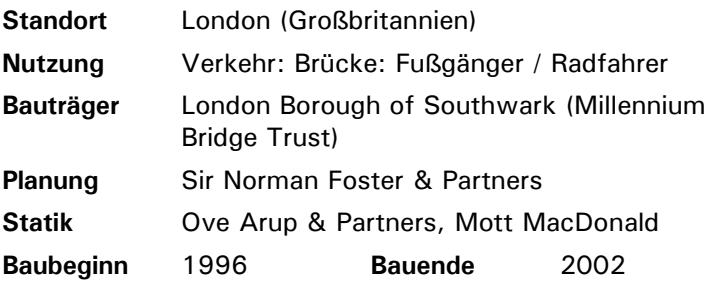

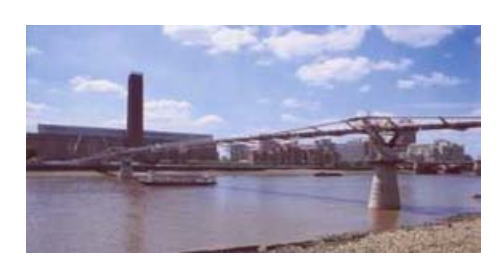

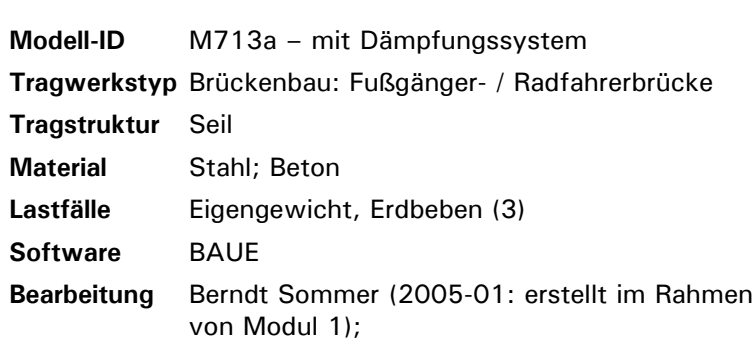

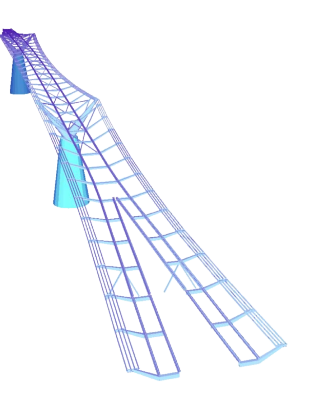

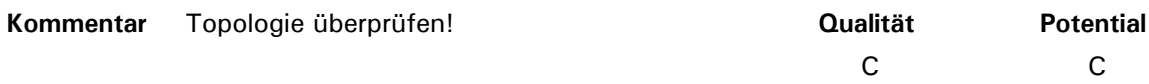

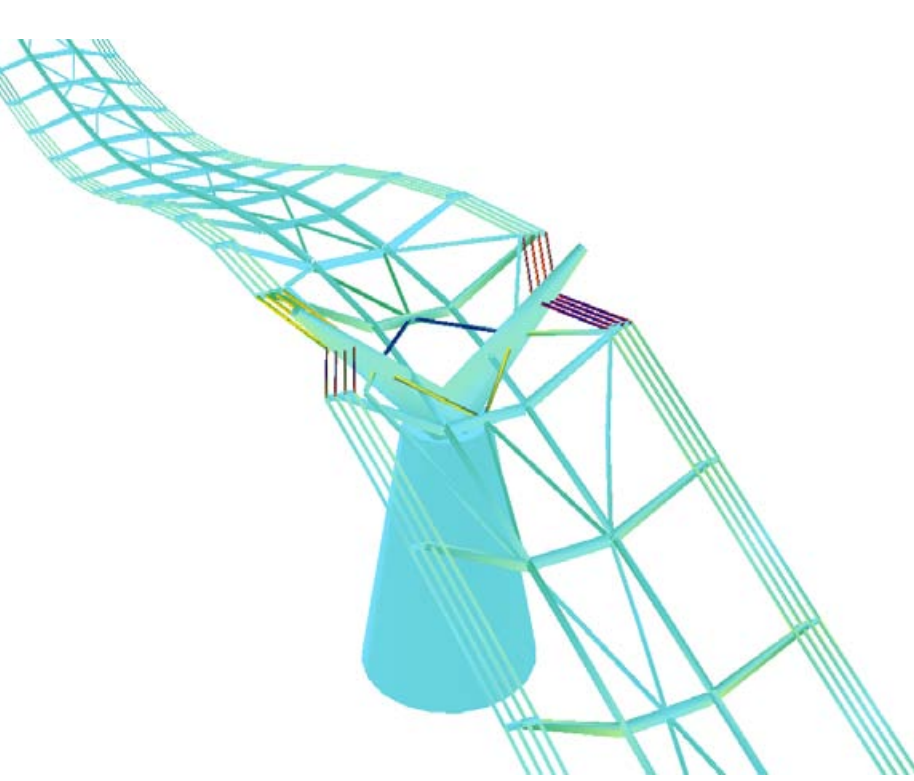

*Verformung und Spannungen unter Eigengewicht (Modell mit fehlerhafter Topologie)*

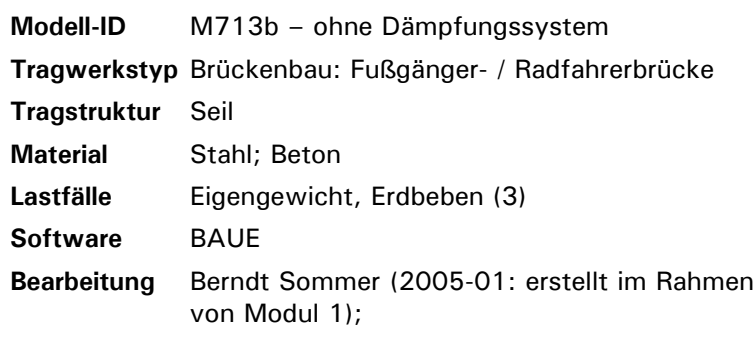

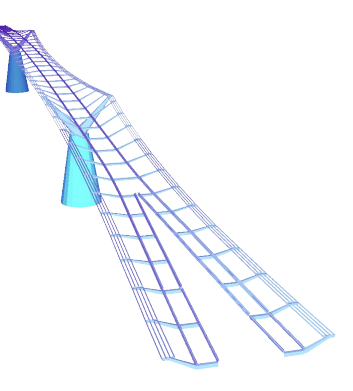

vorgespannte Seilkonstruktion, sehr schwer realistisch mit BAUE zu simulieren;

Spannungen sind weit überschritten, dennoch kann ein versteifender Einfluss durch das zusätzliche Dämpfungssystem in M713a beobachtet werden

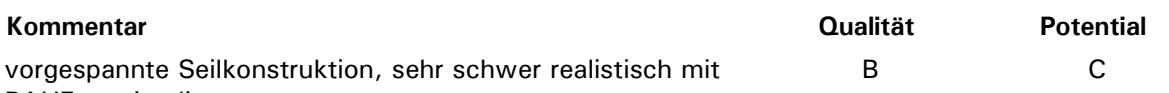

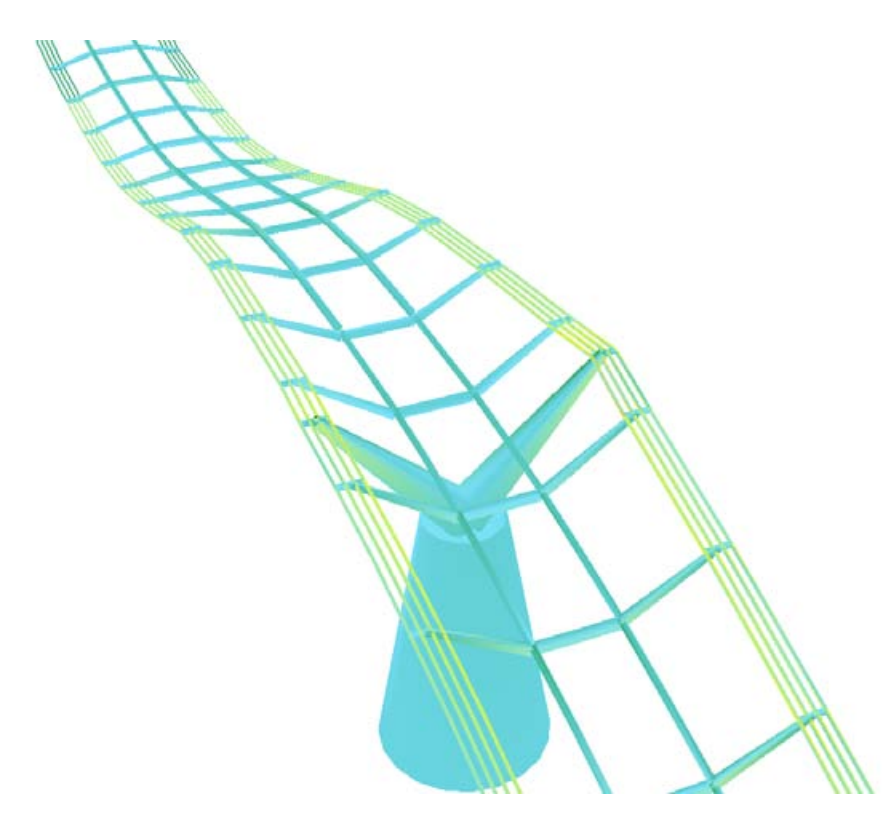

*Verformung und Spannungen unter Eigengewicht (Modell mit korrekter Topologie, ohne Dämpfungssystem)*

### **138 Bezirksamt - Mehrzwecksaal**

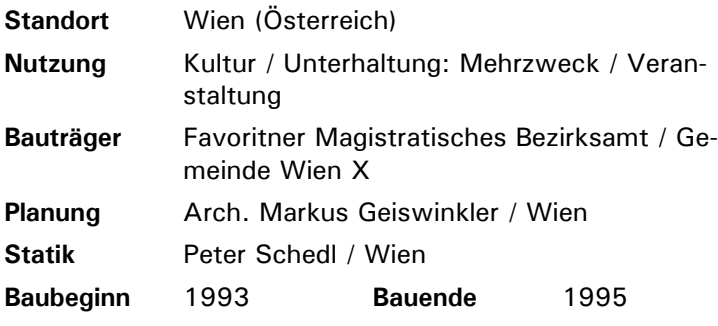

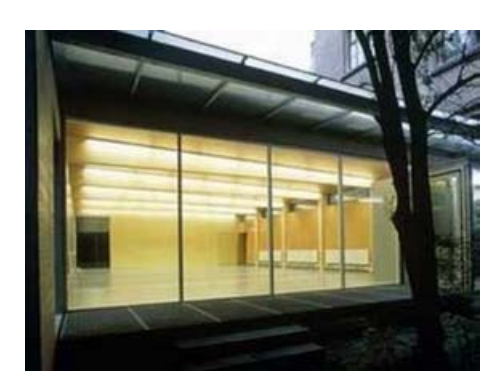

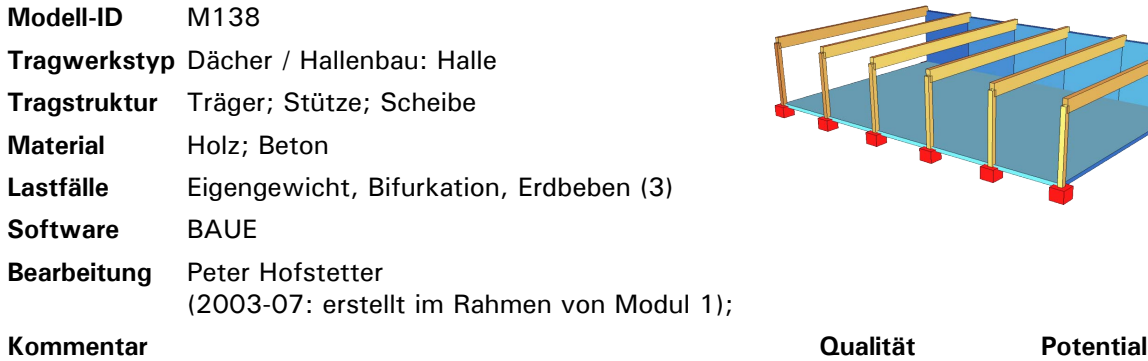

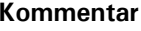

sehr einfaches Tragsystem, Modell zu stark vereinfacht (Nebenträger fehlen)

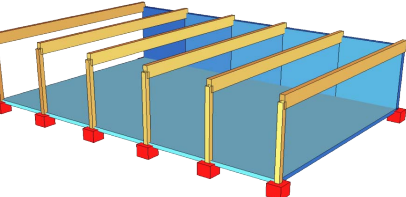

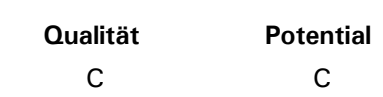

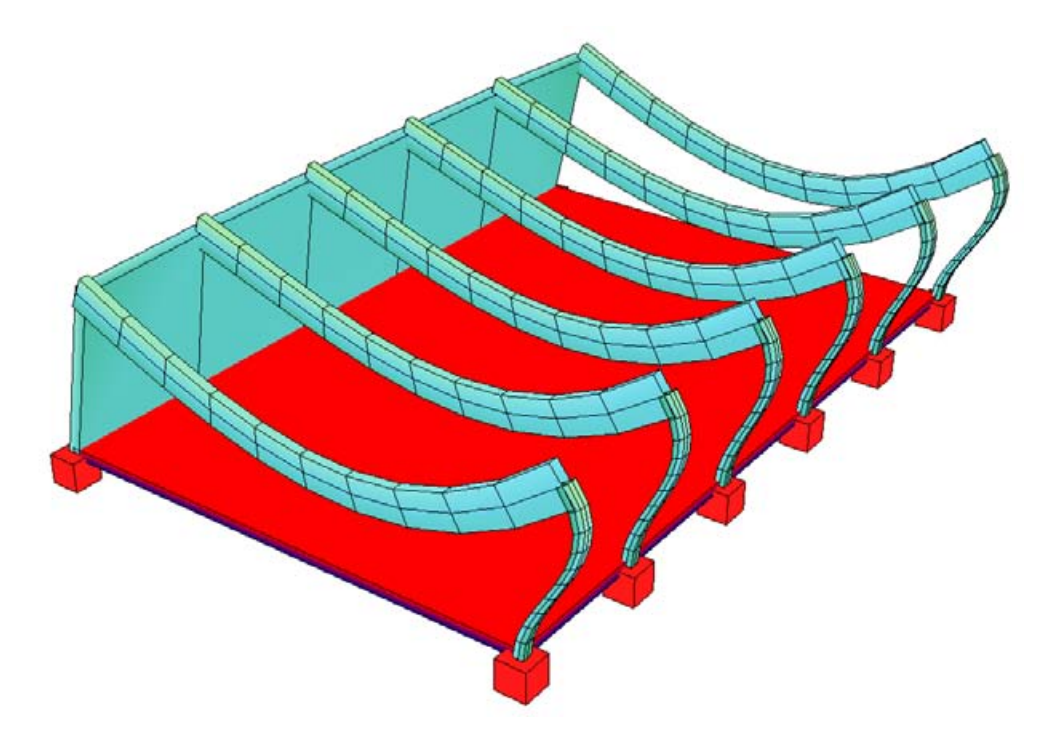

*Verformung und Spannungen unter Eigengewicht (falsche Modellierung der Bodenplatte)*

### **608 Porto Antico - "Bolla"**

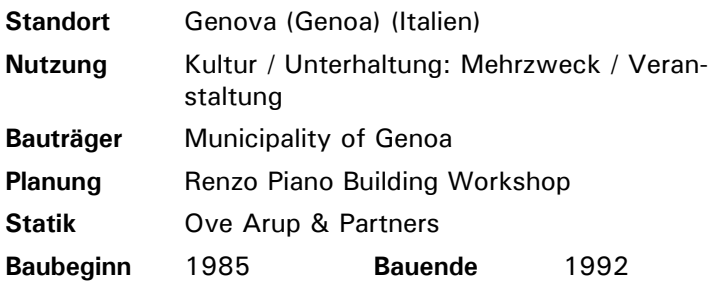

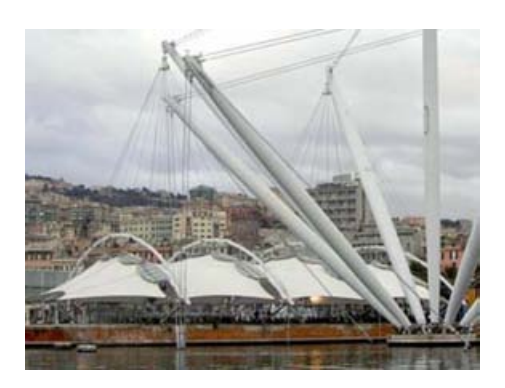

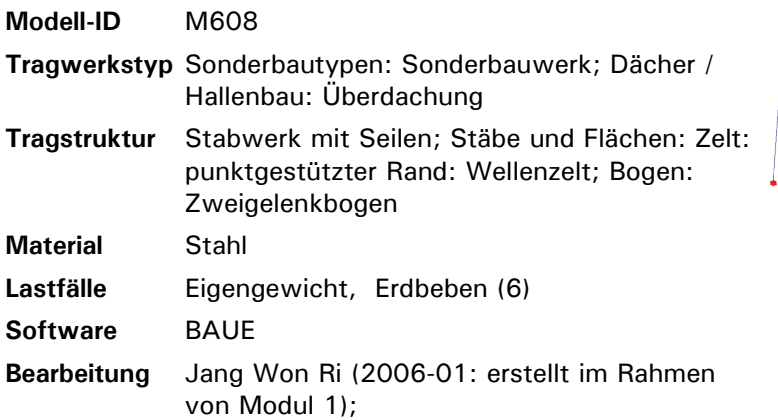

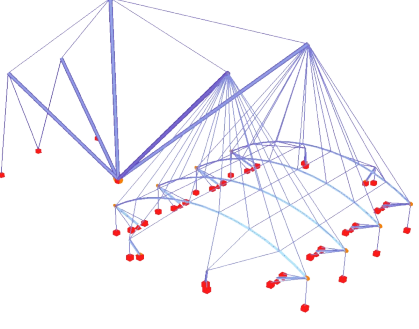

C C

### **Kommentar Qualität Potential**

Seile zum Teil unter Druck - Bifurkation (derzeit) nicht möglich; durch Vorspannung zu hohe Spannungen im LF Eigengewicht;

kann evtl. noch überarbeitet werden - System allerdings nicht gut für BAUE geeignet (Membran derzeit noch gar nicht im Modell enthalten)

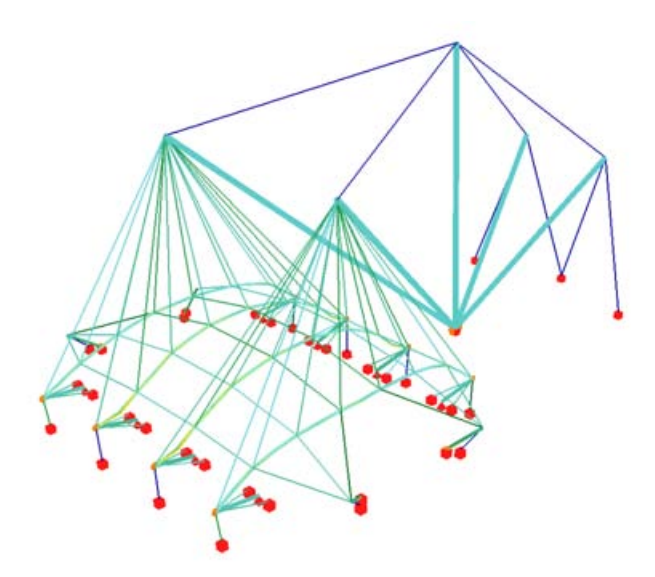

*Verformung und Spannungen unter Eigengewicht (Modellierung ohne Membran)*

### **711 Hängebrücke - Rosensteinpark I**

**Standort** Stuttgart (Rosensteinpark I) (Deutschland) **Nutzung** Verkehr: Brücke: Fußgänger / Radfahrer **Planung** Planungsgruppe Lutz, Bächer, Winkler **Statik Schlaich Bergermann & Partner / Stuttgart Bauende** 1977

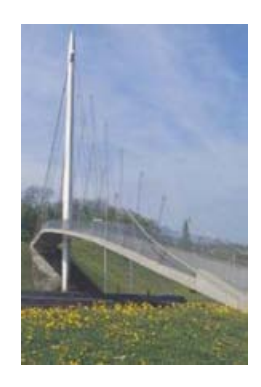

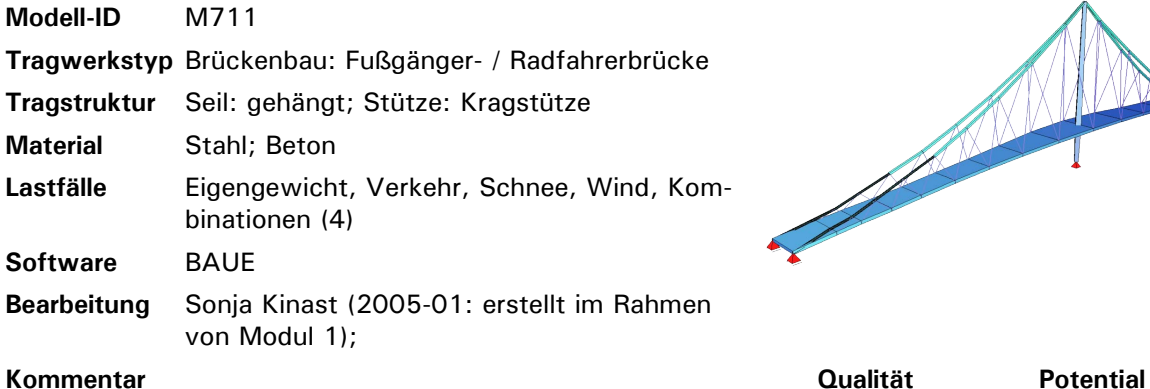

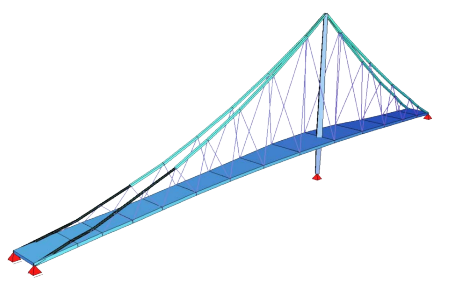

C C

Seilkonstruktion mit hängendem Tragseil kaum realistisch mit BAUE zu simulieren, Tragseil wurde mit Balkenelementen und Ersatzmaterial modelliert;

evtl. durch Vorspannung Verbesserung des Modells (derzeit sind Spannungen stark überschritten)

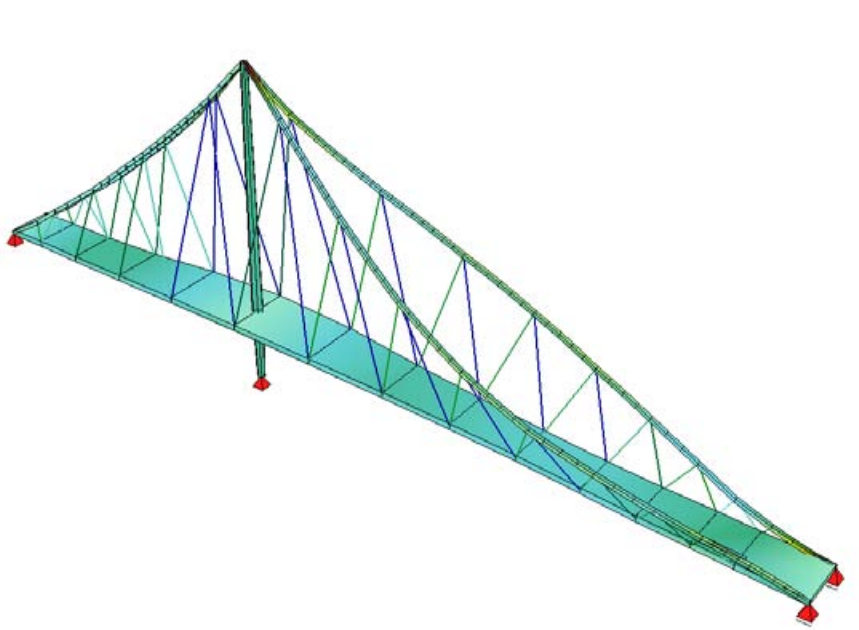

*Verformung und Spannungen unter Eigengewicht (Modellierung der Tragseile problematisch)*

### **714 Glacisbrücke**

**Modell-ID** M714

**Material** Beton; Stahl

**Tragwerkstyp** Brückenbau: Straßenbrücke **Tragstruktur** unterspannter Träger; Platte

**Software** BAUE; AutoCAD-Export

**Lastfälle** Eigengewicht, Erdbeben, Verkehr

(VisualBasic, "BaueExport.dvb") **Bearbeitung** Rainer Hammermüller (2004-12-24: erstellt im Rahmen von Modul 1);

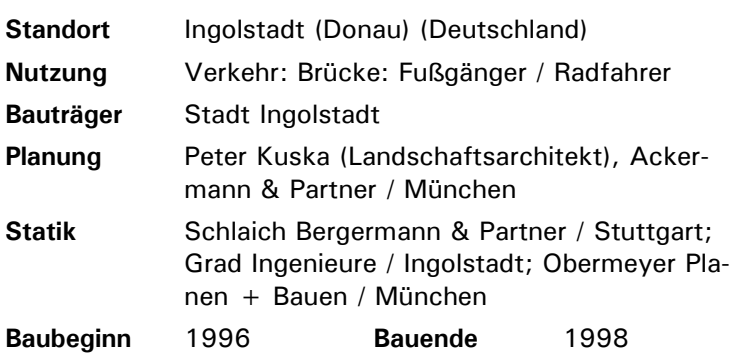

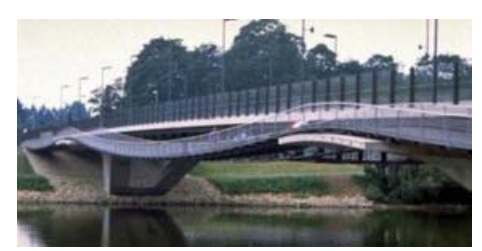

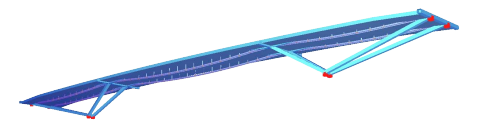

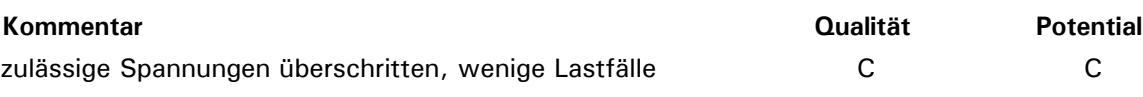

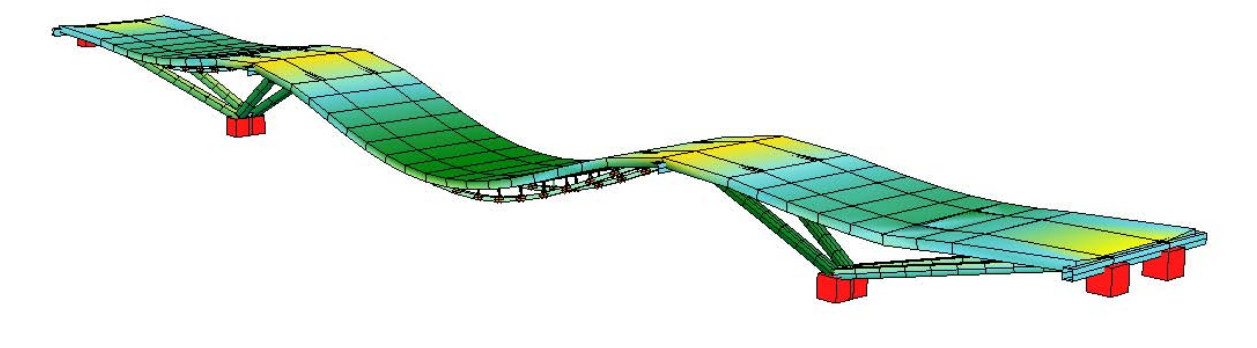

*Verformung und Spannungen unter Eigengewicht*

# **752 Polizeisteg**

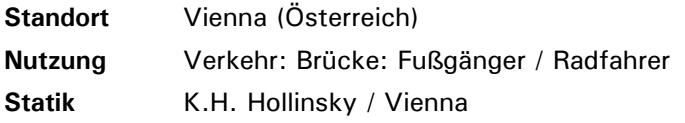

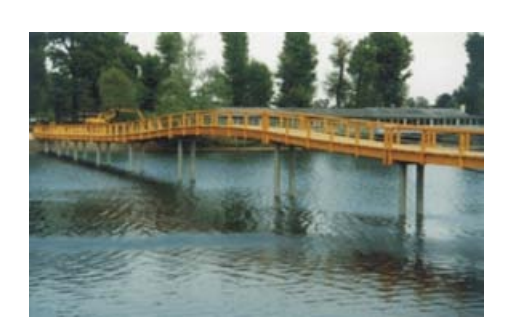

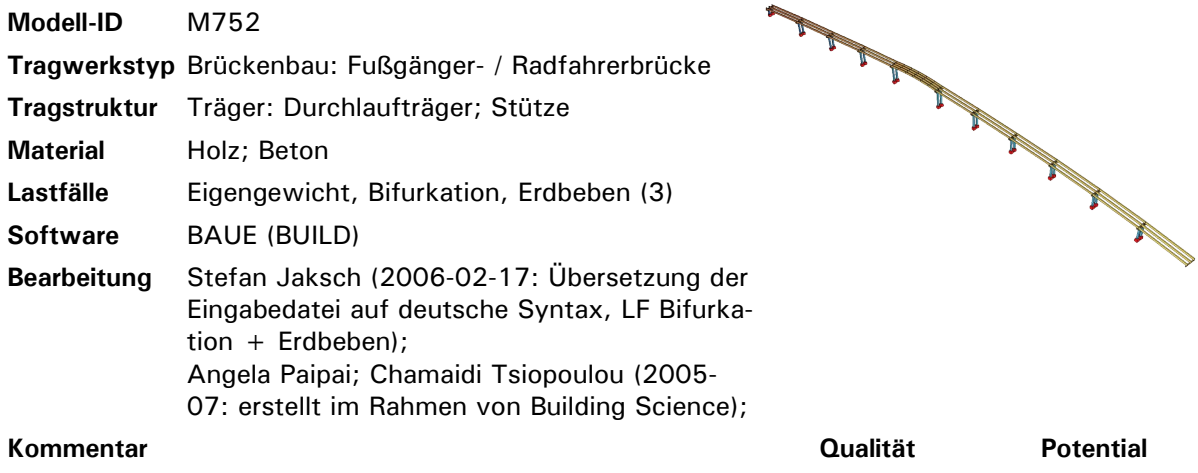

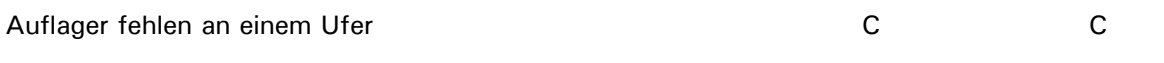

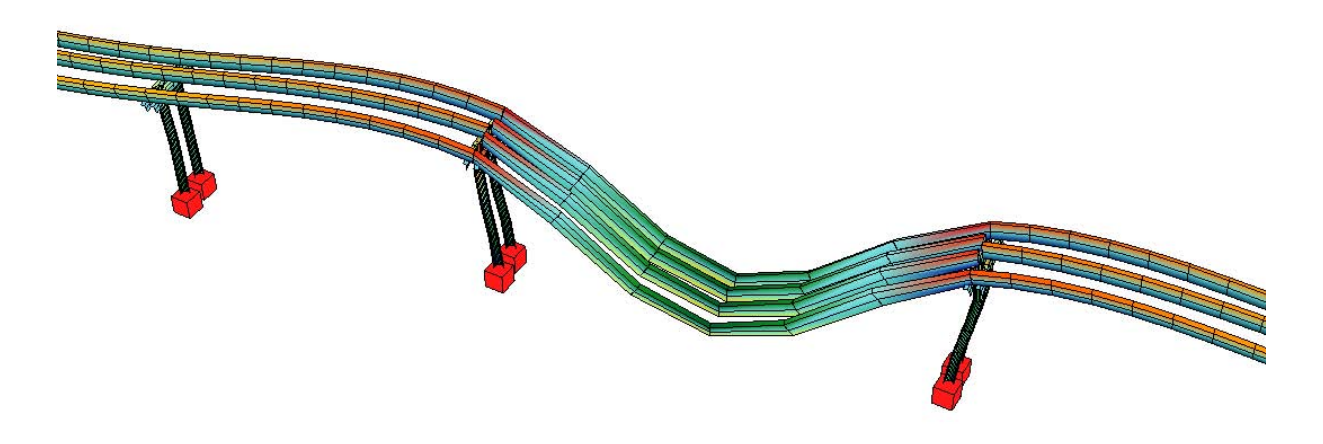

*Verformung und Spannungen unter Eigengewicht (Ausschnitt)*
## **640 Eislaufzelt München**

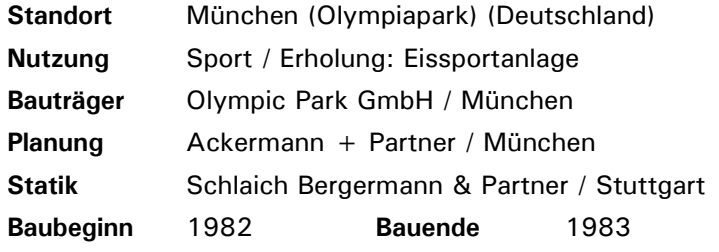

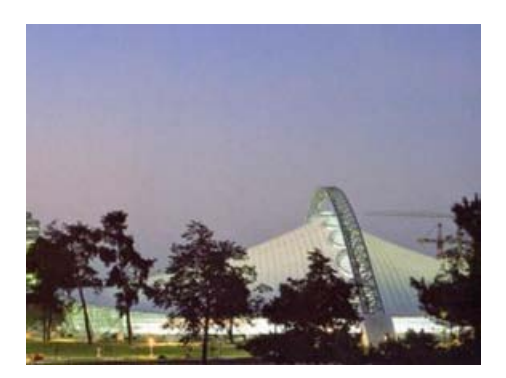

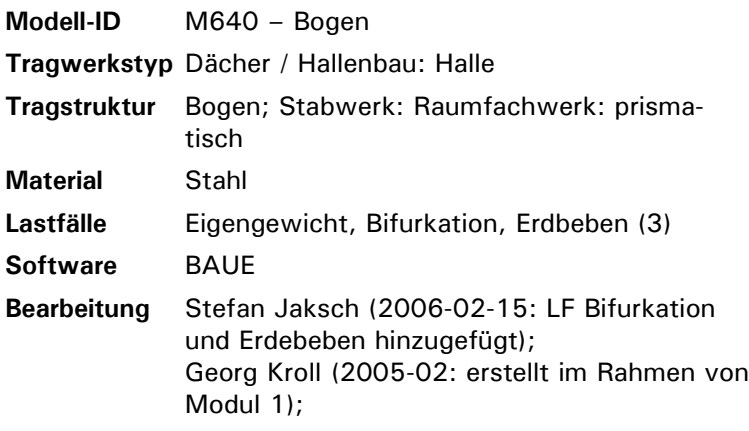

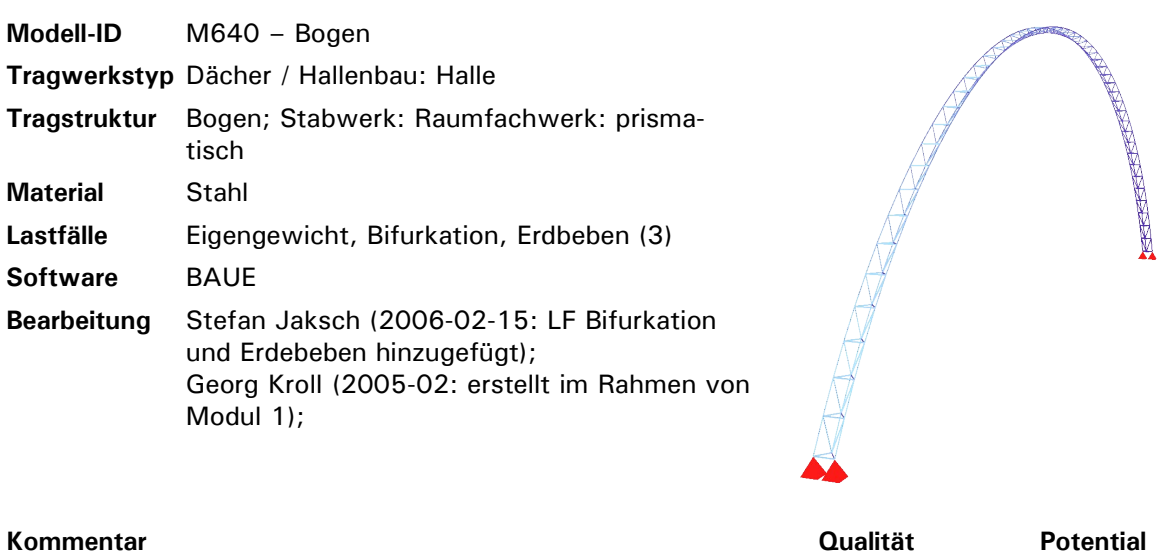

C C

Modell beschreibt den Fachwerkbogen, an dem die Membran des Zeltdaches aufgehängt ist - ein entsprechender Lastfall, der die Membrankräfte aufbringt, fehlt;

weitere Bearbeitung in BAUE lohnt kaum, ggf. Neuerstellung des Modells mit Programm zur Simulation von Membranen

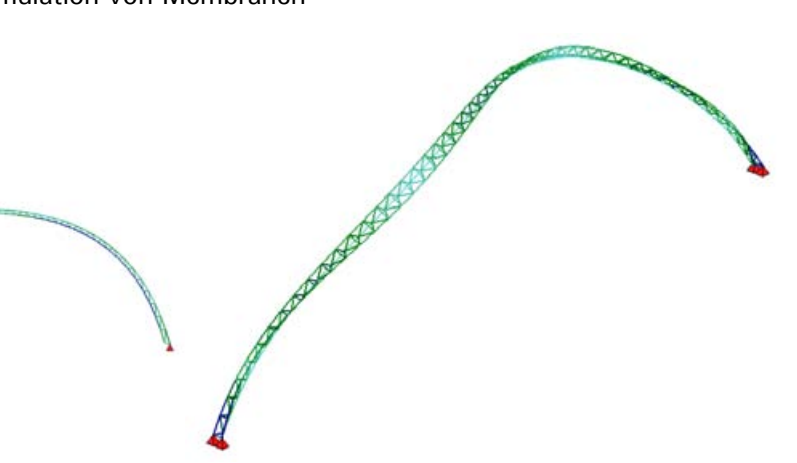

*Verformung und Spannungen unter Eigengewicht Dynamische Belastung (Erdbeben, dritte Eigenform)*

# **Lebenslauf**

**Stefan Jaksch** (\* 25. Juni 1975 in München)

#### **Ausbildung**

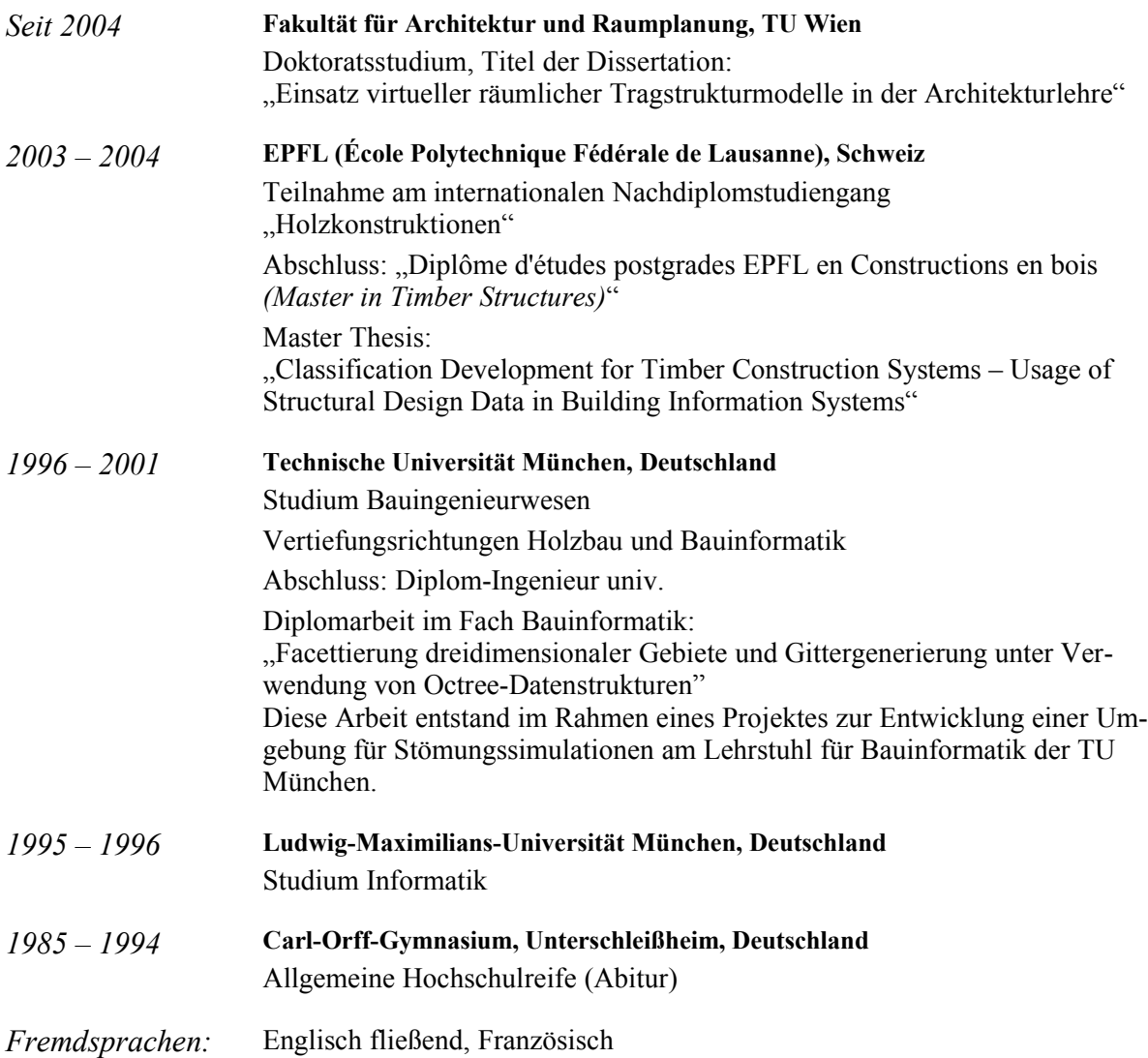

#### **Beschäftigung**

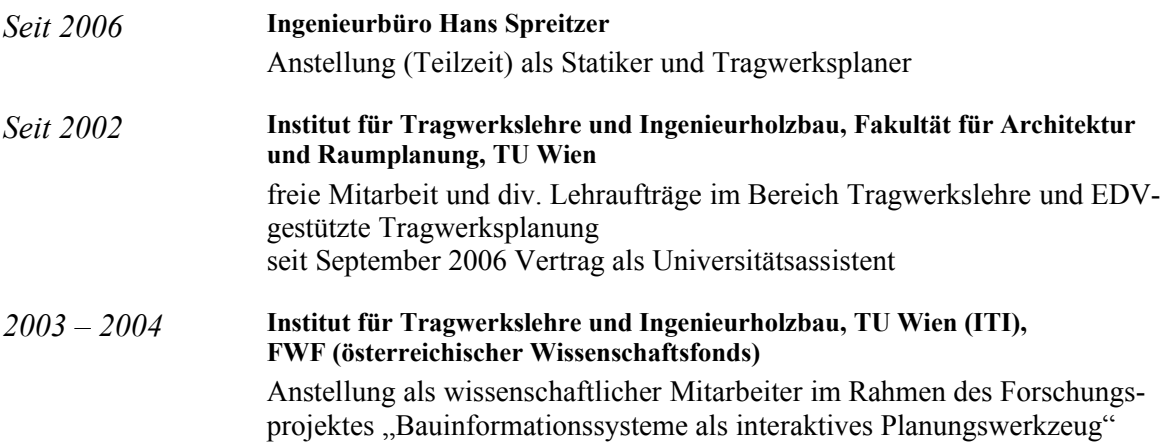

### **Projekte und Praktika**

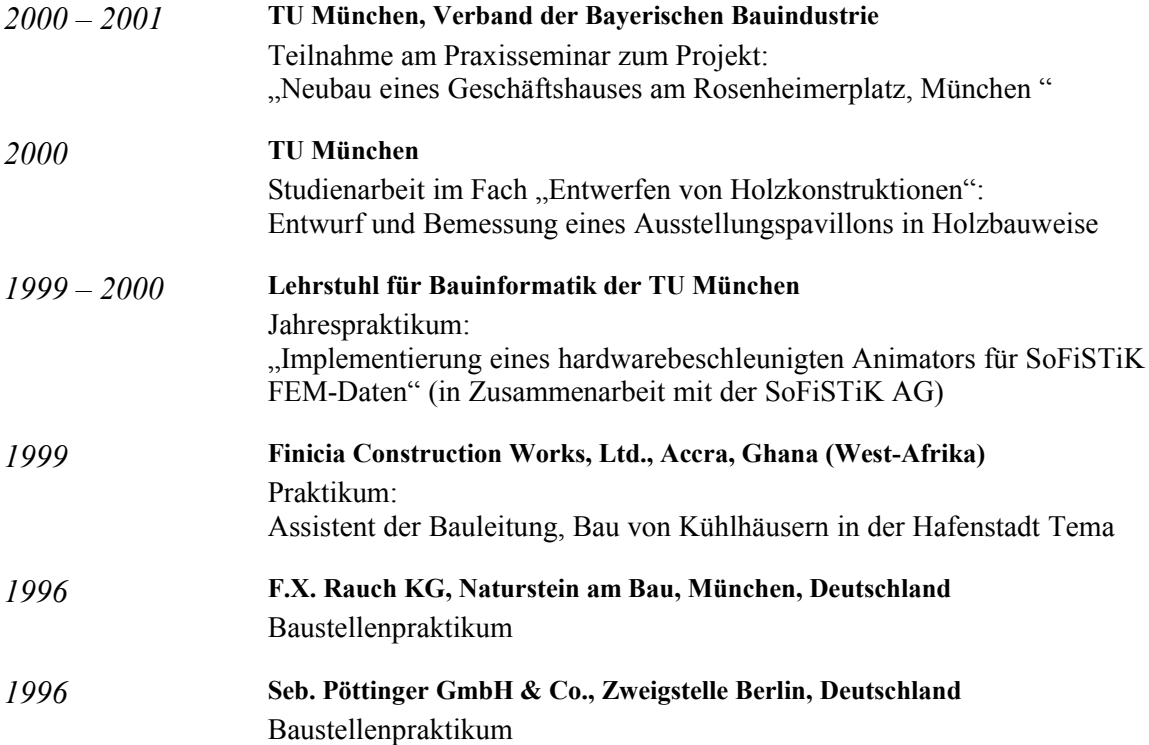